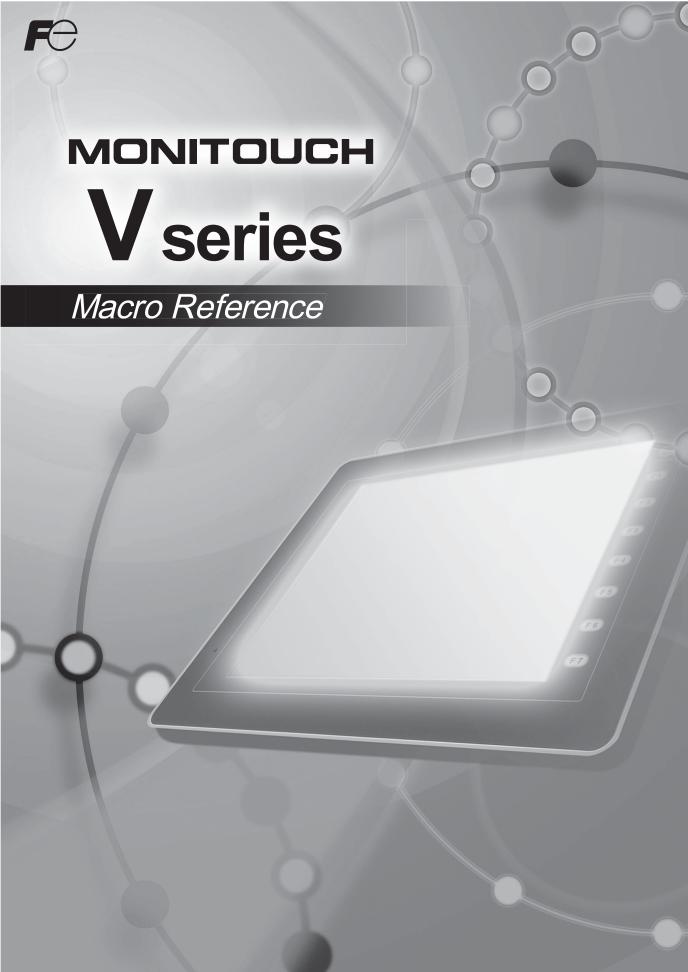

### **Record of Revisions**

Reference numbers are shown at the bottom left corner on the back cover of each manual.

| Date          | Reference No. | Revised Contents                                                                                                    |
|---------------|---------------|----------------------------------------------------------------------------------------------------|
| January, 2008 | 1056NE0       | First edition                                                                                                    |
| July, 2011    | 1056NE1       | Second edition  Revised for reprint  Front and back covers revised  Supported models added V815X, V810C, V808C, V806 series, V808CH, and TELLUS version 3  Macro commands added Math & Trig, IF/ELSE/ENDIF, SMPL_CSV2/SMPL_CSVBAK2, HDCOPY3, CLND_TO_GRE, GRE_TO_CLND, FORMAT_DATA, FORMAT_STR, MOVE_FILE, READ_FILE, WRITE_FILE |
| July, 2012    | 1056NE2       | Third edition     Front cover revised     Macro command added     IF/ELSE/ENDIF (BIT)     Revised for reprint                                                                                                    |
|               |               |                                                                                                    |

#### **Preface**

Congratulations on purchasing the MONITOUCH V series.

The "V Series Macro Reference" manual describes macro functions used on the drawing/editing software (V-SFT version 5) for the MONITOUCH V series. For a correct use of the product, read this manual thoroughly.

#### Notes:

- 1. The copyright of the software is possessed by Hakko Electronics Co., Ltd.
- 2. Reproduction of the contents of the software and this manual, in whole or in part, without permission of Hakko Electronics Co., Ltd. is prohibited.
- 3. The specifications of the software and the information in this manual are subject to change without prior notice.
- 4. If the specifications of the software do not correspond with the contents of this manual, the software specifications have priority.
- 5. No liability is assumed by Hakko Electronics Co., Ltd. with respect to the influence brought by the result of using the software or this manual.
- 6. You may use this software on a single central processing unit.

#### About Trademarks:

- Windows, Word and Excel are registered trademarks of Microsoft Corporation in the United States and other countries.
- All other company names or product names are trademarks or registered trademarks of their respective holders.
- The names of the products contained herein are trademarks or registered trademarks of their respective manufacturers.

#### **About Manuals**

The following manuals are available for the MONITOUCH  $\ensuremath{\mathsf{V}}$  series. Refer to them as necessary.

| Manual Name                               | Reference No. | Contents                                                                                                    |
|-------------------------------------------|---------------|----------------------------------------------------------------------------------------------------|
| V Series Macro Reference<br>(this manual) | 1056NEx       | For the V-SFT version 5, an overview of macros as well as a detailed description of the macro editor operations and macro commands are provided.          |
| V8 Series Reference Manual                | 1055NEx       | The functions of the MONITOUCH V8 series are explained in detail.                                                                                         |
| V8 Series Reference: Additional Functions | 1060NEx       | The functions that are added from the V-SFT version 5.1.0.0 to the MONITOUCH V8 series are explained in detail.                                           |
| V8 Series Introductory Manual             | 1057NEx       | For the MONITOUCH V8 series, its overview as well as a detailed description of the configuration software basic operations are provided.                  |
| V8 Series Operation Manual                | 1058NEx       | The information related to the operations of the V-SFT version 5, such as software composition, editing procedure or limitations, is explained in detail. |
| V8 Series Hardware Specifications         | 2016NEx       | Hardware specifications and handling procedures of the MONITOUCH V8 series are explained.                                                                 |
| V806 Series Hardware Specifications       | 2017NEx       | Hardware specifications and handling procedures of the MONITOUCH V806 series are explained.                                                               |
| V815 Hardware Specifications              | 2018NEx       | Hardware specifications and handling procedures of the MONITOUCH V815 are explained.                                                                      |
| V808CH Hardware Specifications            | 2019NEx       | Hardware specifications and handling procedures of the MONITOUCH V808CH are explained.                                                                    |
| V8 Series Connection Manual               | 2201NEx       | Wiring diagrams and procedures for connection between the MONITOUCH V8 series and devices of individual manufacturers are explained.                      |
| V Series DLL Function Specifications      | 1059NEx       | DLL files used for Ethernet (HKEtn20.dll) and CF card (VCFAcs.dll) are explained in detail.                                                               |
| Reference Manual Version 3                | 1050NEx       | Functions of the MONITOUCH V6/V7 series are explained in detail.                                                                                          |
| V7 Series Hardware Specifications         | 2010NEx       | Hardware specifications and handling procedures of the MONITOUCH V7 series are explained.                                                                 |
| V706 Series Hardware Specifications       | 2012NEx       | Hardware specifications and handling procedures of the MONITOUCH V706 series are explained.                                                               |
| V715 Hardware Specifications              | 2015NEx       | Hardware specifications and handling procedures of the MONITOUCH V715 are explained.                                                                      |
| PLC Connection Manual                     | 2200NEx       | Wiring diagrams and procedures for connection between the MONITOUCH V6/V7 series and devices of individual manufacturers are explained                    |
| Temperature Control Network               | 1033NEx       | Connecting procedures and wiring diagrams relevant to the temperature control network for the MONITOUCH V6/V7 series are explained.                       |

#### **V Series Models**

The following V series models are available:

| Generic Name | Series      | Symbol | Model           |
|--------------|-------------|--------|-----------------|
|              |             | V815X  | V815iX          |
|              |             | V812S  | V812iS, V812S   |
|              |             | V810S  | V810iS, V810S   |
|              | \/Oi        | V810T  | V810iT, V810T   |
|              | V8 series   | V810C  | V810iC, V810C   |
|              |             | V808S  | V808iS, V808S   |
|              |             | V808C  | V808iC, V808C   |
|              |             | V808CH | V808iCH, V808CH |
|              |             | V806T  | V806iT, V806T   |
|              | V806 series | V806C  | V806iC, V806C   |
|              |             | V806M  | V806iM, V806M   |
|              |             | V715X  | V715X           |
|              |             | V712S  | V712iS, V712S   |
|              |             | V710S  | V710iS, V710S   |
|              | V7 series   | V710T  | V710iT, V710T   |
|              |             | V710C  |                 |
|              |             | V708S  | V708iS, V708S   |
|              |             | V708C  |                 |
| V carios     | V706 series | V706T  |                 |
| V series     |             | V706C  |                 |
|              |             | V706M  |                 |
|              |             | V612T  |                 |
|              |             | V612C  |                 |
|              |             | V610S  |                 |
|              |             | V610T  |                 |
|              |             | V610C  |                 |
|              |             | V608C  |                 |
|              |             | V606iT |                 |
|              | V6 series   | V606iC |                 |
|              |             | V606iM |                 |
|              |             | V606C  |                 |
|              |             | V606M  |                 |
|              |             | V606eC |                 |
|              |             | V606eM |                 |
|              |             | V609E  |                 |
|              |             | V608CH |                 |
|              | V4 series   | V4     |                 |
|              | V T SCHES   | V4S    |                 |

(to be continued)

| Generic Name | Series        | Symbol      | Model  |
|--------------|---------------|-------------|--------|
| TELLUS       | TELLUS Ver. 3 | TELLUS3 HMI | HMI *1 |
| TELEOS       | TELLUS Ver. 2 | TELLUS2 HMI | HMI *1 |

<sup>\*1</sup> Limitations and notes on macro commands should be noted in the case of the TELLUS remote mode.

For more information, consult your local distributor.

Please note that the V series model names are used as listed above in the manuals.

## **Notes on Safe Usage of MONITOUCH**

In this manual, you will find various notes categorized under the following levels with the signal words "DANGER," and "CAUTION."

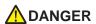

Indicates an imminently hazardous situation which, if not avoided, will result in death or serious injury.

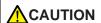

Indicates a potentially hazardous situation which, if not avoided, may result in minor or moderate injury and could cause property damage.

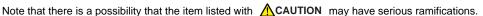

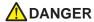

- · Never use the output signal of MONITOUCH for operations that may threaten human life or damage the system, such as signals used in case of emergency. Please design the system so that it can cope with the malfunctions of a touch switch. A malfunction of a touch switch will result in machine accident or damage.
- · Turn off the power supply when you set up the unit, connect new cables or perform maintenance or inspections. Otherwise, electrical shock or damage may occur.
- Never touch any terminals while the power is on. Otherwise, electric shock may occur.
- · You must put a cover on the terminals on the unit when you turn the power on and operate the unit. Otherwise, electric shock may occur.
- The liquid crystal in the LCD panel is a hazardous substance. If the LCD panel is damaged, do not ingest the leaked liquid crystal. If the liquid crystal spills on skin or clothing, use soap and wash off thoroughly.
- · Never disassemble, recharge, deform by pressure, short-circuit, reverse the polarity of the lithium battery, nor dispose of the lithium battery in fire. Failure to follow these conditions will lead to explosion or ignition.
- · Never use a lithium battery that is deformed, leaks, or shows any other signs of abnormality. Failure to follow these conditions will lead to explosion or ignition.
- For the V8 series or V715X, the power lamp flashes when the backlight is at the end of life or is faulty. However, the switches on the screen are operable at this time. Do not touch the screen when the screen becomes dark and the power lamp flashes. Otherwise, a malfunction may occur and result in machine accident or damage.

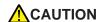

- Check the appearance of the unit when it is unpacked. Do not use the unit if any damage or deformation is found. Failure to do so may lead to fire, damage or malfunction.
- For use in a facility or for a system related to nuclear energy, aerospace, medical, traffic equipment, or mobile installations, please consult your local distributor.
- Operate (or store) MONITOUCH under the conditions indicated in this manual and related manuals. Failure to do so could cause fire, malfunction, physical damage or deterioration.
- Understand the following environmental limits for use and storage of MONITOUCH. Otherwise, fire or damage to the unit may result.
  - Avoid locations where there is a possibility that water, corrosive gas, flammable gas, solvents, grinding fluids or cutting oil can come into contact with the unit.
  - Avoid high temperature, high humidity, and outside weather conditions, such as wind, rain or direct sunlight.
  - Avoid locations where excessive dust, salt, and metallic particles are present.
  - Avoid installing the unit in a location where vibration or physical shock may be transmitted.
- Equipment must be correctly mounted so that the main terminal of MONITOUCH will not be touched inadvertently. Otherwise, an accident or electric shock may occur.
- Tighten the fixtures of MONITOUCH with a torque in the specified range. Excessive tightening may distort
  the panel surface. Loose tightening may cause MONITOUCH to come off, malfunction or be short-circuited.
- Check periodically that terminal screws on the power supply terminal block and fixtures are firmly tightened.
   Loosened screws may result in fire or malfunction.
- Tighten terminal screws on the power supply terminal block equally to a torque of 0.8 Nom for the V812 or V810 series, or 1.2 Nom for the V808 series. Improper tightening of screws may result in fire, malfunction, or trouble.
- Tighten mounting screws on the unit equally to a torque of 0.5 to 0.7 N•m. Excessive tightening may distort the panel surface. Loose tightening may cause MONITOUCH to come off, malfunction or be short-circuited.
- MONITOUCH has a glass screen. Do not drop or give physical shock to the unit. Otherwise, the screen
  may be damaged.
- Connect the cables correctly to the terminals of MONITOUCH in accordance with the specified voltage and wattage. Over-voltage, over-wattage, or incorrect cable connection could cause fire, malfunction or damage to the unit.
- Be sure to establish a ground of MONITOUCH. The FG terminal must be used exclusively for the unit with the level of grounding resistance less than 100Ω. Otherwise, electric shock or a fire may occur.
- Prevent any conductive particles from entering into MONITOUCH. Failure to do so may lead to fire, damage, or malfunction.
- After wiring is finished, remove the paper used as a dust cover before starting to operate MONITOUCH.
   Operation with the cover attached may result in accident, fire, malfunction, or trouble.
- Do not attempt to repair MONITOUCH at your site. Ask Hakko Electronics or the designated contractor for repair.
- Do not repair, disassemble or modify MONITOUCH. We are not responsible for any damages resulting from repair, disassembly or modification of MONITOUCH that was performed by an unauthorized person.
- Do not use a sharp-pointed tool when pressing a touch switch. Doing so may damage the screen. Doing so may damage the screen.
- Only experts are authorized to set up the unit, connect the cables or perform maintenance and inspection.
- Lithium batteries contain combustible material such as lithium or organic solvent. Mishandling may cause
  heat, explosion or ignition resulting in fire or injury. Read related manuals carefully and handle the lithium
  battery correctly as instructed.
- When using a MONITOUCH that has analog switch resolution with resistance film, do not press two or more
  points on the screen at the same time. If two or more positions are pressed at the same time, the switch
  located between the pressed positions activates.
- Take safety precautions during such operations as setting change during running, forced output, start, and stop. Any misoperation may cause unexpected machine motions, resulting in machine accident or damage.
- In facilities where a failure of MONITOUCH could lead to accident threatening human life or other serious damage, be sure that the facilities are equipped with adequate safeguards.
- At the time of disposal, MONITOUCH must be treated as industrial waste.
- Before touching MONITOUCH, discharge static electricity from your body by touching grounded metal.
   Excessive static electricity may cause malfunction or trouble.
- The LED lamp on the CF card interface cover provided to the V8 series or V715X lights up in red when the
  power is supplied to the CF card. Never remove the CF card or turn off the power of MONITOUCH while the
  LED lamp is lit. Doing so may destroy the data on the CF card. Check that the LED lamp has gone off
  before removing the CF card or turning off the power of MONITOUCH.

#### [General Notes]

- Never bundle control cables nor input/output cables with high-voltage and large-current carrying cables such
  as power supply cables. Keep these cables at least 200 mm away from the high-voltage and large-current
  carrying cables. Otherwise, malfunction may occur due to noise.
- When using MONITOUCH in an environment where a source of high-frequency noise is present, it is
  recommended that the FG shielded cable (communication cable) be grounded at its ends. However, the cable
  may be grounded only at one end if this is necessary due to unstable communication conditions or for any
  other reason.
- Plug connectors or sockets of MONITOUCH in the correct orientation. Failure to do so may lead to malfunction.
- If a LAN cable is inserted into the MJ1 or MJ2 connector on the main unit, the counterpart device may be damaged. Check the indication on the unit and insert a cable into the correct position.
- Do not use thinners for cleaning because they may discolor the MONITOUCH surface. Use alcohol or benzine commercially available.
- If a data receive error occurs when MONITOUCH and the counterpart (PLC, temperature controller, etc.) are started at the same time, read the manual for the counterpart unit and reset the error correctly.
- Avoid discharging static electricity on the mounting panel of MONITOUCH. Static charges can damage the
  unit and cause malfunctions. Otherwise, malfunction may occur due to noise.
- Avoid prolonged display of any fixed pattern. Due to the characteristics of the liquid crystal display, an
  afterimage may occur. If a prolonged display of a fixed pattern is expected, use the auto OFF function of the
  backlight.

#### [Notes on LCD]

Note that the following conditions may occur under normal circumstances.

- The response time, brightness and colors of MONITOUCH may be affected by the ambient temperature.
- Tiny spots (dark or luminescent) may appear on the display due to the liquid crystal characteristics.
- There are variations in brightness and colors on each unit.
- Cold cathode tubes are incorporated into the LCD display for backlights. Optical properties (brightness, irregular colors, etc.) may change in a low-temperature environment or over time of operation.

## **Contents**

| Chapter 1 | Outli | ne                                                                                                    |                                                                                                    |
|-----------|-------|----------------------------------------------------------------------------------------------------|----------------------------------------------------------------------------------------------------|
|           | 1.1   | Type of V Series Macros                                                                                                    | 1-1                                                                                                  |
|           | 1.2   | Notes on Macros                                                                                                    | 1-2                                                                                                  |
|           | 1.3   | Initial Macro  Macro Setting [General] tab window                                                                                                    | . 1-3                                                                                                |
|           | 1.4   | Global Macro                                                                                                    | .1-4<br>.1-4<br>.1-4                                                                                 |
|           | 1.5   | Event Timer Macro                                                                                                    | . 1-5<br>. 1-5                                                                                       |
|           | 1.6   | Interval Timer Dialog Setting [Main] tab window [Detail] tab window Setting Example                                                                                                    | . 1-7<br>. 1-7<br>. 1-9                                                                              |
|           | 1.7   | Macro Mode                                                                                                    | 1-12<br>1-12                                                                                         |
| Chapter 2 | Edit  |                                                                                                    |                                                                                                    |
|           | 2.1   | Macro Editor  Start Screen Overlap library Switch Function switch Macro block Macro mode Quit Screen Composition Menus [File] menu [Edit]/right-click menu [View] menu  Toolbar Edit Comment List Macro Editing Support | .2-1<br>.2-1<br>.2-1<br>.2-2<br>.2-2<br>.2-2<br>.2-3<br>.2-4<br>.2-4<br>.2-5<br>.2-6<br>.2-7<br>.2-7 |

|           |            | Edit                                 | 3 |
|-----------|------------|--------------------------------------|---|
|           |            | 1: Command entry                     | 3 |
|           |            | 2: Direct entry                      | C |
|           |            | 3: Macro editing support             | 2 |
|           |            | 4: Text entry                        | 4 |
|           |            | Error                                | 3 |
|           |            | Memory Types                         |   |
|           |            | Indirect Memory Designation          |   |
|           |            | Internal memory, PLC (1 - 8) memory  |   |
|           |            | Memory card                          |   |
|           |            | Example                              |   |
|           | 2.2        | Attribute                            | ) |
|           |            | Applicable Macros2-20                | ) |
|           |            | Start                                | ) |
|           |            | Attribute Setting for Recipe2-20     | ) |
|           |            | Attribute Setting for Sampling2-22   | 2 |
|           |            | Recipe                               | 3 |
|           |            | [Attribute Setting] dialog           | 3 |
|           |            | Group folder creation                | 3 |
|           |            | Default setting                      | 3 |
|           |            | CSV file name and storage target2-29 | 9 |
|           |            | Total number of CSV files            | ) |
|           |            | Data in CSV file2-30                 | ) |
|           |            | Sampling                             | 1 |
|           |            | CSV output (attribute) setting       |   |
|           |            | CSV file name and storage target2-32 | 2 |
| Chapter 3 | Com        | nmand                                |   |
|           | 3.1        | Macro Command List                   | 1 |
| 0         | <b>.</b> . | " (" )                               |   |
| Chapter 4 | Deta       | ills of Macro Commands               |   |
|           | 4.1        | Guide to Chapter 4                   | ١ |
|           | 4.2        | Arithmetical Operation               | 2 |
|           |            | ADD(+)                               |   |
|           |            | SUB(-)                               |   |
|           |            | MUL(X)                               |   |
|           |            | DIV(/)4-8                            |   |
|           |            | MOD(%)                               |   |
|           |            | . ,                                  |   |
|           | 4.3        | Logical Operation                    |   |
|           |            | AND(&)                               |   |
|           |            | OR( )                                |   |
|           |            | XOR(^)                               |   |
|           |            | SHL(<<)                              |   |
|           |            | SHR(>>)                              | 4 |
|           | 4.4        | Statistic                            | = |
|           |            | MAX                                  |   |
|           |            | MIN                                  |   |
|           |            | AVG                                  |   |
|           |            | SUM                                  |   |
|           |            |                                      |   |

| 4.5 | Mathematics/trigonometric  EXP  EXPT  LN  LOG  SQRT  ABS  NEG SIN                                                                                | 4-19<br>4-20<br>4-21<br>4-22<br>4-23<br>4-24                                                 |
|-----|----------------------------------------------------------------------------------------------------|----------------------------------------------------------------------------------------------|
|     | COS TAN ASIN ACOS ATAN DEG RAD                                                                                                    | 4-27<br>4-28<br>4-29<br>4-30<br>4-31<br>4-32                                                 |
| 4.6 | Bit Operation                                                                                                    | . 4-34<br>4-34<br>4-35                                                                       |
| 4.7 | Conversion  BCD  BIN  CWD  CVP  CVP  CVPFMT  CVB  CVBFMT  SWAP  CHR  STRING  CVFD  CVFD  CVDF  CLND_TO_GRE  GRE_TO_CLND  FORMAT_DATA  FORMAT_STR | 4-37<br>4-38<br>4-39<br>4-40<br>4-41<br>4-43<br>4-45<br>4-46<br>4-47<br>4-49<br>4-51<br>4-53 |
| 4.8 | Transfer.  MOV  BMOV  CVMOV  CVSMOV  FILL                                                                                                    | 4-63<br>4-64<br>4-66<br>4-69                                                                 |
| 4.9 | Comparison.  CMP  TST  IF  ELSE  ENDIF                                                                                                    | 4-72<br>4-74                                                                                 |

| 4.10 | Macro Operation Control       4-77         CALL       4-77         JMP       4-79         LABEL       4-80         FOR/NEXT       4-81         RET       4-83         SWRET       4-84         WAIT       4-85         EN_INT       4-86                                                                                                    |
|------|----------------------------------------------------------------------------------------------------|
| 4.11 | FROM Backup       4-87         FROM_WR       4-87         FROM_RD       4-88                                                                                                    |
| 4.12 | Printer       4-89         MR_OUT       4-89         MR_REG       4-90         OUT_PR       4-92                                                                                                    |
| 4.13 | Video       4-93         Video       4-93         Video2       4-109                                                                                                    |
| 4.14 | PLC       4-148         PLC_CLND       4-148         PLC_CTL       4-150         TBL_READ       4-152         TBL_WRITE       4-153                                                                                                    |
| 4.15 | Temperature Control / PLC2Way       4-154         TEMP_READ       4-154         TEMP_WRITE       4-155         TEMP_CTL       4-156                                                                                                    |
| 4.16 | Ethernet       4-157         SEND       4-157         EREAD       4-158         EWRITE       4-159                                                                                                    |
| 4.17 | CF Card (Recipe)       4-160         LD_RECIPE       .4-160         LD_RECIPE2       .4-163         LD_RECIPESEL       .4-165         LD_RECIPESEL2       .4-168         SV_RECIPE       .4-172         SV_RECIPE2       .4-174         SV_RECIPESEL       .4-176         SV_RECIPESEL       .4-179         SET_RECIPEFOLDER       .4-182         RD_RECIPE_FILE       .4-184         RD RECIPE_LINE       .4-186 |

| 4.18 | CF Card (Sampling)       4-19         SMPL_BAK       4-1         SMPL_CSV       4-2         SMPL_CSV2       4-2         SMPL_SAVE       4-2         SMPLCSV_BAK       4-2         SMPLCSV_BAK2       4-2                                                                                                    | 98<br>01<br>05<br>07                                                       |
|------|----------------------------------------------------------------------------------------------------|----------------------------------------------------------------------------|
| 4.19 | CF Card (Others)       4-2         HDCOPY       4-2         HDCOPY2       4-2         HDCOPY3       4-2         SET_DRIVE       4-2         COPY_FILE       4-2         MOVE_FILE       4-2         READ_FILE       4-2         WRITE_FILE       4-2                                                                                                    | 115<br>116<br>117<br>118<br>119<br>121<br>123                              |
| 4.20 | Real No. Arithmetical Operation       4-22         F_ADD(+)       4-2         F_SUB(-)       4-2         F_MUL(X)       4-2         F_DIV(/)       4-2                                                                                                    | 27<br>28<br>29                                                             |
| 4.21 | Real No. Statistics.       4-20         F_SUM       4-20         F_AVG       4-20         F_MAX       4-20         F_MIN       4-20         F_MIN       4-20                                                                                                    | 31<br>32<br>33                                                             |
| 4.22 | Others       4-22         ;(Comment)       .4-2         BRIGHT       .4-2         GET_MSGBLK       .4-2         PLC_ULR       .4-2         RECONNECT       .4-2         RECONNECT_EX       .4-2         SAMPLE       .4-2         SEARCH_FILE       .4-2         ADJ_ANGLE       .4-2         SAVE_ANGLE       .4-2         ADJ_VOLUME       .4-2         SAVE_VOLUME       .4-2         TREND REFRESH       .4-2         SYS       .4-2         HMI-FUNC       .4-2 | 35<br>36<br>37<br>38<br>40<br>41<br>42<br>45<br>46<br>47<br>48<br>49<br>50 |

## Outline

- 1.1 Type of V Series Macros
- 1.2 Notes on Macros
- 1.3 Initial Macro
- 1.4 Global Macro
- 1.5 Event Timer Macro
- 1.6 Interval Timer
- 1.7 Macro Mode

#### 1.1 Type of V Series Macros

Macros, created with V-series-specific commands, are used to process user programs. Macro creation is made simple with easy-to-use commands. Macros are executable for the following occasions:

• Screen

OPEN macro: Executes once when the screen is opened.
 CLOSE macro: Executes once when the screen is switched.
 CYCLE macro: Executes repeatedly while the screen is open.

Multi-overlap

OPEN macro: Executes once when the multi-overlap is opened.
 CLOSE macro: Executes once when the multi-overlap is closed.

\* OPEN and CLOSE macros cannot be used for call-overlaps.

Switch

ON macro: Executes once when the switch is pressed.
 OFF macro: Executes once when the switch is released.

· Function switch

ON macro: Executes once when the function switch is pressed.
 OFF macro: Executes once when the function switch is released.

Initial Macro

The specified macro block executes once before the V series starts communicating with the PLC. (Refer to page 1-3.)

Global Macro

The specified macro block is executed once when the macro execution bit in the read area changes from  $0 \to 1$  (leading edge). (Refer to page 1-4.)

· Event Timer Macro

The specified macro block executes at regular intervals, regardless of which screen is currently displayed. (Refer to page 1-5.)

Interval Timer

While a screen equipped with the interval timer is displayed, the timer starts as preset. Each time the preset time has elapsed, the specified macro block is executed. (Refer to page 1-6.)

Macro Mode

While a screen equipped with macro mode is displayed, macros are executed according to the status at the specified memory addresses. (Refer to page 1-12.)

- ON macro: Executes when the bit at the specified memory address changes from

 $0 \rightarrow 1$  (leading edge).

- OFF macro: Executes when the bit at the specified memory address changes from

 $1 \rightarrow 0$  (falling edge).

#### 1.2 Notes on Macros

- A maximum of 1,024 lines (instructions) can be set for one macro.
- The maximum of executable lines in macros is 160,000.
   If the maximum permissible number is exceeded by, for instance the repetition of the same macro with the use of a loop macro, macro execution is forcibly terminated.
   With the V8 series, if the maximum number of executions is exceeded "-1 (DEC)" is stored at \$s1059.
- When an external device memory is used with multiple MOV commands, the external memory is accessed each time so the processing speed is slowed down.
   Example:

```
Line No. 0 PLC1 [D00200] = $u00200 (W)
Line No. 1 PLC1 [D00201] = $u00201 (W)
Line No. 2 PLC1 [D00202] = $u00202 (W)
Line No. 3 PLC1 [D00203] = $u00203 (W)
Line No. 4 PLC1 [D00204] = $u00204 (W)
```

In the above example, the V series goes and writes data to D200 as commanded in line No. 0, then goes and writes data to D201 as commanded in line No. 1, and so on. Communications that frequently occur will result in a prolonged processing time. To shorten the communications time, give a BMOV command as shown below. The contents of the macro using BMOV are the same as the above macro consisting of five lines, but the data writing takes place only once.

```
Line No. 0 PLC1 [D00200] = $u00200 C:5 (BMOV) (W)
```

The processing speed is increased and the number of macro commands is reduced. As described above, macros can be simplified when you plan to make their commands more efficient to use.

#### 1.3 Initial Macro

An initial macro is executed once before the V series starts communicating with the external device.

#### **Macro Setting**

#### [General] tab window

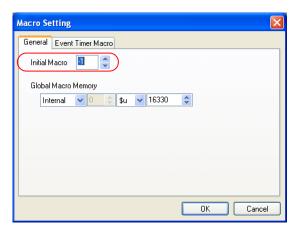

Initial Macro

Specify the macro block number to be executed before the V series starts communicating with the PLC.

0 - 1023: Macro block number

-1: Initial macro invalid

#### 1.4 Global Macro

A global macro is executed when the bit is set (ON), regardless of the screen displayed.

#### **Macro Setting**

#### [General] tab window

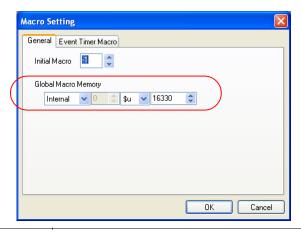

Global Macro Memory Specify the memory address where the macro block number to be executed is contained.

#### **Macro Execution Steps**

- 1. The macro block number is specified at the global macro memory address.
- Bit 8 of the read area "n + 1" is set ([0 → 1] leading edge).
   ↓
   Execution of the macro
- 3. Bit 8 of the read area "n + 1" is set ([1  $\rightarrow$  0] leading edge).

#### Supplemental Remarks

You will see the time when bit 8 of the read area "n + 1" is reset (OFF) from bit 8 of the
write area "n + 1" (global macro execution bit).

#### 1.5 Event Timer Macro

An event timer macro is executed at regular intervals, regardless of the screen displayed.

#### **Macro Setting**

#### [Event Timer Macro] tab window

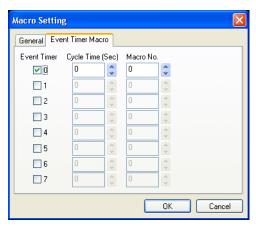

| Event Timer No. | 0 - 7 A maximum of eight event timer macro blocks can be set.                                                                      |
|-----------------|----------------------------------------------------------------------------------------------------|
| Cycle Time      | 0 - 3600 (sec) Specify a cycle time for the timer. The specified macro block is executed each time the specified time has elapsed. |
| Macro No.       | 0 - 1023<br>Specify the macro block number to be executed.                                                                         |

#### Supplemental Remarks

 When the timers for multiple event timer macros are up at the same time: Event timer macro blocks are executed in ascending numeric order of [Event Timer No.].
 After a macro block has been processed, execution proceeds to the next macro block.

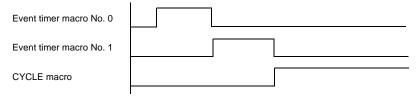

- When accessing the same external device memory address in some event timer macros: The processing ability will be improved if you set the event timer macro No. 0 that reads the external device memory into the internal memory and make other event timer macros refer to this internal memory.
  - In order to improve the overall processing ability, reduce the number of times that the external device memory is accessed.

#### 1.6 Interval Timer

The interval timer has the following functions:

 The specified macro block is executed at arbitrary-set time intervals from the instant the screen is opened.

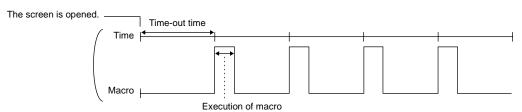

• The specified macro block is executed at arbitrary-set time intervals from the instant an arbitrary bit is set (ON). (This function is valid only while the bit is set.)

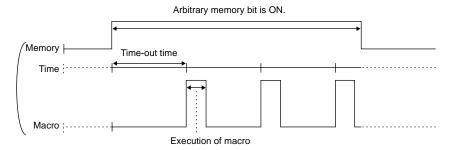

• The specified macro block is executed once after an arbitrary length of time has elapsed from the instant the screen is opened or an arbitrary bit is set (ON).

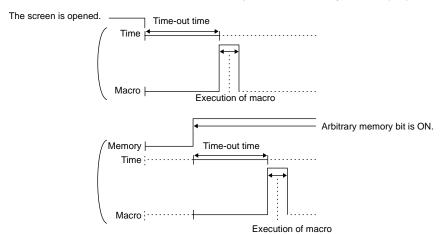

#### **Dialog Setting**

#### [Main] tab window

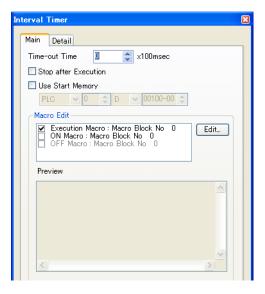

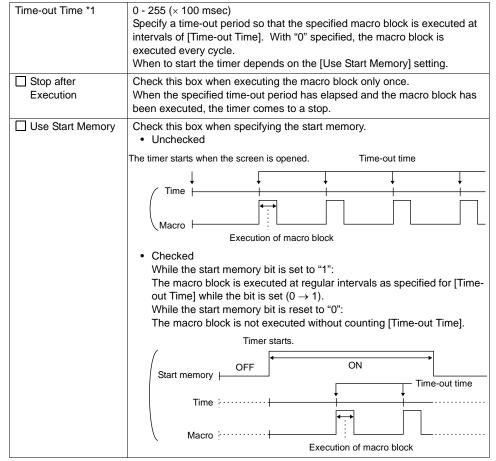

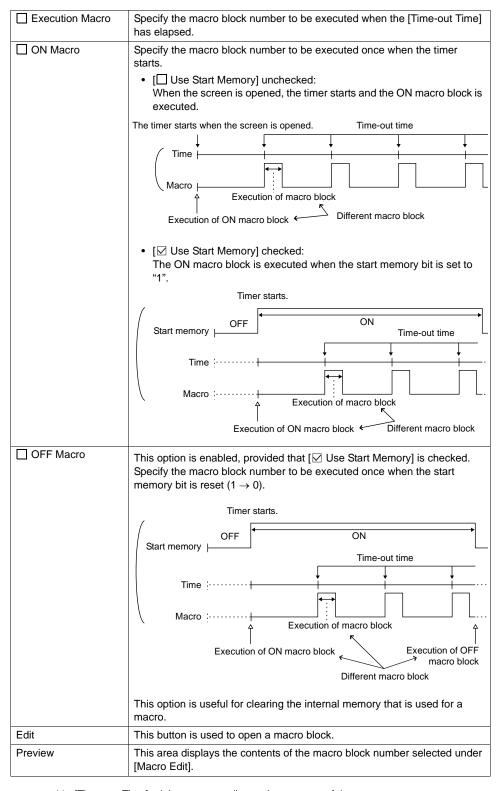

<sup>\*1 [</sup>Time-out Time] might vary according to the contents of the screen.

#### [Detail] tab window

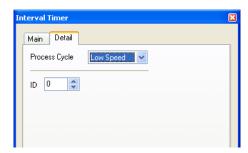

| Process Cycle | Specify the cycle for the V series to read the PLC when they are communicating.  For more information, refer to the V8 Series Reference Manual. |
|---------------|----------------------------------------------------------------------------------------------------|
| ID            | Specify an ID. For more information, refer to the V8 Series Operation Manual.                                                                   |

#### **Setting Example**

#### Graphic movement on the screen

When the switch is pressed, a graphic from the graphic library is displayed. At the same time, the graphic placed on the left of the screen starts to move to the right. Pressing the switch next clears the graphic. Pressing the switch again displays the graphic in the same position where it was displayed last. The graphic starts to move to the right.

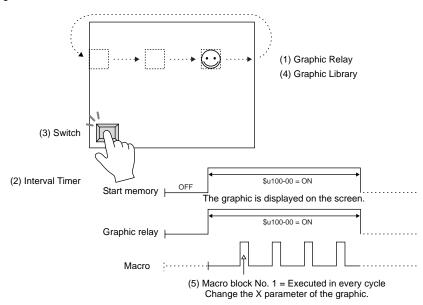

#### Screen Edit

(1) Graphic Relay

Memory: \$u100-00

Start Graphic: GNo.0 No. 0

No. of Relays: 1

No. of Parameter Words: 1

Type: 1-Graphic Mode: XOR

Process Cycle: Low Speed

ID: 0

(3) Switch

Output Memory: \$u100-00
Output Action: Alternate
Lamp Memory: \$u100-00

(2) Interval Timer

Time-out time: 0

☐ Stop after Execution

☑ Use Start Memory: \$u100-00

☑ Execution Macro: Macro Block No. 1

☐ ON Macro: Macro Block No.☐ OFF Macro: Macro Block No.

Process Cycle: Low Speed

ID: 1

(4) Graphic Library Edit Example: GNo. 0 & No. 0

Place the following graphic on the screen, and specify the X parameter.

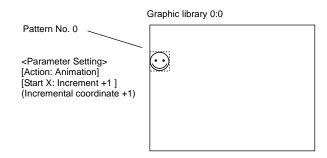

(5) Macro Block Edit

Example: Macro block No. 1

- 0 \$u00101 = \$u00101 + 1(W)
- 1 IF (\$u00101 = 640) LB00 (W)
- 2 RET
- 3 LB00:
- 4 \$u00101 = 0(W)

Macro block to change the X parameter of the graphic start point While the count on the X axis is increasing up to 640 ( $0 \rightarrow 1 \rightarrow \bullet \bullet \bullet \rightarrow 640 \rightarrow 0 \rightarrow 1 \rightarrow \bullet \bullet \bullet \rightarrow 640$ ), the graphic moves from the left to the right.

Transfer the above screen data to the V series for checking.

#### 1.7 Macro Mode

Macro mode can be set for screens and multi-overlaps.

Macro mode is used to execute an ON macro when the corresponding bit changes from  $0 \to 1$  (leading edge) and an OFF macro when the corresponding bit changes from  $1 \to 0$  (falling edge).

However, when the screen (multi-overlap) is opened, macro mode executes macros in the level state. (Refer to [Execute OFF Macro at Start].)

A maximum of 32 ON/OFF macros each can be set using the consecutive bits.

#### Setting

#### [Main] tab window

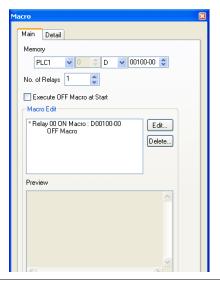

| Memory                        | Specify the memory address that triggers the macro.                                                                                                    |
|-------------------------------|----------------------------------------------------------------------------------------------------|
| No. of Relays                 | Specify the number of bits for triggering macros.     The number specified here is common to both the ON macro and OFF macro.                                                                                                    |
|                               | Example: "10" specified for [No. of Relays] - ON macro: 10 maximum - OFF macro: 10 maximum In this case, 10 bits must be allocated for [Memory].                                                                                                    |
| ☐ Execute OFF  Macro at Start | Set the operation to be performed when a screen or multi-overlap that contains macro mode is open.  Checked While the bit of [Memory] is set (ON), the ON macro is executed; while it is reset (OFF), the OFF macro is executed.  Unchecked The ON macro is executed while the bit of [Memory] is set (ON). While the bit of [Memory] is reset (OFF), nothing is executed. |
| Macro Edit                    | As many ON/OFF macros as the number for [No. of Relays] can be set.                                                                                                    |
| Edit                          | The macro editor window corresponding to the selected alarm is opened.                                                                                                    |

| Delete  | The macro for the alarm selected under [Macro Edit] is deleted.   |
|---------|-------------------------------------------------------------------|
| Preview | The macro for the alarm selected under [Macro Edit] is displayed. |

#### [Detail] tab window

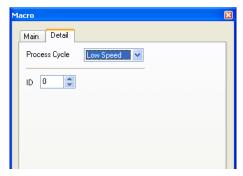

| Process Cycle | Specify the cycle for the V series to read the PLC when they are communicating.  For more information, refer to the V8 Series Reference Manual. |
|---------------|----------------------------------------------------------------------------------------------------|
| ID            | Specify an ID. For more information, refer to the V8 Series Operation Manual.                                                                   |

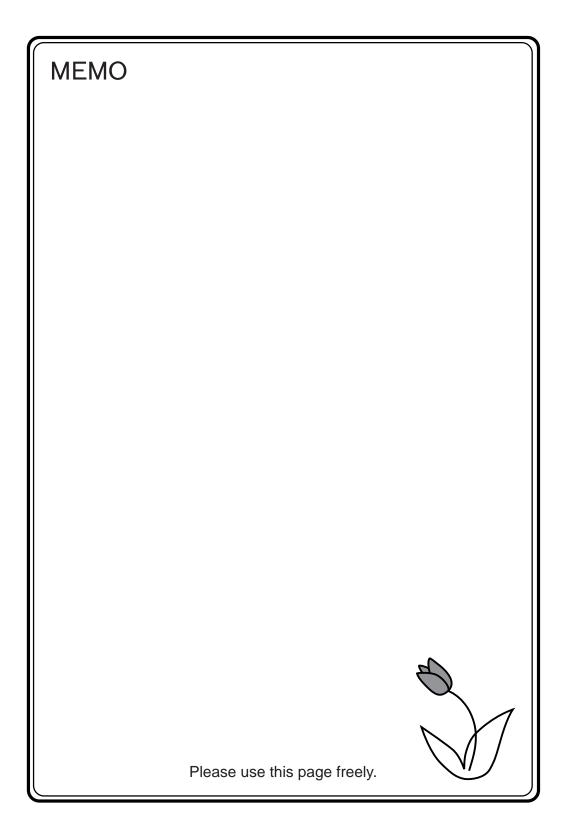

# 2 Edit

- 2.1 Macro Editor
- 2.2 Attribute

#### 2.1 Macro Editor

This section describes the usage of the macro editor.

#### Start

#### Screen

- OPEN macro [Screen Setting] → [OPEN Macro Edit]
- CLOSE macro [Screen Setting] → [CLOSE Macro Edit]
- CYCLE macro [Screen Setting] → [CYCLE Macro Edit]

#### Overlap library

- OPEN macro [Screen Setting] → [OPEN Macro Edit]
- CLOSE macro [Screen Setting] → [CLOSE Macro Edit]

#### **Switch**

- ON Macro
   [Macro] → [Macro Edit: ON Macro] → [Edit]
   Or double-click [ON Macro] under [Macro Edit].
- OFF Macro
   [Macro] → [Macro Edit: OFF Macro] → [Edit]
   Or double-click [OFF Macro] under [Macro Edit].

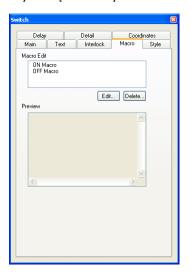

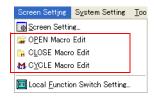

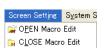

### **Function switch**

- ON Macro [Function Switch Setting] → [ON Macro] → [Edit]
- OFF Macro
   [Function Switch Setting] → [OFF Macro] → [Edit]

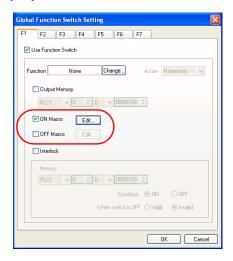

### Macro block

[Registration Item] → [Macro Block] Specify the desired macro block number and click [OK].

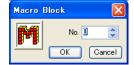

### Macro mode

- ON Macro
   [Main] → [Macro Edit: ON Macro] → [Edit]
   Or double-click [ON Macro].
- OFF Macro
   [Main] → [Macro Edit: OFF Macro] → [Edit]
   Or double-click [OFF Macro].

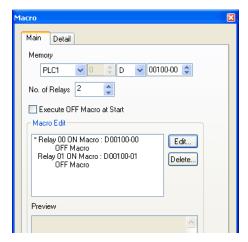

# Quit

 Select [Close] from the [File] menu, or click the close button in the upper right corner of the window.

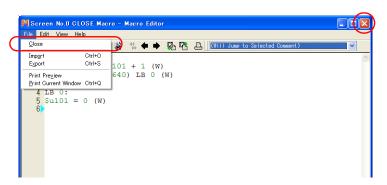

- The macro editor is terminated with no error detected. If any error is found, the following message appears:
  - Clicking [Yes] allows you to quit the macro editor without saving the program you edited. Clicking [No] returns you to the macro editor.

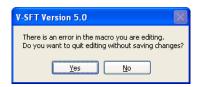

# **Screen Composition**

The macro editor window is configured as follows:

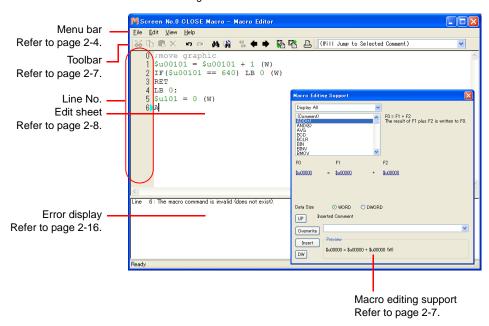

### Menus

### [File] menu

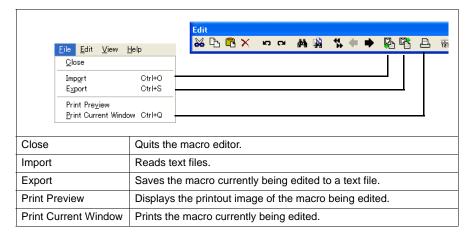

### [Edit]/right-click menu

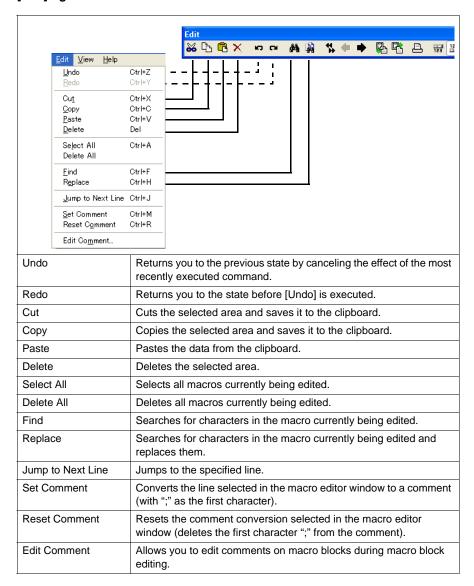

### [View] menu

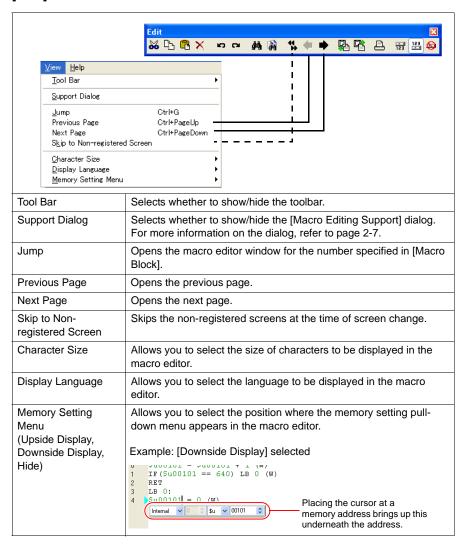

### **Toolbar**

### Edit

Refer to "Menus" (page 2-4).

### **Comment List**

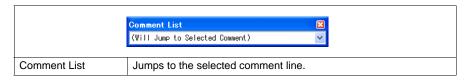

# **Macro Editing Support**

To go to this dialog, select [Support Dialog] from the [View] menu.

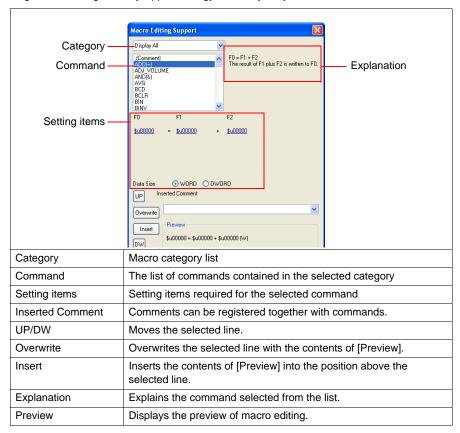

### Edit

You can utilize the macro editor in several editing manners. Choose a desired one.

1: Command entry

Editing is performed with the command list. This method is useful when you know the names of particular commands. (Refer to page 2-8.)

2: Direct entr

Editing is performed by entering text through the keyboard of your computer. (Refer to page 2-10.)

3: Macro editing support

Editing is performed in the dialog that provides the explanation of individual commands. This method is best suited to beginners. (Refer to page 2-12.)

4: Text entry

Editing is performed with a text editor (commercially available). Macro programming is enabled even in an environment without the editor. (Refer to page 2-14.)

### 1: Command entry

- · New registration
  - 1. Select a line using the [UP] / [DW] button.
  - 2. Enter a command. The command list appears.

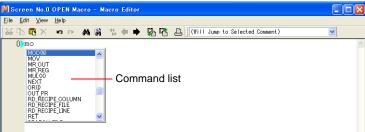

Choose the desired command from the list and double-click it.
 Alternatively, choose the desired command using the [↑] / [↓] key on the keyboard and press the Enter key.

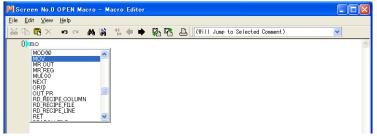

 The [Memory Setting] dialog appears. Make necessary settings such as the memory address, data length, etc. in the dialog and click the [Finish] or [x] button.

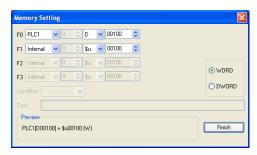

The line has been registered. To proceed with the next line registration, go back to step 1.

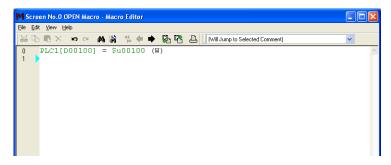

- Memory change
   Memory addresses (corresponding to [F0] / [F1] / [F2] / [F3]) are colored green. Follow the
   steps below when you wish to change any memory addresses:
  - Select the desired memory address in green with the cursor. The memory setting menu is displayed. Change the address as necessary.

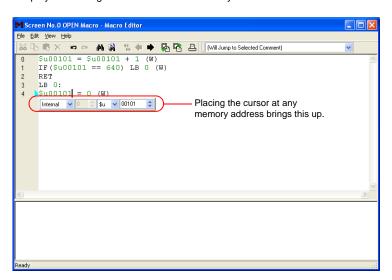

- Select the desired memory address in green with the cursor, and type an address change through your computer keyboard.
- Command change
   Choose the line you wish to change. Delete the line and register a new line.

### 2: Direct entry

- · New registration
  - 1. Select a line using the [UP] / [DW] button.
  - Enter mnemonic codes through the keyboard.
     Example: MOV command
     PLC1 [D200] = \$u100 (W)
    - \* For designating memory, refer to page 2-17.

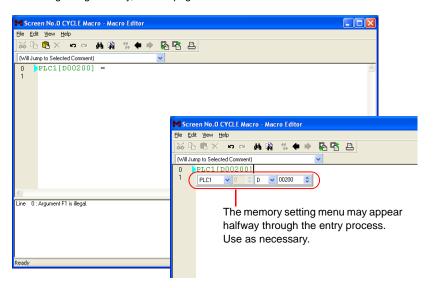

3. Press the Enter key to go to the next line. To proceed with the next line registration, go back to step 1.

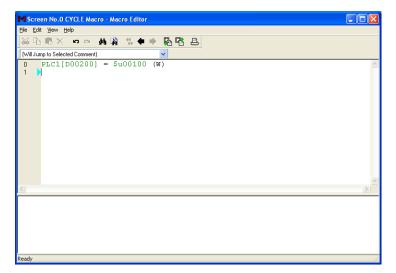

- Memory change
   Memory addresses (corresponding to [F0] / [F1] / [F2] / [F3]) are colored green. Follow the
   steps below when you wish to change any memory addresses:
  - Select the desired memory address in green with the cursor. The memory setting menu is displayed. Change the address as necessary.

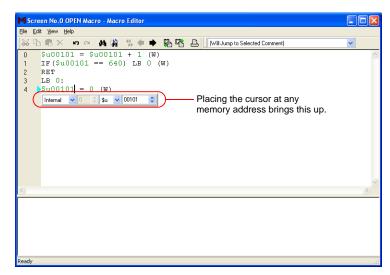

- Select the desired memory address in green with the cursor, and type an address change through the keyboard.
- Command change Choose the line you wish to change. Delete the line and register a new line.

# 3: Macro editing support

- · New registration
  - 1. Select a line using the [UP] / [DW] button.
  - 2. Select the desired command from the pull-down menu and the macro list.

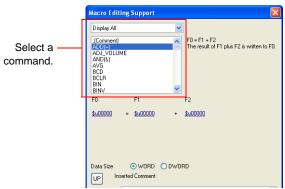

3. The setting items required for the selected command are displayed. Enter a memory address, data length, etc.

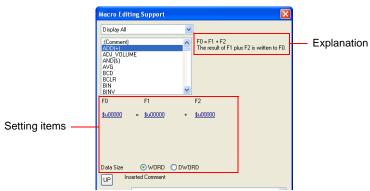

4. The settings made are displayed under [Preview].

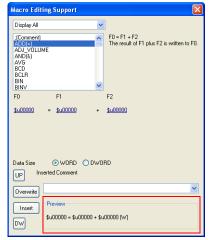

- 5. If you wish to make a comment, enter it in the comment entry box.
- 6. To overwrite the selected line, press the [Overwrite] button. To insert a line into the position above the selected line, press the [Insert] button.
- 7. The line has been registered. To proceed with the next line registration, go back to step 1.

- · Memory change
  - 1. Select the line to be modified. The command and the values specified for the line are displayed in the [Macro Editing Support] dialog.

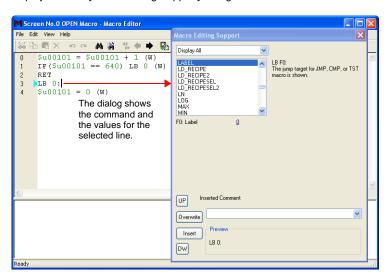

Change the memory addresses as desired and click the [Overwrite] button. Clicking the [Insert] button inserts the changed setting into the position above the selected line.

### 4: Text entry

The macro editor is capable of importing and exporting text files. Even if the editor is not installed on your computer, macros can be created with commercially available software.

- Export
  - 1. From the [File] menu, select [Export]. The [Save As] dialog is displayed.

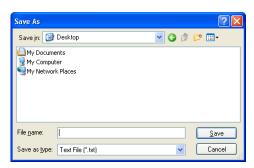

- 2. Enter a file name and click [Save]. A text file is created under the name.
- · Text editing

Editing on Notepad

1. Open the text file on Notepad.

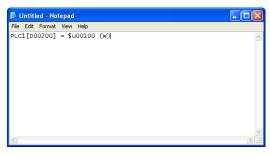

- 2. Select a line using the [UP] / [DW] button.
- 3. Enter mnemonic codes through the keyboard. Example: Addition command

\$u1000 = \$u200 + \$u300 (W)

\* For designating memory, refer to page 2-17.

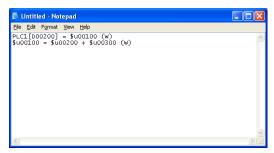

4. Save the file.

- Import
  - 1. Open the edit sheet, to which a text file will be imported.
  - 2. From the [File] menu, select [Import]. The [Open] dialog is displayed.

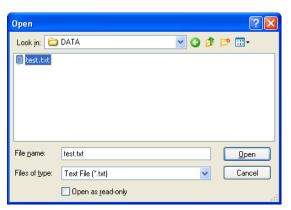

3. Select the desired file and click [Open]. The text file is imported.

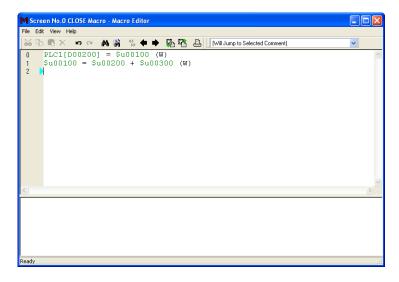

### **Error**

1. If the registered lines of a macro have any errors, error messages are displayed.

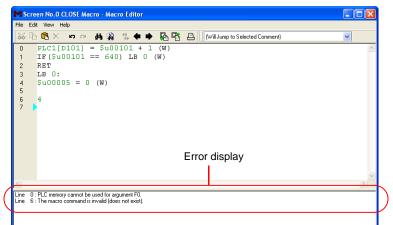

2. Double-clicking an error message selects the corresponding line.

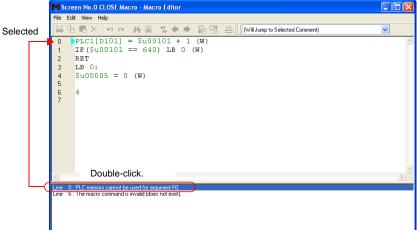

3. Correct the error as needed in the message. Once finished, the message disappears.

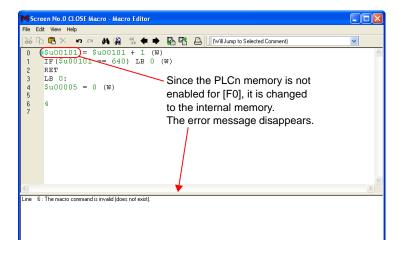

# **Memory Types**

The following memory types are available with macros:

| Memory                        |                                      | Setting          | Remarks                                                 |                        |                                          |
|-------------------------------|--------------------------------------|------------------|---------------------------------------------------------|------------------------|------------------------------------------|
| IV                            | lemory                               |                  | V8 series                                               | V7/V6 series           | Remarks                                  |
|                               | \$                                   | Su               | \$u00000 - \$u32767                                     | \$u00000 - \$u16383    |                                          |
|                               | 9                                    | Ss               | \$s0000 - \$s2047                                       | \$s0000 - \$s1023      |                                          |
|                               | \$                                   | SL               | Varies depending                                        | on the setting. *1     |                                          |
|                               | \$1                                  | LD               | Varies depending                                        | g on the setting. *1   |                                          |
|                               | \$                                   | T                | \$T0000                                                 | - \$T1023              |                                          |
| Internal memory               | 1 <b>9</b> \$                        | n: *2            | \$Pn:000 - \$Pn:511                                     | -                      |                                          |
|                               | \$                                   | М                | \$M0000 - \$M2047                                       | -                      |                                          |
|                               | \$1                                  | ИC               | \$MC0000 - \$MC2047                                     | -                      | In bytes                                 |
|                               | \$                                   | iC .             | \$C0000 - \$C4095                                       | -                      |                                          |
|                               |                                      | memory<br>nation | For more informatio                                     | n, refer to page 2-18. | Only for \$u/\$T/\$M                     |
| Memory card                   | [File number: Record number]#address |                  | [0:0] #0000 - [                                         | 15:4094] #4095         |                                          |
|                               | PLCn [xxxx]                          | *2*3             | Example: PLC1 [D100]                                    | -                      | 1:1 communication                        |
| PLCn memory                   | PLCn [Port number xxxx] *2 *3        |                  | Example: PLC1 [1:D100]                                  | -                      | 1:n communication                        |
|                               | PLC [xxxx] *3                        |                  | -                                                       | Example: PLC [D100]    | 1:1 communication                        |
| PLC memory                    | PLC [Port nu                         | ımber: xxxx]     | -                                                       | Example: PLC [1:D100]  | 1:n communication                        |
| PLC2 memory                   | TEMP [Port                           | numher:          | -                                                       | Example: TEMP [1:D100] |                                          |
| Temperature controller memory | xxxx] *3                             | nambor.          | _                                                       | Example TEMP [1:0100]  |                                          |
|                               | 250                                  | WORD             | 0U - 65535U                                             | !                      | Add "U" to the                           |
|                               | DEC                                  | DWORD            | 0U - 4294967295U                                        |                        | extreme right position.                  |
|                               | DEC                                  | WORD             | -32768 - 32767                                          |                        |                                          |
|                               | DEC-                                 | DWORD            | -2147483648 - 2147483647                                | ,                      |                                          |
|                               |                                      | WORD             | 0o - 177777o                                            |                        | Add "o" to the                           |
| Constant                      | ОСТ                                  | DWORD            | 00 - 37777777770                                        |                        | extreme right position. (lower-case "o") |
|                               | WORD                                 |                  | 0000H - FFFFH                                           | Add "H" to the         |                                          |
|                               | HEX                                  | DWORD            | 00000000H - FFFFFFFH                                    |                        | extreme right position.                  |
|                               | FLOAT                                | DWORD            | -3.402823E+381.401298<br>0<br>1.401298E-45 - 3.402823E- | ,                      |                                          |

<sup>\*1</sup> The specifiable range differs depending on the setting set on the [SRAM/Clock Setting] dialog.

<sup>\*2</sup> For "n", set the number of the connected device (1 to 8).

<sup>\*3</sup> The entry in square brackets [xxxx] differs according to the model. Refer to the list of available memories in the V8 Series Connection Manual.

# **Indirect Memory Designation**

How to perform indirect designation depends on the types of memory and addresses.

# Internal memory, PLC (1 - 8) memory

• Addresses 0 - 65535:

|     | 15 | MSB                     | 8  | 7               | LSB | 0 |
|-----|----|-------------------------|----|-----------------|-----|---|
| n+0 |    | Model                   |    | Memory type     |     |   |
| n+1 |    | Memory number (address) |    |                 |     |   |
| n+2 | Ex | pansion co              | de | Bit designation |     |   |
| n+3 |    | 00                      |    | Port number     |     |   |

• Addresses 65536 and above:

|     | 15       | MSB                                 | 8           | 7 | LSB           | 0     |
|-----|----------|-------------------------------------|-------------|---|---------------|-------|
| n+0 | +0 Model |                                     | Memory type |   |               |       |
| n+1 | Mer      | Memory number (address) lower-ord   |             |   | rder          |       |
| n+2 | Men      | Memory number (address) higher-orde |             |   |               | order |
| n+3 | Ex       | Expansion code                      |             |   | Bit designati | on    |
| n+4 |          | 00                                  |             |   | Port number   | er    |

- Model, memory type (hexadecimal)

|                    | Memory    |           | Model               | Memory type                                                      |
|--------------------|-----------|-----------|---------------------|------------------------------------------------------------------|
|                    | \$u       |           | 00                  | 00                                                               |
|                    | \$s       |           | 00                  | 01                                                               |
|                    | \$L       | 0 - 65535 | 00                  | 00                                                               |
|                    | ΦL        | 65536 -   | 80                  | 02                                                               |
|                    | \$LD      | 0 - 65535 | 00                  | 03                                                               |
| Internal<br>memory | φLD       | 65536 -   | 80                  | 03                                                               |
| momory             | \$T       |           | 00                  | 04                                                               |
|                    | \$Pn*1    |           | 00                  | 05                                                               |
|                    | \$M       |           | 00                  | 06                                                               |
|                    | \$MC      |           | 00                  | 07                                                               |
|                    | \$C       |           | 00                  | 08                                                               |
| PLC1               | 0 - 655   | 0 - 65535 |                     |                                                                  |
| memory*2           | 65536     | 65536 -   |                     |                                                                  |
| PLC2               | 0 - 65535 |           | 03/12*3             |                                                                  |
| memory*2           | 65536 -   |           | 83/92 <sup>*3</sup> |                                                                  |
| PLC3               | 0 - 65535 |           | 13                  |                                                                  |
| memory             | 65536     | 65536 -   |                     |                                                                  |
| PLC4               | 0 - 655   | 0 - 65535 |                     | The memory type depends on the                                   |
| memory             | 65536     | 65536 -   |                     | memory used. Refer to the V8 Series Connection Manual or the PLC |
| PLC5               | 0 - 655   | 35        | 15                  | Connection Manual and set the type                               |
| memory             | 65536     | -         | 95                  | number of the memory.                                            |
| PLC6               | 0 - 655   | 35        | 16                  |                                                                  |
| memory             | 65536     | =         | 96                  |                                                                  |
| PLC7               | 0 - 655   | 35        | 17                  |                                                                  |
| memory             | 65536     | -         | 97                  |                                                                  |
| PLC8               | 0 - 655   | 35        | 18                  |                                                                  |
| memory             | 65536     | 65536 -   |                     |                                                                  |

<sup>\*1 &</sup>quot;n" treated as an expansion code

<sup>\*2</sup> For the V7/V6 series: PLC1 memory = the PLC memory, and PLC2 memory = the temperature controller memory

<sup>\*3</sup> The memory will work when specified with either model.

- Expansion code

An expansion code should be designated, depending on the type of memory in use. For more information, refer to the description of indirect memory designation relevant to the target memory type in the V8 Series Connection Manual.

Ex.: Mitsubishi Electric SPU memory

Unit No. 0: 00 Unit No. 1: 01

- Port number

1:1 or multi-link: Not used

1 : n (multi-drop): Set the port number of the connected device.

### Memory card

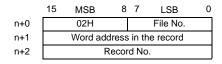

File number, word address in the record, record number
 Refer to the memory card map in the V8 Series Reference Manual.

### Example

 When accessing a word in the PLCn memory, "0" is specified for the "n + 2" word even in the case of memory that does not use an expansion code.

Ex.: Accessing D165 in a Mitsubishi PLC (PLC1)

(Macro)

\$u100 = 0100H (W) Model: 01 (PLC1 memory) Memory type: 00

\$u101 = 0165 (W) Memory No.: 165

\$u102 = 0000 (W) Expansion code: None

u200 = u100 (W)

(Result of execution)

Data at D165 is transferred to \$u200.

 When accessing the bit-writable memory, such as the Mitsubishi M Relay, the following setting is necessary.

Memory number = M (address)/16

Ex.: Accessing M20

(Macro)

\$u100 = 0106H (W) Model: 01 (PLC1 memory) Memory type: 06

\$u101 = 0001H (W) Memory No. =  $20 \div 16 = 1...4$ 

\$u102 = 0004H (W) Expansion code: None Bit designation: 4

\*\$u100 (ON)

(Result of execution)

The bit of M20 is set (ON).

# 2.2 Attribute

Attribute settings are required for handling CSV files. Attribute settings are made to register CSV file data formats. MONITOUCH will read and write to CSV files in accordance with the attribute settings.

# **Applicable Macros**

| Function | Macro            | CSV file name                                                        | Refer to:  |
|----------|------------------|----------------------------------------------------------------------|------------|
| Recipe   | LD_RECIPE        |                                                                      | page 4-160 |
|          | LD_RECIPE2       |                                                                      | page 4-163 |
|          | LD_RECIPESEL     | RECxxxx.CSV                                                          | page 4-165 |
|          | LD_RECIPESEL2    |                                                                      | page 4-168 |
|          | SV_RECIPE        | 0000 - 9999<br>(Designation of a number)                             | page 4-172 |
|          | SV_RECIPE2       | (Designation of a number)                                            | page 4-174 |
|          | SV_RECIPESEL     |                                                                      | page 4-176 |
|          | SV_RECIPESEL2    |                                                                      | page 4-179 |
|          | RD_RECIPE_FILE   |                                                                      | page 4-184 |
|          | RD_RECIPE_LINE   | xxxxxxxx.CSV                                                         | page 4-186 |
|          | RD_RECIPE_COLUMN | 8 one-byte upper-case                                                | page 4-188 |
|          | WR_RECIPE_FILE   | alphanumeric characters or less                                      | page 4-190 |
|          | WR_RECIPE_LINE   | (Designation of a name)                                              | page 4-192 |
|          | WR_RECIPE_COLUMN |                                                                      | page 4-194 |
| Sampling | SMPL_CSV         | SMPxxxx.CSV<br>0000 - 0011<br>(Designation of a number)              | page 4-201 |
|          | SMPL_CSV2        | xxxxxxxx.CSV  Designation of a file name                             | page 4-205 |
|          | SMPLCSV_BAK      | SMPxx_xx.CSV<br>T<br>00 - 99<br>00 - 11<br>(Designation of a number) | page 4-209 |
|          | SMPLCSV_BAK2     | xxxxxxxx.CSV  Designation of a file name                             | page 4-213 |

### Start

# **Attribute Setting for Recipe**

1. Select [System Setting]  $\rightarrow$  [Attribute Setting]. The [Attribute] window is displayed.

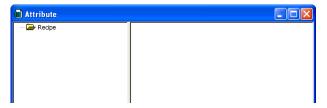

2. To add a new attribute, right-click on the recipe folder and select [New Attribute].

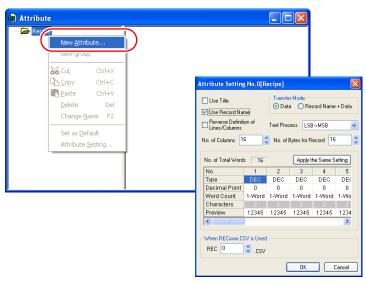

The [Attribute Setting] dialog is displayed.

For more information on setting items, refer to page 2-31.

3. To check or change an existing attribute, double-click the attribute.

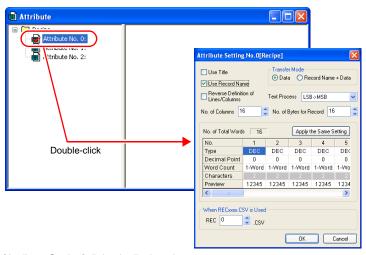

The [Attribute Setting] dialog is displayed.

For more information on setting items, refer to page 2-31.

4. To close the [Attribute] window, click the icon on the top left corner of the window and click [Close] or click the [X] button at the top right corner.

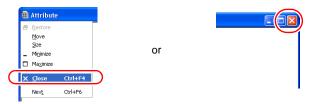

### **Attribute Setting for Sampling**

Attribute settings for sampling can be made in the [Buffering Area Setting] dialog.

- Select [System Setting] → [Buffering Area Setting]. The [Buffering Area Setting] dialog is displayed.
- Click the [CSV format] button on the [Discrete memory/CSV format] tab window in the [Buffering Area Setting] dialog.

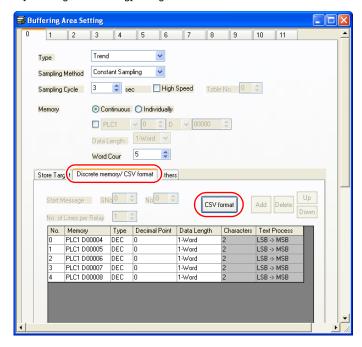

3. The [CSV Output Setting] dialog appears.

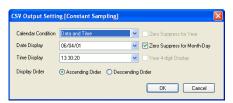

For description of the dialog, refer to page 2-31.

# Recipe

# [Attribute Setting] dialog

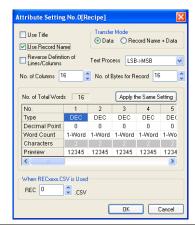

☐ Use Title \*1

Set how to treat the first line in the CSV file.

• Unchecked
The first line in the CSV file is treated as data.

### CSV file

| 6000 | 15 | 200 |  |
|------|----|-----|--|
| 6100 | 15 | 201 |  |
| 6200 | 20 | 202 |  |
| 6300 | 20 | 203 |  |
|      |    |     |  |

### Display on MONITOUCH

| \  | #1   | #2 | #3  |
|----|------|----|-----|
| #1 | 6000 | 15 | 200 |
| #2 | 6100 | 15 | 201 |
| #3 | 6200 | 20 | 202 |
| #4 | 6300 | 20 | 203 |

Checked

The first line in the CSV file is treated as title.

### CSV file

| Title1 | Title2 | Title3 |  |
|--------|--------|--------|--|
| 6000   | 15     | 200    |  |
| 6100   | 15     | 201    |  |
| 6200   | 20     | 202    |  |
| 6300   | 20     | 203    |  |
|        |        |        |  |

### Display on MONITOUCH

| \  | Title1 | Title2 | Title3 |
|----|--------|--------|--------|
| #1 | 6000   | 15     | 200    |
| #2 | 6100   | 15     | 201    |
| #3 | 6200   | 20     | 202    |
| #4 | 6300   | 20     | 203    |

| ☐ Use Record Name *1                                                        | Set how to treat the first column in the CSV file.  • Unchecked The first column in the CSV file is treated as data. |                                            |                                            |                              |              |          |              |              |            |     |
|-----------------------------------------------------------------------------|----------------------------------------------------------------------------------------------------|--------------------------------------------|--------------------------------------------|------------------------------|--------------|----------|--------------|--------------|------------|-----|
|                                                                             | CSV file                                                                                                    | CSV file Display on MONITOUCH              |                                            |                              |              |          |              |              |            |     |
|                                                                             | 6000                                                                                                    | 15                                         | 200                                        |                              |              | \        | #1           | #2           | #3         |     |
|                                                                             | 6100                                                                                                    | 15                                         | 201                                        |                              |              | #1       | 6000         | 15           | 200        |     |
|                                                                             | 6200                                                                                                    | 20                                         | 202                                        |                              |              | #2       | 6100         | 15           | 201        |     |
|                                                                             | 6300                                                                                                    | 20                                         | 203                                        |                              |              | #3       | 6200         | 20           | 202        |     |
|                                                                             |                                                                                                    |                                            |                                            |                              |              | #4       | 6300         | 20           | 203        |     |
|                                                                             | Checked     The first     CSV file                                                                                   |                                            | in the C                                   | SV file                      |              |          | s a reco     |              | me.        |     |
|                                                                             | ITEM1                                                                                                    | 6000                                       | 15                                         | 200                          |              | \        | #1           | #2           | #3         |     |
|                                                                             | ITEM2                                                                                                    | 6100                                       | 15                                         | 201                          |              | ITEM1    | 6000         | 15           | 200        |     |
|                                                                             | ITEM3                                                                                                    | 6200                                       | 20                                         | 202                          |              | ITEM2    | 6100         | 15           | 201        |     |
|                                                                             | ITEM4                                                                                                    | 6300                                       | 20                                         | 203                          |              | ITEM3    | 6200         | 20           | 202        |     |
|                                                                             |                                                                                                    |                                            |                                            |                              |              | ITEM4    | 6300         | 20           | 203        |     |
| [Data] or<br>[Record Name + Data]<br>Text Process<br>(LSB→MSB /<br>MSB→LSB) | [Data]     Only dat     [Record     Both rec  Valid when t Sets the ord                                              | Name +<br>ord nam<br>he recor<br>er for te | - Data]<br>ne and d<br>rd name<br>xt proce | ata are<br>data an<br>ssing. | d da         | ata type | e have t     |              |            |     |
| No. of Bytes for<br>Record<br>(0 - 32)                                      | This option i<br>[Transfer Mo<br>Specify the r                                                                       | ode].                                      |                                            |                              |              |          |              | check        | ed under   |     |
| Reverse Definition of Lines/Columns                                         | The definitio Check this b  Uncheck                                                                                  | ox as n                                    |                                            |                              |              |          |              | _            | be reverse | ∍d. |
|                                                                             | CSV file                                                                                                    |                                            |                                            |                              | DE           | EC C     | HAR I        | DEC          |            |     |
|                                                                             | The colu                                                                                                    | ımns ar                                    | e in                                       |                              | $\downarrow$ | ļ.       | $\downarrow$ | $\downarrow$ |            |     |
|                                                                             | the sam                                                                                                    |                                            |                                            |                              | 1            |          | Α            | 100          |            |     |
|                                                                             |                                                                                                    |                                            |                                            |                              | 2            |          | _            | 200          |            |     |
|                                                                             |                                                                                                    |                                            |                                            |                              | 3            |          |              | 300          |            |     |
|                                                                             |                                                                                                    |                                            |                                            |                              | 4            | +        | D            | 400          |            |     |
|                                                                             | Checked                                                                                                    | d                                          |                                            |                              |              |          |              |              |            |     |
|                                                                             | CSV file                                                                                                    | 9                                          | DEC                                        | $\rightarrow$                | 1            |          | 2            | 3            | 4          |     |
|                                                                             | The line                                                                                                    | es are                                     | CHAF                                       | ₹ →                          | Α            |          | В            | С            | D          |     |
|                                                                             | in the s                                                                                                    |                                            | DEC                                        | $\rightarrow$                | 10           | 0 2      | 200          | 300          | 400        |     |
|                                                                             | format.                                                                                                    |                                            |                                            |                              |              |          |              |              |            |     |
|                                                                             | 1                                                                                                    |                                            |                                            |                              |              |          |              |              |            |     |

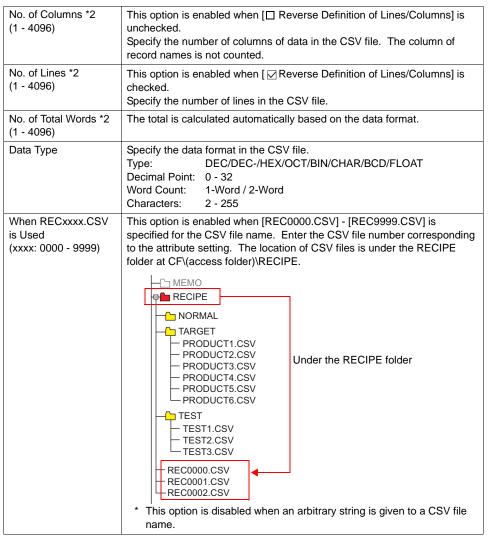

\*1 Use of both title and record name:

### CSV file

| -     | Title1 | Title2 | Title3 |
|-------|--------|--------|--------|
| ITEM1 | 6000   | 15     | 200    |
| ITEM2 | 6100   | 15     | 201    |
| ITEM3 | 6200   | 20     | 202    |
| ITEM4 | 6300   | 20     | 203    |

### Display on MONITOUCH

| \     | Title1 | Title2 | Title3 |
|-------|--------|--------|--------|
| ITEM1 | 6000   | 15     | 200    |
| ITEM2 | 6100   | 15     | 201    |
| ITEM3 | 6200   | 20     | 202    |
| ITEM4 | 6300   | 20     | 203    |

\*2 The maximum permissible number of columns/lines is 4,096. However, as many columns or lines as 4,096 will not be available if [No. of Total Words] reaches 4,096 words.

### **Group folder creation**

If you wish to give an arbitrary name to a CSV file\*, create a group folder\* and store the CSV file in the folder. All CSV files contained in the group folder use settings with common attributes

\* Up to 8 one-byte upper-case alphanumeric characters are allowed for the name of a group folder or a CSV file.

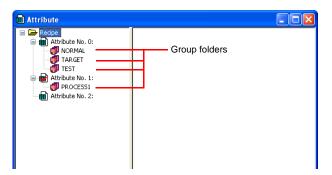

- · Procedure
  - 1. Right-click the desired attribute number. The right-click menu is displayed.

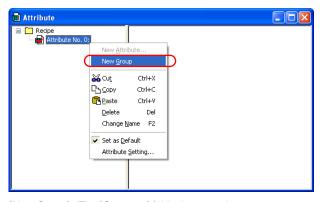

2. Select [New Group]. The [G000000] folder is created.

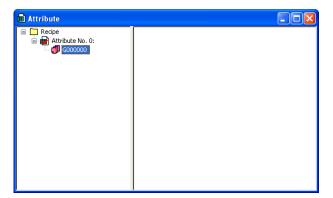

3. Give a name to the folder. Right-click [G000000]. The right-click menu is displayed.

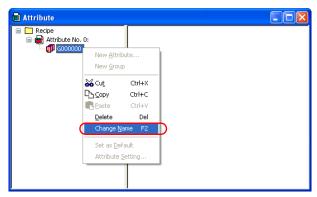

4. Select [Change Name]. [G000000] is highlighted and the cursor appears there. Enter a desired name.

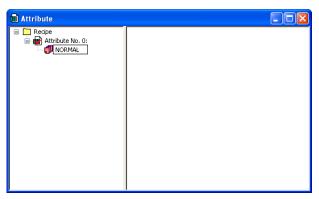

5. Create folders as necessary by following steps 1 through 4.

# **Default setting**

There is one attribute icon given a red mark. This attribute setting is referred to as the default setting. The default takes effect in the following cases:

• In the case where there is no corresponding attribute setting for a RECxxxx.csv file:

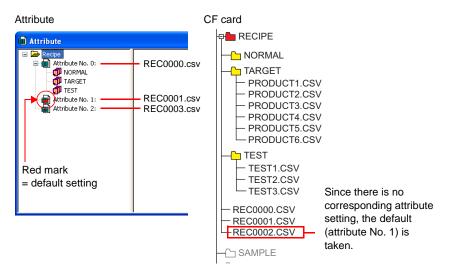

 In the case where a group folder that was not set in the [Attribute] window has been added via Explorer to the CF card:

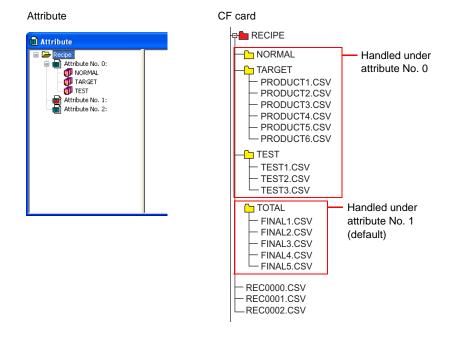

### CSV file name and storage target

Depending on the name of a CSV file, its location and file designation vary. Create a file according to your purpose.

| File name                                     | Store target                                          |  |  |
|-----------------------------------------------|-------------------------------------------------------|--|--|
| RECxxxx.CSV                                   | Access folder\RECIPE\                                 |  |  |
| 0000 - 9999                                   | See the following:                                    |  |  |
| xxxxxxxx.CSV                                  | Access folder\RECIPE\(group folder)\                  |  |  |
| 8 one-byte upper-case alphanumeric characters | 8 one-byte upper-case alphanumeric characters or less |  |  |
| or less                                       | See the following:                                    |  |  |

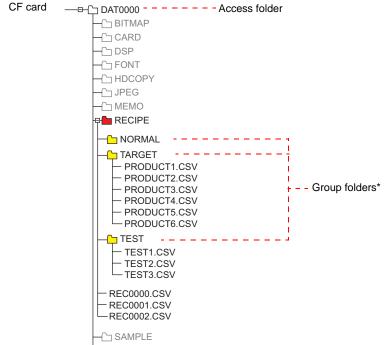

\* Group folders are defined in the [Attribute] window. A group folder defined in the window will be created automatically when the CF card is inserted into MONITOUCH.

### Total number of CSV files

There is a limitation on the number of group folders and CSV files that can be handled in the recipe mode.

- · The total of group folders and CSV files in the RECIPE folder: 1,024 maximum
- The number of CSV files in a group folder: 1,024 maximum

Any more folders and files than 1,024 are not recognized in the recipe mode.

\* When access to CSV files is made by a macro command, this limitation is not imposed.

The time for accessing increases proportionately with the number of files.

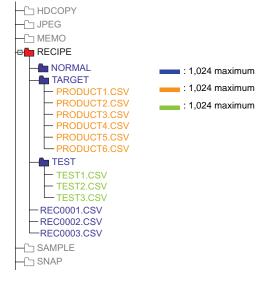

### Data in CSV file

- The number of words to be transferred
   A maximum of 4,096 words can be read and written at one time in recipe mode or a
   macro. If you attempt to transfer data exceeding capacity, 4,096 words are transferred,
   but extra words will not be transferred.
- Lines and columns
   The number of lines/columns to be handled varies, depending on the attribute setting.

|                         | Reverse Definition of Lines/<br>Columns | Reverse Definition of Lines/<br>Columns *4 |
|-------------------------|-----------------------------------------|--------------------------------------------|
| Number of Lines         | 1 - 32767                               | 1 - 4096 *3                                |
| Number of<br>Columns *1 | 1 - 4096 *2                             | 1 - 4096                                   |

- \*1 Excel is capable of handling a maximum of 256 columns.
- \*2 The maximum number of words per column: 4,096 words
- \*3 The maximum number of words per line: 4,096 words
- \*4 File size: 1 MB or less
- · Number of bytes for record
  - 32 bytes maximum per record
  - \* The setting can be made in the [Attribute Setting] dialog.
- Number of bytes for a title name 32 bytes maximum per title

# Sampling

### CSV output (attribute) setting

• [Sampling Method]: [Bit Synchronization], [Constant Sampling], [Device Memory Map] or [Time Order Alarming]

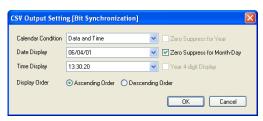

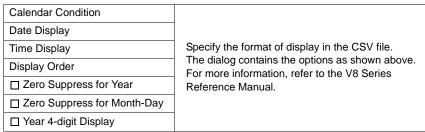

• [Sampling Method]: [Alarm Tracking]

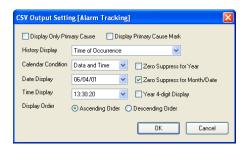

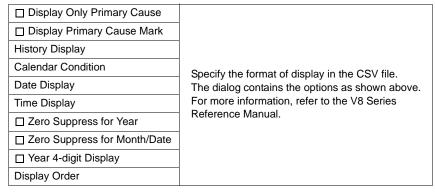

• [Sampling Method]: [Alarm Logging]

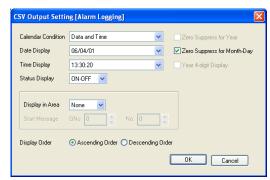

| Calendar Condition            |                                                                                               |
|-------------------------------|-----------------------------------------------------------------------------------------------|
| Date Display                  |                                                                                               |
| Time Display                  |                                                                                               |
| Status Display                | Specify the format of display in the CSV file.                                                |
| Display in Area               | The dialog contains the options as shown above.  For more information, refer to the V8 Series |
| Display Order                 | Reference Manual.                                                                             |
| ☐ Zero Suppress for Year      |                                                                                               |
| ☐ Zero Suppress for Month-Day |                                                                                               |
| ☐ Year 4-digit Display        |                                                                                               |

# CSV file name and storage target

For "SMPL\_CSV":

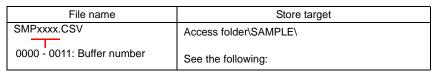

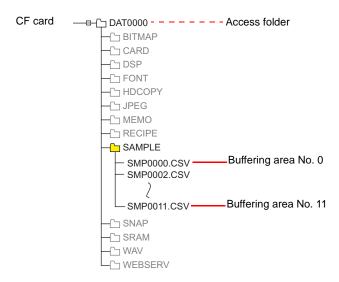

### • For "SMPLCSV\_BAK":

| File name                             | Storage target                                                             |
|---------------------------------------|----------------------------------------------------------------------------|
| SMPxx_xx.CSV<br>00 - 99: Backup times | Access folder\SAMPLE\(Year and month folder) \(Year month and date folder) |
| 00 - 11: Buffer number                | See the following:                                                         |

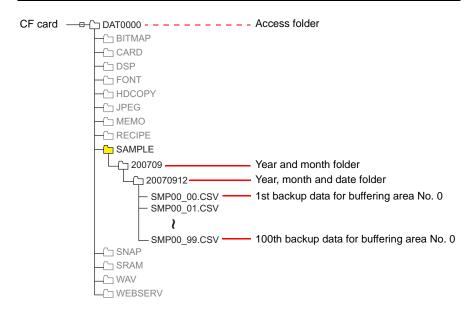

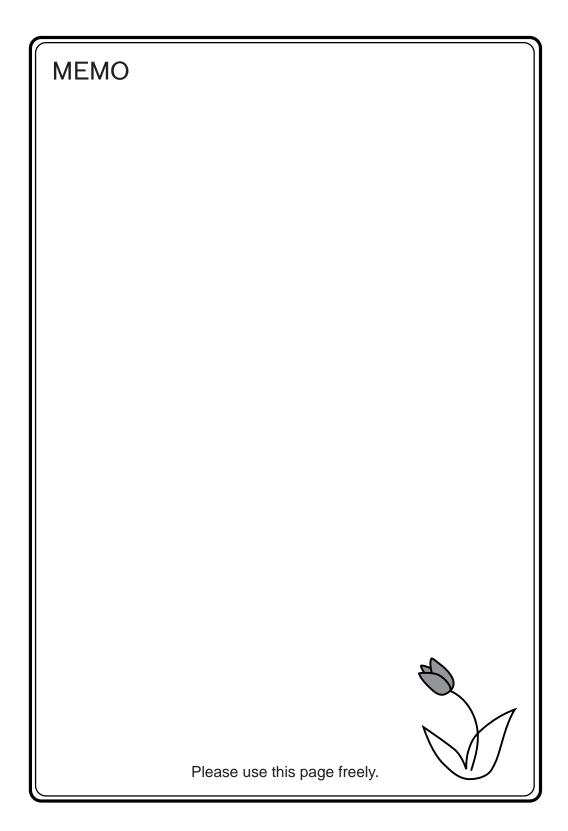

# 3 Command

3.1 Macro Command List

# 3.1 Macro Command List

| Category                  | Command Name | Mnemonic                                                    | Contents                  | Refer to: |
|---------------------------|--------------|-------------------------------------------------------------|---------------------------|-----------|
| Arithmetical<br>Operation | ADD(+)       | F0 = F1 + F2 (W)<br>F0 = F1 + F2 (D)                        | Addition                  | page 4-2  |
|                           | SUB(-)       | F0 = F1 - F2 (W)<br>F0 = F1 - F2 (D)                        | Subtraction               | page 4-4  |
|                           | MUL(X)       | F0 = F1 F2 (W)<br>F0 = F1 F2 (D)                            | Multiplication            | page 4-6  |
|                           | DIV(/)       | F0 = F1 / F2 (W)<br>F0 = F1 / F2 (D)                        | Division                  | page 4-8  |
|                           | MOD(%)       | F0 = F1 % F2 (W)<br>F0 = F1 % F2 (D)                        | Remainder of division     | page 4-9  |
|                           | AND(&)       | F0 = F1 & F2 (W)<br>F0 = F1 & F2 (D)                        | Logical product           | page 4-10 |
|                           | OR( )        | F0 = F1   F2 (W)<br>F0 = F1   F2 (D)                        | Logical add               | page 4-11 |
| Logical<br>Operation      | XOR(^)       | F0 = F1 ^ F2 (W)<br>F0 = F1 ^ F2 (D)                        | Exclusive OR              | page 4-12 |
|                           | SHL(<<)      | F0 = F1 << F2 (W)<br>F0 = F1 << F2 (D)                      | Left shift                | page 4-13 |
|                           | SHR(>>)      | F0 = F1 >> F2 (W)<br>F0 = F1 >> F2 (D)                      | Right shift               | page 4-14 |
|                           | MAX          | F0 = MAX (F1 C:F2) (W)<br>F0 = MAX (F1 C:F2) (D)            | Maximum                   | page 4-15 |
| Chatiatia                 | MIN          | F0 = MIN (F1 C:F2) (W)<br>F0 = MIN (F1 C:F2) (D)            | Minimum                   | page 4-16 |
| Statistic                 | AVG          | F0 = AVG (F1 C:F2) (W)<br>F0 = AVG (F1 C:F2) (D)            | Average                   | page 4-17 |
|                           | SUM          | F0 = SUM (F1 C:F2) (W)<br>F0 = SUM (F1 C:F2) (D)            | Sum                       | page 4-18 |
|                           | EXP          | F0 = EXP (F1) (F)                                           | Exponent                  | page 4-19 |
|                           | EXPT         | F0 = EXPT (F1,F2) (F)                                       | Powers                    | page 4-20 |
|                           | LN           | F0 = LN (F1) (F)                                            | Natural logarithms        | page 4-21 |
|                           | LOG          | F0 = LOG (F1) (F)                                           | Common logarithms         | page 4-22 |
|                           | SQRT         | F0 = SQRT (F1) (F)                                          | Square roots              | page 4-23 |
| Mathematics/              | ABS          | F0 = ABS (F1) (W)<br>F0 = ABS (F1) (D)<br>F0 = ABS (F1) (F) | Absolute value            | page 4-24 |
|                           | NEG          | F0 = NEG (F1) (W)<br>F0 = NEG (F1) (D)<br>F0 = NEG (F1) (F) | Sign inversion            | page 4-25 |
| trigonometric             | SIN          | F0 = SIN (F1) (F)                                           | Sine                      | page 4-26 |
|                           | cos          | F0 = COS (F1) (F)                                           | Cosine                    | page 4-27 |
|                           | TAN          | F0 = TAN (F1) (F)                                           | Tangent                   | page 4-28 |
|                           | ASIN         | F0 = ASIN (F1) (F)                                          | Arcsine                   | page 4-29 |
|                           | ACOS         | F0 = ACOS (F1) (F)                                          | Arccosine                 | page 4-30 |
|                           | ATAN         | F0 = ATAN (F1) (F)                                          | Arctangent                | page 4-31 |
|                           | DEG          | F0 = DEG (F1) (F)                                           | Convert radians → degrees | page 4-32 |
|                           | RAD          | F0 = RAD (F1) (F)                                           | Convert degrees → radians | page 4-33 |

| Category      | Command Name        | Mnemonic                                                                                  | Contents                                          | Refer to: |
|---------------|---------------------|-------------------------------------------------------------------------------------------|---------------------------------------------------|-----------|
|               | BSET                | F0 (ON)                                                                                   | Bit set (ON)                                      | page 4-34 |
| Bit Operation | BCLR                | F0 (OFF)                                                                                  | Bit reset (OFF)                                   | page 4-35 |
|               | BINV                | F0 (INV)                                                                                  | Bit inversion                                     | page 4-36 |
|               | BCD                 | F0 = F1 BCD (W)<br>F0 = F1 BCD (D)                                                        | Conversion to BCD                                 | page 4-37 |
|               | BIN                 | F0 = F1 BIN (W)<br>F0 = F1 BIN (D)                                                        | Conversion to BIN                                 | page 4-38 |
|               | CWD                 | F0 = F1 D <- W                                                                            | Convert one-word → double-word                    | page 4-39 |
|               | CVP                 | F0 = F1 PLC <- (W)<br>F0 = F1 PLC <- (D)                                                  | Convert DEC → PLC1                                | page 4-40 |
|               | CVPFMT              | F0 = F1 (W) PLC F2 <-<br>F0 = F1 (D) PLC F2 <-                                            | Convert DEC → PLCn                                | page 4-41 |
|               | CVB                 | F0 = F1 (W) <- PLC<br>F0 = F1 (D) <- PLC                                                  | Convert PLC1 → DEC                                | page 4-42 |
|               | CVBFMT              | F0 = F1 (W) <- PLC F2<br>F0 = F1 (D) <- PLC F2                                            | Convert PLCn → DEC                                | page 4-43 |
|               | SWAP                | F0 C:F1                                                                                   | Swap MSB with LSB                                 | page 4-44 |
| Conversion    | CHR                 | F0 = ' '                                                                                  | Convert text → code (PLC1 code fixed)             | page 4-45 |
|               | STRING              | F0 = ' ' (STRING)                                                                         | Convert text → code                               | page 4-46 |
|               | CVFD                | F0 (D) <- F1 (F) F2 (D)                                                                   | Convert real number  → BIN                        | page 4-47 |
|               | CVDF                | F0 (F) <- F1 (D) F2 (D)                                                                   | Convert BIN → real number                         | Page 4-49 |
|               | CLND_TO_GRE         | CLND_TO_GRE F0 F1 F2                                                                      | Convert calendar data<br>→ GMT-based UNIX<br>time | page 4-51 |
|               | GRE_TO_CLND         | GRE_TO_CLND F0 F1 F2                                                                      | Convert GMT-based UNIX time → calendar data       | page 4-53 |
|               | FORMAT_DATA         | FORMAT_DATA F0 F1 F2                                                                      | Convert string → numerical data                   | page 4-55 |
|               | FORMAT_STR          | FORMAT_STR F0 F1 F2                                                                       | Convert numerical data → string                   | page 4-59 |
|               | MOV                 | F0 = F1 (W)<br>F0 = F1 (D)                                                                | Transfer                                          | page 4-63 |
|               | BMOV                | F0 = F1 C:F2 (BMOV) (W)<br>F0 = F1 C:F2 (BMOV) (D)                                        | Block transfer                                    | page 4-64 |
| Transfer      | CVMOV               | F0 = F1 C:F2 (CVMOV) (W)<br>F0 = F1 C:F2 (CVMOV) (D)                                      | (With data conversion)<br>Block transfer          | page 4-66 |
|               | CVSMOV              | F0 = F1 C:F2 (CVSMOV) (W)<br>F0 = F1 C:F2 (CVSMOV) (D)                                    | (With text conversion) Block transfer             | page 4-69 |
|               | FILL                | F0 = F1 C:F2 (FILL)                                                                       | Transfer all                                      | page 4-71 |
|               | CMP                 | IF (F0 = F1)F2 (W)<br>IF (F0 = F1)F2 (D)                                                  | Comparison                                        | page 4-72 |
|               | TST                 | IFZ (F0 & F1) F2 (W)<br>IFZ (F0 & F1) F2 (D)                                              | Logical product comparison                        | page 4-74 |
| Comparison    | IF<br>ELSE<br>ENDIF | IF (F0 (condition) F1) (W) IF (F0 (condition) F1) (D) IF ( (condition) F0) (B) ELSE ENDIF | Conditional branch                                | page 4-75 |

| Category           | Command Name | Mnemonic                  | Contents                       | Refer to:  |
|--------------------|--------------|---------------------------|--------------------------------|------------|
|                    | CALL         | CALL F0                   | Macro block call               | page 4-77  |
|                    | JMP          | JMP F0                    | Jump                           | page 4-79  |
|                    | LABEL        | LB F0:                    | Label                          | page 4-80  |
| Macro<br>Operation | FOR/NEXT     | FOR F0 / NEXT             | Loop between FOR and NEXT      | page 4-81  |
| Control            | RET          | RET                       | Finish macro processing        | page 4-83  |
|                    | SWRET        | SWRET                     | Execute switch function        | page 4-84  |
|                    | WAIT         | WAIT                      | For V4 series                  | page 4-85  |
|                    | EN_INT       | EN_INT                    | Interruption enabled           | page 4-86  |
| FROM Backup        | FROM_WR      | FROM_WR F0 F1             | Write to FROM                  | page 4-87  |
| FROW Backup        | FROM_RD      | FROM_RD F0 F1             | Read from FROM                 | page 4-88  |
|                    | MR_OUT       | MR_OUT F0                 | MR400 call processing          | page 4-89  |
| Printer            | MR_REG       | MR_REG F0                 | MR400 registration processing  | page 4-90  |
|                    | OUT_PR       | OUT_PR F0 F1              | Execute printer command        | page 4-92  |
|                    |              | Video MEMORY F1           | Memory designation             | page 4-93  |
|                    |              | Video SIZE F1             | Size                           | page 4-101 |
|                    | Video        | Video SIZE F1 F2          | Size (dot)                     | page 4-102 |
|                    |              | Video SEL_CH F1           | Channel                        | page 4-103 |
|                    |              | Video DITHER F1           | Dithering                      | page 4-104 |
|                    |              | Video BRIGHT F1           | Brightness                     | page 4-105 |
|                    |              | Video CONTRAST F1         | Contrast                       | page 4-106 |
|                    |              | Video COLOR F1            | Color shade                    | page 4-107 |
|                    |              | Video INF F1              | Save settings/reset to default | page 4-108 |
| j                  |              | Video2 MEMORY F1          | Memory designation             | page 4-109 |
|                    |              | Video2 SNAP F1 F2         | Snap                           | page 4-129 |
|                    |              | Video2 SNAP F1 F2 (SIZE)  | Snap (SIZE)                    | page 4-131 |
|                    |              | Video2 STROBE F1 F2       | Strobe snap                    | page 4-133 |
| Video              |              | Video2 RE_SIZE            | Resize                         | page 4-135 |
|                    |              | Video2 ZOOM F1 F2         | Zoom                           | page 4-136 |
|                    |              | Video2 BRIGHT F1 F2       | Brightness                     | page 4-137 |
|                    |              | Video2 CONTRAST F1 F2     | Contrast                       | page 4-138 |
|                    | Video2       | Video2 COLOR F1 F2        | Color shade                    | page 4-139 |
|                    | videoz       | Video2 VIDEOINF F1 F2     | Save settings/reset to default | page 4-140 |
|                    |              | Video2 PAUSE F1           | Pause                          | page 4-141 |
|                    |              | Video2 RESTART F1         | Pause cancel                   | page 4-142 |
|                    |              | Video2 DELETE F1          | Delete                         | page 4-143 |
|                    |              | Video2 SNAP_SEQ F1 F2     | Continuous single snap change  | page 4-144 |
|                    |              | Video2 CLIP_POS F1 F2 F3  | Clip start position change     | page 4-146 |
|                    |              | Video2 CLIP_SIZE F1 F2 F3 | Clip size change               | page 4-147 |

| Category              | Command Name            | Mnemonic                              | Contents                                            | Refer to:  |
|-----------------------|-------------------------|---------------------------------------|-----------------------------------------------------|------------|
|                       | PLC_CLND                | PLC_CLND F0 PLC F1 F2 F3              | Calendar control for PLCn                           | page 4-148 |
|                       | PLC_CTL                 | PLC_CTRL PLC F0 F1 F2                 | PLCn control                                        | page 4-150 |
| PLC                   | TBL_READ                | TBL_READ F0 <- TABLE : PLC<br>F1 : F2 | Device memory map memory read                       | page 4-152 |
|                       | TBL_WRITE               | TBL_WRITE TABLE : PLC F1 : F0 <- F2   | Device memory map memory write                      | page 4-153 |
| Temperature           | TEMP_READ               | TEMP_READ F0 <- TABLE : F1            | Device memory map<br>memory read (PLC2)             | page 4-154 |
| Control /<br>PLC2Way  | TEMP_WRITE              | TEMP_WRITE TABLE : F0 <- F1           | Device memory map memory write (PLC2)               | page 4-155 |
|                       | TEMP_CTL                | TEMP_CTL F0 F1                        | PLC2 control                                        | page 4-156 |
| Ethernet              | SEND                    | SEND F0 C:F1 TO F2                    | Transfer on the<br>network                          | page 4-157 |
| Euleffiet             | EREAD                   | EREAD F0 = F1 C:F2 F3                 | Read on the network                                 | page 4-158 |
|                       | EWRITE                  | EWRITE F0 F1 = F2 C:F3                | Write on the network                                | page 4-159 |
|                       | LD_RECIPE               | LD_RECIPE F0 F1                       |                                                     | page 4-160 |
|                       | LD_RECIPE2              | LD_RECIPE2 F0 F1 F2                   | Read CSV file                                       | page 4-163 |
|                       | LD_RECIPESEL            | LD_RECIPESEL F0 F1                    |                                                     | page 4-165 |
| 1                     | LD_RECIPESEL2           | LD_RECIPESEL2 F0 F1 F2                |                                                     | page 4-168 |
|                       | SV_RECIPE               | SV_RECIPE F0 F1 F2                    |                                                     | page 4-172 |
|                       | SV_RECIPE2              | SV_RECIPE2 F0 F1 F2 F3                | Save to CSV file                                    | page 4-174 |
|                       | SV_RECIPESEL            | SV_RECIPESEL F0 F1                    | 2270 10 00 7 1110                                   | page 4-176 |
|                       | SV_RECIPESEL2           | SV_RECIPESEL2 F0 F1 F2                |                                                     | page 4-179 |
|                       | SET_RECIPEFOL<br>DER    | SET_RECIPEFOLDER F0                   | Folder designation                                  | page 4-182 |
| CF Card<br>(Recipe)   | RD_RECIPE_FIL<br>E      | RD_RECIPE_FILE F0 F1                  |                                                     | page 4-184 |
|                       | RD_RECIPE_LIN<br>E      | RD_RECIPE_LINE F0 F1 F2 F3            | Read CSV file                                       | page 4-186 |
|                       | RD_RECIPE_CO<br>LUMN    | RD_RECIPE_COLUMN F0 F1 F2<br>F3       |                                                     | page 4-188 |
|                       | WR_RECIPE_FIL<br>E      | WR_RECIPE_FILE F0 F1                  |                                                     | page 4-190 |
|                       | WR_RECIPE_LIN<br>E      | WR_RECIPE_LINE F0 F1 F2 F3            | Save to CSV file                                    | page 4-192 |
|                       | WR_RECIPE_CO<br>LUMN    | WR_RECIPE_COLUMN F0 F1 F2 F3          |                                                     | page 4-194 |
|                       | GET_RECIPE_FI<br>LEINFO | GET_RECIPE_FILEINFO F0 F1 F2          | CSV file information                                | page 4-196 |
|                       | SMPL_BAK                | SMPL_BAK F0                           | Save backup                                         | page 4-198 |
|                       | SMPL_CSV                | SMPL_CSV F0                           | Create CSV file                                     | page 4-201 |
|                       | SMPL_CSV2               | SMPL_CSV2 F0 F1                       | Create CSV file (file name designation)             | page 4-205 |
| CF Card<br>(Sampling) | SMPL_SAVE               | SMPL_SAVE                             | Save data on temporary storage                      | page 4-207 |
|                       | SMPLCSV_BAK             | SMPLCSV_BAK F0                        | Save backup<br>(CSV file)                           | page 4-209 |
|                       | SMPLCSV_BAK2            | SMPLCSV_BAK2 F0 F1                    | Save backup<br>(CSV file, file name<br>designation) | page 4-213 |

| Category                 | Command Name     | Mnemonic                 | Contents                               | Refer to:  |
|--------------------------|------------------|--------------------------|----------------------------------------|------------|
|                          | HDCOPY           | HDCOPY                   | Hardcopy                               | page 4-215 |
|                          | HDCOPY2          | HDCOPY2 F0               | Hardcopy                               | page 4-216 |
| CF Card                  | HDCOPY3          | HDCOPY3 F0               | Hardcopy<br>(file name<br>designation) | page 4-217 |
| (Others)                 | SET_DRIVE        | SET_DRIVE F0             | Select drive                           | page 4-218 |
| , ,                      | COPY_FILE        | COPY_FILE F0 F1          | Copy file                              | page 4-219 |
|                          | MOVE_FILE        | MOVE_FILE F0 F1 F2       | Move file                              | page 4-221 |
|                          | READ_FILE        | READ_FILE F0 F1 F2 F3    | Read universal file                    | page 4-223 |
|                          | WRITE_FILE       | WRITE_FILE F0 F1 F2      | Write to universal file                | page 4-225 |
|                          | F_ADD(+)         | F0 = F1 + F2 (F)         | Real number addition                   | page 4-227 |
| Real No.<br>Arithmetical | F_SUB(-)         | F0 = F1 – F2 (F)         | Real number subtraction                | page 4-228 |
| Operation                | F_MUL(X)         | F0 = F1 × F2 (F)         | Real number multiplication             | page 4-229 |
|                          | F_DIV(/)         | F0 = F1 / F2 (F)         | Real number division                   | page 4-230 |
|                          | F_SUM            | F0 = F_SUM (F1 C:F2) (F) | Sum of real number data                | page 4-231 |
| Real No.                 | F_AVG            | F0 = F_AVG (F1 C:F2) (F) | Average of real number data            | page 4-232 |
| Statistics               | F_MAX            | F0 = F_MAX (F1 C:F2) (F) | Maximum of real number data            | page 4-233 |
|                          | F_MIN            | F0 = F_MIN (F1 C:F2) (F) | Minimum of real number data            | page 4-234 |
|                          | ;(Comment)       | ;                        | Comment                                | page 4-235 |
|                          | BRIGHT           | BRIGHT F0                | Brightness adjustment                  | page 4-236 |
|                          | GET_MSGBLK       | GET_MSGBLK F0 F1         | Message acquisition                    | page 4-237 |
|                          | PLC_ULR          | PLC_ULR F0 F1            | Read user log                          | page 4-238 |
|                          | RECONNECT        | RECONNECT F0             | Multi-drop reconnection (PLC1)         | page 4-240 |
|                          | RECONNECT_EX     | RECONNECT_EX PLC F0 F1   | Restart                                | page 4-241 |
|                          | SAMPLE           | SAMPLE F0 F1 F2          | Sampling data acquisition              | page 4-242 |
|                          | SEARCH_FILE      | SEARCH_FILE F0 F1        | JPEG file search                       | page 4-245 |
|                          | ADJ_ANGLE        | ADJ_ANGLE F0             | Adjust viewing angle                   | page 4-246 |
| Others                   | SAVE_ANGLE       | SAVE_ANGLE               | Save viewing angle adjustment value    | page 4-247 |
|                          | ADJ_VOLUME       | ADJ_VOLUME F0 F1 F2      | Adjust volume                          | page 4-248 |
|                          | SAVE_VOLUME      | SAVE_VOLUME              | Save volume                            | page 4-249 |
|                          | TREND<br>REFRESH | TREND REFRESH F0 F1      | Trend sampling                         | page 4-250 |
|                          |                  | SYS (SET_SCRN) F1        | Screen number designation              | page 4-251 |
|                          | SYS              | SYS (SET_MOVLP) F1       | Multi-overlap/global overlap setting   | page 4-252 |
|                          |                  | SYS (OVLP_SHOW) F1       | Overlap ON/OFF                         | page 4-254 |
|                          |                  | SYS (OVLP_POS) F1        | Overlap relocation                     | page 4-255 |
|                          |                  | SYS (GET_MSG) F1         | Message acquisition                    | page 4-256 |

| Category | Command Name | Mnemonic Contents       |                                                     | Refer to:  |
|----------|--------------|-------------------------|-----------------------------------------------------|------------|
|          |              | SYS (GET_XY) F1         | Acquisition of X and Y coordinates on circumference | page 4-258 |
|          |              | SYS (SET_BZ) F1         | Buzzer control                                      | page 4-260 |
|          |              | SYS (GET_TIME) F1       | System time acquisition                             | page 4-261 |
|          |              | SYS (STA_TIME) F1       | Timer setting                                       | page 4-262 |
|          |              | SYS (GET_CLND) F1       | Calendar acquisition                                | page 4-264 |
|          |              | SYS (SET_CLND) F1       | Calendar setting                                    | page 4-265 |
|          |              | SYS (SET_BUFNO) F1      | Trend sampling Data sampling                        | page 4-266 |
|          |              |                         | Alarm function                                      | page 4-268 |
|          |              | SYS (GET_SMPL) F1       | Sampling data acquisition                           | page 4-269 |
|          |              | SYS (GET_SCUR) F1       | Cursor point acquisition                            | page 4-271 |
|          |              | SYS (GET_BUF) F1        | Alarm mask information acquisition                  | page 4-273 |
|          |              | SYS (DSP_DATA) F1       | Show/hide numerical data display                    | page 4-276 |
| Others   | SYS          | SYS (CHG_DATA) F1       | Change numerical data display property              | page 4-277 |
| Others   | 313          | SYS (STA_LIST) F1       | Data sheet print                                    | page 4-279 |
|          |              | SYS (RGB_CHG) F1        | Change RGB input parameter                          | page 4-281 |
|          |              | SYS (SET_RGB) F1        | Switch from/to RGB input screen                     | page 4-282 |
|          |              |                         | Snap/delete RGB input screen                        | page 4-283 |
|          |              |                         | RGB input channel selection                         | page 4-285 |
|          |              | SYS (SET_BKLT) F1       | Backlight control                                   | page 4-286 |
|          |              | SYS (RESTART) F1        | Restart                                             | page 4-287 |
|          |              | SYS (CONTRAST) F1       | Contrast adjustment                                 | page 4-288 |
|          |              | SYS (CHG_LANG) F1       | Language change                                     | page 4-289 |
|          |              | SYS (RESET_SCRN) F1     | Redisplay screen                                    | page 4-291 |
|          |              | SYS (GET_STATUS_FL) F1  | FL-net information acquisition                      | page 4-292 |
|          |              | SYS (SET_DSW) F1        | Deadman switch setting                              | page 4-293 |
|          |              | SYS (OUT_ENQ) F1        | Universal serial                                    | page 4-294 |
| Others   |              | •                       | A-link + Net10                                      | page 4-295 |
|          |              | SYS (SET_SYS_CLND) F1   | System calendar setting                             | page 4-296 |
|          |              | HMI-UserFunc (F1 , " ") | DLL function execution                              | page 4-297 |
|          |              | HMI-LoadDII (F1, "")    | Load DLL                                            | page 4-298 |
|          | HMI-FUNC     | HMI-ShutDown            | Computer shutdown                                   | page 4-299 |
|          |              | HMI-UserExe (" ")       | Application file execution                          | page 4-300 |
|          |              | HMI-Close               | TELLUS termination                                  | page 4-301 |

# Details of Macro Commands

- 4.1 Guide to Chapter 4
- 4.2 Arithmetical Operation
- 4.3 Logical Operation
- 4.4 Statistic
- 4.5 Mathematics/trigonometric
- 4.6 Bit Operation
- 4.7 Conversion
- 4.8 Transfer
- 4.9 Comparison
- 4.10 Macro Operation Control
- 4.11 FROM Backup
- 4.12 Printer
- 4.13 Video
- 4.14 PLC
- 4.15 Temperature Control / PLC2Way
- 4.16 Ethernet
- 4.17 CF Card (Recipe)
- 4.18 CF Card (Sampling)
- 4.19 CF Card (Others)
- 4.20 Real No. Arithmetical Operation
- 4.21 Real No. Statistics
- 4.22 Others

# 4.1 Guide to Chapter 4

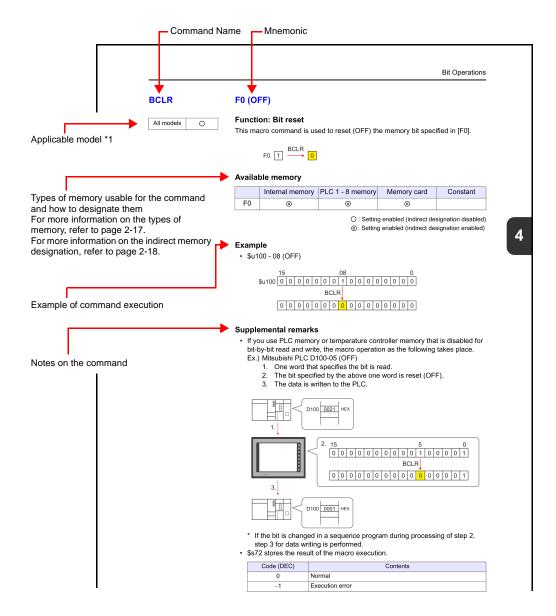

\*1 Refer to "V Series Models" in this manual.

# 4.2 Arithmetical Operation

# ADD(+)

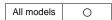

| F0 = F1 + F2 (W) | <br>WORD  |
|------------------|-----------|
| F0 = F1 + F2 (D) | <br>DWORD |

#### **Function: Addition**

This macro command is used to write the result of [F1] plus [F2] to [F0].

# **Available memory**

|    | Internal memory | PLC 1 - 8 memory | Memory card | Constant |
|----|-----------------|------------------|-------------|----------|
| F0 | 0               | ⊚*1              |             |          |
| F1 | 0               | ⊚*1              |             | 0        |
| F2 | 0               | ⊚ <sup>*1</sup>  |             | 0        |

O: Setting enabled (indirect designation disabled)

# **Setting range**

|    | WORD                                           | DWORD                                                    |
|----|------------------------------------------------|----------------------------------------------------------|
| F0 | 20700 . 20707                                  | 24.47.4020.40 + 24.47.4020.47                            |
| F1 | -32768 - +32767<br>(Decimal system with signs) | -2147483648 - +2147483647<br>(Decimal system with signs) |
| F2 | (Boomar dyelem man digite)                     | (200mai dyotom min digno)                                |

# Example

• \$u100 = \$u200 + \$u300 (W)

• \$u100 = \$u200 + \$u300 (D)

Setting enabled (indirect designation enabled)

<sup>\*1</sup> Available only with the V8 series/TELLUS3 HMI

# Supplemental remarks

• Operation is performed in the decimal system with signs. Be sure that the result [F0] falls within the permissible range.

$$$u100 = $u200 + $u300 (W)$$

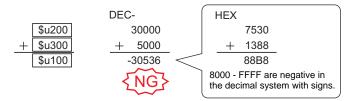

<sup>\*</sup> The execution result in the example above is an overflow.

If an operation results in "65535" in the decimal system (WORD) or less, it matches the result in the decimal system without signs.

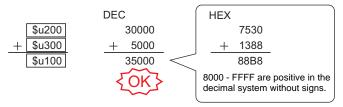

- \* The execution result in the example above is an overflow.
- In a case where [F1] and [F2] are specified in the following ranges, they are treated as negative values –1 to –32768.

32768 - 65535 (DEC) 100000 - 17777 (OCT) 8000 - FFFF (HEX)

| Code (DEC) | Contents        |
|------------|-----------------|
| 1          | Overflow        |
| 2          | Underflow       |
| -1         | Execution error |

# SUB(-)

| All models |
|------------|
|------------|

# **Function: Subtraction**

This macro command is used to write the result of [F1] minus [F2] to [F0].

# **Available memory**

|    | Internal memory | PLC 1 - 8 memory | Memory card | Constant |
|----|-----------------|------------------|-------------|----------|
| F0 | 0               | ⊚*1              |             |          |
| F1 | 0               | ⊚ <sup>*1</sup>  |             | 0        |
| F2 | 0               | ⊚ <sup>*1</sup>  |             | 0        |

○ : Setting enabled (indirect designation disabled)

⊚: Setting enabled (indirect designation enabled)

# **Setting range**

|    | WORD                                           | DWORD                                                    |
|----|------------------------------------------------|----------------------------------------------------------|
| F0 | 20700 . 20707                                  | 24.47.4020.40 + 24.47.4020.47                            |
| F1 | -32768 - +32767<br>(Decimal system with signs) | -2147483648 - +2147483647<br>(Decimal system with signs) |
| F2 | (200mai by otom man orgina)                    | (2 comman eyerem man eigne)                              |

#### Example

• \$u100 = \$u200 - \$u300 (W)

• \$u100 = \$u200 - \$u300 (D)

# Supplemental remarks

 Operation is performed in the decimal system with signs. Be sure that the result [F0] falls within the permissible range.

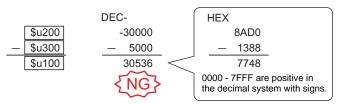

<sup>\*</sup> The execution result in the example above is an underflow.

<sup>\*1</sup> Available only with the V8 series/TELLUS3 HMI

 In a case where [F1] and [F2] are specified in the following ranges, they are treated as negative values –1 to –32768.

32768 - 65535 (DEC) 100000 - 17777 (OCT) 8000 - FFFF (HEX)

| Code (DEC) | Contents        |
|------------|-----------------|
| 1          | Overflow        |
| 2          | Underflow       |
| -1         | Execution error |

# MUL(X)

| All models   | $\cap$ |
|--------------|--------|
| All Illoueis |        |

| F0 = F1 x F2 (W) | WORD  |
|------------------|-------|
| F0 = F1 x F2 (D) | OWORD |

# **Function: Multiplication**

This macro command is used to write the result of [F1] multiplied by [F2] to [F0].

WORD 
$$F1$$
 DWORD  $F1+1$   $F1$   $\times$   $F2$   $\times$   $F2+1$   $F2$   $F0+1$   $F0$ 

# **Available memory**

|    | Internal memory | PLC 1 - 8 memory | Memory card | Constant |
|----|-----------------|------------------|-------------|----------|
| F0 | 0               | ⊚ <sup>*1</sup>  |             |          |
| F1 | 0               | ⊚ <sup>*1</sup>  |             | 0        |
| F2 | 0               | ⊚*1              |             | 0        |

 $\bigcirc$  : Setting enabled (indirect designation disabled)

①: Setting enabled (indirect designation enabled)

# **Setting range**

|    | WORD                                           | DWORD                                                    |
|----|------------------------------------------------|----------------------------------------------------------|
| F0 | 0070000707                                     | 04.4740004004.47400047                                   |
| F1 | -32768 - +32767<br>(Decimal system with signs) | -2147483648 - +2147483647<br>(Decimal system with signs) |
| F2 | (2 comarcyclem marchgine)                      | (2 comman eyerem man engine)                             |

#### **Example**

•  $$u100 = $u200 \times $u300 (W)$ 

•  $$u100 = $u200 \times $u300 (D)$ 

<sup>\*1</sup> Available only with the V8 series/TELLUS3 HMI

#### Supplemental remarks

 Operation is performed in the decimal system with signs. Be sure that the result [F0] falls within the permissible range.

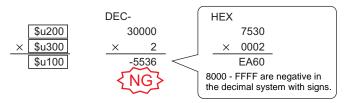

<sup>\*</sup> The execution result in the example above is an overflow.

If an operation results in "65535" (WORD) or less, it matches the result in the decimal system without signs.

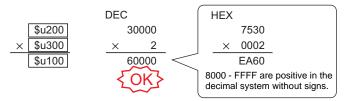

<sup>\*</sup> The execution result in the example above is an overflow.

 If the result [F0] is outside the permissible range, the extra portion is truncated.

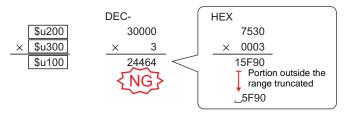

 $^{\star}$  The execution result in the example above is normal.

In this case, operation is performed in DWORD.

 In a case where [F1] and [F2] are specified in the following ranges, they are treated as negative values –1 to –32768.

32768 - 65535 (DEC) 100000 - 17777 (OCT) 8000 - FFFF (HEX)

| Code (DEC) | Contents        |
|------------|-----------------|
| 1          | Overflow        |
| 2          | Underflow       |
| -1         | Execution error |

# DIV(/)

| All models | () |
|------------|----|

| F0 = F1 / F2 (W) | <br>WORD  |
|------------------|-----------|
| F0 = F1 / F2 (D) | <br>DWORD |

#### **Function: Division**

This macro command is used to write the result of [F1] divided by [F2] to [F0].

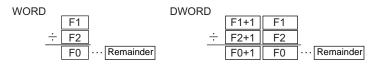

#### Available memory

|    | Internal memory | PLC 1 - 8 memory | Memory card | Constant |
|----|-----------------|------------------|-------------|----------|
| F0 | 0               | ⊚ <sup>*1</sup>  |             |          |
| F1 | 0               | ⊚ <sup>*1</sup>  |             | 0        |
| F2 | 0               | ⊚*1              |             | 0        |

O: Setting enabled (indirect designation disabled)

①: Setting enabled (indirect designation enabled)

#### Setting range

|    | WORD                                           | DWORD                                                    |
|----|------------------------------------------------|----------------------------------------------------------|
| F0 | 22760 .22767                                   | 24.47.4926.49 + 24.47.4926.47                            |
| F1 | -32768 - +32767<br>(Decimal system with signs) | -2147483648 - +2147483647<br>(Decimal system with signs) |
| F2 | (2 comman dy ctom than eight)                  | (2 comman eyerem man engine)                             |

# Example

• \$u100 = \$u200 / \$u300 (W)

$$\begin{array}{c|c} & \$u200 \\ \div & \$u300 \\ \hline & \$u100 \\ \hline \end{array} \cdots \begin{array}{c} 100 \\ \div & 40 \\ \hline & 2 \\ \hline \end{array}$$

• \$u100 = \$u200 / \$u300 (D)

# Supplemental remarks

- Operation is performed in the decimal system with signs. Be sure that the [F1] value falls within the permissible range.
- In a case where [F1] and [F2] are specified in the following ranges, they are treated as negative values –1 to –32768.
   32768 - 65535 (DEC)

32768 - 65535 (DEC) 100000 - 17777 (OCT) 8000 - FFFF (HEX)

| Code (DEC) | Contents                    |
|------------|-----------------------------|
| 1          | Overflow                    |
| 2          | Underflow                   |
| 3          | Calculation operation error |
| -1         | Execution error             |

<sup>\*1</sup> Available only with the V8 series/TELLUS3 HMI

# **MOD(%)**

All models

#### **Function: Remainder of division**

This macro command is used to write the remainder of [F1] divided by [F2] to [F0].

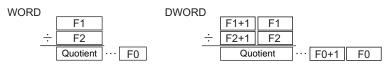

#### Available memory

|    | Internal memory | PLC 1 - 8 memory | Memory card | Constant |
|----|-----------------|------------------|-------------|----------|
| F0 | 0               | ⊚*1              |             |          |
| F1 | 0               | ⊚*1              |             | 0        |
| F2 | 0               | ⊚ <sup>*1</sup>  |             | 0        |

O: Setting enabled (indirect designation disabled)

Setting enabled (indirect designation enabled)

\*1 Available only with the V8 series/TELLUS3 HMI

# **Setting range**

|    | WORD                                           | DWORD                                                    |
|----|------------------------------------------------|----------------------------------------------------------|
| F0 | 0070000707                                     | 04.47.4000.40                                            |
| F1 | -32768 - +32767<br>(Decimal system with signs) | -2147483648 - +2147483647<br>(Decimal system with signs) |
| F2 | (2 coman eyetem man eigne)                     | (2 comman dy ctom man eighte)                            |

# Example

• \$u100 = \$u200 % \$u300 (W)

• \$u100 = \$u200 % \$u300 (D)

# Supplemental remarks

- Operation is performed in the decimal system with signs. Be sure that the [F1] value falls within the permissible range.
- In a case where [F1] and [F2] are specified in the following ranges, they are treated as negative values –1 to –32768.
   32768 - 65535 (DEC)
   100000 - 17777 (OCT)
  - 8000 FFFF (HEX)

| Code (DEC) | Contents                    |
|------------|-----------------------------|
| 1          | Overflow                    |
| 2          | Underflow                   |
| 3          | Calculation operation error |
| -1         | Execution error             |

# 4.3 Logical Operation

# AND(&)

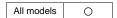

| F0 = F1 & F2 (W) | . WORD |
|------------------|--------|
| F0 = F1 & F2 (D) | DWORD  |

# **Function: Logical product**

This macro command is used to write the result of [F1] ANDed with [F2] bit by bit to [F0].

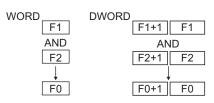

|   | Logical product |          |          |          |  |  |  |  |  |
|---|-----------------|----------|----------|----------|--|--|--|--|--|
|   | 0               | 0        | 1        | 1        |  |  |  |  |  |
|   | AND             | AND      | AND      | AND      |  |  |  |  |  |
|   | 0               | 1        | 0        | 1        |  |  |  |  |  |
|   | $\downarrow$    | <b>\</b> | <b>\</b> | <b>\</b> |  |  |  |  |  |
|   | 0               | 0        | 0        | 1        |  |  |  |  |  |
| ᆫ |                 |          |          |          |  |  |  |  |  |

#### Available memory

|    | Internal memory | PLC 1 - 8 memory | Memory card | Constant |
|----|-----------------|------------------|-------------|----------|
| F0 | 0               |                  |             |          |
| F1 | 0               |                  |             | 0        |
| F2 | 0               |                  |             | 0        |

O: Setting enabled (indirect designation disabled)

(indirect designation enabled)

# **Setting range**

|    | WORD                 | DWORD                       |
|----|----------------------|-----------------------------|
| F0 | 0000 FFFF            | 00000000 FFFFFF             |
| F1 | 0000 - FFFF<br>(HEX) | 00000000 - FFFFFFF<br>(HEX) |
| F2 | (HEX)                | (                           |

# Example

• \$u100 = \$u200 & \$u300 (W)

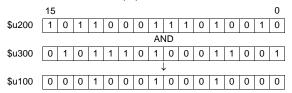

• \$u100 = \$u200 & \$u300 (D)

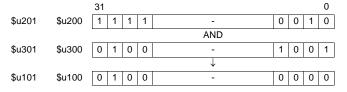

#### Supplemental remarks

| Code (DEC) | Contents        |
|------------|-----------------|
| -1         | Execution error |

# **OR(|)**

All models

#### **Function: Logical add**

This macro command is used to write the result of [F1] ORed with [F2] bit by bit to [F0].

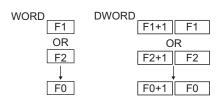

| Logical add |          |              |  |  |  |  |  |  |
|-------------|----------|--------------|--|--|--|--|--|--|
| 0 0 1 1     |          |              |  |  |  |  |  |  |
| OR          | OR       | OR           |  |  |  |  |  |  |
| 1           | 0        | 1            |  |  |  |  |  |  |
| <b>\</b>    | <b>\</b> | $\downarrow$ |  |  |  |  |  |  |
| 1           | 1        | 1            |  |  |  |  |  |  |
|             | 0        | 0 1          |  |  |  |  |  |  |

# Available memory

|    | Internal memory | PLC 1 - 8 memory | Memory card | Constant |
|----|-----------------|------------------|-------------|----------|
| F0 | 0               |                  |             |          |
| F1 | 0               |                  |             | 0        |
| F2 | 0               |                  |             | 0        |

O: Setting enabled (indirect designation disabled)

(indirect designation enabled)

# Setting range

|    | WORD                 | DWORD                       |
|----|----------------------|-----------------------------|
| F0 | 0000 FFFF            | 00000000 FFFFFF             |
| F1 | 0000 - FFFF<br>(HEX) | 00000000 - FFFFFFF<br>(HEX) |
| F2 | (HEX)                | (1.1277)                    |

# Example

• \$u100 = \$u200 | \$u300 (W)

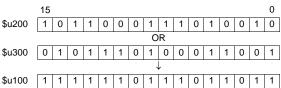

• \$u100 = \$u200 | \$u300 (D)

|        |        | 31 |   |   |   |          |   |   |   | 0 |
|--------|--------|----|---|---|---|----------|---|---|---|---|
| \$u201 | \$u200 | 1  | 1 | 1 | 1 | -        | 0 | 0 | 1 | 0 |
|        |        | •  |   |   |   | OR       |   |   |   |   |
| \$u301 | \$u300 | 0  | 1 | 0 | 0 | -        | 1 | 0 | 0 | 1 |
|        |        |    |   |   |   | <b>\</b> |   |   |   |   |
| \$u101 | \$u100 | 1  | 1 | 1 | 1 | -        | 1 | 0 | 1 | 1 |

# Supplemental remarks

| Code (DEC) | Contents        |
|------------|-----------------|
| -1         | Execution error |

# XOR(^)

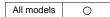

| F0 = F1 ^ F2 (W) | WORD  |
|------------------|-------|
| F0 = F1 ^ F2 (D) | DWORD |

#### **Function: Exclusive OR**

This macro command is used to write the result of [F1] XORed with [F2] bit by bit to [F0].

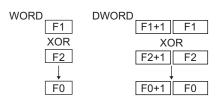

| Exclusive OR |          |          |              |  |  |  |  |  |  |  |  |  |  |
|--------------|----------|----------|--------------|--|--|--|--|--|--|--|--|--|--|
| 0            | 0        | 1        | 1            |  |  |  |  |  |  |  |  |  |  |
| XOR          | XOR      | XOR      | XOR          |  |  |  |  |  |  |  |  |  |  |
| 0            | 1        | 0        | 1            |  |  |  |  |  |  |  |  |  |  |
| <b>+</b>     | <b>\</b> | <b>\</b> | $\downarrow$ |  |  |  |  |  |  |  |  |  |  |
| 0            | 1        | 1        | 0            |  |  |  |  |  |  |  |  |  |  |

# **Available memory**

|    | Internal memory | PLC 1 - 8 memory | Memory card | Constant |
|----|-----------------|------------------|-------------|----------|
| F0 | 0               |                  |             |          |
| F1 | 0               |                  |             | 0        |
| F2 | 0               |                  |             | 0        |

○ : Setting enabled (indirect designation disabled)

①: Setting enabled (indirect designation enabled)

# **Setting range**

|    | WORD                 | DWORD                       |
|----|----------------------|-----------------------------|
| F0 | 0000 FFFF            | 00000000 FFFFFF             |
| F1 | 0000 - FFFF<br>(HEX) | 00000000 - FFFFFFF<br>(HEX) |
| F2 | ()                   | (                           |

#### Example

• \$u100 = \$u200 ^ \$u300 (W)

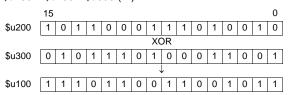

• \$u100 = \$u200 ^ \$u300 (D)

|        |        | 31 |               |   |   |              |   |   |   | 0 |  |  |
|--------|--------|----|---------------|---|---|--------------|---|---|---|---|--|--|
| \$u201 | \$u200 | 1  | 1 1 1 1 - 0 0 |   |   |              |   |   |   |   |  |  |
|        |        |    |               |   |   | XOR          |   |   |   |   |  |  |
| \$u301 | \$u300 | 0  | 0 1 0 0 - 1   |   |   |              |   |   |   | 1 |  |  |
|        |        |    |               |   |   | $\downarrow$ |   |   |   |   |  |  |
| \$u101 | \$u100 | 1  | 0             | 1 | 1 | -            | 1 | 0 | 1 | 1 |  |  |

# Supplemental remarks

| Code (DEC) | Contents        |
|------------|-----------------|
| -1         | Execution error |

# SHL(<<)

All models

| F0 = F1 << F2 (W) | WORD |
|-------------------|------|
| F0 = F1 << F2 (D) | WORD |

#### **Function: Left shift**

This macro command is used to perform logical shift of [F1] to the left by the number of bits specified in [F2] and write the result to [F0]. The higher-order bits (by the number in [F2]) are truncated. "0" is assigned to the lower-order bits (by the number in [F2]).

|                  |                 | 15 |   |   |   |   |       |       |    |   |   |   |   |   |   |   | 0 |
|------------------|-----------------|----|---|---|---|---|-------|-------|----|---|---|---|---|---|---|---|---|
| F0               | -               |    |   |   |   |   |       |       |    |   |   |   |   |   |   |   |   |
|                  | Left shift by 1 |    |   |   |   |   |       |       |    |   |   |   |   |   |   | 7 |   |
| F0               | Truncated       |    |   |   |   |   |       |       |    |   |   |   |   |   |   |   | 0 |
|                  |                 | 1  |   |   |   | L | eft s | shift | by | 2 |   |   |   |   |   |   | 7 |
| F0               | Truncated       |    |   |   |   |   |       |       |    |   |   |   |   |   |   | 0 | 0 |
| Left shift by 15 |                 |    |   |   |   |   |       |       |    |   |   |   |   |   |   |   |   |
| F0               | Truncated       |    | 0 | 0 | 0 | 0 | 0     | 0     | 0  | 0 | 0 | 0 | 0 | 0 | 0 | 0 | 0 |
|                  |                 |    |   |   |   |   |       |       |    |   |   |   |   |   |   |   |   |

# **Available memory**

|    | Internal memory | PLC 1 - 8 memory | Memory card | Constant |
|----|-----------------|------------------|-------------|----------|
| F0 | 0               |                  |             |          |
| F1 | 0               |                  |             | 0        |
| F2 | 0               |                  |             | 0        |

○ : Setting enabled (indirect designation disabled)

①: Setting enabled (indirect designation enabled)

# Setting range

|    | WORD        | DWORD              |
|----|-------------|--------------------|
| F0 | 0000 - FFFF | 00000000 - FFFFFFF |
| F1 | (HEX)       | (HEX)              |
| F2 | 0 - 15      | 0 - 31             |

#### Example

• \$u100 = \$u200 << 3 (W)

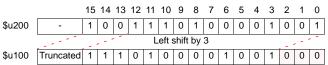

• \$u100 = \$u200 << 2 (D)

|        |        |           | 31              | 30 | 29 | -   | 10 | 9 | 8 | 7 |    |   |   | 1 | 0 |
|--------|--------|-----------|-----------------|----|----|-----|----|---|---|---|----|---|---|---|---|
| \$u201 | \$u200 | -         | 1               | 0  | 1  | •   | 0  | 1 | 0 | 0 | -  | - |   | 0 | 1 |
|        |        |           | Left shift by 2 |    |    |     |    |   |   |   | ļ. |   |   | 1 |   |
| \$u101 | \$u100 | Truncated | 1               |    | -  | 0 1 | 0  | 0 |   |   |    | 0 | 1 | 0 | 0 |

# Supplemental remarks

| Code (DEC) | Contents        |
|------------|-----------------|
| -1         | Execution error |

# **SHR(>>)**

| All models | 0 |
|------------|---|
|------------|---|

| F0 = F1 >> F2 (W) | . WORD       |
|-------------------|--------------|
| F0 = F1 >> F2 (D) | <b>DWORD</b> |

#### **Function: Right shift**

This macro command is used to perform logical shift of [F1] to the right by the number of bits specified in [F2] and write the result to [F0]. The lower-order bits (by the number in [F2]) are truncated. "0" is assigned to the higher-order bits (by the number in [F2]).

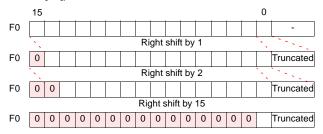

# **Available memory**

|    | Internal memory | PLC 1 - 8 memory | Memory card | Constant |
|----|-----------------|------------------|-------------|----------|
| F0 | 0               |                  |             |          |
| F1 | 0               |                  |             | 0        |
| F2 | 0               |                  |             | 0        |

O: Setting enabled (indirect designation disabled)

①: Setting enabled (indirect designation enabled)

# **Setting range**

|    | WORD        | DWORD              |  |  |  |  |
|----|-------------|--------------------|--|--|--|--|
| F0 | 0000 - FFFF | 00000000 - FFFFFFF |  |  |  |  |
| F1 | (HEX)       | (HEX)              |  |  |  |  |
| F2 | 0 - 15      | 0 - 31             |  |  |  |  |

#### Example

• \$u100 = \$u200 >> 3 (W)

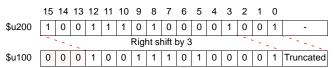

• \$u100 = \$u200 >> 2 (D)

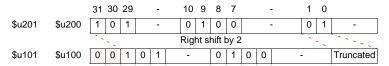

# Supplemental remarks

| Code (DEC) | Contents        |
|------------|-----------------|
| -1         | Execution error |

# 4.4 Statistic

#### MAX

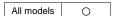

| F0 = MAX (F1 C : F2) (W) | WORD  |
|--------------------------|-------|
| F0 = MAX (F1 C : F2) (D) | DWORD |

#### **Function: Maximum**

This macro command is used to find the maximum data at the location starting from the address specified in [F1] and write the result to [F0]. The data count is specified in [F2].

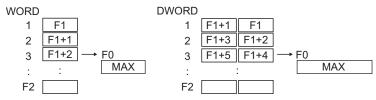

# **Available memory**

|    | Internal memory | PLC 1 - 8 memory | Memory card | Constant |
|----|-----------------|------------------|-------------|----------|
| F0 | 0               |                  |             |          |
| F1 | 0               |                  |             |          |
| F2 | 0               |                  |             | 0        |

○: Setting enabled (indirect designation disabled)

⊚: Setting enabled (indirect designation enabled)

# **Setting range**

|    | WORD                        | DWORD                       |  |  |  |
|----|-----------------------------|-----------------------------|--|--|--|
| F0 | -32768 <b>-</b> +32767      | -2147483648 - +2147483647   |  |  |  |
| F1 | (Decimal system with signs) | (Decimal system with signs) |  |  |  |
| F2 | 0 - 512                     | 0 - 512                     |  |  |  |

#### **Example**

• \$u100 = MAX (\$u200 C : 5) (W)

• \$u100 = MAX (\$u200 C : 5) (D)

| \$u201 \$u200 | -70000     |                 |            |
|---------------|------------|-----------------|------------|
| \$u203 \$u202 | -1         |                 | MAX        |
| \$u205 \$u204 | 2147483647 | → \$u101 \$u100 | 2147483647 |
| \$u207 \$u206 | 450        |                 |            |
| \$u209 \$u208 | 8900000    |                 |            |

#### Supplemental remarks

| Code (DEC) | Contents        |
|------------|-----------------|
| <b>–1</b>  | Execution error |

#### MIN

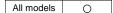

| F0 = MIN   | (F1 C : F2 | ) (W  | ) | <br> | <br> | WORD   |
|------------|------------|-------|---|------|------|--------|
| F0 = MIN ( | (F1 C : F2 | ) (D) |   | <br> | <br> | .DWORD |

#### **Function: Minimum**

This macro command is used to find the minimum data at the location starting from the address specified in [F1] and write the result to [F0]. The data count is specified in [F2].

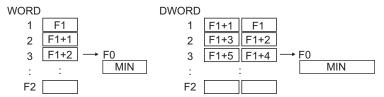

# **Available memory**

|    | Internal memory | PLC 1 - 8 memory | Memory card | Constant |
|----|-----------------|------------------|-------------|----------|
| F0 | 0               |                  |             |          |
| F1 | 0               |                  |             |          |
| F2 | 0               |                  |             | 0        |

- $\ensuremath{\bigcirc}$  : Setting enabled (indirect designation disabled)
- ①: Setting enabled (indirect designation enabled)

# **Setting range**

|    | WORD                        | DWORD                       |
|----|-----------------------------|-----------------------------|
| F0 | -32768 <b>-</b> +32767      | -2147483648 - +2147483647   |
| F1 | (Decimal system with signs) | (Decimal system with signs) |
| F2 | 0 - 512                     | 0 - 512                     |

# Example

• \$u100 = MIN (\$u200 C: 5) (W)

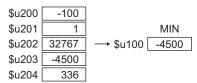

• \$u100 = MIN (\$u200 C: 5) (D)

| \$u201 \$u200 | -70000     |                 |        |
|---------------|------------|-----------------|--------|
| \$u203 \$u202 | -1         |                 | MIN    |
| \$u205 \$u204 | 2147483647 | → \$u101 \$u100 | -70000 |
| \$u207 \$u206 | 450        |                 |        |
| \$u209 \$u208 | 8900000    |                 |        |

# Supplemental remarks

| Code (DEC) | Contents        |
|------------|-----------------|
| -1         | Execution error |

# **AVG**

All models

#### **Function: Average**

This macro command is used to average the data at the location starting from the address specified in [F1] and write the result to [F0]. The data count is specified in [F2].

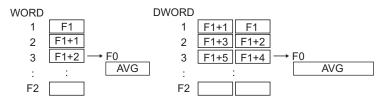

# **Available memory**

|    | Internal memory | PLC 1 - 8 memory | Memory card | Constant |
|----|-----------------|------------------|-------------|----------|
| F0 | 0               |                  |             |          |
| F1 | 0               |                  |             |          |
| F2 | 0               |                  |             | 0        |

- Setting enabled (indirect designation disabled)
- ⊚: Setting enabled (indirect designation enabled)

# **Setting range**

|    | WORD                        | DWORD                       |
|----|-----------------------------|-----------------------------|
| F0 | -32768 <b>-</b> +32767      | -2147483648 - +2147483647   |
| F1 | (Decimal system with signs) | (Decimal system with signs) |
| F2 | 0 - 512                     | 0 - 512                     |

# Example

• \$u100 = AVG (\$u200 C : 5) (W)

| \$u200 | -100  |          |      |
|--------|-------|----------|------|
| \$u201 | 200   |          | AVG  |
| \$u202 | 30000 | → \$u100 | 5200 |
| \$u203 | -4500 |          |      |
| \$u204 | 400   |          |      |

• \$u100 = AVG (\$u200 C: 5) (D)

| \$u201 \$u200 | -70000     |                          |
|---------------|------------|--------------------------|
| \$u203 \$u202 | 70000      | AVG                      |
| \$u205 \$u204 | 2000000000 | → \$u101 \$u100 40000000 |
| \$u207 \$u206 | -8900000   |                          |
| \$u209 \$u208 | 8900000    |                          |

#### Supplemental remarks

| Code (DEC) | Contents                    |  |
|------------|-----------------------------|--|
| 3          | Calculation operation error |  |
| -1         | Execution error             |  |

# **SUM**

| All models | 0 |
|------------|---|
|------------|---|

| F0 = SUM (F1 C : F2) (W) | WORD  |
|--------------------------|-------|
| F0 = SUM (F1 C : F2) (D) | DWORD |

#### **Function: Sum**

This macro command is used to determine the sum of the data at the location starting from the address specified in [F1] and write the result to [F0]. The data count is specified in [F2].

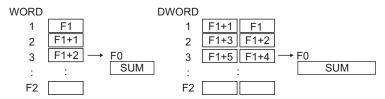

#### **Available memory**

|    | Internal memory | PLC 1 - 8 memory | Memory card | Constant |
|----|-----------------|------------------|-------------|----------|
| F0 | 0               |                  |             |          |
| F1 | 0               |                  |             |          |
| F2 | 0               |                  |             | 0        |

O: Setting enabled (indirect designation disabled)

⊚: Setting enabled (indirect designation enabled)

# **Setting range**

|    | WORD                        | DWORD                       |
|----|-----------------------------|-----------------------------|
| F0 | -32768 <b>-</b> +32767      | -2147483648 - +2147483647   |
| F1 | (Decimal system with signs) | (Decimal system with signs) |
| F2 | 0 - 512                     | 0 - 512                     |

#### Example

• \$u100 = SUM (\$u200 C: 5) (W)

• \$u100 = SUM (\$u200 C : 5) (D)

| \$u201 \$u200 | -70000     |                           |
|---------------|------------|---------------------------|
| \$u203 \$u202 | 70000      | SUM                       |
| \$u205 \$u204 | 2000000000 | → \$u101 \$u100 200000000 |
| \$u207 \$u206 | -8900000   |                           |
| \$u209 \$u208 | 8900000    |                           |

# Supplemental remarks

| Code (DEC) | Contents        |  |
|------------|-----------------|--|
| 1          | Overflow        |  |
| 2          | Underflow       |  |
| -1         | Execution error |  |

# 4.5 Mathematics/trigonometric

#### **EXP**

| All V8 models | 0 |
|---------------|---|
| All V7 models |   |
| All V6 models |   |
| TELLUS3 HMI   | 0 |
| TELLUS2 HMI   |   |

# F0 = EXP(F1) (F)

# **Function: Calculation of the exponent**

This macro command is used to store the exponent of [F1] in [F0]. Specify [F0] and [F1] as floating decimal point (FLOAT) type values.

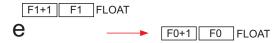

# **Available memory**

|    | Internal memory | PLC 1 - 8 memory | Memory card | Constant |
|----|-----------------|------------------|-------------|----------|
| F0 | 0               |                  |             |          |
| F1 | 0               |                  |             | 0        |

O: Setting enabled (indirect designation disabled)

(indirect designation enabled)

# **Setting range**

|    | Value                                    |
|----|------------------------------------------|
| F0 | IEEE 32-bit single precision real number |
| F1 | TELE 32 bit single precision real number |

#### Example

• \$u100 = EXP (\$u200) (F)

$$2.71828 = e^{1.0}$$

When \$u200 = "1.0", on command execution "2.71828" is stored in \$u100.

- For more information on the IEEE 32-bit single precision real number, refer to the V8 Series Reference Manual.
- For the V8 series, the result of macro execution is stored in \$s1056.
   When the execution of the macro is normally complete, the value at the address is not updated. Therefore, before macro execution, resetting the value at the address to zero is recommended.

| Code (DEC) | Contents   |  |
|------------|------------|--|
| 1          | Overflow*  |  |
| 2          | Underflow* |  |

<sup>\*</sup> An indefinite value is stored in [F0].

#### **EXPT**

| All V8 models | 0 |
|---------------|---|
| All V7 models |   |
| All V6 models |   |
| TELLUS3 HMI   | 0 |
| TELLUS2 HMI   |   |

# F0 = EXPT(F1,F2) (F)

# **Function: Calculation of powers**

This macro command is used to store [F1] to the power of [F2] in [F0]. Specify [F0], [F1], and [F2] as floating decimal point (FLOAT) type values.

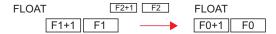

# **Available memory**

|    | Internal memory | PLC 1 - 8 memory | Memory card | Constant |
|----|-----------------|------------------|-------------|----------|
| F0 | 0               |                  |             |          |
| F1 | 0               |                  |             | 0        |
| F2 | 0               |                  |             | 0        |

O: Setting enabled (indirect designation disabled)

(indirect designation enabled)

# **Setting range**

|    | Value                                    |
|----|------------------------------------------|
| F0 |                                          |
| F1 | IEEE 32-bit single precision real number |
| F2 |                                          |

#### Example

• \$u100 = EXPT (\$u200,\$u300) (F)

$$8 = 2^{3}$$

When \$u200 = "2" and \$u300 = "3", on command execution "8" is stored in \$u100.

#### Supplemental remarks

- For more information on the IEEE 32-bit single precision real numbers, refer to the V8 Series Reference Manual.
- For the V8 series, the result of macro execution is stored in \$s1056.
   When the execution of the macro is normally complete, the value at the address is not updated. Therefore, before macro execution, resetting the value at the address to zero is recommended.

| Code (DEC) | Contents   |
|------------|------------|
| 1          | Overflow*  |
| 2          | Underflow* |

\* An indefinite value is stored in [F0].

#### LN

| All V8 models | 0 |
|---------------|---|
| All V7 models |   |
| All V6 models |   |
| TELLUS3 HMI   | 0 |
| TELLUS2 HMI   |   |

# F0 = LN(F1) (F)

# **Function: Calculation of natural logarithms**

This macro command is used to store the value of the natural logarithm of [F1] in [F0].

Specify [F0] and [F1] as floating decimal point (FLOAT) type values.

FLOAT FLOAT 
$$\log_{e}(\lceil F1+1 \rceil \lceil F1 \rceil) \longrightarrow \lceil F0+1 \rceil \lceil F0 \rceil$$

# **Available memory**

|    | Internal memory | PLC 1 - 8 memory | Memory card | Constant |
|----|-----------------|------------------|-------------|----------|
| F0 | 0               |                  |             |          |
| F1 | 0               |                  |             | 0        |

 $\bigcirc$  : Setting enabled (indirect designation disabled)

Setting enabled (indirect designation enabled)

# **Setting range**

|    | Value                                    |
|----|------------------------------------------|
| F0 | IEEE 32-bit single precision real number |
| F1 | TEEE 32 bit single precision real number |

#### Example

• \$u100 = LN (\$u200) (F)

$$2.302585 = \log_{e} (10.0)$$

When \$u200 = "10.0", on command execution "2.302585" is stored in \$u100.

- For more information on the IEEE 32-bit single precision real number, refer to the V8 Series Reference Manual.
- For the V8 series, the result of macro execution is stored in \$s1056.
   When the execution of the macro is normally complete, the value at the address is not updated. Therefore, before macro execution, resetting the value at the address to zero is recommended.

| Code (DEC) | Contents   |  |
|------------|------------|--|
| 1          | Overflow*  |  |
| 2          | Underflow* |  |

<sup>\*</sup> An indefinite value is stored in [F0].

# **LOG**

| All V8 models | 0 |
|---------------|---|
| All V7 models |   |
| All V6 models |   |
| TELLUS3 HMI   | 0 |
| TELLUS2 HMI   |   |

# F0 = LOG(F1) (F)

# **Function: Calculation of common logarithms**

This macro command is used to store the value of the common logarithm of [F1] in [F0].

Specify [F0] and [F1] as floating decimal point (FLOAT) type values.

# **Available memory**

|    | Internal memory | PLC 1 - 8 memory | Memory card | Constant |
|----|-----------------|------------------|-------------|----------|
| F0 | 0               |                  |             |          |
| F1 | 0               |                  |             | 0        |

O: Setting enabled (indirect designation disabled)

(indirect designation enabled)

# **Setting range**

|   |    | Value                                    |
|---|----|------------------------------------------|
| I | F0 | IEEE 32-bit single precision real number |
| ı | F1 | TELE 32 bit single precision real number |

# Example

• \$u100 = LOG (\$u200) (F)

$$1.0 = \log_{10} (10.0)$$

When \$u200 = "10.0", on command execution "1.0" is stored in \$u100.

- For more information on the IEEE 32-bit single precision real number, refer to the V8 Series Reference Manual.
- For the V8 series, the result of macro execution is stored in \$s1056.
   When the execution of the macro is normally complete, the value at the address is not updated. Therefore, before macro execution, resetting the value at the address to zero is recommended.

| Code (DEC) | Contents   |
|------------|------------|
| 1          | Overflow*  |
| 2          | Underflow* |

<sup>\*</sup> An indefinite value is stored in [F0].

#### **SQRT**

# All V8 models All V7 models All V6 models TELLUS3 HMI TELLUS2 HMI

# F0 = SQRT(F1) (F)

# **Function: Calculation of square roots**

This macro command is used to store the value of the square root of [F1] in [F0]. Specify [F0] and [F1] as floating decimal point (FLOAT) type values.

# **Available memory**

|    | Internal memory | PLC 1 - 8 memory | Memory card | Constant |
|----|-----------------|------------------|-------------|----------|
| F0 | 0               |                  |             |          |
| F1 | 0               |                  |             | 0        |

O: Setting enabled (indirect designation disabled)

(indirect designation enabled)

## Setting range

|    | Value                                    |
|----|------------------------------------------|
| F0 | IEEE 32-bit single precision real number |
| F1 | TELE 02 bit single prodictor real names  |

# Example

• \$u100 = SQRT (\$u200) (F)

$$1.41421 = \sqrt{(2.0)}$$

When \$u200 = "2.0", on command execution "1.41421" is stored in \$u100.

- For more information on the IEEE 32-bit single precision real number, refer to the V8 Series Reference Manual.
- For the V8 series, the result of macro execution is stored in \$s1056.
   When the execution of the macro is normally complete, the value at the address is not updated. Therefore, before macro execution, resetting the value at the address to zero is recommended.

| Code (DEC) | Contents   |
|------------|------------|
| 1          | Overflow*  |
| 2          | Underflow* |

<sup>\*</sup> An indefinite value is stored in [F0].

#### **ABS**

| All V8 models | 0 |
|---------------|---|
| All V7 models |   |
| All V6 models |   |
| TELLUS3 HMI   | 0 |
| TELLUS2 HMI   |   |

| F0 = ABS (F1) (W) | WORD  |
|-------------------|-------|
| F0 = ABS (F1) (D) | DWORD |
| F0 = ABS(F1)(F)   | FLOAT |

# **Function: Absolute value**

This macro command is used to store an absolute value of [F1] in [F0].

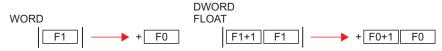

#### Available memory

|    | Internal memory | PLC 1 - 8 memory | Memory card | Constant |
|----|-----------------|------------------|-------------|----------|
| F0 | 0               |                  |             |          |
| F1 | 0               |                  |             | 0        |

- O: Setting enabled (indirect designation disabled)
- (indirect designation enabled)

## **Setting range**

|    | WORD                        | DWORD                                      | FLOAT                    |
|----|-----------------------------|--------------------------------------------|--------------------------|
| F0 | -32767 to +32767            | -2147483647 to                             | IEEE 32-bit single       |
| F1 | (Decimal system with signs) | +2147483647<br>(Decimal system with signs) | precision real<br>number |

#### Example

\$u100 = ABS (\$u200) (W)
 When \$u200 = "-1", on command execution "1" is stored in \$u100.

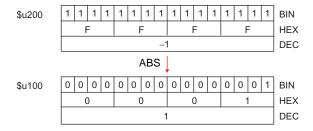

- For more information on the IEEE 32-bit single precision real numbers, refer to the V8 Series Reference Manual.
- For the V8 series, the result of macro execution is stored in \$s1056.
   When the execution of the macro is normally complete, the value at the address is not updated. Therefore, before macro execution, resetting the value at the address to zero is recommended.

| Code (DEC) | Contents   |
|------------|------------|
| 1          | Overflow*  |
| 2          | Underflow* |

<sup>\*</sup> An indefinite value is stored in [F0].

#### **NEG**

| All V8 models | 0 |
|---------------|---|
| All V7 models |   |
| All V6 models |   |
| TELLUS3 HMI   | 0 |
| TELLUS2 HMI   |   |

| F0 = NEG (F1) (W) | WORD  |
|-------------------|-------|
| F0 = NEG (F1) (D) | DWORD |
| F0 = NEG (F1) (F) | FLOAT |

# **Function: Sign inversion**

This macro command is used to store a value with its sign inverted from [F1] in [F0].

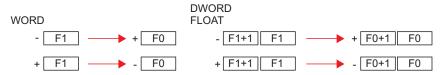

# Available memory

|    | Internal memory | PLC 1 - 8 memory | Memory card | Constant |
|----|-----------------|------------------|-------------|----------|
| F0 | 0               |                  |             |          |
| F1 | 0               |                  |             | 0        |

- O: Setting enabled (indirect designation disabled)
- ⊚: Setting enabled (indirect designation enabled)

# **Setting range**

|    | WORD                        | DWORD                                      | FLOAT                    |
|----|-----------------------------|--------------------------------------------|--------------------------|
| F0 | -32767 to +32767            | -2147483647to                              | IEEE 32-bit single       |
| F1 | (Decimal system with signs) | +2147483647<br>(Decimal system with signs) | precision real<br>number |

# Example

\$u100 = NEG (\$u200) (W)
 When \$u200 = "-1", on command execution "1" is stored in \$u100.

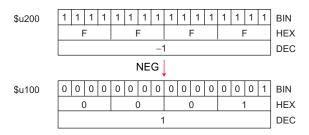

# Supplemental remarks

- For more information on the IEEE 32-bit single precision real numbers, refer to the V8 Series Reference Manual.
- For the V8 series, the result of macro execution is stored in \$s1056.

| Code (DEC) | Contents  |
|------------|-----------|
| 0          | Normal    |
| 1          | Overflow* |

\* An indefinite value is stored in [F0].

#### SIN

| All V8 models | 0 |
|---------------|---|
| All V7 models |   |
| All V6 models |   |
| TELLUS3 HMI   | 0 |
| TELLUS2 HMI   |   |

# 

#### **Function: Sine**

This macro command is used to store a sine of the angle (in radians) specified for [F1] in [F0].

Specify [F0] and [F1] as floating decimal point (FLOAT) type values.

FLOAT FLOAT SIN 
$$(F1+1)$$
  $F1$   $)$   $F0+1$   $F0$ 

## **Available memory**

|    | Internal memory | PLC 1 - 8 memory | Memory card | Constant |
|----|-----------------|------------------|-------------|----------|
| F0 | 0               |                  |             |          |
| F1 | 0               |                  |             | 0        |

 $\bigcirc$  : Setting enabled (indirect designation disabled)

①: Setting enabled (indirect designation enabled)

# **Setting range**

|    | Value                                    |
|----|------------------------------------------|
| F0 | IEEE 32-bit single precision real number |
| F1 | TELE 32 bit single precision real number |

#### Example

- To obtain the value for sin 90° in radians;
  - \$u200 = RAD (90) (F)
  - \$u100 = SIN (\$u200) (F)

The operation result of "1" is stored in \$u100.

- \* The sine, cosine and tangent of the trigonometric functions can be obtained based on the formulae below.
  - Radian (circular measure)
    - 1 rad = 360/2  $\pi$
    - = approx. 57.29578 deg.

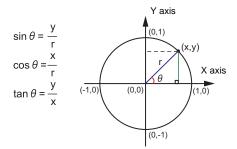

- For more information on the IEEE 32-bit single precision real numbers, refer to the V8 Series Reference Manual.
- To convert the unit of an angle, use the macro command of DEG (page 4-32) or RAD (page 4-33).

# COS

| All V8 models | 0 |
|---------------|---|
| All V7 models |   |
| All V6 models |   |
| TELLUS3 HMI   | 0 |
| TELLUS2 HMI   |   |

# F0 = COS (F1) (F) ......FLOAT

#### **Function: Cosine**

This macro command is used to store a cosine of the angle (in radians) specified for [F1] in [F0].

Specify [F0] and [F1] as floating decimal point (FLOAT) type values.

# **Available memory**

|    | Internal memory | PLC 1 - 8 memory | Memory card | Constant |
|----|-----------------|------------------|-------------|----------|
| F0 | 0               |                  |             |          |
| F1 | 0               |                  |             | 0        |

○ : Setting enabled (indirect designation disabled)

Setting enabled (indirect designation enabled)

# Setting range

|    | Value                                    |
|----|------------------------------------------|
| F0 | IEEE 32-bit single precision real number |
| F1 |                                          |

#### Example

• To obtain the value for cos 0° in radians;

\$u200 = RAD(0)(F)

\$u100 = COS (\$u200) (F)

The operation result of "1" is stored in \$u100.

\* For more information on cosθ of the trigonometric functions, refer to "Example" of "Function: Sine" on page 4-26.

- For more information on the IEEE 32-bit single precision real numbers, refer to the V8 Series Reference Manual.
- To convert the unit of an angle, use the macro command of DEG (page 4-32) or RAD (page 4-33).

#### **TAN**

| All V8 models | 0 |
|---------------|---|
| All V7 models |   |
| All V6 models |   |
| TELLUS3 HMI   | 0 |
| TELLUS2 HMI   |   |

# F0 = TAN (F1) (F) ..... FLOAT

# **Function: Tangent**

This macro command is used to store a tangent of the angle (in radians) specified for [F1] in [F0].

Specify [F0] and [F1] as floating decimal point (FLOAT) type values.

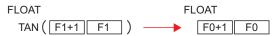

# **Available memory**

|    | Internal memory | PLC 1 - 8 memory | Memory card | Constant |
|----|-----------------|------------------|-------------|----------|
| F0 | 0               |                  |             |          |
| F1 | 0               |                  |             | 0        |

O: Setting enabled (indirect designation disabled)

(indirect designation enabled)

# **Setting range**

|    | Value                                    |
|----|------------------------------------------|
| F0 | IEEE 32-bit single precision real number |
| F1 |                                          |

#### Example

• To obtain the value for tan 45° in radians;

\$u200 = RAD (45) (F)

u100 = TAN (u200) (F)

The operation result of "1" is stored in \$u100.

\* For more information on tanθ of the trigonometric functions, refer to "Example" of "Function: Sine" on page 4-26.

- For more information on the IEEE 32-bit single precision real numbers, refer to the V8 Series Reference Manual.
- For the V8 series, the result of macro execution is stored in \$s1056.

| Code (DEC) | Contents                    |
|------------|-----------------------------|
| 0          | Normal                      |
| 1          | Overflow*1                  |
| 2          | Underflow*1                 |
| 3          | Operation execution error*2 |

- \*1 An indefinite value is stored in [F0].
- \*2 When the value specified for [F1] is  $\pi \times (0.5 + n)$ , "-1" is stored in [F0]. (n: integer)
- To convert the unit of an angle, use the macro command of DEG (page 4-32) or RAD (page 4-33).

#### **ASIN**

| All V8 models | 0 |
|---------------|---|
| All V7 models |   |
| All V6 models |   |
| TELLUS3 HMI   | 0 |
| TELLUS2 HMI   |   |

# 

#### **Function: Arcsine**

This macro command is used to store an arcsine of the angle (in radians) specified for [F1] in [F0].

Specify [F0] and [F1] as floating decimal point (FLOAT) type values.

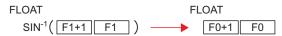

# **Available memory**

|    | Internal memory    | PLC 1 - 8 memory | Memory card | Constant |
|----|--------------------|------------------|-------------|----------|
| F0 | <ul><li></li></ul> |                  |             |          |
| F1 | 0                  |                  |             | 0        |

- O: Setting enabled (indirect designation disabled)
- Setting enabled (indirect designation enabled)

# Setting range

|    | Value                                    |
|----|------------------------------------------|
| F0 | IEEE 32-bit single precision real number |
| F1 |                                          |

# Example

- To obtain the value for  $\sin^{-1} 1$ ; \$u100 = ASIN (1) (F)The operation result of "1.570796" (=  $\pi/2$ ) is stored in \$u100.
  - The sin<sup>-1</sup> of the trigonometric functions is expressed in the graph shown on the right.

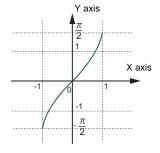

- For more information on the IEEE 32-bit single precision real numbers, refer to the V8 Series Reference Manual.
- For the V8 series, the result of macro execution is stored in \$s1056.

| Code (DEC) | Contents                    |
|------------|-----------------------------|
| 0          | Normal                      |
| 1          | Overflow*1                  |
| 2          | Underflow*1                 |
| 3          | Operation execution error*2 |

- \*1 An indefinite value is stored in [F0].
- \*2 When the value specified for [F1] is outside the range from "-1" to "1", "-1" is stored in [F0].
- To convert the unit of an angle, use the macro command of DEG (page 4-32) or RAD (page 4-33).

#### **ACOS**

| All V8 models | 0 |
|---------------|---|
| All V7 models |   |
| All V6 models |   |
| TELLUS3 HMI   | 0 |
| TELLUS2 HMI   |   |

# 

#### **Function: Arccosine**

This macro command is used to store an arccosine of the angle (in radians) specified for [F1] in [F0].

Specify [F0] and [F1] as floating decimal point (FLOAT) type values.

## **Available memory**

|    | Internal memory | PLC 1 - 8 memory | Memory card | Constant |
|----|-----------------|------------------|-------------|----------|
| F0 | 0               |                  |             |          |
| F1 | 0               |                  |             | 0        |

O: Setting enabled (indirect designation disabled)

(indirect designation enabled)

## **Setting range**

|    | Value                                     |
|----|-------------------------------------------|
| F0 | IEEE 32-bit single precision real number  |
| F1 | TILLE 32-bit single precision real number |

## Example

- To obtain the value for cos<sup>-1</sup> 0; \$u100 = ACOS (0) (F)
   The operation result of "1.570796" (= π/2) is stored in \$u100.
  - \* The cos<sup>-1</sup> of the trigonometric functions is expressed in the graph shown on the right.

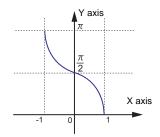

- For more information on the IEEE 32-bit single precision real numbers, refer to the V8 Series Reference Manual.
- For the V8 series, the result of macro execution is stored in \$s1056.

| Code (DEC) | Contents                    |
|------------|-----------------------------|
| 0          | Normal                      |
| 1          | Overflow*1                  |
| 2          | Underflow*1                 |
| 3          | Operation execution error*2 |

- \*1 An indefinite value is stored in [F0].
- \*2 When the value specified for [F1] is outside the range from "-1" to "1", "-1" is stored in [F0].
- To convert the unit of an angle, use the macro command of DEG (page 4-32) or RAD (page 4-33).

#### **ATAN**

| All V8 models | 0 |
|---------------|---|
| All V7 models |   |
| All V6 models |   |
| TELLUS3 HMI   | 0 |
| TELLUS2 HMI   |   |

# F0 = ATAN (F1) (F) ......FLOAT

# **Function: Arctangent**

This macro command is used to store an arctangent of the angle (in radians) specified for [F1] in [F0].

Specify [F0] and [F1] as floating decimal point (FLOAT) type values.

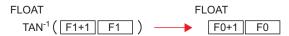

# **Available memory**

|    | Internal memory | PLC 1 - 8 memory | Memory card | Constant |
|----|-----------------|------------------|-------------|----------|
| F0 | 0               |                  |             |          |
| F1 | 0               |                  |             | 0        |

- O: Setting enabled (indirect designation disabled)
- Setting enabled (indirect designation enabled)

## Setting range

|    | Value                                    |
|----|------------------------------------------|
| F0 | IEEE 32-bit single precision real number |
| F1 | TELE 02 bit single predictor real number |

## Example

- To obtain the value for tan<sup>-1</sup> 0; \$u100 = ATAN (0) (F)
   The operation result of "0" is stored in \$u100.
  - \* The tan<sup>-1</sup> of the trigonometric functions is expressed in the graph shown on the right.

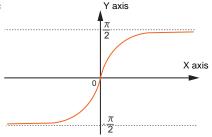

- For more information on the IEEE 32-bit single precision real numbers, refer to the V8 Series Reference Manual.
- For the V8 series, the result of macro execution is stored in \$s1056.

| Code (DEC) | Contents   |
|------------|------------|
| 0          | Normal     |
| 1          | Overflow*  |
| 2          | Underflow* |

- \* An indefinite value is stored in [F0].
- To convert the unit of an angle, use the macro command of DEG (page 4-32) or RAD (page 4-33).

## **DEG**

| All V8 models | 0 |
|---------------|---|
| All V7 models |   |
| All V6 models |   |
| TELLUS3 HMI   | 0 |
| TELLUS2 HMI   |   |

# F0 = DEG (F1) (F) ..... FLOAT

# **Function: Convert radians to degrees**

This macro command is used to convert the unit of an angle specified for [F1] from radians to degrees and store the converted value in [F0].

Specify [F0] and [F1] as floating decimal point (FLOAT) type values.

## **Available memory**

|    | Internal memory | PLC 1 - 8 memory | Memory card | Constant |
|----|-----------------|------------------|-------------|----------|
| F0 | 0               |                  |             |          |
| F1 | 0               |                  |             | 0        |

○ : Setting enabled (indirect designation disabled)

①: Setting enabled (indirect designation enabled)

#### Setting range

|    | Value                                      |
|----|--------------------------------------------|
| F0 | IEEE 32-bit single precision real number   |
| F1 | - ILLE 32-bit single precision real number |

## Example

To obtain a value in degrees;
 \$u100 = ASIN (1) (F)

u200 = DEG (u100) (F)

The operation result of "90" is stored in \$u200.

- For more information on the IEEE 32-bit single precision real numbers, refer to the V8 Series Reference Manual.
- For the V8 series, the result of macro execution is stored in \$s1056.

| Code (DEC) | Contents   |
|------------|------------|
| 0          | Normal     |
| 1          | Overflow*  |
| 2          | Underflow* |

<sup>\*</sup> An indefinite value is stored in [F0].

#### **RAD**

| All V8 models | 0 |
|---------------|---|
| All V7 models |   |
| All V6 models |   |
| TELLUS3 HMI   | 0 |
| TELLUS2 HMI   |   |

# F0 = RAD (F1) (F) ......FLOAT

# **Function: Convert degrees to radians**

This macro command is used to convert the unit of an angle specified for [F1] from degrees to radians and store the converted value in [F0]. Specify [F0] and [F1] as floating decimal point (FLOAT) type values.

# Available memory

|    | Internal memory | PLC 1 - 8 memory | Memory card | Constant |
|----|-----------------|------------------|-------------|----------|
| F0 | 0               |                  |             |          |
| F1 | 0               |                  |             | 0        |

 $\bigcirc$  : Setting enabled (indirect designation disabled)

Setting enabled (indirect designation enabled)

# Setting range

|    | Value                                    |
|----|------------------------------------------|
| F0 | IEEE 32-bit single precision real number |
| F1 | TELE 32 bit single precision real number |

# Example

• To obtain 180° in radians; \$u100 = RAD (180) (F)The operation result of "3.141592"  $(= \pi)$  is stored in \$u100.

- For more information on the IEEE 32-bit single precision real numbers, refer to the V8 Series Reference Manual.
- For the V8 series, the result of macro execution is stored in \$s1056.

| Code (DEC) | Contents   |
|------------|------------|
| 0          | Normal     |
| 1          | Overflow*  |
| 2          | Underflow* |

<sup>\*</sup> An indefinite value is stored in [F0].

# 4.6 Bit Operation

#### **BSET**

# F0 (ON)

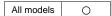

# **Function: Bit set**

This macro command is used to set (ON) the memory bit specified in [F0].

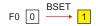

# **Available memory**

|    | Internal memory | PLC 1 - 8 memory | Memory card | Constant |
|----|-----------------|------------------|-------------|----------|
| F0 | 0               | 0                | 0           |          |

O: Setting enabled (indirect designation disabled)

①: Setting enabled (indirect designation enabled)

# **Example**

• \$u100 - 08 (ON)

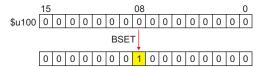

- If you use PLC memory or temperature controller memory that is disabled for bit-by-bit read and write, the macro operation as the following takes place.
   Ex.) Mitsubishi PLC D100-05 (ON)
  - 1. One word that specifies the bit is read.
  - 2. The bit specified by the above one word is set (ON).
  - 3. The data is written to the PLC.

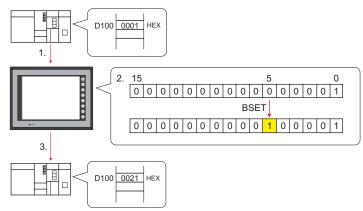

- \* If the bit is changed in a sequence program during processing of step 2, step 3 for data writing is performed.
- The result of macro execution is stored in \$572.
   When the execution of the macro is normally complete, the value at the address is not updated. Therefore, before macro execution, resetting the value at the address to zero is recommended.

| Code (DEC) | Contents        |
|------------|-----------------|
| -1         | Execution error |

## **BCLR**

# F0 (OFF)

# All models

#### **Function: Bit reset**

This macro command is used to reset (OFF) the memory bit specified in [F0].

F0 
$$\boxed{1} \xrightarrow{BCLR} \boxed{0}$$

## **Available memory**

|    | Internal memory | PLC 1 - 8 memory | Memory card | Constant |
|----|-----------------|------------------|-------------|----------|
| F0 | 0               | 0                | 0           |          |

- O: Setting enabled (indirect designation disabled)
- Setting enabled (indirect designation enabled)

# **Example**

• \$u100 - 08 (OFF)

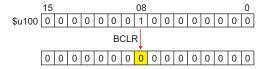

- If you use PLC memory or temperature controller memory that is disabled for bit-by-bit read and write, the macro operation as the following takes place.
   Ex.) Mitsubishi PLC D100-05 (OFF)
  - 1. One word that specifies the bit is read.
  - 2. The bit specified by the above one word is reset (OFF).
  - 3. The data is written to the PLC.

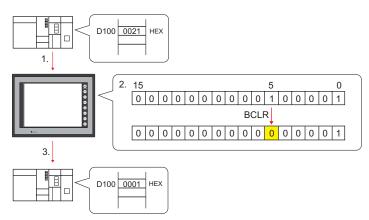

- \* If the bit is changed in a sequence program during processing of step 2, step 3 for data writing is performed.
- The result of macro execution is stored in \$572.
   When the execution of the macro is normally complete, the value at the address is not updated. Therefore, before macro execution, resetting the value at the address to zero is recommended.

| Code (DEC) | Contents        |
|------------|-----------------|
| -1         | Execution error |

## **BINV**

# F0 (INV)

# All models O

#### **Function: Bit inversion**

This macro command is used to invert the memory bit specified in [F0].

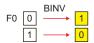

#### Available memory

|    | Internal memory | PLC 1 - 8 memory | Memory card | Constant |
|----|-----------------|------------------|-------------|----------|
| F0 | 0               | 0                | 0           |          |

O: Setting enabled (indirect designation disabled)

(indirect designation enabled)

#### Example

• \$u100 - 08 (INV)

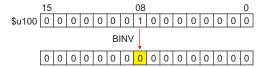

- If you use PLC memory or temperature controller memory that is disabled for bit-by-bit read and write, the macro operation as the following takes place.
   Ex.) Mitsubishi PLC D100-05 (INV)
  - 1. One word that specifies the bit is read.
  - 2. The bit specified by the above one word is inverted.
  - 3. The data is written to the PLC.

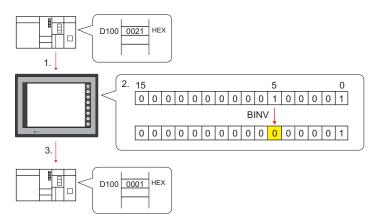

- \* If the bit is changed in a sequence program during processing of step 2, step 3 for data writing is performed.
- The result of macro execution is stored in \$s72.
   When the execution of the macro is normally complete, the value at the address is not updated. Therefore, before macro execution, resetting the value at the address to zero is recommended.

| Code (DEC) | Contents        |  |
|------------|-----------------|--|
| -1         | Execution error |  |

# 4.7 Conversion

#### **BCD**

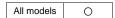

| F0 = F1 (W) BCD | WORD  |
|-----------------|-------|
| F0 = F1 (D) BCD | DWORD |

#### **Function: Conversion to BCD**

This macro command is used to convert the binary data specified in [F1] to BCD and write the result to [F0].

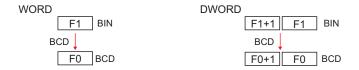

# Available memory

|    | Internal memory | PLC 1 - 8 memory | Memory card | Constant |
|----|-----------------|------------------|-------------|----------|
| F0 | 0               |                  |             |          |
| F1 | 0               |                  |             |          |

○ : Setting enabled (indirect designation disabled)

⊚: Setting enabled (indirect designation enabled)

# **Setting range**

|    | WORD                                       | DWORD                                          |
|----|--------------------------------------------|------------------------------------------------|
| F0 | 0 - 9999<br>(BCD)                          | 0 - 9999999<br>(BCD)                           |
| F1 | 0 - 9999<br>(Decimal system without signs) | 0 - 99999999<br>(Decimal system without signs) |

# Example

• \$u100 = \$u200 (W) BCD

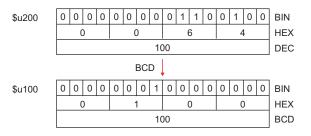

- If the value in [F1] is outside the permissible range, [F0] becomes "0".
- For the V8 series, the result of macro execution is stored in \$s1057.
   When the execution of the macro is normally complete, the value at the address is not updated. Therefore, before macro execution, resetting the value at the address to zero is recommended.

| Code (DEC) | Contents        |
|------------|-----------------|
| -1         | Execution error |

## **BIN**

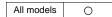

| F0 = F1 (W) BIN | . WORD |
|-----------------|--------|
| F0 = F1 (D) BIN | DWORD  |

## **Function: Conversion to BIN**

This macro command is used to convert the BCD data specified in [F1] to binary data and write the result to [F0].

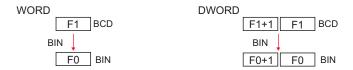

# **Available memory**

|    | Internal memory | PLC 1 - 8 memory | Memory card | Constant |
|----|-----------------|------------------|-------------|----------|
| F0 | 0               |                  |             |          |
| F1 | 0               |                  |             |          |

O: Setting enabled (indirect designation disabled)

(indirect designation enabled)

#### **Setting range**

|    | WORD                                       | DWORD                                          |
|----|--------------------------------------------|------------------------------------------------|
| F0 | 0 - 9999<br>(Decimal system without signs) | 0 - 99999999<br>(Decimal system without signs) |
| F1 | 0 - 9999<br>(BCD)                          | 0 - 9999999<br>(BCD)                           |

#### **Example**

• \$u100 = \$u200 (W)BIN

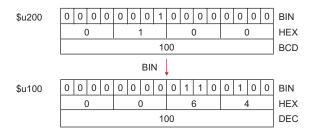

- If the value in [F1] is outside the permissible range, [F0] becomes "0".
- For the V8 series, the result of macro execution is stored in \$s1057.
   When the execution of the macro is normally complete, the value at the address is not updated. Therefore, before macro execution, resetting the value at the address to zero is recommended.

| Code (DEC) | Contents        |
|------------|-----------------|
| -1         | Execution error |

# **CWD**

# $F0 = F1 D \leftarrow W$

All models

#### Function: Convert one-word → double-word

This macro command is used to convert the one-word data with sign specified in [F1] to double-word data with sign and write the result to [F0].

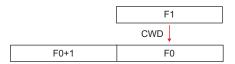

# **Available memory**

|    | Internal memory | PLC 1 - 8 memory | Memory card | Constant |
|----|-----------------|------------------|-------------|----------|
| F0 | 0               |                  |             |          |
| F1 | 0               |                  |             |          |

O: Setting enabled (indirect designation disabled)

①: Setting enabled (indirect designation enabled)

## Setting range

| Memory | Value                                          |
|--------|------------------------------------------------|
| F0     | 20700 .20707                                   |
| F0+1   | -32768 - +32767<br>(Decimal system with signs) |
| F1     | (2 com a cyclem man eighe)                     |

#### Example

• \$u100 = \$u200 D <- W

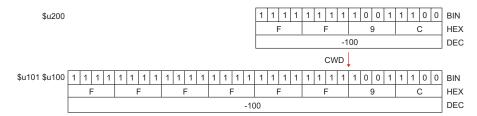

#### Supplemental remarks

For the V8 series, the result of macro execution is stored in \$s1057.
 When the execution of the macro is normally complete, the value at the address is not updated. Therefore, before macro execution, resetting the value at the address to zero is recommended.

| Code (DEC) | Contents        |
|------------|-----------------|
| -1         | Execution error |

## **CVP**

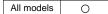

| F0 = F1 (W) PLC < | WORD |
|-------------------|------|
| F0 = F1 (D) PLC < | WORD |

## Function: Convert binary data to PLC1-format data

This macro command is used to convert the binary data specified in [F1] to the PLC1-format data and write the result to [F0].

The following PLCs manipulate PLC-format data.

• Fuji Electric: MICREX-F all types

Yaskawa: Memobus [Transmission Mode: Type 1]
 OMRON: All [Transmission Mode: Transmission Mode 2]

#### Available memory

|    | Internal memory | PLC 1 - 8 memory | Memory card | Constant |
|----|-----------------|------------------|-------------|----------|
| F0 | 0               |                  |             |          |
| F1 | 0               |                  |             |          |

O: Setting enabled (indirect designation disabled)

(indirect designation enabled)

#### **Setting range**

• The available memory address range and the type of data vary, depending on the PLCs. Refer to the PLC manual for details.

#### Example

• Fuji MICREX-F F70S BCD with signs (-7999 to +7999)

The most significant bit
OFF: Positive
ON: Negative
\$u100 = \$u200 (W) PLC<-

\$u200 1 1 1 1 1 1 1 1 1 1 1 0 0 1 1 1 0 0 BIN

F F 9 C HEX

-100 V series (DEC)

CVP \

\$u100 1 0 0 0 0 0 1 0 0 0 0 0 0 0 BIN

| \$u100 | 1    | 0 | 0 | 0 | 0 | 0 | 0 | 1 | 0 | 0                     | 0 | 0 | 0 | 0   | 0 | 0 | BIN |
|--------|------|---|---|---|---|---|---|---|---|-----------------------|---|---|---|-----|---|---|-----|
|        | 8    |   |   | 1 |   |   | 0 |   |   | 0                     |   |   |   | HEX |   |   |     |
|        | -100 |   |   |   |   |   |   |   |   | F70S (BCD with signs) |   |   |   |     |   |   |     |

- The macro command is used in combination with MOV or BMOV.
- To convert to characteristic data other than for PLC1, use "CVPFMT" (page 4-41).
- For the V8 series, the result of macro execution is stored in \$s1057.
   When the execution of the macro is normally complete, the value at the address is not updated. Therefore, before macro execution, resetting the value at the address to zero is recommended.

| Code (DEC) | Contents        |  |  |  |  |  |  |  |
|------------|-----------------|--|--|--|--|--|--|--|
| -1         | Execution error |  |  |  |  |  |  |  |

# **CVPFMT**

| All V8 models | 0 |
|---------------|---|
| All V7 models |   |
| All V6 models |   |
| TELLUS3 HMI   | 0 |
| TELLUS2 HMI   |   |

| F0 = F1 (W) PLC F2 < | <br>WORD  |
|----------------------|-----------|
| F0 = F1 (D) PLC F2 < | <br>DWORD |

## Function: Convert binary data to PLC-format data specified at [F2]

This macro command is used to convert the binary data specified in [F1] to the PLC-format data specified at [F2] and write the result to [F0].

The following PLCs manipulate PLC-format data.

• Fuji Electric: MICREX-F all types

Yaskawa: Memobus [Transmission Mode: Type 1]
 OMRON: All [Transmission Mode: Transmission Mode 2]

#### Available memory

|    | Internal memory | PLC 1 - 8 memory | Memory card | Constant |
|----|-----------------|------------------|-------------|----------|
| F0 | 0               |                  |             |          |
| F1 | 0               |                  |             |          |
| F2 | 0               |                  |             | 0        |

○ : Setting enabled (indirect designation disabled)

⊚: Setting enabled (indirect designation enabled)

## Setting range

|    | Value                                                                                |
|----|--------------------------------------------------------------------------------------|
| F0 | The available memory address range and the type of data vary, depending on the PLCs. |
| F1 | Refer to the PLC manual for details.                                                 |
| F2 | 1 - 8                                                                                |

#### **Example**

- Fuji's MICREX-F series is connected as PLC2.
- Fuji MICREX-F F70S BCD with signs (-7999 to +7999)

The most significant bit OFF: Positive ON: Negative

\$u100 = \$u200 (W) PLC2 <-

| \$u200 | 1       | 1 | 1 | 1 | 1 | 1 | 1 | 1   | 1  | 0        | 0   | 1 | 1                     | 1 | 0 | 0 | BIN |
|--------|---------|---|---|---|---|---|---|-----|----|----------|-----|---|-----------------------|---|---|---|-----|
|        | F F 9 C |   |   |   |   |   |   |     |    |          | HEX |   |                       |   |   |   |     |
|        | -100    |   |   |   |   |   |   |     |    |          |     |   | V series (DEC)        |   |   |   |     |
|        |         |   |   |   |   |   | C | VPF | МТ | <b>\</b> |     |   |                       |   |   |   | 1   |
| \$u100 | 1       | 0 | 0 | 0 | 0 | 0 | 0 | 1   | 0  | 0        | 0   | 0 | 0                     | 0 | 0 | 0 | BIN |
|        | 8 1 0 0 |   |   |   |   |   |   |     |    |          |     |   | HEX                   |   |   |   |     |
|        | -100    |   |   |   |   |   |   |     |    |          |     |   | F70S (BCD with signs) |   |   |   |     |

- The macro command is used in combination with MOV or BMOV.
- For the V8 series, the result of macro execution is stored in \$s1057.
   When the execution of the macro is normally complete, the value at the address is not updated. Therefore, before macro execution, resetting the value at the address to zero is recommended.

| Code (DEC) | Contents        |
|------------|-----------------|
| -1         | Execution error |

## **CVB**

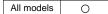

| F0 = F1 (W) <- PLC | VORD |
|--------------------|------|
| F0 = F1 (D) <- PLC | VORD |

## Function: Convert PLC1-format data to binary data

This macro command is used to convert the PLC1-format data specified in [F1] to binary data and write the result to [F0].

The following PLCs manipulate PLC-format data.

• Fuji Electric: MICREX-F all types

Yaskawa: Memobus [Transmission Mode: Type 1]
 OMRON: All [Transmission Mode: Transmission Mode 2]

#### Available memory

|    | Internal memory | PLC 1 - 8 memory | Memory card | Constant |
|----|-----------------|------------------|-------------|----------|
| F0 | 0               |                  |             |          |
| F1 | 0               |                  |             | 0        |

O: Setting enabled (indirect designation disabled)

(indirect designation enabled)

#### Setting range

• The available memory address range and the type of data vary, depending on the PLCs. Refer to the PLC manual for details.

#### Example

• Fuji MICREX-F F70S BCD with signs (-7999 to +7999)

The most significant bit
OFF: Positive
ON: Negative

ON: Negative \$u100 = \$u200 (W) <-PLC

| \$u200 | 1     | 0 | 0 | 0 | 0 | 0 | 0 | 0  | 0  | 0 | 0 | 0 | 0              | 0   | 0 | 1 | BIN                   |
|--------|-------|---|---|---|---|---|---|----|----|---|---|---|----------------|-----|---|---|-----------------------|
|        |       | 8 | 3 |   |   | ( | ) |    | 0  |   |   |   |                |     | ı |   | HEX                   |
|        |       |   |   |   |   |   |   | -  | 1  |   |   |   |                |     |   |   | F70S (BCD with signs) |
| '      |       |   |   |   |   |   |   | C۷ | В↓ |   |   |   |                |     |   |   |                       |
| \$u100 | 1     | 1 | 1 | 1 | 1 | 1 | 1 | 1  | 1  | 1 | 1 | 1 | 1              | 1   | 1 | 1 | BIN                   |
|        | F F F |   |   |   |   |   |   |    |    |   |   |   |                | HEX |   |   |                       |
|        | -1    |   |   |   |   |   |   |    |    |   |   |   | V series (DEC) |     |   |   |                       |

- The macro command is used in combination with MOV or BMOV.
- To convert to characteristic data other than for PLC1, use "CVBFMT" (page 4-43).
- For the V8 series, the result of macro execution is stored in \$s1057.
   When the execution of the macro is normally complete, the value at the address is not updated. Therefore, before macro execution, resetting the value at the address to zero is recommended.

| Code (DEC) | Contents        |
|------------|-----------------|
| -1         | Execution error |

# **CVBFMT**

| All V8 models | 0 |
|---------------|---|
| All V7 models |   |
| All V6 models |   |
| TELLUS3 HMI   | 0 |
| TELLUS2 HMI   |   |

| F0 = F1 (W) <- PLC F2 | WORD  |
|-----------------------|-------|
| F0 = F1 (D) <- PLC F2 | DWORD |

# Function: Convert PLC-format data specified at [F2] to binary data

This macro command is used to convert the PLC-format data specified at [F2] in [F1] to the binary data and write the result to [F0].

The following PLCs manipulate PLC-format data.

• Fuji Electric: MICREX-F all types

Yaskawa: Memobus [Transmission Mode: Type 1]
 OMRON: All [Transmission Mode: Transmission Mode 2]

#### Available memory

|    | Internal memory | PLC 1 - 8 memory | Memory card | Constant |
|----|-----------------|------------------|-------------|----------|
| F0 | 0               |                  |             |          |
| F1 | 0               |                  |             |          |
| F2 | 0               |                  |             | 0        |

○ : Setting enabled (indirect designation disabled)

⊚: Setting enabled (indirect designation enabled)

## Setting range

|    | Value                                                                                |
|----|--------------------------------------------------------------------------------------|
| F0 | The available memory address range and the type of data vary, depending on the PLCs. |
| F1 | Refer to the PLC manual for details.                                                 |
| F2 | 1 - 8                                                                                |

#### Example

- Fuji's MICREX-F series is connected as PLC2.
- Fuji MICREX-F F70S BCD with signs (-7999 to +7999)

The most significant bit OFF: Positive ON: Negative

\$u100 = \$u200 (W) <- PLC2

| \$u200 | 1         | 0 | 0 | 0 | 0       | 0   | 0              | 0 | 0 | 0   | 0 | 0 | 0 | 0 | 0 | 1 | BIN                   |
|--------|-----------|---|---|---|---------|-----|----------------|---|---|-----|---|---|---|---|---|---|-----------------------|
|        | 8 0       |   |   |   | 8 0 0 1 |     |                |   |   | HEX |   |   |   |   |   |   |                       |
|        |           |   |   |   |         |     |                | - | 1 |     |   |   |   |   |   |   | F70S (BCD with signs) |
|        | CVBFMT↓   |   |   |   |         |     | 1              |   |   |     |   |   |   |   |   |   |                       |
| \$u100 | 1         | 1 | 1 | 1 | 1       | 1   | 1              | 1 | 1 | 1   | 1 | 1 | 1 | 1 | 1 | 1 | BIN                   |
|        | F F F HEX |   |   |   |         | HEX |                |   |   |     |   |   |   |   |   |   |                       |
|        | -1        |   |   |   |         |     | V series (DEC) |   |   |     |   |   |   |   |   |   |                       |

- The macro command is used in combination with MOV or BMOV.
- For the V8 series, the result of macro execution is stored in \$s1057.
   When the execution of the macro is normally complete, the value at the address is not updated. Therefore, before macro execution, resetting the value at the address to zero is recommended.

| Code (DEC) | Contents        |
|------------|-----------------|
| -1         | Execution error |

## **SWAP**

# F0 = C : F1 (SWAP)

# All models

# **Function: Swap MSB with LSB**

This macro command is used to perform a swap between the higher-order byte and the lower-order byte of the data at the location starting from the address specified in [F0]. The data count is specified in [F1].

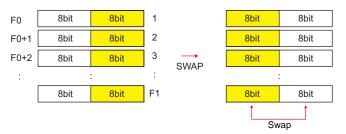

# **Available memory**

|    | Internal memory | PLC 1 - 8 memory | Memory card | Constant |
|----|-----------------|------------------|-------------|----------|
| F0 | 0               |                  |             |          |
| F1 | 0               |                  |             | 0        |

O: Setting enabled (indirect designation disabled)

(indirect designation enabled)

# **Setting range**

|    | Value                |
|----|----------------------|
| F0 | 0000 - FFFF<br>(HEX) |
| F1 | 0 - 1024             |

# **Example**

• \$u100 C: 2 (SWAP)

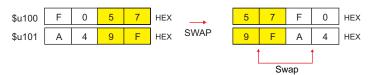

## Supplemental remarks

For the V8 series, the result of macro execution is stored in \$s1057.
 When the execution of the macro is normally complete, the value at the address is not updated. Therefore, before macro execution, resetting the value at the address to zero is recommended.

| Code (DEC) | Contents        |
|------------|-----------------|
| -1         | Execution error |

## **CHR**

All models O

## F0 = ''

#### Function: Convert text → code

This macro command is used to convert the text placed in quotation marks '' to the shifted JIS/ASCII codes and write the result to [F0].

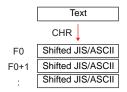

## **Available memory**

|    | Internal memory | PLC 1 - 8 memory | Memory card | Constant |
|----|-----------------|------------------|-------------|----------|
| F0 | 0               |                  |             |          |

O: Setting enabled (indirect designation disabled)

①: Setting enabled (indirect designation enabled)

## Setting range

|      | Value             | Remarks                         |
|------|-------------------|---------------------------------|
| F0   |                   | 82 bytes maximum                |
| F0+1 | Shifted JIS/ASCII | Variable depending on the bytes |
| :    |                   | of the text                     |
| , ,  | Text              | 80 bytes maximum                |

#### Example

 When [MSB → LSB] is selected for [Text Process] on the [Communication Setting] tab window.

\$u100 = string

| Text   |   | str |   |   |     |           |
|--------|---|-----|---|---|-----|-----------|
|        |   | СН  | 1 |   |     |           |
| \$u100 | 7 | 3   | 7 | 4 | HEX | ts        |
| \$u101 | 7 | 2   | 6 | 9 | HEX | ir        |
| \$u102 | 6 | Е   | 6 | 7 | HEX | gn        |
| \$u103 | 0 | 0   | 0 | 0 | HEX | Null code |

- Swap between the higher-order byte and the lower-order byte can be set by selecting an option for [Text Process] on the [Communication Setting] tab window in the [Device Connection Setting] dialog.
- Regardless of the setting above, use a "STRING" command (page 4-46) for [LSB → MSB] conversions.
- A null code is added to the end. Even-number-byte text thereby uses one extra word.
- For the V8 series, the result of macro execution is stored in \$s1057.
   When the execution of the macro is normally complete, the value at the address is not updated. Therefore, before macro execution, resetting the value at the address to zero is recommended.

| Code (DEC) | Contents        |
|------------|-----------------|
| -1         | Execution error |

# **STRING**

| All V8 models | 0 |
|---------------|---|
| All V7 models |   |
| All V6 models |   |
| TELLUS3 HMI   | 0 |
| TELLUS2 HMI   |   |

# F0 = ' '(STRING)

#### Function: Convert text → code

This macro command is used to convert the text placed in quotation marks ''to the shifted JIS/ASCII codes and write the result to [F0].

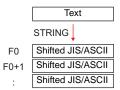

#### **Available memory**

|    | Internal memory | PLC 1 - 8 memory | Memory card | Constant |
|----|-----------------|------------------|-------------|----------|
| F0 | 0               |                  |             |          |

O: Setting enabled (indirect designation disabled)

①: Setting enabled (indirect designation enabled)

# **Setting range**

|      | Value             | Remarks                         |
|------|-------------------|---------------------------------|
| F0   |                   | 128 bytes maximum               |
| F0+1 | Shifted JIS/ASCII | Variable depending on the bytes |
| :    |                   | of the text                     |
| ٠,   | Text              | 128 bytes maximum               |

## Example

\$u100 = string

|   | str | ]              |                |         |           |
|---|-----|----------------|----------------|---------|-----------|
|   | СН  | ,              |                |         |           |
| 7 | 4   | 7              | 3              | HEX     | ts        |
| 6 | 9   | 7              | 2              | HEX     | ir        |
| 6 | 7   | 6              | Е              | HEX     | gn        |
| 0 | 0   | 0              | 0              | HEX     | Null code |
|   | 6   | CH 7 4 6 9 6 7 | 6 9 7<br>6 7 6 | CHR↓  7 | CHR↓  7   |

- Regardless of the [Text Process] setting on the [Communication Setting] tab window in the [Device Connection Setting] dialog for PLC1, the data is stored in memory in the [LSB → MSB] sequence.
- A null code is added to the end. Even-number-byte text thereby uses one extra word.
- For the V8 series, the result of macro execution is stored in \$s1057.
   When the execution of the macro is normally complete, the value at the address is not updated. Therefore, before macro execution, resetting the value at the address to zero is recommended.

| Code (DEC) | Contents        |
|------------|-----------------|
| -1         | Execution error |

## **CVFD**

# $F0(D) \leftarrow F1(F) F2(D)$

# All models

## Function: Convert floating decimal point $\rightarrow$ 32-bit binary

This macro command is used to convert the 32-bit single precision real number specified in [F1] to 32-bit binary data and store the result in [F0]. [F2] specifies the exponent of "10" at the time of conversion. If [F2] = 0, rounding to the nearest whole number is performed. If [F2] = 1, rounding to the nearest tenth is performed. The result is stored in [F0].

\* Rounding down and rounding up are also possible. Refer to page 4-48.

| F1 | 31                                        | 30                                                                                                    | 29              | -    | 24    | 23    | 22    | 21 |   | -        | 5              | 4  | 3              | 2              | 1              | 0              | Real   |  |
|----|-------------------------------------------|----------------------------------------------------------------------------------------------------|-----------------|------|-------|-------|-------|----|---|----------|----------------|----|----------------|----------------|----------------|----------------|--------|--|
|    | Sign                                      |                                                                                                    | Ex              | pon  | ent   |       |       |    |   | Mantissa |                |    |                |                |                |                | number |  |
|    | 0 < E                                     | Exponent < 255 : $(-1)^{\text{Sign}} \times (1 + \text{Mantissa} \times 2^{-23}) \times 2^{(\text{Exponent - 127})}$ |                 |      |       |       |       |    |   |          |                |    |                |                |                |                |        |  |
|    | Ехро                                      | Exponent = 0, Mantissa $\neq$ 0 : $(-1)^{\text{Sign}} \times (\text{Mantissa} \times 2^{-23}) \times 2^{-126}$       |                 |      |       |       |       |    |   |          |                |    |                |                |                |                |        |  |
|    | Ехро                                      | onen                                                                                                    | t = 0           | , Ma | antis | sa =  | 0     |    | : | 0        |                |    |                |                |                |                |        |  |
|    | Sign<br>Man                               |                                                                                                    |                 | one  | nt =  | 255   | ,     |    | : | ∞        |                |    |                |                |                |                |        |  |
|    | Sign = 1, Exponent = 255,<br>Mantissa = 0 |                                                                                                    |                 |      |       |       |       |    |   | : -∞     |                |    |                |                |                |                |        |  |
|    | Ехро                                      | onen                                                                                                    | t = 2           | 55,  | Man   | tissa | a ≠ 0 |    | : | NaN      |                |    |                |                |                |                |        |  |
|    |                                           |                                                                                                    |                 |      |       |       |       |    |   | CVFD↓    |                |    |                |                |                |                |        |  |
| F0 | 31                                        | 30                                                                                                    | 29              |      |       |       |       |    |   | -        | 5              | 4  | 3              | 2              | 1              | 0              | DIN    |  |
|    | 2 <sup>31</sup>                           | 2 <sup>30</sup>                                                                                                    | 2 <sup>29</sup> |      |       |       |       |    |   | -        | 2 <sup>5</sup> | 24 | 2 <sup>3</sup> | 2 <sup>2</sup> | 2 <sup>1</sup> | 2 <sup>0</sup> | BIN    |  |

# **Available memory**

|    | Internal memory | PLC 1 - 8 memory | Memory card | Constant |
|----|-----------------|------------------|-------------|----------|
| F0 | 0               |                  |             |          |
| F1 | 0               |                  |             |          |
| F2 |                 |                  |             | 0        |

O: Setting enabled (indirect designation disabled)

⊚: Setting enabled (indirect designation enabled)

## Setting range

|    | Value                                    |
|----|------------------------------------------|
| F0 | -2147483648 - 2147483647 (BIN)           |
| F1 | IEEE 32-bit single precision real number |
| F2 | -32 - +32                                |

## Example

• \$u100 (D) <- \$u200 (F) 0 (D)

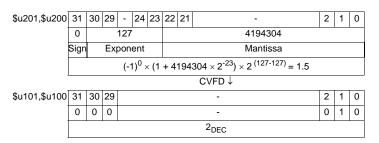

• \$u100 (D) <- \$u200 (F) 1 (D)

| \$u201,\$u200 | 31      | 30                                                                        | 29 | -   | 24 | 23 | 22 | 22 21 - |       |   |   | 0 |  |  |
|---------------|---------|---------------------------------------------------------------------------|----|-----|----|----|----|---------|-------|---|---|---|--|--|
|               | 0       |                                                                           |    | 127 |    |    |    |         |       |   |   |   |  |  |
|               | Sign    | ign Exponent Mantissa                                                     |    |     |    |    |    |         |       |   |   |   |  |  |
|               |         | $(-1)^0 \times (1 + 4194304 \times 2^{-23}) \times 2^{(127 - 127)} = 1.5$ |    |     |    |    |    |         |       |   |   |   |  |  |
|               |         |                                                                           |    |     |    |    |    |         | CVFD↓ |   |   |   |  |  |
| \$u101,\$u100 | 31      | 30                                                                        | 29 |     |    |    |    |         | -     | 2 | 1 | 0 |  |  |
|               | 0 0 0 - |                                                                           |    |     |    |    |    |         | 1     | 1 | 1 |   |  |  |
|               |         | 15 <sub>DEC</sub>                                                         |    |     |    |    |    |         |       |   |   |   |  |  |

## Supplemental remarks

 You can select whether to round to the nearest whole number, round down or round up by specifying the appropriate value for \$s99.\*

| Setting           |                                         | Operation                               |
|-------------------|-----------------------------------------|-----------------------------------------|
| Other than 1 or 2 | Round to the<br>nearest whole<br>number | 0 - 4 : Round down<br>5 - 9 : Round up  |
| 1                 | Round down                              |                                         |
| 2                 | Round up                                | 0: Round down<br>Other than 0: Round up |

- \* If [Retain compatibility with negative value handling of CVFD macro command] is checked in the [General Settings] tab window ([System Setting] → [Unit Setting] → [General Settings]), the action to round down is performed, irrespective of the value in memory at \$s99.
- For the V8 series, the result of macro execution is stored in \$s1057.
   When the execution of the macro is normally complete, the value at the address is not updated. Therefore, before macro execution, resetting the value at the address to zero is recommended.

| Code (DEC) | Contents        |
|------------|-----------------|
| -1         | Execution error |

# **CVDF**

# $F0(F) \leftarrow F1(D) F2(D)$

# All models

# Function: Convert 32-bit binary → floating decimal point

This macro command is used to convert the 32-bit binary data specified in [F1] to 32-bit single precision real number and store the result in [F0]. [F2] specifies the exponent of "10" at the time of conversion.

| F1 | 31              | 30              | 29              | -    | 5              | 4  | 3              | 2              | 1  | 0              |     |
|----|-----------------|-----------------|-----------------|------|----------------|----|----------------|----------------|----|----------------|-----|
|    | 2 <sup>31</sup> | 2 <sup>30</sup> | 2 <sup>29</sup> | -    | 2 <sup>5</sup> | 24 | 2 <sup>3</sup> | 2 <sup>2</sup> | 21 | 2 <sup>0</sup> | BIN |
|    |                 |                 |                 | CVDF |                |    |                |                |    |                |     |

|   |               |     |       |      |          |       |       |                |   | OVDI V                                                 |                   |                  |      |       |      |   |  |
|---|---------------|-----|-------|------|----------|-------|-------|----------------|---|--------------------------------------------------------|-------------------|------------------|------|-------|------|---|--|
| 0 | 31            | 30  | 29    | -    | 24       | 23    | 22    | 21 - 5 4 3 2 1 |   | 1                                                      | 0                 |                  |      |       |      |   |  |
|   | Sign Exponent |     |       |      | Mantissa |       |       |                |   |                                                        | Rea               |                  |      |       |      |   |  |
|   | 0 < E         | хро | nent  | < 2  | 55       |       |       |                | : | (-1) <sup>Sign</sup> × (1 + Mantissa × 2 <sup>-2</sup> | <sup>23</sup> ) × | 2 <sup>(E)</sup> | kpon | ent - | 127) | ) |  |
|   | Expo          | nen | t = 0 | , Ma | antis    | sa ≠  | 0     |                | : | $(-1)^{Sign} \times (Mantissa \times 2^{-23}) >$       | < 2 <sup>-1</sup> | 126              |      |       |      |   |  |
|   | Ехро          | nen | t = 0 | , Ma | antis    | sa =  | 0     | . 0<br>. ∞     |   | 0                                                      |                   |                  |      |       |      |   |  |
|   | Sign<br>Man   |     |       | one  | nt =     | 255   | ,     |                |   | $\infty$                                               |                   |                  |      |       |      |   |  |
|   | Sign<br>Man   |     |       | one  | nt =     | 255   | •     |                | : | -∞                                                     |                   |                  |      |       |      |   |  |
|   | Expo          | nen | t = 2 | 55,  | Man      | tissa | ı ≠ 0 |                | : | NaN                                                    |                   |                  |      |       |      |   |  |

# **Available memory**

|    | Internal memory | PLC 1 - 8 memory | Memory card | Constant |
|----|-----------------|------------------|-------------|----------|
| F0 | 0               |                  |             |          |
| F1 | 0               |                  |             |          |
| F2 |                 |                  |             | 0        |

○: Setting enabled (indirect designation disabled)

①: Setting enabled (indirect designation enabled)

## **Setting range**

|    | Value                                    |
|----|------------------------------------------|
| F0 | IEEE 32-bit single precision real number |
| F1 | -2147483648 - 2147483647 (BIN)           |
| F2 | -32 - +32                                |

# Example

• \$u100 (F) <- \$u200 (D) 0 (D)

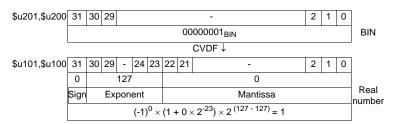

• \$u100 (F) <- \$u200 (D) 1 (D)

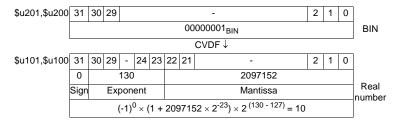

## Supplemental remarks

The V series manipulates 32-bit single precision real numbers. Therefore, in the case of 24-bit binary data that exceeds the significant digit (–16777216 to 16777215 in the decimal system), the figure at the 25th bit from the leftmost digit of the converted binary data is rounded up and the figures at the 26th bit and after are truncated. Since the value obtained in the above manner is used for conversion to real number, an error is introduced.

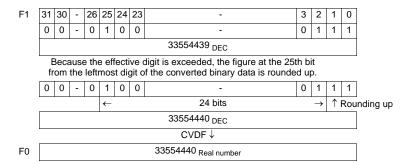

For the V8 series, the result of macro execution is stored in \$s1057.
 When the execution of the macro is normally complete, the value at the address is not updated. Therefore, before macro execution, resetting the value at the address to zero is recommended.

| Code (DEC) | Contents        |
|------------|-----------------|
| -1         | Execution error |

# CLND\_TO\_GRE

# CLND\_TO\_GRE F0 F1 F2

# All V8 models All V7 models All V6 models TELLUS3 HMI TELLUS2 HMI

#### Function: Convert calendar data → GMT-based UNIX time

This macro is used to convert the calendar data [F1] in format [F2] to the UNIX time based on GMT, and to store the converted result in [F0].

# **Available memory**

|    | Internal memory | PLC 1 - 8 memory | Memory card | Constant |
|----|-----------------|------------------|-------------|----------|
| F0 | 0               |                  |             |          |
| F1 | 0               |                  |             |          |
| F2 | 0               |                  |             | 0        |

O: Setting enabled (indirect designation disabled)

Setting enabled (indirect designation enabled)

#### Setting range

|      | Value                              |                                  |                                  |  |  |
|------|------------------------------------|----------------------------------|----------------------------------|--|--|
| F0   | Time data 0                        | Time data 0 DEC only             |                                  |  |  |
| F0+1 | Time data 1                        | Time data 1  GMT-based UNIX time | Time data 0 from January 1, 1970 |  |  |
| F1   | 4 or 2 digits: Year                |                                  |                                  |  |  |
| F1+1 | 1 - 12: Month                      |                                  |                                  |  |  |
| F1+2 | 1 - 31: Day                        |                                  |                                  |  |  |
| F1+3 | 0 - 23: Hour                       |                                  |                                  |  |  |
| F1+4 | 0 - 59: Minute                     |                                  |                                  |  |  |
| F1+5 | 0 - 59: Second                     |                                  |                                  |  |  |
| F2   | Data format for [F1] 0: DEC 1: BCD |                                  |                                  |  |  |

: ← V series (return data)

## **Example**

The calendar data in \$u200 - \$u205 in DEC format, 17 (hour):25 (minutes):10 (seconds) on June 10 in 2010, is converted to the GMT-based UNIX time, and the converted result is stored in \$u100 and \$u101.

\$u200 = 2010 (W)

\$u201 = 6 (W)

\$u202 = 10 (W)

\$u203 = 17 (W)

\$u204 = 25 (W)

\$u205 = 10 (W)

\$u300 = 0 (W)

CLND\_TO\_GRE \$u100 \$u200 \$u300

The GMT-based UNIX time "1276190710 seconds" is obtained.

Time data  $0 \rightarrow \$u100 = 8182$  DEC

Time data  $1 \rightarrow \$u101 = 19473$  DEC

# Supplemental remarks

For the V8 series, the result of macro execution is stored in \$s1057.
 When the execution of the macro is normally complete, the value at the address is not updated. Therefore, before macro execution, resetting the value at the address to zero is recommended.

| Code (DEC) | Contents        |
|------------|-----------------|
| -1         | Execution error |

## Restrictions

- When setting a numerical data display to show the converted result of calendar data, 3 (hour):14 (minutes):7 (seconds) on January 19, 2038 or after, enable the display to show 2-word long data without sign.
- This macro handles any year divisible by 4 as a leap year. For example, the year 2100 is recognized as a leap year though it is not so. Therefore, an error of one day will result.
- The calendar data displayable on the V8 unit ranges from January 1, 2006 to December 31, 2105. Any data outside this range cannot be converted with this macro correctly.

# **GRE\_TO\_CLND**

# GRE\_TO\_CLND F0 F1 F2

# All V8 models All V7 models All V6 models TELLUS3 HMI TELLUS2 HMI

# Function: Convert GMT-based UNIX time $\rightarrow$ calendar data

This macro is used to convert the UNIX time based on GMT in [F1] to the calendar data in format [F2], and to store the converted result in [F0].

# **Available memory**

|    | Internal memory | PLC 1 - 8 memory | Memory card | Constant |
|----|-----------------|------------------|-------------|----------|
| F0 | 0               |                  |             |          |
| F1 | 0               |                  |             |          |
| F2 | 0               |                  |             | 0        |

○: Setting enabled (indirect designation disabled)

⊚: Setting enabled (indirect designation enabled)

# **Setting range**

|      |                                                                                                 | Value                            |                                  |  |
|------|-------------------------------------------------------------------------------------------------|----------------------------------|----------------------------------|--|
| F0   | 4 digits: Year                                                                                  |                                  |                                  |  |
| F0+1 | 1 - 12: Month                                                                                   |                                  |                                  |  |
| F0+2 | 1 - 31: Day                                                                                     |                                  |                                  |  |
| F0+3 | 0 - 23: Hour                                                                                    |                                  |                                  |  |
| F0+4 | 0 - 59: Minute                                                                                  |                                  |                                  |  |
| F0+5 | 0 - 59: Second                                                                                  |                                  |                                  |  |
| F0+6 | 0: Sunday<br>1: Monday<br>2: Tuesday<br>3: Wednesday<br>4: Thursday<br>5: Friday<br>6: Saturday |                                  |                                  |  |
| F1   | Time data 0                                                                                     | DEC only                         |                                  |  |
| F1+1 | Time data 1                                                                                     | Time data 1  GMT-based UNIX time | Time data 0 from January 1, 1970 |  |
| F2   | Data format for<br>0: DEC<br>1: BCD                                                             | [F0]                             |                                  |  |

: ← V series (return data)

#### Example

The GMT-based UNIX time, 1278663500 seconds, in \$u200 is converted to the calendar data in DEC format, and the converted result is stored in \$u100 and after. GRE TO CLND \$u100 \$u200 0

The calendar data, "8 (hour):18 (minutes):20 (seconds) on Friday on July 9, 2010," is obtained.

Year  $\rightarrow$  \$u100 = 2010 DEC Month  $\rightarrow$  \$u101 = 7 DEC Day  $\rightarrow$  \$u102 = 9 DEC Hour  $\rightarrow$  \$u103 = 8 DEC Minutes  $\rightarrow$  \$u104 = 18 DEC Seconds  $\rightarrow$  \$u105 = 20 DEC Day of the week  $\rightarrow$  \$u106 = 5 DEC

#### Supplemental remarks

For the V8 series, the result of macro execution is stored in \$s1057.
 When the execution of the macro is normally complete, the value at the address is not updated. Therefore, before macro execution, resetting the value at the address to zero is recommended.

| Code (DEC) | Contents        |
|------------|-----------------|
| -1         | Execution error |

#### Restrictions

- This macro handles any year divisible by 4 as a leap year. For example, the year 2100 is recognized as a leap year though it is not so. Therefore, an error of one day will result.
- The calendar data displayable on the V8 unit ranges from January 1, 2006 to December 31, 2105. Any data outside this range cannot be converted with this macro correctly.

# FORMAT\_DATA

# FORMAT\_DATA F0 F1 F2

# All V8 models All V7 models All V6 models TELLUS3 HMI TELLUS2 HMI

# Function: Convert string $\rightarrow$ numerical data

This macro is used to convert the string [F1] according to the attributes [F2], and to store the converted result in [F0].

# **Available memory**

|    | Internal memory | PLC 1 - 8 memory | Memory card | Constant |
|----|-----------------|------------------|-------------|----------|
| F0 | 0               | 0                |             |          |
| F1 | 0               |                  |             |          |
| F2 | 0               |                  |             |          |

○ : Setting enabled (indirect designation disabled)

⊚: Setting enabled (indirect designation enabled)

# Setting range

|      | Value                                                                                                    | Remarks                                                                                                    |
|------|----------------------------------------------------------------------------------------------------|----------------------------------------------------------------------------------------------------|
| F0   | Target memory: BIN data                                                                                                    | The number of words depends on [F2+1] (data length).                                                                                                    |
| F1   | Source memory: String (ASCII code)                                                                                                    | The number of bytes depends on [F2+3] (character count). 32 bytes maximum (16 words) Character processing LSB → MSB fixed                                                                                                    |
| F2   | <ol> <li>DEC without sign (decimal)</li> <li>DEC with a negative sign (decimal)</li> <li>DEC with a positive/negative sign (decimal)</li> <li>HEX (hexadecimal)</li> <li>OCT (octal)</li> <li>BIN (binary)</li> <li>FLOAT (real number)</li> </ol> | Format for [F1]  If "DEC with a negative sign" or "FLOAT" is selected for [F2] for the conversion of a positive value, add a space code (20H) to the leftmost position of the positive value. Otherwise, an error will result.  A space code is not included in the number of digits. Example:  For a string "123" to be converted, add a space to make it as "_123". |
| F2+1 | 0: 1 word<br>1: 2 words                                                                                                    | Data length for [F0]  If "FLOAT" is selected for [F2], specify "0".                                                                                                    |
| F2+2 | 0: DEC<br>1: BCD                                                                                                    | Data format for [F0]  If "HEX," "OCT," "BIN," or "FLOAT" is selected for [F2], specify "0".                                                                                                    |
| F2+3 | 1 - 32: [F2] = 0, 1, 2, 5, or 6<br>1 - 8: [F2] = 3<br>1 - 11: [F2] = 4                                                                                                    | Number of digits for [F1] A positive/negative sign and a decimal point are not included in the number of digits.  Example: For a string "-12.3" to be converted, the number of digits is three.                                                                                                    |
| F2+4 | 0 - 10: [F2] = 0, 1, or 2<br>0 - 31: [F2] = 6                                                                                                    | Decimal place for [F1] Example: For a string "12.34" to be converted, specify two decimal places.                                                                                                    |
| F2+5 | With zero suppress     Without zero suppress                                                                                                    | Format for [F1]                                                                                                    |

| Ī |      | Value                                                                         | Remarks                                                                                                    |
|---|------|-------------------------------------------------------------------------------|----------------------------------------------------------------------------------------------------|
|   | F2+6 | Valid only when F2+5 = 0 0: Leading spaces removed 1: Trailing spaces removed | Format for [F1] When a value in [F1] includes leading spaces, specify "0". When a value in [F1] includes trailing spaces, specify "1". Example:  0:12 → 12  1: 12 → 12 |
| Ī | F2+7 | 0 fixed                                                                       |                                                                                                    |

## Example

The string in \$u100 is converted to the numerical data, and the converted result is stored in \$u300.

• String "1234": DEC without sign

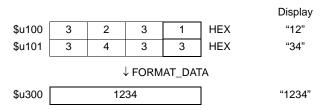

\$u00100 = '1234' (STRING)

\$u00200 = 0 (W) [DEC without sign]

\$u00201 = 0 (W) [1 word]

\$u00202 = 0 (W) [DEC]

\$u00203 = 4 (W) [4 digits]

\$u00204 = 0 (W) [Without decimal point]

\$u00205 = 0 (W) [With zero suppress]

\$u00206 = 0 (W) [Leading spaces removed]

\$u00207 = 0 (W) [0 fixed]

FORMAT\_DATA \$u00300 \$u00100 \$u00200

The result "1234" is stored in \$u300.

• String "12.34": A positive value in DEC with a negative sign format and with two decimal places

\$u00100 = ' \_12.34' (STRING)

; (For a positive value, add a space code 20H to the leftmost position.)

\$u00200 = 1 (W) [DEC with a negative sign]

u00201 = 0 (W) [1 word]

\$u00202 = 0 (W) [DEC]

\$u00203 = 4 (W) [4 digits]

\$u00204 = 2 (W) [Two decimal places]

\$u00205 = 0 (W) [With zero suppress]

\$u00206 = 0 (W) [Leading spaces removed]

\$u00207 = 0 (W) [0 fixed]

FORMAT\_DATA \$u00300 \$u00100 \$u00200

The result "1234" is stored in \$u300.

```
• String "-12.34": A negative value in DEC with a negative sign format and with
                 two decimal places
  $u00100 = '-12.34' (STRING)
  $u00200 = 1 (W) [DEC with a negative sign]
  $u00201 = 0 (W) [1 word]
  $u00202 = 0 (W) [DEC]
  $u00203 = 4 (W) [4 digits]
  $u00204 = 2 (W) [Two decimal places]
  $u00205 = 0 (W) [With zero suppress]
  $u00206 = 0 (W) [Leading spaces removed]
  $u00207 = 0 (W) [0 fixed]
  FORMAT_DATA $u00300 $u00100 $u00200
  The result "-1234" is stored in $u300.

    String "1234": FLOAT

  $u00100 = ' _1234' (STRING)
  ;(For a positive value, add a space code 20H to the leftmost position.)
  $u00200 = 6 (W) [FLOAT]
  $u00201 = 0 (W) [0 fixed]
  $u00202 = 0 (W) [0 fixed]
  $u00203 = 4 (W) [4 digits]
  $u00204 = 0 (W) [Without decimal point]
  $u00205 = 0 (W) [With zero suppress]
  $u00206 = 0 (W) [Leading spaces removed]
  $u00207 = 0 (W) [0 fixed]
  FORMAT_DATA $u00300 $u00100 $u00200
  The result "1234" is stored in $u300 and $u301.
• String "001234": DEC without sign format and without zero suppress
  $u00100 = '001234' (STRING)
  $u00200 = 0 (W) [DEC without sign]
  $u00201 = 0 (W) [1 word]
  $u00202 = 0 (W) [DEC]
  $u00203 = 6 (W) [6 digits]
  $u00204 = 0 (W) [Without decimal point]
  $u00205 = 1 (W) [Without zero suppress]
  $u00206 = 0 (W) [Leading spaces removed]
  $u00207 = 0 (W) [0 fixed]
  FORMAT DATA $u00300 $u00100 $u00200
  The result "1234" is stored in $u300.
• String "____1234": DEC without sign format and with two leading spaces
  $u00100 = ' _ _ _1234' (STRING)
  $u00200 = 0 (W) [DEC without sign]
  $u00201 = 0 (W) [1 word]
  $u00202 = 0 (W) [DEC]
  $u00203 = 6 (W) [6 digits]
  $u00204 = 0 (W) [Without decimal point]
  $u00205 = 0 (W) [With zero suppress]
  $u00206 = 0 (W) [Leading spaces removed]
  $u00207 = 0 (W) [0 fixed]
  FORMAT DATA $u00300 $u00100 $u00200
```

The result "1234" is stored in \$u300.

4-57

• String "1234 \_ \_ ": DEC without sign format and with two trailing spaces

\$u00100 = '1234 \_ \_ ' (STRING)

\$u00200 = 0 (W) [DEC without sign]

\$u00201 = 0 (W) [1 word]

\$u00202 = 0 (W) [DEC]

u00203 = 6 (W) [6 digits]

\$u00204 = 0 (W) [Without decimal point]

\$u00205 = 0 (W) [With zero suppress]

\$u00206 = 1 (W) [Trailing spaces removed]

\$u00207 = 0 (W) [0 fixed]

FORMAT\_DATA \$u00300 \$u00100 \$u00200

The result "1234" is stored in \$u300.

- If "HEX" is specified as an attribute for conversion, characters "A" "F" of the source data is not case-sensitive.
- If this macro, with "FLOAT" specified as an attribute, results in underflow, "0" is obtained as the converted result.
- Conversion with this macro is in the order of LSB → MSB.
- The following PLCs provided with PLC-specific data format are capable of handling negative values in BCD with a sign format. When you run this macro using such a value with any of these PLCs, the internal memory is not valid for [F0]. Therefore, be sure to assign the PLC memory (specific to the PLC model) to [F0].
  - Fuji Electric: All of the MICREX-F series
  - Yaskawa: Memobus [Trans. Mode: Type 1]
  - Omron: All [Transmission Mode 2]
- For the V8 series, the result of macro execution is stored in \$s1057.
   When the execution of the macro is normally complete, the value at the address is not updated. Therefore, before macro execution, resetting the value at the address to zero is recommended.

| Code (DEC) | Contents        |
|------------|-----------------|
| -1         | Execution error |

# FORMAT\_STR

# FORMAT\_STR F0 F1 F2

# All V8 models All V7 models All V6 models TELLUS3 HMI TELLUS2 HMI

# Function: Convert numerical data $\rightarrow$ string

This macro is used to convert the numerical data [F1] according to the attributes [F2], and to store the converted result in [F0].

# **Available memory**

|    | Internal memory | PLC 1 - 8 memory | Memory card | Constant |
|----|-----------------|------------------|-------------|----------|
| F0 | 0               |                  |             |          |
| F1 | 0               | 0                |             |          |
| F2 | 0               |                  |             |          |

O: Setting enabled (indirect designation disabled)

⊚: Setting enabled (indirect designation enabled)

# Setting range

|      | Value                                                                                                    | Remarks                                                                                                    |  |  |
|------|----------------------------------------------------------------------------------------------------|----------------------------------------------------------------------------------------------------|--|--|
| F0   | Target memory: String (ASCII code)                                                                                                    | The number of bytes depends on [F2+3] (character count). 32 bytes maximum (16 words) Character processing LSB → MSB fixed                                                                                                    |  |  |
| F1   | Source memory: BIN data                                                                                                    | The number of words depends on [F2+1] (data length).                                                                                                    |  |  |
| F2   | O: DEC without sign (decimal)  1: DEC with a negative sign (decimal)  2: DEC with a positive/negative sign (decimal)  3: HEX (hexadecimal)  4: OCT (octal)  5: BIN (binary)  6: FLOAT (real number) | Format for [F1]  If "DEC with a negative sign" or "FLOAT" is selected for [F2] and the converted result is a positive value, a space code (20H) is added to the leftmost position of the positive value.  Example:  For numerical data "123" to be converted, a space is added to provide a converted result as "_123".                 |  |  |
| F2+1 | 0: 1 word<br>1: 2 words                                                                                                    | Data length for [F1] If "FLOAT" is selected for [F2], specify "0".                                                                                                    |  |  |
| F2+2 | 0: DEC<br>1: BCD                                                                                                    | Data format for [F1]  If "HEX," "OCT," "BIN," or "FLOAT" is selected for [F2], specify "0".                                                                                                    |  |  |
| F2+3 | 1 - 32: [F2] = 0, 1, 2, 5, or 6<br>1 - 8: [F2] = 3<br>1 - 11: [F2] = 4                                                                                                    | Number of digits for [F0] A positive/negative sign and a decimal point are not included in the number of digits. If the number of digits specified for [F2+3] is smaller than that of the converted string, the result is given as a hyphen "-".  Example: For a string "-12.3" as the converted result, the number of digits is three. |  |  |
| F2+4 | 0 - 10: [F2] = 0, 1, or 2<br>0 - 31: [F2] = 6                                                                                                    | Decimal place for [F0] Example: For a string "12.34" as the converted result, the number of digits is four and two decimal places are given.                                                                                                    |  |  |

|      | Value                                                                     | Remarks                                                                                                    |
|------|---------------------------------------------------------------------------|----------------------------------------------------------------------------------------------------|
| F2+5 | With zero suppress     Without zero suppress                              | Format for [F0] Select whether to execute zero suppress. Example: For a string "00012" as the converted result, specify "1".                                                       |
| F2+6 | Valid only when F2+5 = 0 0: Leading spaces added 1: Trailing spaces added | Format for [F0] When inserting leading spaces in the value in [F0], specify "0". When inserting leading spaces in the value in [F0], specify "1".  Example:  0: 12 →12  1: 12 → 12 |
| F2+7 | 0 fixed                                                                   |                                                                                                    |

#### Example

The numerical data in \$u100 is converted to a string according to the specified attributes, and the converted result is stored in \$u300.

• Numerical data "1234": DEC without sign

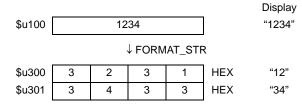

\$u00100 = 1234 (W)

\$u00200 = 0 (W) [DEC without sign]

\$u00201 = 0 (W) [1 word]

\$u00202 = 0 (W) [DEC] \$u00203 = 4 (W) [4 digits]

\$u00204 = 0 (W) [Without decimal point]

\$u00205 = 0 (W) [With zero suppress]

\$u00206 = 0 (W) [Leading spaces added]

\$u00207 = 0 (W) [0 fixed]

FORMAT\_STR \$u00300 \$u00100 \$u00200

The result "1234" is stored in \$u300 and \$u301.

 Numerical data "1234": DEC without sign format and with zero suppress and leading spaces

\$u00100 = 1234 (W)

\$u00200 = 0 (W) [DEC without sign]

u00201 = 0 (W) [1 word]

\$u00202 = 0 (W) [DEC]

\$u00203 = 6 (W) [6 digits]

\$u00204 = 0 (W) [Without decimal point]

\$u00205 = 0 (W) [With zero suppress]

\$u00206 = 0 (W) [Leading spaces added]

\$u00207 = 0 (W) [0 fixed]

FORMAT\_STR \$u00300 \$u00100 \$u00200

The result "\_\_\_1234" is stored in \$u300 to \$u302.

```
    Numerical data "1234": DEC without sign format and with zero suppress and

  trailing spaces
  $u00100 = 1234 (W)
  $u00200 = 0 (W) [DEC without sign]
  $u00201 = 0 (W) [1 word]
  $u00202 = 0 (W) [DEC]
  $u00203 = 6 (W) [6 digits]
  $u00204 = 0 (W) [Without decimal point]
  $u00205 = 0 (W) [With zero suppress]
  $u00206 = 1 (W) [Trailing spaces added]
  $u00207 = 0 (W) [0 fixed]
  FORMAT_STR $u00300 $u00100 $u00200
  The result "1234 " is stored in $u300 to $u302.

    Numerical data "1234": DEC without sign format and without zero suppress

  $u00100 = 1234 (W)
  $u00200 = 0 (W) [DEC without sign]
  $u00201 = 0 (W) [1 word]
  $u00202 = 0 (W) [DEC]
  $u00203 = 6 (W) [6 digits]
  $u00204 = 0 (W) [Without decimal point]
  $u00205 = 1 (W) [Without zero suppress]
  $u00206 = 0 (W) [Leading spaces added]
  $u00207 = 0 (W) [0 fixed]
  FORMAT_STR $u00300 $u00100 $u00200
  The result "001234" is stored in $u300 to $u302.

    Numerical data "12.34": DEC with a negative sign format and with two decimal

  $u00100 = 1234 (W)
  $u00200 = 1 (W) [DEC with a negative sign]
  $u00201 = 0 (W) [1 word]
  $u00202 = 0 (W) [DEC]
  $u00203 = 4 (W) [4 digits]
  $u00204 = 2 (W) [Two decimal places]
  $u00205 = 0 (W) [With zero suppress]
  $u00206 = 0 (W) [Leading spaces added]
  $u00207 = 0 (W) [0 fixed]
  FORMAT_STR $u00300 $u00100 $u00200
  The result "_12.34" is stored in $u300 to $u302.
  (For a positive value, a space code 20H is added to the leftmost position.)

    Numerical data "1234.00": FLOAT

  $u00100 = 1234 (D)
  $u00100(F) <- $u00100(D) 0 (D)
  $u00200 = 6 (W) [FLOAT]
  $u00201 = 0 (W) [0 fixed]
  $u00202 = 0 (W) [0 fixed]
  $u00203 = 6 (W) [6 digits]
  $u00204 = 2 (W) [Two decimal places]
  $u00205 = 0 (W) [With zero suppress]
  $u00206 = 0 (W) [Leading spaces added]
  $u00207 = 0 (W) [0 fixed]
  FORMAT_STR $u00300 $u00100 $u00200
  The result "_1234.00" is stored in $u300 to $u303.
```

(For a positive value, a space code 20H is added to the leftmost position.)

- Conversion with this macro is in the order of LSB  $\rightarrow$  MSB.
- A NULL code is added to the end of the string as a result of conversion. Evennumber-byte string thereby uses one extra word.
- The following PLCs provided with PLC-specific data format are capable of handling negative values in BCD with a sign format. When you run this macro using such a value with any of these PLCs, the internal memory is not valid for [F1]. Therefore, be sure to assign the PLC memory (specific to the PLC model) to [F1].
  - Fuji Electric: All of the MICREX-F series
  - Yaskawa: Memobus [Trans. Mode: Type 1]
  - Omron: All [Transmission Mode 2]
- For the V8 series, the result of macro execution is stored in \$s1057.
   When the execution of the macro is normally complete, the value at the address is not updated. Therefore, before macro execution, resetting the value at the address to zero is recommended.

| Code (DEC) | Contents        |
|------------|-----------------|
| -1         | Execution error |

# 4.8 Transfer

#### MOV

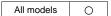

#### **Function: Transfer**

This macro command is used to transfer the data in memory at the address specified in [F1] to the address in [F0].

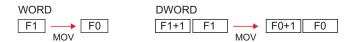

# **Available memory**

|    | Internal memory | PLC 1 - 8 memory | Memory card | Constant |
|----|-----------------|------------------|-------------|----------|
| F0 | 0               | 0                | 0           |          |
| F1 | 0               | 0                | 0           | 0        |

- : Setting enabled (indirect designation disabled)
- ⊚: Setting enabled (indirect designation enabled)

# Setting range

|    | WORD        | DWORD              |
|----|-------------|--------------------|
| F0 | 0000 - FFFF | 00000000 - FFFFFFF |
| F1 | (HEX)       | (HEX)              |

#### Example

• \$u100 = PLC1 [D200] (W)

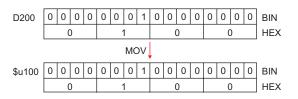

• \$u100 = PLC1 [D200] (D)

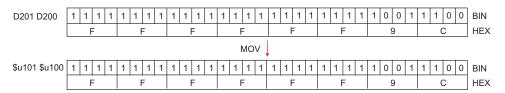

## Supplemental remarks

For the V8 series, the result of macro execution is stored in \$s1057.
 When the execution of the macro is normally complete, the value at the address is not updated. Therefore, before macro execution, resetting the value at the address to zero is recommended.

| Code (DEC) | Contents        |
|------------|-----------------|
| -1         | Execution error |

## **BMOV**

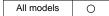

| F0 = F1 C : F2 (BMOV)(W  | ) | <br>$\dots \dots  \text{WORD}$ |
|--------------------------|---|--------------------------------|
| F0 = F1 C : F2 (BMOV)(D) |   | <br>DWORD                      |

#### **Function: Block transfer**

This macro command is used to transfer the data at the location starting from the address specified in [F1] in a block to the top address in [F0]. The data count is specified in [F2].

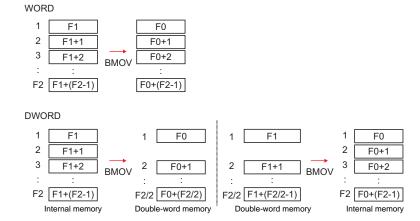

## **Available memory**

|    | Internal memory | PLC 1 - 8 memory | Memory card | Constant |
|----|-----------------|------------------|-------------|----------|
| F0 | 0               | 0                | 0           |          |
| F1 | 0               | 0                | 0           |          |
| F2 | 0               |                  |             | 0        |

O: Setting enabled (indirect designation disabled)

①: Setting enabled (indirect designation enabled)

# **Setting range**

|    | WORD        | DWORD              |
|----|-------------|--------------------|
| F0 | 0000 - FFFF | 00000000 - FFFFFFF |
| F1 | (HEX)       | (HEX)              |
| F2 | 0 - 4096    | 0 - 4096           |

# **Example**

• \$u100 = PLC1 [D200] C : 3 (BMOV) (W)

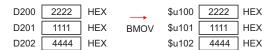

• PLC2 [1:#C100] = \$u100 C : 4 (BMOV) (D) or PLC2 [1:#C100] = \$u100 C : 3 (BMOV) (D)

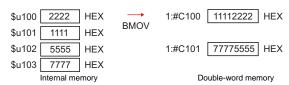

• \$u100 = PLC2 [1:#C100] C : 4 (BMOV) (D) or \$u100 = PLC2 [1:#C100] C : 3 (BMOV) (D)

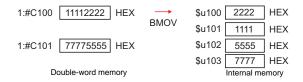

# Supplemental remarks

 If [☐ Permit Double-Word Transfer by BMOV] is not checked on the [General Settings] tab window ([System Setting] → [Unit Setting] → [General Settings]), DWORD cannot be selected.

If BMOV in double-word memory is executed though the option is not checked, the following results:

PLC2 [1:#C100] = \$u100 C: 4 (BMOV)

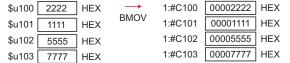

\$u100 = PLC2 [1:#C100] C : 4 (BMOV)

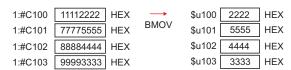

For the V8 series, the result of macro execution is stored in \$s1057.
 When the execution of the macro is normally complete, the value at the address is not updated. Therefore, before macro execution, resetting the value at the address to zero is recommended.

| Code (DEC) | Contents        |
|------------|-----------------|
| -1         | Execution error |

### **CVMOV**

| All V8 models | 0 |
|---------------|---|
| All V7 models | 0 |
| All V6 models |   |
| TELLUS3 HMI   | 0 |
| TELLUS2 HMI   | 0 |

| F0 = F1 C : F2 (CVMOV)(W) | WORD  |
|---------------------------|-------|
| F0 = F1 C : F2 (CVMOV)(D) | DWORD |

### **Function: Block transfer**

This macro command is used to transfer the data at the location starting from the address specified in [F1] in a block to the top address in [F0]. The data count is specified in [F2]. Depending on the PLC models, data conversion takes place at the same time.

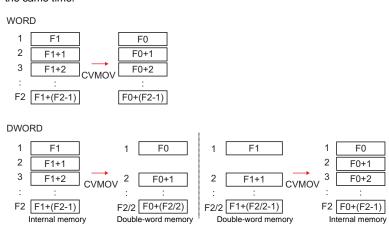

### **Available memory**

|    | Internal memory | PLC 1 - 8 memory | Memory card | Constant |
|----|-----------------|------------------|-------------|----------|
| F0 | 0               | 0                | 0           |          |
| F1 | 0               | 0                | 0           |          |
| F2 | 0               |                  |             | 0        |

○: Setting enabled (indirect designation disabled)

①: Setting enabled (indirect designation enabled)

# **Setting range**

|    | WORD        | DWORD              |
|----|-------------|--------------------|
| F0 | 0000 - FFFF | 00000000 - FFFFFFF |
| F1 | (HEX)       | (HEX)              |
| F2 | 0 - 4096    | 0 - 4096           |

# Example

Refer to the operation example applicable to your PLC model. If any PLC other than listed blow is in use, the operation identical to the BMOV command takes place.

|                               | Device selection (PLC)           | Remarks                                                                                     | Operation |
|-------------------------------|----------------------------------|---------------------------------------------------------------------------------------------|-----------|
| Fuji Electric MICREX-F Series |                                  |                                                                                             | 2         |
| i uji Liectiic                | MICREX-F series T-link           |                                                                                             | 2         |
|                               | HIDIC-S10/2α, S10mini            |                                                                                             |           |
|                               | HIDIC-S10/2α, S10mini (Ethernet) |                                                                                             |           |
|                               | HIDIC-S10/4α                     |                                                                                             |           |
| Hitachi                       | HIDIC-S10/ABS*                   |                                                                                             | 1         |
|                               | HIDIC-S10 (OPCN-1)*              |                                                                                             |           |
|                               | HIDIC-S10V                       | =                                                                                           |           |
|                               | HIDIC-S10V (Ethernet)            |                                                                                             |           |
| OMRON                         | All models                       | [Transmission Mode:<br>Transmission Mode 2] in<br>the [Communication<br>Setting] tab window | 2         |
|                               | S5*                              |                                                                                             |           |
|                               | S5 PG Port*                      |                                                                                             |           |
|                               | S7                               | =                                                                                           |           |
|                               | S7-300/400MPI                    |                                                                                             |           |
| Siemens                       | S7-300MPI (V-MPI)*               |                                                                                             | 1         |
| Siemens                       | S7-300MPI (HMI ADP)*             |                                                                                             | '         |
|                               | S7-300MPI (PC ADP)*              |                                                                                             |           |
|                               | S7-300MPI (Helmholz SSW7 ADP)*   |                                                                                             |           |
|                               | S7 PROFIBUS-DP                   | =                                                                                           |           |
|                               | TI500/505                        |                                                                                             |           |
| Yaskawa                       | Memobus                          | [Transmission Mode: Type<br>1] in the [Communication<br>Setting] tab window                 | 2         |
| Universal PROFIBUS-DP         |                                  | [Transmission Mode: Big                                                                     |           |
| Universal DeviceNet*          |                                  | Endian] in the [Communication Setting] tab window                                           | 1         |

| Device selection (temperature controller / servo / inverter) |                            | Remarks | Operation |
|--------------------------------------------------------------|----------------------------|---------|-----------|
| IAI                                                          | PCON/ACON/SCON(MODBUS RTU) |         | 1         |
| Yaskawa                                                      | E-POSI series*             |         | 1         |

<sup>\*</sup> Incompatible with the V8

- Operation 1: With Hitachi's PLC selected as PLC1
  - \$u100 = PLC1 [FW0064] C : 3 (CVMOV) (W)

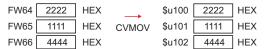

In the case of WORD, the operation identical to BMOV takes place.

 \$u100 = PLC1 [FW0064] C : 3 (CVMOV) (D) or \$u100 = PLC1 [FW0064] C : 4 (CVMOV) (D)

| FW64 | 2222 | HEX | $\rightarrow$ | \$u100 | 1111 | HEX - Swap |
|------|------|-----|---------------|--------|------|------------|
| FW65 | 1111 | HEX |               | \$u101 | 2222 | HEX - Swap |
| FW66 | 4444 | HEX | CVMOV         | \$u102 | 3333 | HEX Swap   |
| FW67 | 3333 | HEX |               | \$u103 | 4444 | HEX ← Swap |

In the case of DWORD, a swap between the higher-order word and the lower-order word takes place.

- Operation 2: With Fuii's PLC selected as PLC2
  - \$u100 =PLC2 [WM100] C: 3 (CVMOV) (W)

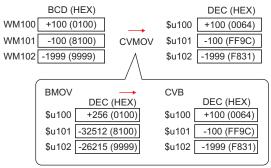

PLC-format data (BCD with signs) converted to binary data is stored.

- PLC2 [BD100] = \$u100 C: 2 (CVMOV) (D)

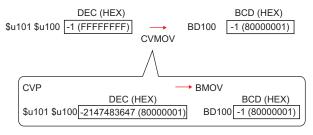

Binary data converted to PLC-format data (BCD with signs) is stored.

### Supplemental remarks

For the V8 series, the result of macro execution is stored in \$s1057.
 When the execution of the macro is normally complete, the value at the address is not updated. Therefore, before macro execution, resetting the value at the address to zero is recommended.

| Code (DEC) | Contents        |
|------------|-----------------|
| -1         | Execution error |

# **CVSMOV**

| All V8 models | 0 |
|---------------|---|
| All V7 models |   |
| All V6 models |   |
| TELLUS3 HMI   | 0 |
| TELLUS2 HMI   |   |

| F0 = F1 C : F2 (CVSMOV) (W) | WORD  |
|-----------------------------|-------|
| F0 = F1 C : F2 (CVSMOV) (D) | DWORD |

### Function: Block transfer with text process conversion

This macro command is used to transmit the data at the location starting from the address specified in [F1] in a block to the top address in [F0]. The data count is specified in [F2]. In transfer from the internal memory to the PLCn memory, from the PLCn memory to the internal memory, or from PLCn memory to the PLCn memory, text conversion is executed at the same time.

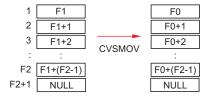

### **Available memory**

|    | Internal memory | PLC 1 - 8 memory | Memory card | Constant |
|----|-----------------|------------------|-------------|----------|
| F0 | 0               | 0                | 0           |          |
| F1 | 0               | 0                | 0           |          |
| F2 | 0               |                  |             | 0        |

 $\bigcirc$  : Setting enabled (indirect designation disabled)

①: Setting enabled (indirect designation enabled)

### Setting range

|      | Value   | Remarks                           |
|------|---------|-----------------------------------|
| F0   |         | 102 bytes maximum                 |
| F0+1 | Text    | (Varies depending on the bytes of |
| :    |         | the text)                         |
| F1   |         | 102 bytes maximum                 |
| F1+1 | Text    | (Varies depending on the bytes of |
| :    |         | the text)                         |
| F2   | 0 - 100 | 100 bytes maximum                 |

# **Example**

- When the [Communication Setting] → [Text Process] setting for the PLC that is the transfer destination (PLC3) is [MSB → LSB]:
  - PLC3 [D100] = \$u100 C: 8 (CVSMOV) (W)

| \$u100   | 7 | 4 | 7 | 3 | HEX | ts        |
|----------|---|---|---|---|-----|-----------|
| \$u101   | 6 | 9 | 7 | 2 | HEX | ir        |
| \$u102   | 6 | 7 | 6 | Е | HEX | gn        |
| \$u103   | 0 | 0 | 0 | 0 | HEX | Null code |
| ↓ CVSMOV |   |   |   |   |     |           |
| D100     | 7 | 3 | 7 | 4 | HEX | ts        |
| D101     | 7 | 2 | 6 | 9 | HEX | ir        |
| D102     | 6 | Е | 6 | 7 | HEX | gn        |
| D103     | 0 | 0 | 0 | 0 | HEX | Null code |
|          |   |   |   |   |     |           |

- A null code is added to the end. Even-number-byte text thereby uses one extra word.
- For the V8 series, the result of macro execution is stored in \$s1056.
   When the execution of the macro is normally complete, the value at the address is not updated. Therefore, before macro execution, resetting the value at the address to zero is recommended.

| Code (DEC) | Contents        |
|------------|-----------------|
| -1         | Execution error |

### FILL

# F0 = F1 C : F2 (FILL)

All models

# **Function: Transfer all**

This macro command is used to write the data specified in [F1] to the words starting from the address in [F0]. The number of the words is specified in [F2].

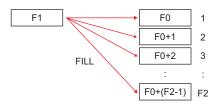

### Available memory

|    | Internal memory | PLC 1 - 8 memory | Memory card | Constant |
|----|-----------------|------------------|-------------|----------|
| F0 | 0               | ⊚ <sup>*1</sup>  |             |          |
| F1 | 0               |                  |             | 0        |
| F2 | 0               |                  |             | 0        |

○: Setting enabled (indirect designation disabled)

①: Setting enabled (indirect designation enabled)

\*1 Available only with the V8 series/TELLUS3 HMI

# Setting range

|    | WORD        |
|----|-------------|
| F0 | 0000 - FFFF |
| F1 | (HEX)       |
| F2 | 0 - 4096    |

### Example

• \$u100 = \$u200 C : 3 (FILL)

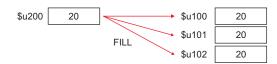

- When "PLC memory" is specified for [F0] with the V8 series, code conversion is not performed.
- For the V8 series, the result of macro execution is stored in \$s1057.
   When the execution of the macro is normally complete, the value at the address is not updated. Therefore, before macro execution, resetting the value at the address to zero is recommended.

| Code (DEC) | Contents        |
|------------|-----------------|
| -1         | Execution error |

# 4.9 Comparison

### **CMP**

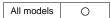

| IF (F0 condition F1) | ) LB F2 (W  | ) | <br>WORD  |
|----------------------|-------------|---|-----------|
| IF (F0 condition F1) | ) LB F2 (D) |   | <br>DWORD |

### **Function: Comparison**

This macro command is used to compare the data with signs specified in [F0] and [F1] and to execute a jump to the label in [F2] if the comparison satisfies the condition.

### **Conditions**

| Symbol | Contents                 |
|--------|--------------------------|
| ==     | Equal                    |
| !=     | Different                |
| <      | Less than                |
| >      | Greater than             |
| <=     | Less than or equal to    |
| >=     | Greater than or equal to |

### **Available memory**

|    | Internal memory | PLC 1 - 8 memory | Memory card | Constant |
|----|-----------------|------------------|-------------|----------|
| F0 | 0               |                  |             | 0        |
| F1 | 0               |                  |             | 0        |
| F2 |                 |                  |             | 0        |

<sup>○:</sup> Setting enabled (indirect designation disabled)

# **Setting range**

|    | WORD        | DWORD              |  |
|----|-------------|--------------------|--|
| F0 | 0000 - FFFF | 00000000 - FFFFFFF |  |
| F1 | (HEX)       | (HEX)              |  |
| F2 | 0 - 127     | 0 - 127            |  |

### Example

```
• IF ($u100 == 500) LB 0 (W)
RET
LB0
```

If \$u100 = 500, a jump to LB0 (label 0) takes place and then macro execution proceeds to the next line.

If  $\$u100 \neq 500$ , macro execution proceeds to the next line. In this example, RET terminates the macro.

①: Setting enabled (indirect designation enabled)

- A label (LB) must be specified as the jump target. If no label exists, error 83 (there is no destination label for the jump) will be detected by error check on MONITOUCH.
- For the V8 series, the result of macro execution is stored in \$s1058.
   When the execution of the macro is normally complete, the value at the address is not updated. Therefore, before macro execution, resetting the value at the address to zero is recommended.

| Code (DEC) | Contents        |
|------------|-----------------|
| -1         | Execution error |

### **TST**

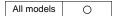

| IF condition (F0 & F1) LB F2 (W) | . WORD |
|----------------------------------|--------|
| IF condition (F0 & F1) LB F2 (D) | DWORD  |

### Function: Comparison with 0

This macro command is used to compare the result of [F0] ANDed with [F1] with "0", and to execute a jump to the label specified in [F2] if the comparison satisfies the condition.

### **Conditions**

| Conditions | Contents     |
|------------|--------------|
| ZERO       | 0            |
| NON ZERO   | Other than 0 |

### Available memory

|    | Internal memory | PLC 1 - 8 memory | Memory card | Constant |
|----|-----------------|------------------|-------------|----------|
| F0 | 0               |                  |             | 0        |
| F1 | 0               |                  |             | 0        |
| F2 |                 |                  |             | 0        |

O: Setting enabled (indirect designation disabled)

⊚: Setting enabled (indirect designation enabled)

### **Setting range**

|    | WORD        | DWORD              |
|----|-------------|--------------------|
| F0 | 0000 - FFFF | 00000000 - FFFFFFF |
| F1 | (HEX)       | (HEX)              |
| F2 | 0 - 127     | 0 - 127            |

### Example

IFNZ (\$u100 & 8000H) LB0 (W)
 RET
 LB0

If bit 15 at \$u100 is set (ON), a jump to LB0 (label 0) takes place and then macro execution proceeds to the next line.

If bit 15 at \$u100 is reset (OFF), macro execution proceeds to the next line. In this example, RET terminates the macro.

- A label (LB) must be specified as the jump target. If no label exists, error 83 (there is no destination label for the jump) will be detected by error check on MONITOUCH.
- For the V8 series, the result of macro execution is stored in \$s1058.
   When the execution of the macro is normally complete, the value at the address is not updated. Therefore, before macro execution, resetting the value at the address to zero is recommended.

| Code (DEC) | Contents        |
|------------|-----------------|
| -1         | Execution error |

# IF ELSE ENDIF

| All V8 models | 0 |
|---------------|---|
| All V7 models |   |
| All V6 models |   |
| TELLUS3 HMI   | 0 |
| TELLUS2 HMI   |   |

| IF (F0 (condition 1) F1) (W) | . WORD |
|------------------------------|--------|
| IF (F0 (condition 1) F1) (D) | DWORD  |
| IF (condition 2) (F0) (B)    | BIT    |
| (1)                          |        |
| ELSE                         |        |
| (2)                          |        |
| ENDIF                        |        |

### **Function: Conditional branch**

The above-mentioned macro commands for data in WORD and DWORD formats are used to compare [F0] and [F1], and to execute processing (1) if true, or (2) if false.

The macro command for data in BIT format is used to compare [F0] and condition 2, and to execute processing (1) if true, or (2) if false.

Processing of "ELSE" and (2) can be omitted.

### **Conditions 1**

| Symbol | Contents                 |  |
|--------|--------------------------|--|
| ==     | Equal                    |  |
| !=     | Different                |  |
| <      | Less than                |  |
| >      | Greater than             |  |
| <=     | Less than or equal to    |  |
| >=     | Greater than or equal to |  |

### **Conditions 2**

| Symbol   | Contents     |
|----------|--------------|
| ZERO     | 0            |
| NON ZERO | Other than 0 |

### **Available memory**

|    | Internal memory | PLC 1 - 8 memory | Memory card | Constant |
|----|-----------------|------------------|-------------|----------|
| F0 | 0               | 0                | 0           | 0        |
| F1 | 0               | 0                | 0           | 0        |

○ : Setting enabled (indirect designation disabled)

①: Setting enabled (indirect designation enabled)

### Setting range

|    | WORD                        | DWORD                       | BIT  |
|----|-----------------------------|-----------------------------|------|
| F0 | -32768 - +32767             | -2147483648 - +2147483647   | 0, 1 |
| F1 | (Decimal system with signs) | (Decimal system with signs) | -    |

# Example

· Comparison of data in WORD format

IF (\$u100 < 10) (W)

\$u100 = \$u100 + 1 (W)

**ELSE** 

\$u100 = 0 (W)

**ENDIF** 

"\$u100 = \$u100 + 1" is executed when \$u100 is smaller than 10. When \$u100 is 10 or more, "\$u100 = 0" is executed.

· Comparison of data in BIT format

```
FNZ ($u100-00) (B)

$u100 = $u100 + 1 (W)

ELSE

$u100 = 0 (W)

ENDIF

If $u100-00 is ON, $u100 = $u100 + 1 is executed. If $u100-00 is OFF,

$u100 = 0 is executed.
```

### Restrictions

IF-ELSE-ENDIF commands can be nested up to 8 levels.

# Supplemental remarks

- An error occurs to the macro editor when any of the following conditions is met.
  - 1. When IF-ELSE-ENDIF commands are nested beyond 8 levels;

```
Ex.: IF ($u100 > 0)

IF ($u100 < 10)

:

IF ($u200 == 1)

ENDIF
```

When the number of IF commands is not the same as the one of ENDIF commands:

```
Ex.: IF ($u100 == 0)
IF ($u100 == 0)

ENDIF

There are two IF commands while there is one ENDIF command.
```

When the number of IF commands is not the same as the one of ELSE commands;

```
Ex.: IF ($u100 == 0)

ELSE

ELSE

ENDIF

There is one IF command while there are two ELSE commands.
```

When FOR and NEXT commands are specified in a series of IF-ELSE-ENDIF commands.

The result of macro execution is stored in \$s1059.
 When the execution of the macro is normally complete, the value at the address is not updated. Therefore, before macro execution, resetting the value at the address to zero is recommended.

| Code (DEC) | Contents         |
|------------|------------------|
| -1         | Execution error* |

\* When reading from [F0] and [F1] ends in failure, an error occurs and "-1" is stored in \$s1059.

When an execution error occurs, it is regarded as a fault.

# 4.10 Macro Operation Control

# CALL CALL F0

All models

# Function: Macro block number designation

This macro command is used to execute the macro block specified in [F0].

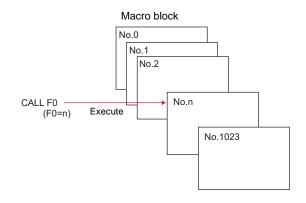

# **Available memory**

|    | Internal memory | PLC 1 - 8 memory | Memory card | Constant |
|----|-----------------|------------------|-------------|----------|
| F0 | 0               |                  |             | 0        |

- O: Setting enabled (indirect designation disabled)
- ⊚: Setting enabled (indirect designation enabled)

# Setting range

|    | Value    |
|----|----------|
| F0 | 0 - 1023 |

### Example

• CALL 5

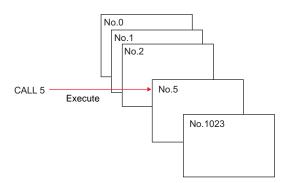

# Supplemental remarks

- If the macro block number called by CALL is not registered, an error check triggers a warning.
- The macro command can be nested up to 8 levels. Ex.) 2 levels

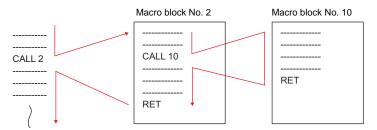

For the V8 series, the result of macro execution is stored in \$s1059.
 When the execution of the macro is normally complete, the value at the address is not updated. Therefore, before macro execution, resetting the value at the address to zero is recommended.

| Code (DEC) | Contents                                                                                       |  |
|------------|------------------------------------------------------------------------------------------------|--|
| -1         | Error (nesting of 9 or more levels / number of executed macro lines of 16001 or greater, etc.) |  |

### **JMP**

### JMP LB F0

# All models O

# **Function: Unconditional jump**

This macro command is used to execute a jump to the label specified in [F0].

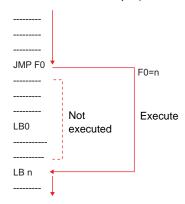

# **Available memory**

|    | Internal memory | PLC 1 - 8 memory | Memory card | Constant |
|----|-----------------|------------------|-------------|----------|
| F0 |                 |                  |             | 0        |

O: Setting enabled (indirect designation disabled)

⊚: Setting enabled (indirect designation enabled)

# **Setting range**

|    | Value   |
|----|---------|
| F0 | 0 - 127 |

### Example

• JMP LB5

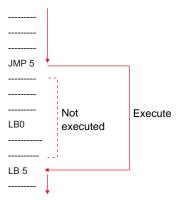

- A label (LB) must be specified as the jump target. If no label exists, error 83 (there is no destination label for the jump) will be detected by error check on MONITOUCH.
- For the V8 series, the result of macro execution is stored in \$s1059.
   When the execution of the macro is normally complete, the value at the address is not updated. Therefore, before macro execution, resetting the value at the address to zero is recommended.

| Code (DEC) Contents |                                                                  |
|---------------------|------------------------------------------------------------------|
| -1                  | Error (number of executed macro lines of 16001 or greater, etc.) |

### **LABEL**

### LB F0:

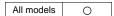

### **Function: Label number**

This macro command is used to create jump target labels for CMP, TST, and JMP.

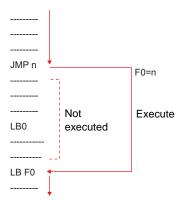

### **Available memory**

|    | Internal memory | PLC 1 - 8 memory | Memory card | Constant |
|----|-----------------|------------------|-------------|----------|
| F0 |                 |                  |             | 0        |

O: Setting enabled (indirect designation disabled)

(indirect designation enabled)

# **Setting range**

|    | Value   |
|----|---------|
| F0 | 0 - 127 |

- A label (LB) must be specified as the jump target. If no label exists, error 83 (there is no destination label for the jump) will be detected by error check on MONITOUCH.
- For the V8 series, the result of macro execution is stored in \$s1059.
   When the execution of the macro is normally complete, the value at the address is not updated. Therefore, before macro execution, resetting the value at the address to zero is recommended.

| Code (DEC) | Contents                                                         |
|------------|------------------------------------------------------------------|
| -1         | Error (number of executed macro lines of 16001 or greater, etc.) |

# **FOR/NEXT**

# FOR F0 NEXT

All models

### **Function: FOR - NEXT**

This macro command is used to execute a loop between FOR and NEXT the number of times specified in [F0].

FOR F0  $$u300 = u300+5 \leftarrow$  The loop executes the number NEXT of times specified in F0.

# **Available memory**

|    | Internal memory | PLC 1 - 8 memory | Memory card | Constant |
|----|-----------------|------------------|-------------|----------|
| F0 | 0               |                  |             | 0        |

- O: Setting enabled (indirect designation disabled)
- ①: Setting enabled (indirect designation enabled)

### Setting range

|    | Value     |
|----|-----------|
| F0 | 0 - 65535 |

### Example

```
$u300 = 0 (W)

$u301 = 0 (W)

FOR 3

$u300 = $u300 + 1 (W)

FOR $u400

$u301 = $u301 + 5 (W)

NEXT

If $u400 = 5, the loop is executed 3 times.

The loop is executed 3 times.
```

Result \$u300 = 3 \$u301 = 75

- Loop between FOR and NEXT can be nested\* up to 8 levels. Nesting beyond 8 levels triggers error 81 (macro: FOR-NEXT command number is wrong) as a result of error check on MONITOUCH.
  - \* Nesting means incorporating a FOR-NEXT loop into a loop of the same kind.

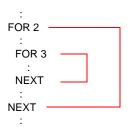

For the V8 series, the result of macro execution is stored in \$s1059.
 When the execution of the macro is normally complete, the value at the address is not updated. Therefore, before macro execution, resetting the value at the address to zero is recommended.

| Code (DEC) | Contents                                                                                       |  |
|------------|------------------------------------------------------------------------------------------------|--|
| -1         | Error (nesting of 9 or more levels / number of executed macro lines of 16001 or greater, etc.) |  |

# RET

# **RET**

All models

### **Function: Macro finish**

This macro command is used to finish a macro. Any lines after RET are not executed.

# Supplemental remarks

 In the case of a macro block called by CALL, RET executes a return to the original sequence.

```
$u300 = 1 (W)

$u301 = 10 (W)

CALL1

$u302 = 100 (W)

$u303 = 1000 (W)

Macro block No. 1

$u200 = $u200 + 10 (W)

RET
```

# **SWRET**

### **SWRET**

All models O

### **Function: Execute switch function**

This macro command is used in a switch ON macro.

With SWRET:

Processing takes place in the order of the interruption of the macro, the execution of the switch function, and the execution of the remaining program of the macro.

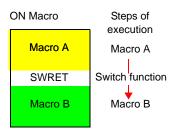

· Without SWRET:

Processing takes place in the order of the execution of the switch ON macro and the execution of the switch function.

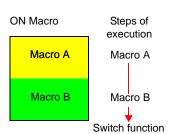

# **Example**

 In a case where a macro runs based on the result written by the ENT key (in the entry mode) to the entry target D200, executing the switch function (for writing) by SWRET is required.

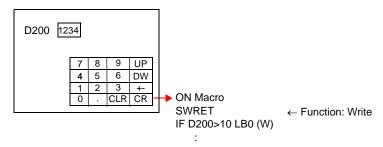

- The macro command is valid in switch ON macros.
  - The command, however, is not executed normally in the following cases:
  - SWRET exists in a macro block called by CALL.
  - JMP or FOR-NEXT triggers a movement to a label before the execution of SWRET.

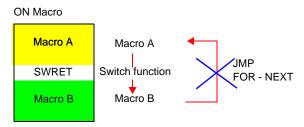

# **WAIT**

# WAIT

V4 O

### **Function:**

If a switch having the write function is used for writing to the internal memory and if this switch's ON macro uses the data written to the internal memory, macro execution is caused to pause until the end of writing is notified.

Macro execution proceeds to the next command when the completion of writing is notified.

# Example

• With WAIT

In accordance with WAIT, macro execution pauses, waiting for the notification of writing completion from the PLC.

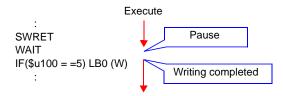

Without WAIT:

Macro execution proceeds to the next command without waiting for the notification of writing completion from the PLC.

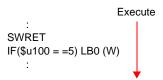

### Supplemental remarks

• The macro command is used combined with SWRET in a switch ON macro.

### **EN INT**

| All V8 models | 0 |
|---------------|---|
| All V7 models |   |
| All V6 models |   |
| TELLUS3 HMI   | 0 |
| TELLUS2 HMI   |   |

### **EN INT**

### Function: Enabling interruption of switch processing

If a switch on the V series unit is pressed during the execution of macro processing, the switch processing is not executed immediately but is delayed until completion of the macro sheet.

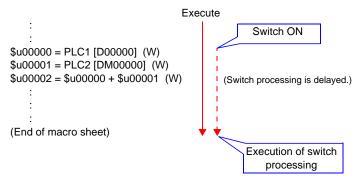

When this command is executed while switch processing is pending, macro processing is suspended while the switch processing is executed. On completion of the switch processing macro execution is continued from the point of suspension.

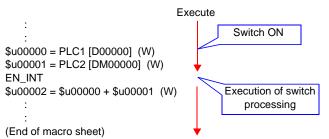

### Supplemental remarks

 If there is no switch processing pending, nothing happens in response to this command.

# 4.11 FROM Backup

In the FP-ROM (flash memory) for the V series screen data, its empty area can be used to back up the PLC memory, internal memory, and memory card. A maximum of 16k words can be allocated to the backup area.

# FROM WR

# FROM\_WR F0 F1

All models

### **Function: Write to FROM**

This macro command is used to write the data of words starting from the address specified in [F0] to the FP-ROM. The number of the words is specified in [F1].

# **Available memory**

|    | Internal memory | PLC 1 - 8 memory | Memory card | Constant |
|----|-----------------|------------------|-------------|----------|
| F0 | 0               | 0                | 0           |          |
| F1 |                 |                  |             | 0        |

O: Setting enabled (indirect designation disabled)

①: Setting enabled (indirect designation enabled)

### Setting range

|    | Value                   |
|----|-------------------------|
| F0 | Address in each device  |
| F1 | 1 - 16384 (= 16k words) |

- When using the macro command, go to the [General Settings] tab window in the [Unit Setting] dialog ([System Setting] → [Unit Setting] → [General Settings]). On the window, check [☐ Use Internal Flash ROM as Back-up Area].
  - \* Checking this option reduces the available screen data capacity by 128 kbytes.
- Each FP-ROM allows 100,000 write operations.
   (Each execution of FROM\_WR is counted as one time, regardless of the number of words.) It is thereby recommended that backup data be read after power-on and be written before power-off.
- Do not execute FROM\_WR in every cycle using a CYCLE macro, etc.
- · Writing to FP-ROM takes three to five seconds.
- The result of macro execution is stored in \$5728.
   When the execution of the macro is normally complete, the value at the address is not updated. Therefore, before macro execution, resetting the value at the address to zero is recommended.

| Code (DEC) | Contents        |
|------------|-----------------|
| -1         | Execution error |

### FROM RD

### FROM RD F0 F1

# All models

### Function: Read from FROM

This macro command is used to read the data of words from the FP-ROM into the address specified in [F0]. The number of the words is specified in [F1].

### **Available memory**

|    | Internal memory | PLC 1 - 8 memory | Memory card | Constant |
|----|-----------------|------------------|-------------|----------|
| F0 | 0               | 0                | 0           |          |
| F1 |                 |                  |             | 0        |

O: Setting enabled (indirect designation disabled)

Setting enabled (indirect designation enabled)

### Setting range

|    | Value                   |
|----|-------------------------|
| F0 | Address in each device  |
| F1 | 1 - 16384 (= 16k words) |

### Supplemental remarks

- When using the macro command, go to the [General Settings] tab window in the [Unit Setting] dialog ([System Setting] → [Unit Setting] → [General Settings]). On the window, check [☐ Use Internal Flash ROM as Back-up Areal.
  - \* Checking this option reduces the available screen data capacity by 128 kbytes.
- Do not execute FROM\_RD in every cycle using a CYCLE macro, etc.
- The result of macro execution is stored in \$5728.
   When the execution of the macro is normally complete, the value at the address is not updated. Therefore, before macro execution, resetting the

value at the address to zero is recommended.

| Code (DEC) | Contents        |
|------------|-----------------|
| -1         | Execution error |

# 4.12 Printer

The following macro commands are used to send commands to the printer connected with the V series:

# **MR OUT**

| All V8 models | 0 |
|---------------|---|
| All V7 models | 0 |
| V612T         | 0 |
| V612C         | 0 |
| V610S         | 0 |
| V610T         | 0 |
| V610C         | 0 |
| V608C         | 0 |
| V606iT        | 0 |
| V606iC        | 0 |
| V606iM        | 0 |
| V606C         | 0 |
| V606M         | 0 |
| V606eC        | 0 |
| V606eM        | 0 |
| V609E         | 0 |
| V608CH        |   |
| TELLUS3 HMI   |   |
| TELLUS2 HMI   |   |

### MR OUT F0

### Function: Execution of MR400 format table call setting number

This macro command is used to print the data in the format table (call setting number) specified in [F0].

### **Available memory**

|    | Internal memory | PLC 1 - 8 memory | Memory card | Constant |
|----|-----------------|------------------|-------------|----------|
| F0 | 0               | 0                | 0           | 0        |

○ : Setting enabled (indirect designation disabled)

Setting enabled (indirect designation enabled)

### **Setting range**

|    | Value                                      |
|----|--------------------------------------------|
| F0 | 1- 128: Format table (call setting) number |

### Example

• MR\_OUT 50

The above program prints the contents of the MR400 format table (call setting) No. 50.

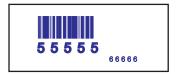

- The macro command is valid when "MR-400" is selected for [Type] in the [Printer] dialog ([System Setting] → [Device Connection Setting] → [Others] → [Printer]).
- For the V8 series, the result of macro execution is stored in \$s1060.
   When the execution of the macro is normally complete, the value at the address is not updated. Therefore, before macro execution, resetting the value at the address to zero is recommended.

| Code (DEC) | Contents        |
|------------|-----------------|
| -1         | Execution error |

# MR\_REG

| All V8 models | 0 |
|---------------|---|
| All V7 models | 0 |
| V612T         | 0 |
| V612C         | 0 |
| V610S         | 0 |
| V610T         | 0 |
| V610C         | 0 |
| V608C         | 0 |
| V606iT        | 0 |
| V606iC        | 0 |
| V606iM        | 0 |
| V606C         | 0 |
| V606M         | 0 |
| V606eC        | 0 |
| V606eM        | 0 |
| V609E         | 0 |
| V608CH        |   |
| TELLUS3 HMI   |   |
| TELLUS2 HMI   |   |

# MR\_REG F0

# Function: Execution of the MR400 format table registration setting number

This macro command is used to write the data in the format table (registration setting number) specified in [F0] to the memory card.

### **Available memory**

|    | Internal memory | PLC 1 - 8 memory | Memory card | Constant |
|----|-----------------|------------------|-------------|----------|
| F0 | 0               | 0                | 0           | 0        |

O: Setting enabled (indirect designation disabled)

⊚: Setting enabled (indirect designation enabled)

# Setting range

|    | Value                                               |
|----|-----------------------------------------------------|
| F0 | 1 - 128: Format table (registration setting) number |

### Example

• MR\_REG 22

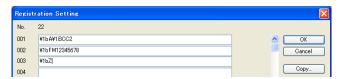

The memory card can be formatted.

• MR\_REG 1

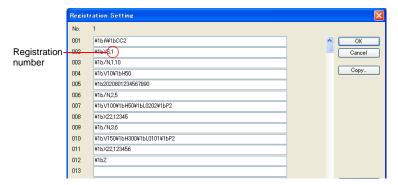

First: Format is registered given registration No. 1 in the MR400 memory

Second: The format of registration No. 1 is printed out so that it can be viewed for check.

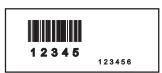

- The macro command is valid when "MR-400" is selected for [Type] in the [Printer] dialog ([System Setting] → [Device Connection Setting] → [Others] → [Printer]).
- For the V8 series, the result of macro execution is stored in \$s1060.
   When the execution of the macro is normally complete, the value at the address is not updated. Therefore, before macro execution, resetting the value at the address to zero is recommended.

| Code (DEC) | Contents        |  |
|------------|-----------------|--|
| -1         | Execution error |  |

### OUT\_PR

| All V8 models | 0 |
|---------------|---|
| All V7 models | 0 |
| V612T         | 0 |
| V612C         | 0 |
| V610S         | 0 |
| V610T         | 0 |
| V610C         | 0 |
| V608C         | 0 |
| V606iT        | 0 |
| V606iC        | 0 |
| V606iM        | 0 |
| V606C         | 0 |
| V606M         | 0 |
| V606eC        | 0 |
| V606eM        | 0 |
| V609E         | 0 |
| V608CH        |   |
| TELLUS3 HMI   |   |
| TELLUS2 HMI   |   |

### OUT PR F0 F1

### **Function: Command output to printer**

This macro command is used to send [F1]-specified bytes of data from the address in [F0] to the printer.

### Available memory

|    | Internal memory | PLC 1 - 8 memory | Memory card | Constant |
|----|-----------------|------------------|-------------|----------|
| F0 | 0               | 0                | 0           |          |
| F1 | 0               | 0                | 0           | 0        |

O: Setting enabled (indirect designation disabled)

①: Setting enabled (indirect designation enabled)

### Setting range

|             | Value                    |
|-------------|--------------------------|
| F0          |                          |
| F0+1        | Command for each printer |
| :           |                          |
| F0+(F1/2-1) |                          |
| F1          | 1 - 255: Number of bytes |

### **Example**

• Paper feed and auto cut are performed on the CBM (293) printer.

From the command table in the CBM printer manual:

Print and pitch paper feed: 1BH4AHn (paper feed n/360 in.)

Auto cutter drive partial cut: 1BH6DH

Code to be sent to the printer: 1BH 4AH 96H 1BH 6DH

n = 150

# Macro \$u100 = 4A1BH \$u101 = 1B96H \$u102 = 006DH OUT\_PR \$u100 5

### Supplemental remarks

· Little endian:

Two-byte or more data is divided in units of one byte at the time of transfer. This divided data is recorded or transmitted from the least significant byte.

Little endian Big endian

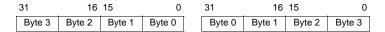

- Available command varies depending on the printer model.
   The V series does not check the validity of the command before transmitting the command. Refer to the instruction manual for the printer and set the command correctly.
- For the V8 series, the result of macro execution is stored in \$s1060. When the execution of the macro is normally complete, the value at the address is not updated. Therefore, before macro execution, resetting the value at the address to zero is recommended.

| Code (DEC) | Contents        |  |
|------------|-----------------|--|
| -1         | Execution error |  |

# 4.13 Video

### Video

| V815X       | 0 |
|-------------|---|
| V812S       | 0 |
| V810S       | 0 |
| V810T       | 0 |
| V810C       |   |
| V808S       | 0 |
| V808C       |   |
| V806T       |   |
| V806C       |   |
| V806M       |   |
| V808CH      |   |
| V715X       | 0 |
| V712S       | 0 |
| V710S       | 0 |
| V710T       | 0 |
| V710C       |   |
| V708S       | 0 |
| V708C       |   |
| V706T       |   |
| V706C       |   |
| V706M       |   |
| V612T       | 0 |
| V612C       |   |
| V610S       | 0 |
| V610T       | 0 |
| V610C       |   |
| V608C       |   |
| V606iT      |   |
| V606iC      |   |
| V606iM      |   |
| V606C       |   |
| V606M       |   |
| V606eC      |   |
| V606eM      |   |
| V609E       |   |
| V608CH      |   |
| TELLUS3 HMI |   |
| TELLUS2 HMI |   |

# Video MEMORY F1..... Memory designation

### **Function 1: Size**

This macro command is used to change the video display to the size specified in [F1+1].

### **Available memory**

|    | Internal memory | PLC 1 - 8 memory | Memory card | Constant |
|----|-----------------|------------------|-------------|----------|
| F0 | 0               |                  |             |          |

O: Setting enabled (indirect designation disabled)

(indirect designation enabled)

### Setting range

|      | Value        |
|------|--------------|
| F0   | MEMORY       |
| F1   | 0: Size      |
|      | 0: 160 × 120 |
| F1+1 | 1: 320 × 240 |
| F171 | 2: 640 × 480 |
|      | 3: 640 × 240 |

### Example

• \$u100 = 0 (W) [Size] \$u101 = 0 (W) [160 × 120] Video MEMORY \$u100

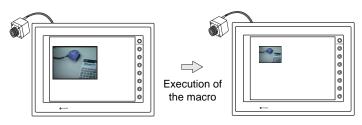

The above program changes the video display size to  $160 \times 120$ .

- The macro command is valid when [Video Overlap] is selected from [Multimedia].
- For the V8 series, the result of macro execution is stored in \$s1061. When the execution of the macro is normally complete, the value at the address is not updated. Therefore, before macro execution, resetting the value at the address to zero is recommended.

| Code (DEC) | Contents        |  |
|------------|-----------------|--|
| -1         | Execution error |  |

### Function 2: Size (dot)

This macro command is used to change the video display to the size specified in [F1+1] and [F1+2] (dot units).

### **Available memory**

|    | Internal memory | PLC 1 - 8 memory | Memory card | Constant |
|----|-----------------|------------------|-------------|----------|
| F0 | 0               |                  |             |          |

 $\bigcirc$  : Setting enabled (indirect designation disabled)

①: Setting enabled (indirect designation enabled)

### **Setting range**

|      | Value                       |
|------|-----------------------------|
| F0   | MEMORY                      |
| F1   | 7: Size (dot)               |
| F1+1 | 1:<br>: Width<br>:<br>800:  |
| F1+2 | 1:<br>: Height<br>:<br>600: |

# **Example**

\$u100 = 7 (W) [Size (dot)]
 \$u101 = 100 (W) [Width 100]
 \$u101 = 75 (W) [Height 75]
 Video MEMORY \$u100

The above program changes the video display size to  $100 \times 75$ .

- The macro command is valid when [Video Overlap] is selected for [Multimedia] on the V8 series.
- For the V8 series, the result of macro execution is stored in \$s1061.
   When the execution of the macro is normally complete, the value at the address is not updated. Therefore, before macro execution, resetting the value at the address to zero is recommended.

| Code (DEC) | Contents        |  |
|------------|-----------------|--|
| -1         | Execution error |  |

### **Function 3: Channel**

This macro command is used to change the video display to the channel specified in [F1+1].

### **Available memory**

|    | Internal memory | PLC 1 - 8 memory | Memory card | Constant |
|----|-----------------|------------------|-------------|----------|
| F0 | 0               |                  |             |          |

O: Setting enabled (indirect designation disabled)

⊚: Setting enabled (indirect designation enabled)

# **Setting range**

|      | Value      |
|------|------------|
| F0   | MEMORY     |
| F1   | 1: Channel |
|      | 1: 1CH     |
| F1+1 | 2: 2CH     |
| F1+1 | 3: 3CH     |
|      | 4: 4CH     |

### Example

• \$u100 = 1 (W) [Channel] \$u101 = 2 (W) [2CH] Video MEMORY \$u100

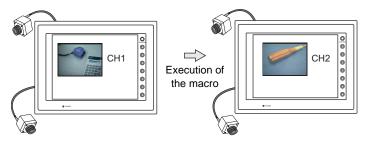

The above program changes the video display to channel 2.

- The macro command is valid when [Video Overlap] is selected for [Multimedia].
- For the V8 series, the result of macro execution is stored in \$s1061.
   When the execution of the macro is normally complete, the value at the address is not updated. Therefore, before macro execution, resetting the value at the address to zero is recommended.

| Code (DEC) | Contents        |
|------------|-----------------|
| -1         | Execution error |

### **Function 4: Dithering**

This macro command is used to switch on/off the dithering of video display.

### **Available memory**

|    | Internal memory | PLC 1 - 8 memory | Memory card | Constant |
|----|-----------------|------------------|-------------|----------|
| F0 | 0               |                  |             |          |

O: Setting enabled (indirect designation disabled)

①: Setting enabled (indirect designation enabled)

### **Setting range**

|       | Value        |
|-------|--------------|
| F0    | MEMORY       |
| F1    | 2: Dithering |
| F1+1  | 0: OFF       |
| 1 171 | 1: ON        |

### **Example**

\$u100 = 2 (W) [Dithering]
 \$u101 = 0 (W) [OFF]
 Video MEMORY \$u100

The above program switches the dithering of video display to OFF.

- The macro command is valid when [Video Overlap] is selected from [Multimedia].
- This function is invalid with the V8 series and V715.
   They operate with dither ON all the time.
- For the V8 series, the result of macro execution is stored in \$s1061.
   When the execution of the macro is normally complete, the value at the address is not updated. Therefore, before macro execution, resetting the value at the address to zero is recommended.

| Code (DEC) | Contents        |
|------------|-----------------|
| -1         | Execution error |

### **Function 5: Brightness**

This macro command is used to change the brightness of the video display to the value specified in [F1+1].

### **Available memory**

|    | Internal memory | PLC 1 - 8 memory | Memory card | Constant |
|----|-----------------|------------------|-------------|----------|
| F0 | 0               |                  |             |          |

O: Setting enabled (indirect designation disabled)

①: Setting enabled (indirect designation enabled)

# Setting range

|      | Value                            |
|------|----------------------------------|
| F0   | MEMORY                           |
| F1   | 3: Brightness                    |
| F1+1 | 0: Dark<br>:<br>:<br>255: Bright |

# Example

\$u100 = 3 (W) [Brightness]
 \$u101 = 100 (W) [Brightness 100]
 Video MEMORY \$u100

The above program changes the brightness of video display to the level of 100.

- The macro command is valid when [Video Overlap] is selected from [Multimedia].
- For the V8 series, the result of macro execution is stored in \$s1061.
   When the execution of the macro is normally complete, the value at the address is not updated. Therefore, before macro execution, resetting the value at the address to zero is recommended.

| Code (DEC) | Contents        |
|------------|-----------------|
| -1         | Execution error |

### **Function 6: Contrast**

This macro command is used to change the contrast of the video display to the value specified in [F1+1].

# **Available memory**

|    | Internal memory | PLC 1 - 8 memory | Memory card | Constant |
|----|-----------------|------------------|-------------|----------|
| F0 | 0               |                  |             |          |

O: Setting enabled (indirect designation disabled)

⊚: Setting enabled (indirect designation enabled)

### **Setting range**

|      | Value                              |
|------|------------------------------------|
| F0   | MEMORY                             |
| F1   | 4: Contrast                        |
| F1+1 | 0: Low<br>:<br>:<br>:<br>255: High |

# Example

\$u100 = 4 (W) [Contrast]
 \$u101 = 150 (W) [Cotrast 150]
 Video MEMORY \$u100

The above program changes the contrast of video display to the level of 150.

- The macro command is valid when [Video Overlap] is selected from [Multimedia].
- For the V8 series, the result of macro execution is stored in \$s1061.
   When the execution of the macro is normally complete, the value at the address is not updated. Therefore, before macro execution, resetting the value at the address to zero is recommended.

| Code (DEC) | Contents        |
|------------|-----------------|
| -1         | Execution error |

### **Function 7: Color shade**

This macro command is used to change the color shade of the video display to the value specified in [F1+1].

### **Available memory**

|    | Internal memory | PLC 1 - 8 memory | Memory card | Constant |
|----|-----------------|------------------|-------------|----------|
| F0 | 0               |                  |             |          |

○ : Setting enabled (indirect designation disabled)

①: Setting enabled (indirect designation enabled)

# **Setting range**

|      | Value                |  |
|------|----------------------|--|
| F0   | MEMORY               |  |
| F1   | 5: Color shade       |  |
| F1+1 | 0: Light : 255: Dark |  |

# Example

\$u100 = 5 (W) [Color shade]
 \$u101 = 120 (W) [Color shade 120]
 Video MEMORY \$u100

The above program changes the color shade of video display to the level of 120.

- The macro command is valid when [Video Overlap] is selected from [Multimedia].
- For the V8 series, the result of macro execution is stored in \$s1061.
   When the execution of the macro is normally complete, the value at the address is not updated. Therefore, before macro execution, resetting the value at the address to zero is recommended.

| Code (DEC) | Contents        |
|------------|-----------------|
| -1         | Execution error |

### Function 8: Save settings/reset to default

This macro command is used to save the current video settings or to reset them to the defaults.

### Available memory

|    | Internal memory | PLC 1 - 8 memory | Memory card | Constant |
|----|-----------------|------------------|-------------|----------|
| F0 | 0               |                  |             |          |

O: Setting enabled (indirect designation disabled)

### **Setting range**

|      | Value        | Default  |                       |
|------|--------------|----------|-----------------------|
| F0   | MEMORY       | -        |                       |
| F1   | 6: Video_INF | -        |                       |
|      | 0: SAVE      | -        |                       |
|      |              | BRIGHT   | V8/V7: 128<br>V6: 171 |
| F1+1 | 1: DEFAULT   | CONTRAST | V8/V7: 128<br>V6: 24  |
|      |              | COLOR    | V8/V7: 128<br>V6: 44  |

### Example

\$u100 = 6 (W) [Video\_INF]
 \$u101 = 0 (W) [SAVE]
 Video MEMORY \$u100

The above program saves the video settings. The settings are maintained even after MONITOUCH is turned off.

- The macro command is valid when [Video Overlap] is selected for [Multimedia].
- After the SAVE command has been executed, the video settings are maintained even after power-off.
- The execution of Video INF DEFAULT may cause MONITOUCH to pause approximately for one second.
- For the V8 series, the result of macro execution is stored in \$s1061.
   When the execution of the macro is normally complete, the value at the address is not updated. Therefore, before macro execution, resetting the value at the address to zero is recommended.

| Code (DEC) | Contents        |
|------------|-----------------|
| -1         | Execution error |

①: Setting enabled (indirect designation enabled)

# Video SIZE F1 ..... Command designation

### **Function: Size**

This macro command is used to change the video display to the size specified in [F1].

# **Setting range**

| F0 | SIZE                                             |
|----|--------------------------------------------------|
| F1 | 160 × 120<br>320 × 240<br>640 × 480<br>640 × 240 |

# Example

• Video SIZE 160 × 120

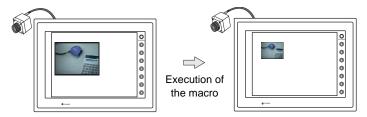

The above program changes the video display size to  $160 \times 120$ .

- The macro command is valid when [Video Overlap] is selected from [Multimedia].
- For the V8 series, the result of macro execution is stored in \$s1061.
   When the execution of the macro is normally complete, the value at the address is not updated. Therefore, before macro execution, resetting the value at the address to zero is recommended.

| Code (DEC) | Contents        |
|------------|-----------------|
| -1         | Execution error |

# Video SIZE F1 F2......Command designation

# Function: Size (dot)

This macro command is used to change the video display to the size specified in [F1] and [F2] (dot units).

## **Setting range**

|    | Value                        |
|----|------------------------------|
| F0 | Size (dot)                   |
| F1 | 1:<br>: Width<br>:<br>800:   |
| F2 | 1:<br>. Height<br>.:<br>600: |

## Example

Video SIZE 100 75

The above program changes the video display size to  $100 \times 75$ .

- The macro command is valid when [Video Overlap] is selected for [Multimedia] on the V8 series.
- For the V8 series, the result of macro execution is stored in \$s1061.
   When the execution of the macro is normally complete, the value at the address is not updated. Therefore, before macro execution, resetting the value at the address to zero is recommended.

| Code (DEC) | Contents        |
|------------|-----------------|
| -1         | Execution error |

# Video SEL\_CH F1..... Command designation

#### **Function: Channel**

This macro command is used to change the video display to the channel specified in [F1].

# **Setting range**

| Memory | Data             |
|--------|------------------|
| F0     | SEL_CH           |
| F1     | 1<br>2<br>3<br>4 |

# Example

Video SEL\_CH2

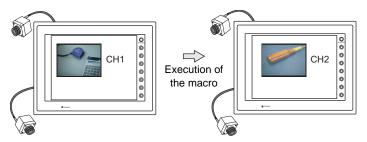

The above program changes the video display to channel 2.

- The macro command is valid when [Video Overlap] is selected from [Multimedia].
- For the V8 series, the result of macro execution is stored in \$s1061.
   When the execution of the macro is normally complete, the value at the address is not updated. Therefore, before macro execution, resetting the value at the address to zero is recommended.

| Code (DEC) | Contents        |
|------------|-----------------|
| -1         | Execution error |

# Video DITHER F1.....Command designation

# **Function: Dithering**

This macro command is used to switch on/off the dithering of video display.

#### **Setting range**

|    | Data      |
|----|-----------|
| F0 | DITHER    |
| F1 | OFF<br>ON |

## Example

Video DITHER OFF
 The above program switches the dithering of video display to OFF.

- The macro command is valid when [Video Overlap] is selected from [Multimedia].
- This function is invalid with the V8 series and V715.
   They operate with dither ON all the time.
- For the V8 series, the result of macro execution is stored in \$s1061.
   When the execution of the macro is normally complete, the value at the address is not updated. Therefore, before macro execution, resetting the value at the address to zero is recommended.

| Code (DEC) | Contents        |
|------------|-----------------|
| -1         | Execution error |

# Video BRIGHT F1 ..... Command designation

# **Function: Brightness**

This macro command is used to change the brightness of the video display to the value specified in [F1].

## **Setting range**

|    | Data                        |
|----|-----------------------------|
| F0 | BRIGHT                      |
| F1 | 0: Dark<br>:<br>255: Bright |

#### Example

• Video BRIGHT 100

The above program changes the brightness of video display to the level of 100

- The macro command is valid when [Video Overlap] is selected from [Multimedia].
- For the V8 series, the result of macro execution is stored in \$s1061.
   When the execution of the macro is normally complete, the value at the address is not updated. Therefore, before macro execution, resetting the value at the address to zero is recommended.

| Code (DEC) | Contents        |
|------------|-----------------|
| -1         | Execution error |

# Video CONTRAST F1 .....Command designation

## **Function: Contrast**

This macro command is used to change the contrast of the video display to the value specified in [F1].

## **Setting range**

|    | Data                          |
|----|-------------------------------|
| F0 | CONTRAST                      |
| F1 | 0: Low<br>:<br>:<br>255: High |

#### Example

Video CONTRAST 150
 The above program changes the contrast of video display to the level of 150.

- The macro command is valid when [Video Overlap] is selected from [Multimedia].
- For the V8 series, the result of macro execution is stored in \$s1061.
   When the execution of the macro is normally complete, the value at the address is not updated. Therefore, before macro execution, resetting the value at the address to zero is recommended.

| Code (DEC) | Contents        |
|------------|-----------------|
| -1         | Execution error |

# Video COLOR F1 ...... Command designation

#### **Function: Color shade**

This macro command is used to change the color shade of the video display to the value specified in [F1].

## Setting range

|    | Data      |
|----|-----------|
| F0 | COLOR     |
| F1 | 0: Light  |
|    | 255: Dark |

#### Example

Video COLOR 120

The above program changes the color shade of video display to the level of 120.

- The macro command is valid when [Video Overlap] is selected from [Multimedia].
- For the V8 series, the result of macro execution is stored in \$s1061.
   When the execution of the macro is normally complete, the value at the address is not updated. Therefore, before macro execution, resetting the value at the address to zero is recommended.

| Code (DEC) | Contents        |
|------------|-----------------|
| -1         | Execution error |

# Video INF F1......Command designation

# Function: Save settings/reset to default

This macro command is used to save the current video settings or to reset them to the defaults.

## **Setting range**

|    | Data    | Def      | ault                  |
|----|---------|----------|-----------------------|
| F0 | INF     |          | -                     |
|    | SAVE    | -        |                       |
| F1 | DEFAULT | BRIGHT   | V8/V7: 128<br>V6: 171 |
|    |         | CONTRAST | V8/V7: 128<br>V6: 24  |
|    |         | COLOR    | V8/V7: 128<br>V6: 44  |

#### **Example**

Video INF SAVE

The above program saves the video settings. The settings are maintained even after MONITOUCH is turned off.

- The macro command is valid when [Video Overlap] is selected from [Multimedia].
- After the SAVE command has been executed, the video settings are maintained even after power-off.
- The execution of Video INF DEFAULT may cause MONITOUCH to pause approximately for one second.
- For the V8 series, the result of macro execution is stored in \$s1061.
   When the execution of the macro is normally complete, the value at the address is not updated. Therefore, before macro execution, resetting the value at the address to zero is recommended.

| Code (DEC) | Contents        |
|------------|-----------------|
| -1         | Execution error |

#### Video2

| V815X       | 0 |
|-------------|---|
| V812S       | 0 |
| V810S       | 0 |
| V810T       | 0 |
| V810C       |   |
| V808S       | 0 |
| V808C       |   |
| V806T       |   |
| V806C       |   |
| V806M       |   |
| V808CH      |   |
| V715X       | 0 |
| V712S       | 0 |
| V710S       | 0 |
| V710T       | 0 |
| V710C       |   |
| V708S       | 0 |
| V708C       |   |
| V706T       |   |
| V706C       |   |
| V706M       |   |
| V612T       |   |
| V612C       |   |
| V610S       |   |
| V610T       |   |
| V610C       |   |
| V608C       |   |
| V606iT      |   |
| V606iC      |   |
| V606iM      |   |
| V606C       |   |
| V606M       |   |
| V606eC      |   |
| V606eM      |   |
| V609E       |   |
| V608CH      |   |
| TELLUS3 HMI |   |
| TELLUS2 HMI |   |

# Video2 MEMORY F1 . . . . . . . . . Memory designation

## Function 1: Single snap

This macro command is used to save the image in the channel specified in [F1+1] in the CF card under the file number specified in [F1+2].

#### **Available memory**

|    | Internal memory | PLC 1 - 8 memory | Memory card | Constant |
|----|-----------------|------------------|-------------|----------|
| F0 | 0               |                  |             |          |

 $\bigcirc$  : Setting enabled (indirect designation disabled)

Setting enabled (indirect designation enabled)

## Setting range

|       | Data                     |
|-------|--------------------------|
| F0    | MEMORY                   |
| F1    | 0: SNAP                  |
|       | 1: 1CH                   |
|       | 2: 2CH                   |
|       | 3: 3CH                   |
| F1+1  | 4: 4CH                   |
|       | 5: 5CH (RGB only for V8) |
|       | 6: 6CH (RGB only for V8) |
|       | -1: Auto *1              |
|       | 00000: File No.          |
| F1+2  | :                        |
| 1-1+2 | 32767                    |
|       | -1: Auto *2              |

- \*1 Auto: CH
- While [ZOOM] is executed, the channel set for [ZOOM] becomes the target for the macro command.
- When [Specify Display Priority] is checked, the specified channel becomes the target for the macro command.
- When one-channel display is selected in any cases except for the above, the channel of the image being displayed becomes the target for the macro command. When multiple-channel display is selected, the macro command is invalid.
- \*2 Auto: File

If no file exists in the CF card, numbering the files to be stored increments from "0". If some files already exist, numbering increments following the maximum of the existing file numbers.

When increment reaches [Maximum Number of Snap Files in Auto] in the [Video/RGB Setting] dialog, the action to be taken depends on which option is checked for [When the Snap File Limitation is Exceeded]. With [Stop] checked, no more execution of the macro command is enabled. With [Overwrite] checked, increment will be reset to "0" and the files will be overwritten.

# Example

• \$u100 = 0 (W) [SNAP] \$u101 = 1 (W) [1CH] \$u102 = 5 (W) [File No. 5] Video2 MEMORY \$u100

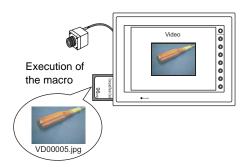

- The macro command is valid while a video image is displayed on the V series with a CF card inserted into it.
- For the V8 series, the result of macro execution is stored in \$s1061.
   When the execution of the macro is normally complete, the value at the address is not updated. Therefore, before macro execution, resetting the value at the address to zero is recommended.

| Code (DEC) | Contents        |
|------------|-----------------|
| -1         | Execution error |

## **Function 2: Background snap**

This macro command is used to save the image in the channel specified in [F1+1] at the size specified in [F1+3] in the CF card under the file number specified in [F1+2].

## **Available memory**

|    | Internal memory | PLC 1 - 8 memory | Memory card | Constant |
|----|-----------------|------------------|-------------|----------|
| F0 | 0               |                  |             |          |

O: Setting enabled (indirect designation disabled)

①: Setting enabled (indirect designation enabled)

## Setting range

|      | Data                     |  |
|------|--------------------------|--|
| F0   | MEMORY                   |  |
| F1   | 11: SNAP (background)    |  |
|      | 1: 1CH                   |  |
|      | 2: 2CH                   |  |
| F1+1 | 3: 3CH                   |  |
| F1+1 | 4: 4CH                   |  |
|      | 5: 5CH (RGB only for V8) |  |
|      | 6: 6CH (RGB only for V8) |  |
|      | 00000: File No.          |  |
| F1+2 | :                        |  |
| F1+2 | 32767:                   |  |
|      | -1: Auto *1              |  |
|      | 0: 160 × 120             |  |
| F1+3 | 1: 320 × 240             |  |
| F1+3 | 2: 640 × 480             |  |
|      | 3: 640 × 240 *2          |  |

#### \*1 Auto: File

If no file exists in the CF card, numbering the files to be stored increments from "0". If some files already exist, numbering increments following the maximum of the existing file numbers.

When increment reaches [Maximum Number of Snap Files in Auto] in the [Video/RGB Setting] dialog, the action to be taken depends on which option is checked for [When the Snap File Limitation is Exceeded]. With [Stop] checked, no more execution of the macro command is enabled. With [Overwrite] checked, increment will be reset to "0" and the files will be overwritten.

\*2 The snap area is distinguished based on the value at \$s957.

#### Example

\$u100 = 11 (W) [Background snap]
 \$u101 = 1 (W) [1CH]
 \$u102 = 1000 (W) [File No.]
 \$u103 = 0 (W) [Size]
 Video2 MEMORY \$u100

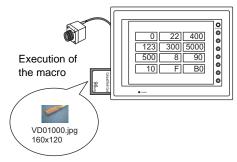

The above program saves the image of channel 1 in a size of  $160 \times 120$  to the VD01000.jpg file.

- The macro command is valid when a CF card is inserted into the V series.
- Even if no video item setting is made in the screen data, the macro command executes the background snap function for the specified channel.
- Regardless of \$s931, superimposing of images is not performed.
- If PAUSE is being executed for the channel you specified, the macro command captures its image again and executes the background snap function.
- If the image of the channel specified is being zoomed in, zooming is canceled while the macro command is executing the background snap function.
- For the V8 series, the result of macro execution is stored in \$s1061.
   When the execution of the macro is normally complete, the value at the address is not updated. Therefore, before macro execution, resetting the value at the address to zero is recommended.

| Code (DEC) | Contents        |
|------------|-----------------|
| -1         | Execution error |

#### **Function 3: Strobe snap**

This macro command is used to save strobe snap frames of the channel specified in [F1+1] in the CF card under the file number specified in [F1+2].

#### **Available memory**

|    | Internal memory | PLC 1 - 8 memory | Memory card | Constant |
|----|-----------------|------------------|-------------|----------|
| F0 | 0               |                  |             |          |

 $\bigcirc$  : Setting enabled (indirect designation disabled)

(indirect designation enabled)

#### Setting range

|       | Data                     |
|-------|--------------------------|
| F0    | MEMORY                   |
| F1    | 1: STROBE                |
|       | 1: 1CH                   |
|       | 2: 2CH                   |
|       | 3: 3CH                   |
| F1+1  | 4: 4CH                   |
|       | 5: 5CH (RGB only for V8) |
|       | 6: 6CH (RGB only for V8) |
|       | -1: Auto *1              |
|       | 00000: File No.          |
| F1+2  | :                        |
| 1 172 | 32767:                   |
|       | -1: Auto *2              |

## \*1 Auto: CH

- While [ZOOM] is executed, the channel set for [ZOOM] becomes the target for the macro command.
- When [Specify Display Priority] is checked, the specified channel becomes the target for the macro command.
- When one-channel display is selected in any cases except for the above, the channel of the image being displayed becomes the target for the macro command. When multiple-channel display is selected, the macro command is invalid.

#### \*2 Auto: File

If no file exists in the CF card, numbering the files to be stored increments from "0". If some files already exist, numbering increments following the maximum of the existing file numbers.

When increment reaches [Maximum Number of Snap Files in Auto] in the [Video/RGB Setting] dialog, the action to be taken depends on which option is checked for [When the Snap File Limitation is Exceeded]. With [Stop] checked, no more execution of the macro command is enabled. With [Overwrite] checked, increment will be reset to "0" and the files will be overwritten.

# Example

• \$u100 = 1 (W) [STOROBE] \$u101 = 1 (W) [1CH] \$u102 = 15 (W) [File No.] Video2 MEMORY \$u100

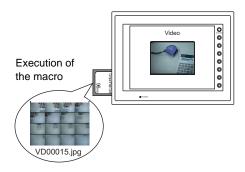

- The macro command is valid while a video image is displayed on the V series with a CF card inserted into it.
- For the V8 series, the result of macro execution is stored in \$s1061.
   When the execution of the macro is normally complete, the value at the address is not updated. Therefore, before macro execution, resetting the value at the address to zero is recommended.

| Code (DEC) | Contents        |
|------------|-----------------|
| -1         | Execution error |

#### **Function 4: Resize**

This macro command is used to resize a 640-×480-dot video image to the original size.

## **Available memory**

|    | Internal memory | PLC 1 - 8 memory | Memory card | Constant |
|----|-----------------|------------------|-------------|----------|
| F0 | 0               |                  |             |          |

O: Setting enabled (indirect designation disabled)

⊚: Setting enabled (indirect designation enabled)

# Setting range

|    | Data       |
|----|------------|
| F0 | MEMORY     |
| F1 | 2: RE_SIZE |

## Example

• \$u100 = 2 [RE\_SIZE] Video2 MEMORY \$u100

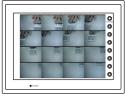

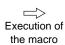

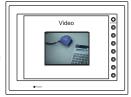

- In addition to the RE\_SIZE command, double-clicking a 640-x480-dot image resizes it to the original size.
- For the V8 series, the result of macro execution is stored in \$s1061.
   When the execution of the macro is normally complete, the value at the address is not updated. Therefore, before macro execution, resetting the value at the address to zero is recommended.

| Code (DEC) | Contents        |
|------------|-----------------|
| -1         | Execution error |

#### **Function 5: Zoom**

This macro command is used to zoom into the image in the channel specified in [F1+1] to a size of  $640 \times 480$  at the position specified in [F1+2].

#### **Available memory**

|   |    | Internal memory | PLC 1 - 8 memory | Memory card | Constant |
|---|----|-----------------|------------------|-------------|----------|
| Ī | F0 | 0               |                  |             |          |

O: Setting enabled (indirect designation disabled)

①: Setting enabled (indirect designation enabled)

# **Setting range**

|      | Data                                            |
|------|-------------------------------------------------|
| F0   | MEMORY                                          |
| F1   | 3: ZOOM                                         |
|      | 1: 1CH                                          |
|      | 2: 2CH                                          |
|      | 3: 3CH                                          |
| F1+1 | 4: 4CH                                          |
|      | 5: 5CH (RGB only for V8)                        |
|      | 6: 6CH (RGB only for V8)                        |
|      | -1: Auto *1                                     |
| F1+2 | 0: Centering 1: Upper right *2 2: Upper left *2 |

- \*1 Auto: CH
  - When [Specify Display Priority] is checked, the specified channel becomes the target for the macro command.
  - When one-channel display is selected in any cases except for the above, the channel of the image being displayed becomes the target for the macro command. When multiple-channel display is selected, the macro command is invalid.
- \*2 These options can only be specified with the XGA/SVGA models. For VGA models, only centering is enabled.

#### Example

\$u100 = 3 (W) [ZOOM]
 \$u101 = 1 (W) [1CH]
 \$u102 = 0 (W) [Centering]
 Video2 MEMORY \$u100

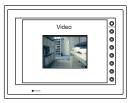

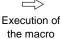

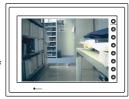

The above program zooms in the image of channel 1.

#### Supplemental remarks

For the V8 series, the result of macro execution is stored in \$s1061.
 When the execution of the macro is normally complete, the value at the address is not updated. Therefore, before macro execution, resetting the value at the address to zero is recommended.

| Code (DEC) | Contents        |
|------------|-----------------|
| -1         | Execution error |

## **Function 6: Brightness**

This macro command is used to adjust the brightness of the video image of the channel specified in [F1+1] to the value specified in [F1+2].

#### **Available memory**

|    | Internal memory | PLC 1 - 8 memory | Memory card | Constant |
|----|-----------------|------------------|-------------|----------|
| F0 | 0               |                  |             |          |

○ : Setting enabled (indirect designation disabled)

⊚: Setting enabled (indirect designation enabled)

#### Setting range

|      | Data        |
|------|-------------|
| F0   | MEMORY      |
| F1   | 4: BRIGHT   |
|      | 1: 1CH      |
|      | 2: 2CH      |
| F1+1 | 3: 3CH      |
|      | 4: 4CH      |
|      | -1: Auto *1 |
|      | 0: Dark     |
| F1+2 | :           |
|      | 31: Bright  |

- \*1 Auto: CH
  - While [ZOOM] is executed, the channel set for [ZOOM] becomes the target for the macro command.
  - When [Specify Display Priority] is checked, the specified channel becomes the target for the macro command.
  - When one-channel display is selected in any cases except for the above, the channel of the image being displayed becomes the target for the macro command. When multiple-channel display is selected, the macro command is invalid.

#### Example

\$u100 = 4 (W) [BRIGHT]
 \$u101 = 1 (W) [1CH]
 \$u102 = 10 (W)
 Video2 MEMOEY \$u100

The above program changes the brightness of the channel-1 image to the level of 10.

- This function is only effective with the video channels (1CH to 4CH). It doesn't work with the RGB channels (5CH and 6CH).
- For the V8 series, the result of macro execution is stored in \$s1061.
   When the execution of the macro is normally complete, the value at the address is not updated. Therefore, before macro execution, resetting the value at the address to zero is recommended.

| Code (DEC) | Contents        |
|------------|-----------------|
| -1         | Execution error |

#### **Function 7: Contrast**

This macro command is used to adjust the contrast of the video image of the channel specified in [F1+1] to the value specified in [F1+2].

#### Available memory

|    | Internal memory | PLC 1 - 8 memory | Memory card | Constant |
|----|-----------------|------------------|-------------|----------|
| F0 | 0               |                  |             |          |

: Setting enabled (indirect designation disabled): Setting enabled (indirect designation enabled)

#### Setting range

|      | Data        |
|------|-------------|
| F0   | MEMORY      |
| F1   | 5: CONTRAST |
|      | 1: 1CH      |
|      | 2: 2CH      |
| F1+1 | 3: 3CH      |
|      | 4: 4CH      |
|      | -1: Auto *1 |
|      | 0: Low      |
| F1+2 | :           |
|      | 31: High    |

- \*1 Auto: CH
  - While [ZOOM] is executed, the channel set for [ZOOM] becomes the target for the macro command.
  - When [Specify Display Priority] is checked, the specified channel becomes the target for the macro command.
  - When one-channel display is selected in any cases except for the above, the channel of the image being displayed becomes the target for the macro command. When multiple-channel display is selected, the macro command is invalid.

#### Example

\$u100 = 5 (W) [CONTRAST]
 \$u101 = 1 (W) [1CH]
 \$u102 = 10 (W)
 Video2 MEMORY \$u100

The above program changes the contrast of the channel-1 image to the level of 10.

- This function is only effective with the video channels (1CH to 4CH). It doesn't work with the RGB channels (5CH and 6CH).
- For the V8 series, the result of macro execution is stored in \$s1061.
   When the execution of the macro is normally complete, the value at the address is not updated. Therefore, before macro execution, resetting the value at the address to zero is recommended.

| Code (DEC) | Contents        |
|------------|-----------------|
| -1         | Execution error |

#### **Function 8: Color shade**

This macro command is used to adjust the color shade of the video image of the channel specified in [F1+1] to the value specified in [F1+2].

#### **Available memory**

|    | Internal memory | PLC 1 - 8 memory | Memory card | Constant |
|----|-----------------|------------------|-------------|----------|
| F0 | 0               |                  |             |          |

 $\bigcirc$  : Setting enabled (indirect designation disabled)

(indirect designation enabled)

#### Setting range

|      | Data        |
|------|-------------|
| F0   | MEMORY      |
| F1   | 6: COLOR    |
|      | 1: 1CH      |
|      | 2: 2CH      |
| F1+1 | 3: 3CH      |
|      | 4: 4CH      |
|      | -1: Auto *1 |
|      | 0: Light    |
| F1+2 | :           |
|      | 31: Dark    |

- \*1 Auto: CH
  - While [ZOOM] is executed, the channel set for [ZOOM] becomes the target for the macro command.
  - When [Specify Display Priority] is checked, the specified channel becomes the target for the macro command.
  - When one-channel display is selected in any cases except for the above, the channel of the image being displayed becomes the target for the macro command. When multiple-channel display is selected, the macro command is invalid.

#### Example

\$u100 = 6 (W) [COLOR]
 \$u101 = 1 (W) [1CH]
 \$u102 = 10 (W)
 Video2 MEMORY \$u100

The above program adjusts the color shade of the channel-1 image to the level of 10.

- This function is only effective with the video channels (1CH to 4CH). It doesn't work with the RGB channels (5CH and 6CH).
- For the V8 series, the result of macro execution is stored in \$s1061.
   When the execution of the macro is normally complete, the value at the address is not updated. Therefore, before macro execution, resetting the value at the address to zero is recommended.

| Code (DEC) | Contents        |
|------------|-----------------|
| -1         | Execution error |

## Function 9: Save settings/reset to default

This macro command is used to save the video settings of the channel specified in [F1+1] or to reset the settings to the defaults.

#### Available memory

|   |   | Internal memory | PLC 1 - 8 memory | Memory card | Constant |
|---|---|-----------------|------------------|-------------|----------|
| F | 0 | 0               |                  |             |          |

O: Setting enabled (indirect designation disabled)

(indirect designation enabled)

#### Setting range

|       | Data                     | Defau               | lt |
|-------|--------------------------|---------------------|----|
| F0    | MEMORY                   | -                   |    |
| F1    | 7: VIDEOINF              | -                   |    |
|       | 1: 1CH                   |                     |    |
|       | 2: 2CH                   |                     |    |
|       | 3: 3CH                   |                     |    |
| F1+1  | 4: 4CH                   | -                   |    |
|       | 5: 5CH (RGB only for V8) |                     |    |
|       | 6: 6CH (RGB only for V8) |                     |    |
|       | -1: Auto *1              |                     |    |
|       | 0: SAVE                  | -                   |    |
|       |                          | BRIGHT              | 16 |
| F1+2  |                          | CONTRAST            | 16 |
| 1 172 | 1: DEFAULT               | COLOR               | 16 |
|       |                          | Clip start position | *2 |
|       |                          | Clip size           | ۷  |

: ← V series (Return data)

- \*1 Auto: CH
  - While [ZOOM] is executed, the channel set for [ZOOM] becomes the target for the macro command.
  - When [Specify Display Priority] is checked, the specified channel becomes the target for the macro command.
  - When one-channel display is selected in any cases except for the above, the channel of the image being displayed becomes the target for the macro command. When multiple-channel display is selected, the macro command is invalid.
- \*2 The default settings for the clip start position and the clip size varies depending on the input signal. For more information, refer to the V8 Series Reference Manual.

#### Example

\$u100 = 7 (W) [VIDEOINF]
 \$u101 = 1 (W) [1CH]
 \$u102 = 0 (W)
 Video2 MEMORY \$u100

The above program saves the video settings for channel 1.

- If the V series unit is turned off and on again after the execution of SAVE, the data is unaffected.
- For the V8 series, the result of macro execution is stored in \$s1061.
   When the execution of the macro is normally complete, the value at the address is not updated. Therefore, before macro execution, resetting the value at the address to zero is recommended.

| Code (DEC) | Contents        |
|------------|-----------------|
| -1         | Execution error |

#### **Function 10: Pause**

This macro command is used to temporarily stop the video image of the channel specified in [F1+1].

#### Available memory

|    | Internal memory | PLC 1 - 8 memory | Memory card | Constant |
|----|-----------------|------------------|-------------|----------|
| F0 | 0               |                  |             |          |

O: Setting enabled (indirect designation disabled)

⊚: Setting enabled (indirect designation enabled)

#### Setting range

|      | Data        |
|------|-------------|
| F0   | MEMORY      |
| F1   | 8: PAUSE    |
|      | 1: 1CH      |
|      | 2: 2CH      |
| F1+1 | 3: 3CH      |
|      | 4: 4CH      |
|      | -1: Auto *1 |

- \*1 Auto: CH
  - While [ZOOM] is executed, the channel set for [ZOOM] becomes the target for the macro command.
  - When [Specify Display Priority] is checked, the specified channel becomes the target for the macro command.
  - When one-channel display is selected in any cases except for the above, the channel of the image being displayed becomes the target for the macro command. When multiple-channel display is selected, the macro command is invalid.

## Example

\$u100 = 8 (W) [PAUSE]
 \$u101 = 1 (W) [1CH]
 Video2 MEMORY \$u100

The above program causes the channel-1 image to pause.

- During the execution of PAUSE, resizing is disabled.
- This function is only effective with the video channels (1CH to 4CH). It doesn't work with the RGB channels (5CH and 6CH).
- For the V8 series, the result of macro execution is stored in \$s1061.
   When the execution of the macro is normally complete, the value at the address is not updated. Therefore, before macro execution, resetting the value at the address to zero is recommended.

| Code (DEC) | Contents        |
|------------|-----------------|
| -1         | Execution error |

#### Function 11: Pause cancel

This macro command is used to restart the video display that has been stopped by the PAUSE command.

#### **Available memory**

|    | Internal memory | PLC 1 - 8 memory | Memory card | Constant |
|----|-----------------|------------------|-------------|----------|
| F0 | 0               |                  |             |          |

 $\bigcirc$  : Setting enabled (indirect designation disabled)

⊚: Setting enabled (indirect designation enabled)

#### Setting range

|      | Data        |
|------|-------------|
| F0   | MEMORY      |
| F1   | 9: RESTART  |
|      | 1: 1CH      |
|      | 2: 2CH      |
| F1+1 | 3: 3CH      |
|      | 4: 4CH      |
|      | -1: Auto *1 |

- \*1 Auto: CH
  - While [ZOOM] is executed, the channel set for [ZOOM] becomes the target for the macro command.
  - When [Specify Display Priority] is checked, the specified channel becomes the target for the macro command.
  - When one-channel display is selected in any cases except for the above, the channel of the image being displayed becomes the target for the macro command. When multiple-channel display is selected, the macro command is invalid.

## Example

\$u100 = 9 (W) [RESTART]
 \$u101 = 1 (W) [1CH]
 Video2 MEMORY \$u100

This starts the channel 1 video display.

- This function is only effective with the video channels (1CH to 4CH). It doesn't work with the RGB channels (5CH and 6CH).
- For the V8 series, the result of macro execution is stored in \$s1061.
   When the execution of the macro is normally complete, the value at the address is not updated. Therefore, before macro execution, resetting the value at the address to zero is recommended.

| Code (DEC) | Contents        |
|------------|-----------------|
| -1         | Execution error |

#### **Function 12: Deletion**

This macro command is used to delete the snap file VDxxxxx.jpg from the CF card.

#### Available memory

|    | Internal memory | PLC 1 - 8 memory | Memory card | Constant |
|----|-----------------|------------------|-------------|----------|
| F0 | 0               |                  |             |          |

O: Setting enabled (indirect designation disabled)

⊚: Setting enabled (indirect designation enabled)

## **Setting range**

|      | Data                                               |
|------|----------------------------------------------------|
| F0   | MEMORY                                             |
| F1   | 10: DELETE                                         |
| F1+1 | 00000: File No.<br>:<br>:<br>:<br>:<br>:<br>:<br>: |

## Example

\$u100 = 10 (W) [DELETE]
 \$u101 = 1 (W) [File No.]
 Video2 MEMORY \$u100

The above program deletes the VD00001.jpg file from the CF card.

- The macro command is valid when a CF card is inserted into the V series.
- For the V8 series, the result of macro execution is stored in \$s1061.
   When the execution of the macro is normally complete, the value at the address is not updated. Therefore, before macro execution, resetting the value at the address to zero is recommended.

| Code (DEC) | Contents        |
|------------|-----------------|
| -1         | Execution error |

# Function 13: Change continuous single snaps

This macro command is used to change the continuous single snapping of the channel specified in [F1+1] to the operation specified in [F1+2].

## **Available memory**

|    | Internal memory | PLC 1 - 8 memory | Memory card | Constant |
|----|-----------------|------------------|-------------|----------|
| F0 | 0               |                  |             |          |

 $\bigcirc$  : Setting enabled (indirect designation disabled)

⊚: Setting enabled (indirect designation enabled)

# Setting range

|      | Data                     |
|------|--------------------------|
| F0   | MEMORY                   |
| F1   | 12: SNAP_SEQ             |
|      | 1: 1CH                   |
|      | 2: 2CH                   |
| F1+1 | 3: 3CH                   |
| F1+1 | 4: 4CH                   |
|      | 5: 5CH (RGB only for V8) |
|      | 6: 6CH (RGB only for V8) |
| F1+2 | 0: Stop                  |
| F1+2 | 1: Start                 |

## Example

\$u100 = 12 (W) [RESTART]
 \$u101 = 1 (W) [1CH]
 \$u102 = 1 (W) [Start]
 Video2 MEMORY \$u100

This starts continuous snaps of channel 1.

## Supplemental remarks

- The continuous single snap interval and the continuous single snap time are determined as shown below according to the setting item on the [Video/RGB Display] dialog.
  - When the specification for [Double Click Action] on the [Video/RGB Display] dialog is [Continuous Single Snap]:

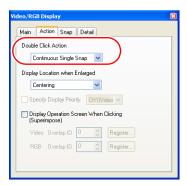

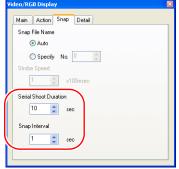

| Serial Shoot Duration              | Snap Interval                       |
|------------------------------------|-------------------------------------|
| Set the time for [Serial Shoot     | Set the time for [Snap Interval] on |
| Duration] on the [Snap] tab window | the [Snap] tab window               |

 When the specification for [Double Click Action] on the [Video/RGB Display] dialog is other than [Continuous Single Snap]:

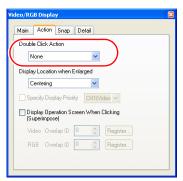

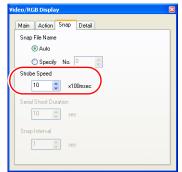

| Serial Shoot Duration | Snap Interval                                            |
|-----------------------|----------------------------------------------------------|
| One minute (fixed)    | Set the time for [Strobe Speed] on the [Snap] tab window |

- \* When one second or a shorter time is set, the time used is one second.
- For the V8 series, the result of macro execution is stored in \$s1061.
   When the execution of the macro is normally complete, the value at the address is not updated. Therefore, before macro execution, resetting the value at the address to zero is recommended.

| Code (DEC) | Contents        |
|------------|-----------------|
| -1         | Execution error |

## Function 14: Change clip start position

This macro command is used to change the image import start position (clip start position) for the channel specified in [F1+1] to the position specified in [F1+2] and [F1+3].

## **Available memory**

|    | Internal memory | PLC 1 - 8 memory | Memory card | Constant |
|----|-----------------|------------------|-------------|----------|
| F0 | 0               |                  |             |          |

○ : Setting enabled (indirect designation disabled)

①: Setting enabled (indirect designation enabled)

## **Setting range**

|      | Data                                        |
|------|---------------------------------------------|
| F0   | MEMORY                                      |
| F1   | 13: CLIP_POS                                |
|      | 1: 1CH                                      |
|      | 2: 2CH                                      |
| F1+1 | 3: 3CH                                      |
| F171 | 4: 4CH                                      |
|      | 5: 5CH (RGB only for V8)                    |
|      | 6: 6CH (RGB only for V8)                    |
| F1+2 | 0: Starting X coordinate: 1023:             |
| F1+3 | 0:<br>. Starting Y coordinate<br>.:<br>767: |

# Example

• \$u100 = 13 (W) [CLIP\_POS] \$u101 = 1 (W)

[1CH]

\$u102 = 100 (W)[Starting X coordinate: 100] \$u103 = 150 (W)[Starting Y coordinate: 150]

Video2 MEMORY \$u100

This changes the clip start position to (100, 150).

- For more information on the clip start position, refer to the V8 Series Reference Manual.
- For the V8 series, the result of macro execution is stored in \$s1061. When the execution of the macro is normally complete, the value at the address is not updated. Therefore, before macro execution, resetting the value at the address to zero is recommended.

| Code (DEC) | Contents        |
|------------|-----------------|
| -1         | Execution error |

## Function 15: Change clip size

This macro command is used to change the import size (clip size) of the image of the channel specified in [F1+1] to the size specified in [F1+2] and [F1+3].

#### **Available memory**

|    | Internal memory | PLC 1 - 8 memory | Memory card | Constant |
|----|-----------------|------------------|-------------|----------|
| F0 | 0               |                  |             |          |

○: Setting enabled (indirect designation disabled)

(indirect designation enabled)

#### Setting range

|      | Data                     |  |
|------|--------------------------|--|
| F0   | MEMORY                   |  |
| F1   | 14: CLIP_SIZE            |  |
|      | 1: 1CH                   |  |
| F1+1 | 2: 2CH                   |  |
|      | 3: 3CH                   |  |
|      | 4: 4CH                   |  |
|      | 5: 5CH (RGB only for V8) |  |
|      | 6: 6CH (RGB only for V8) |  |
| F1+2 | 1 - 1024:Width           |  |
| F1+3 | 1 - 768: Height          |  |

## Example

\$u100 = 13 (W) [CLIP\_SIZE]
 \$u101 = 1 (W) [1CH]
 \$u102 = 400 (W) [Width 400]
 \$u103 = 300 (W) [Height 300]
 Video2 MEMORY \$u100

This changes the clip size to  $400 \times 300$  dots.

\$u100 = 13 (W) [CLIP\_POS] \$u101 = 1 (W) [1CH] \$u102 = 100 (W) [Starting X coordinate: 100] \$u103 = 150 (W) [Starting Y coordinate: 150] Video2 MEMORY \$u100

This changes the clip start position to (100, 150).

#### Supplemental remarks

- For more information on the clip size, refer to the V8 Series Reference Manual.
- For the V8 series, the result of macro execution is stored in \$s1061.
   When the execution of the macro is normally complete, the value at the address is not updated. Therefore, before macro execution, resetting the value at the address to zero is recommended.

| Code (DEC) | Contents        |
|------------|-----------------|
| -1         | Execution error |

#### Restrictions

Execute the CLIP SIZE command, and then do the CLIP POS command. For more information on the CLIP POS command, refer to page 4-127.

# Video2 SNAP F1 F2 ..... Command designation

## **Function: Single snap**

This macro command is used to save the image in the channel specified in [F1] in the CF card under the file number specified in [F2].

#### Setting range

|    | Data                                                                |  |
|----|---------------------------------------------------------------------|--|
| F0 | SNAP                                                                |  |
| F1 | CH1 CH2 CH3 CH4 CH5 (RGB only for V8) CH6 (RGB only for V8) Auto *1 |  |
| F2 | VD00000<br>:<br>:<br>VD32767<br>Auto *2                             |  |

#### \*1 Auto: CH

- While [ZOOM] is executed, the channel set for [ZOOM] becomes the target for the macro command.
- When [Specify Display Priority] is checked, the specified channel becomes the target for the macro command.
- When one-channel display is selected in any cases except for the above, the channel of the image being displayed becomes the target for the macro command. When multiple-channel display is selected, the macro command is invalid.
- \*2 Auto: File

If no file exists in the CF card, numbering the files to be stored increments from "0". If some files already exist, numbering increments following the maximum of the existing file numbers.

When increment reaches [Maximum Number of Snap Files in Auto] in the [Video/RGB Setting] dialog, the action to be taken depends on which option is checked for [When the Snap File Limitation is Exceeded]. With [Stop] checked, no more execution of the macro command is enabled. With [Overwrite] checked, increment will be reset to "0" and the files will be overwritten.

#### Example

Video2 SNAP CH1 VD00005

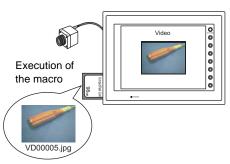

- The macro command is valid while a video image is displayed on the V series with a CF card inserted into it.
- For the V8 series, the result of macro execution is stored in \$s1061.
   When the execution of the macro is normally complete, the value at the address is not updated. Therefore, before macro execution, resetting the value at the address to zero is recommended.

| Code (DEC) | Contents        |
|------------|-----------------|
| -1         | Execution error |

# Video2 SNAP F1 F2 (size) . . . . . Command designation

## Function: Background snap

This macro command is used to save the image of the channel specified in [F1] at any required size in the CF card under the file number specified in [F2].

## **Setting range**

| Memory               | Data                                                        |
|----------------------|-------------------------------------------------------------|
| F0                   | SNAP                                                        |
| F1                   | CH1 CH2 CH3 CH4 CH5 (RGB only for V8) CH6 (RGB only for V8) |
| F2                   | VD00000<br>:<br>:<br>VD32767<br>Auto *1                     |
| ☑ Snap in Background | 160 × 120<br>320 × 240<br>640 × 480<br>640 × 240 *2         |

#### \*1 Auto: File

If no file exists in the CF card, numbering the files to be stored increments from "0". If some files already exist, numbering increments following the maximum of the existing file numbers.

When increment reaches [Maximum Number of Snap Files in Auto] in the [Video/RGB Setting] dialog, the action to be taken depends on which option is checked for [When the Snap File Limitation is Exceeded]. With [Stop] checked, no more execution of the macro command is enabled. With [Overwrite] checked, increment will be reset to "0" and the files will be overwritten.

\*2 The snap area is distinguished based on the value at \$s957.

#### Example

Video2 SNAP CH1 VD01000 160 x 120

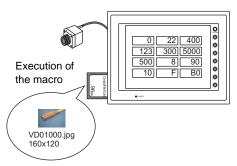

The above program saves the image of channel 1 in a size of  $160 \times 120$  to the VD01000.jpg file.

- The macro command is valid when a CF card is inserted into the V series.
- Even if no video item setting is made in the screen data, the macro command executes the background snap function for the specified channel.
- Regardless of \$s931, superimposing of images is not performed.
- If PAUSE is being executed for the channel you specified, the macro command captures its image again and executes the background snap function.
- If the image of the channel specified is being zoomed in, zooming is canceled while the macro command is executing the background snap function.
- For the V8 series, the result of macro execution is stored in \$s1061.
   When the execution of the macro is normally complete, the value at the address is not updated. Therefore, before macro execution, resetting the value at the address to zero is recommended.

| Code (DEC) | Contents        |
|------------|-----------------|
| -1         | Execution error |

# Video2 STROBE CH FileNo. ...... Command designation

#### **Function: Strobe snap**

This macro command is used to save the strobe snap frames of the channel specified in [F1] in the CF card under the file number specified in [F2].

#### Setting range

|    | Data                                                                |  |
|----|---------------------------------------------------------------------|--|
| F0 | STROBE                                                              |  |
| F1 | CH1 CH2 CH3 CH4 CH5 (RGB only for V8) CH6 (RGB only for V8) Auto *1 |  |
| F2 | VD00000<br>:<br>:<br>VD32767<br>Auto *2                             |  |

#### \*1 Auto: CH

- While [ZOOM] is executed, the channel set for [ZOOM] becomes the target for the macro command.
- When [Specify Display Priority] is checked, the specified channel becomes the target for the macro command.
- When one-channel display is selected in any cases except for the above, the channel of the image being displayed becomes the target for the macro command. When multiple-channel display is selected, the macro command is invalid.
- \*2 Auto: File

If no file exists in the CF card, numbering the files to be stored increments from "0". If some files already exist, numbering increments following the maximum of the existing file numbers.

When increment reaches [Maximum Number of Snap Files in Auto] in the [Video/RGB Setting] dialog, the action to be taken depends on which option is checked for [When the Snap File Limitation is Exceeded]. With [Stop] checked, no more execution of the macro command is enabled. With [Overwrite] checked, increment will be reset to "0" and the files will be overwritten.

## Example

Video2 STROBE CH1 VD00015

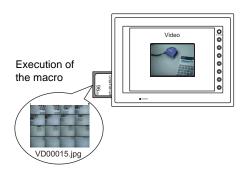

- The macro command is valid while a video image is displayed on the V series with a CF card inserted into it.
- For the V8 series, the result of macro execution is stored in \$s1061.
   When the execution of the macro is normally complete, the value at the address is not updated. Therefore, before macro execution, resetting the value at the address to zero is recommended.

| Code (DEC) | Contents        |
|------------|-----------------|
| -1         | Execution error |

# Video2 RE\_SIZE ...... Command designation

## **Function: Resize**

This macro command is used to resize a 640- $\times$ 480-dot video image to the original size.

## **Setting range**

|    |         | Data |  |
|----|---------|------|--|
| F0 | RE_SIZE |      |  |

## Example

Video2 RE\_SIZE

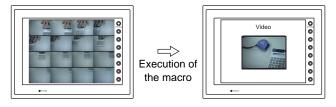

- In addition to the RE\_SIZE command, double-clicking a 640-x480-dot image resizes it to the original size.
- For the V8 series, the result of macro execution is stored in \$s1061.
   When the execution of the macro is normally complete, the value at the address is not updated. Therefore, before macro execution, resetting the value at the address to zero is recommended.

| Code (DEC) | Contents        |
|------------|-----------------|
| -1         | Execution error |

# Video2 ZOOM F1 F2 ......Command designation

#### **Function: Zoom**

This macro command is used to zoom into the image in the channel specified in [F1] to a size of  $640 \times 480$  at the position specified in [F2].

## **Setting range**

|    | Data                                                                |
|----|---------------------------------------------------------------------|
| F0 | ZOOM                                                                |
| F1 | CH1 CH2 CH3 CH4 CH5 (RGB only for V8) CH6 (RGB only for V8) Auto *1 |
| F2 | Centering Upper right *2 Lower left *2                              |

- \*1 Auto: CH
  - When [Specify Display Priority] is checked, the specified channel becomes the target for the macro command.
  - When one-channel display is selected in any cases except for the above, the channel of the image being displayed becomes the target for the macro command. When multiple-channel display is selected, the macro command is invalid.
- \*2 The options are enabled for XGA/SVGA only. For VGA, only centering is enabled.

#### Example

• Video2 ZOOM 1CH Centering

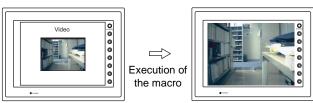

The above program zooms in the image of channel 1.

#### Supplemental remarks

For the V8 series, the result of macro execution is stored in \$s1061.
 When the execution of the macro is normally complete, the value at the address is not updated. Therefore, before macro execution, resetting the value at the address to zero is recommended.

| Code | (DEC) | Contents        |
|------|-------|-----------------|
|      | -1    | Execution error |

# Video2 BRIGHT F1 F2 ..... Command designation

## **Function: Brightness**

This macro command is used to adjust the brightness of the video image of the channel specified in [F1] to the value specified in [F2].

#### Setting range

|    | Data                    |
|----|-------------------------|
| F0 | BRIGHT                  |
| F1 | CH1 CH2 CH3 CH4 Auto *1 |
| F2 | 0: Dark : : 31: Bright  |

- \*1 Auto: CH
  - While [ZOOM] is executed, the channel set for [ZOOM] becomes the target for the macro command.
  - When [Specify Display Priority] is checked, the specified channel becomes the target for the macro command.
  - When one-channel display is selected in any cases except for the above, the channel of the image being displayed becomes the target for the macro command. When multiple-channel display is selected, the macro command is invalid.

#### Example

Video2 BRIGHT CH1 10

The above program changes the brightness of the channel-1 image to the level of 10.

- This function is only effective with the video channels (1CH to 4CH). It doesn't work with the RGB channels (5CH and 6CH).
- For the V8 series, the result of macro execution is stored in \$s1061.
   When the execution of the macro is normally complete, the value at the address is not updated. Therefore, before macro execution, resetting the value at the address to zero is recommended.

| Code (DEC) | Contents        |
|------------|-----------------|
| -1         | Execution error |

# Video2 CONTRAST F1 F2.....Command designation

### **Function: Contrast**

This macro command is used to adjust the contrast of the video image of the channel specified in [F1] to the value specified in [F2].

### **Setting range**

|    | Data                              |
|----|-----------------------------------|
| F0 | CONTRAST                          |
| F1 | CH1 CH2 CH3 CH4 Auto *1           |
| F2 | 0: Low<br>:<br>:<br>:<br>31: High |

- \*1 Auto: CH
  - While [ZOOM] is executed, the channel set for [ZOOM] becomes the target for the macro command.
  - When [Specify Display Priority] is checked, the specified channel becomes the target for the macro command.
  - When one-channel display is selected in any cases except for the above, the channel of the image being displayed becomes the target for the macro command. When multiple-channel display is selected, the macro command is invalid.

### **Example**

Video2 CONTRAST CH1 10
 The above program changes the contrast of the channel-1 image to the level of 10.

- This function is only effective with the video channels (1CH to 4CH). It doesn't work with the RGB channels (5CH and 6CH).
- For the V8 series, the result of macro execution is stored in \$s1061.
   When the execution of the macro is normally complete, the value at the address is not updated. Therefore, before macro execution, resetting the value at the address to zero is recommended.

| Code (DEC) | Contents        |
|------------|-----------------|
| -1         | Execution error |

# Video2 COLOR F1 F2..... Command designation

### **Function: Color shade**

This macro command is used to adjust the color shade of the video image of the channel specified in [F1] to the value specified in [F2].

### Setting range

|    | Data                    |
|----|-------------------------|
| F0 | COLOR                   |
| F1 | CH1 CH2 CH3 CH4 Auto *1 |
| F2 | 0: Light : : 31: Dark   |

- \*1 Auto: CH
  - While [ZOOM] is executed, the channel set for [ZOOM] becomes the target for the macro command.
  - When [Specify Display Priority] is checked, the specified channel becomes the target for the macro command.
  - When one-channel display is selected in any cases except for the above, the channel of the image being displayed becomes the target for the macro command. When multiple-channel display is selected, the macro command is invalid.

### Example

Video2 COLOR CH1 10
 The above program adjusts the color shade of the channel-1 image to the level of 10.

- This function is only effective with the video channels (1CH to 4CH). It doesn't work with the RGB channels (5CH and 6CH).
- For the V8 series, the result of macro execution is stored in \$s1061.
   When the execution of the macro is normally complete, the value at the address is not updated. Therefore, before macro execution, resetting the value at the address to zero is recommended.

| Code (DEC) | Contents        |
|------------|-----------------|
| -1         | Execution error |

# Video2 VIDEOINF F1 F2 .....Command designation

### Function: Save settings/reset to default

This macro command is used to save the video settings of the channel specified in [F1] or to reset the settings to the defaults.

### **Setting range**

|    | Data                                                                | Defa                | ult |
|----|---------------------------------------------------------------------|---------------------|-----|
| F0 | VIDEOINF                                                            | -                   |     |
| F1 | CH1 CH2 CH3 CH4 CH5 (RGB only for V8) CH6 (RGB only for V8) Auto *1 | -                   |     |
|    | SAVE                                                                | -                   |     |
|    |                                                                     | BRIGHT              | 16  |
| F2 |                                                                     | CONTRAST            | 16  |
|    | DEFAULT                                                             | COLOR               | 16  |
|    |                                                                     | Clip start position | *2  |
|    |                                                                     | Clip size           | _   |

: ← V series (Return data)

- \*1 Auto: CH
  - While [ZOOM] is executed, the channel set for [ZOOM] becomes the target for the macro command.
  - When [Specify Display Priority] is checked, the specified channel becomes the target for the macro command.
- When one-channel display is selected in any cases except for the above, the channel of the image being displayed becomes the target for the macro command. When multiple-channel display is selected, the macro command is invalid.
- \*2 The default settings for the clip start position and the clip size varies depending on the input signal. For more information, refer to the V8 Series Reference Manual.

# Example

Video2 VIDEO\_INF CH1 SAVE
 The above program saves the video settings for channel 1.

- If the V series unit is turned off and on again after the execution of SAVE, the data is unaffected.
- For the V8 series, the result of macro execution is stored in \$s1061.
   When the execution of the macro is normally complete, the value at the address is not updated. Therefore, before macro execution, resetting the value at the address to zero is recommended.

| Code (DEC) | Contents        |
|------------|-----------------|
| -1         | Execution error |

# Video2 PAUSE F1..... Command designation

### **Function: Pause**

This macro command is used to temporarily stop the video image of the channel specified in [F1].

### Setting range

|    | Data                                |
|----|-------------------------------------|
| F0 | PAUSE                               |
| F1 | CH1<br>CH2<br>CH3<br>CH4<br>Auto *1 |

### \*1 Auto: CH

- While [ZOOM] is executed, the channel set for [ZOOM] becomes the target for the macro command.
- When [Specify Display Priority] is checked, the specified channel becomes the target for the macro command.
- When one-channel display is selected in any cases except for the above, the channel of the image being displayed becomes the target for the macro command. When multiple-channel display is selected, the macro command is invalid.

### Example

Video2 PAUSE CH1
 The above program causes the channel-1 image to pause.

- · During the execution of PAUSE, resizing is disabled.
- This function is only effective with the video channels (1CH to 4CH). It doesn't work with the RGB channels (5CH and 6CH).
- For the V8 series, the result of macro execution is stored in \$s1061.
   When the execution of the macro is normally complete, the value at the address is not updated. Therefore, before macro execution, resetting the value at the address to zero is recommended.

| Code (DEC) | Contents        |
|------------|-----------------|
| -1         | Execution error |

# Video2 RESTART F1 .....Command designation

### **Function: Pause cancel**

This macro command is used to restart the video display that has been stopped by the PAUSE command.

### **Setting range**

|    | Data                    |
|----|-------------------------|
| F0 | RESTART                 |
| F1 | CH1 CH2 CH3 CH4 Auto *1 |

- \*1 Auto: CH
  - While [ZOOM] is executed, the channel set for [ZOOM] becomes the target for the macro command.
  - When [Specify Display Priority] is checked, the specified channel becomes the target for the macro command.
  - When one-channel display is selected in any cases except for the above, the channel of the image being displayed becomes the target for the macro command. When multiple-channel display is selected, the macro command is invalid.

# Example

• Video2 RESTART CH1

The above program restarts the channel-1 video display.

- This function is only effective with the video channels (1CH to 4CH). It doesn't work with the RGB channels (5CH and 6CH).
- For the V8 series, the result of macro execution is stored in \$s1061.
   When the execution of the macro is normally complete, the value at the address is not updated. Therefore, before macro execution, resetting the value at the address to zero is recommended.

| Code (DEC) | Contents        |
|------------|-----------------|
| -1         | Execution error |

# Video2 DELETE F1..... Command designation

### **Function: Deletion**

This macro command is used to delete the snap file VDxxxxx.jpg from the CF card.

### Setting range

|    |                         | Data |  |
|----|-------------------------|------|--|
| F0 | DELETE                  |      |  |
| F1 | VD00000<br>:<br>VD32767 |      |  |

# **Example**

Video2 DELETE VD00001
 The above program deletes the VD00001.jpg file from the CF card.

- The macro command is valid when a CF card is inserted into the V series.
- For the V8 series, the result of macro execution is stored in \$s1061.
   When the execution of the macro is normally complete, the value at the address is not updated. Therefore, before macro execution, resetting the value at the address to zero is recommended.

| Code (DEC) | Contents        |
|------------|-----------------|
| -1         | Execution error |

# Video2 SNAP\_SEQ F1 F2 ......Command designation

### **Function: Change continuous single snaps**

This macro command is used to change the continuous single snapping of the channel specified in [F1] to the operation specified in [F2].

### **Setting range**

|    | Data                                   |
|----|----------------------------------------|
| F0 | SNAP_SEQ                               |
| F1 | CH1<br>CH2<br>CH3<br>CH4<br>CH5<br>CH6 |
| F2 | START<br>STOP                          |

# Example

Video2 SNAP\_SEQ CH 1 START
 This starts continuous snaps of channel 1.

- This macro command is valid only for the V8 series.
- The continuous single snap interval and the continuous single snap time are determined as shown below according to the setting item on the [Video/RGB Display] dialog.
  - When the specification for [Double Click Action] on the [Video/RGB Display] dialog is [Continuous Single Snap]:

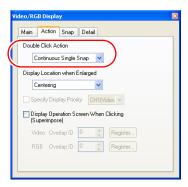

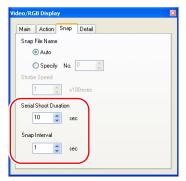

| Serial Shoot Duration              | Snap Interval                       |
|------------------------------------|-------------------------------------|
| Set the time for [Serial Shoot     | Set the time for [Snap Interval] on |
| Duration] on the [Snap] tab window | the [Snap] tab window               |

- When the specification for [Double Click Action] on the [Video/RGB Display] dialog is other than [Continuous Single Snap]:

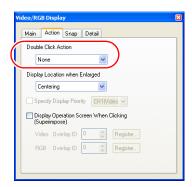

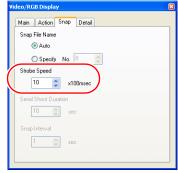

| Serial Shoot Duration | Snap Interval                                            |
|-----------------------|----------------------------------------------------------|
| One minute (fixed)    | Set the time for [Strobe Speed] on the [Snap] tab window |

- \* When one second or a shorter time is set, the time used is one second.
- For the V8 series, the result of macro execution is stored in \$s1061.
   When the execution of the macro is normally complete, the value at the address is not updated. Therefore, before macro execution, resetting the value at the address to zero is recommended.

| Code (DEC) | Contents        |
|------------|-----------------|
| -1         | Execution error |

# Video2 CLIP\_POS F1 F2 F3 ......Command designation

### **Function: Change clip start position**

This macro command is used to change the image import start position (clip start position) for the channel specified in [F1] to the position specified in [F2] and [F3].

# **Setting range**

|    | Data                                   |  |
|----|----------------------------------------|--|
| F0 | CLIP_POS                               |  |
| F1 | CH1<br>CH2<br>CH3<br>CH4<br>CH5<br>CH6 |  |
| F2 | 0: Starting X coordinate 1023:         |  |
| F3 | 0: Starting Y coordinate 767:          |  |

### Example

Video2 CLIP\_POS CH 1 100 150
 This changes the clip start position to (100, 150).

- This macro command is valid only for the V8 series.
- For more information on the clip start position, refer to the V8 Series Reference Manual.
- For the V8 series, the result of macro execution is stored in \$s1061.
   When the execution of the macro is normally complete, the value at the address is not updated. Therefore, before macro execution, resetting the value at the address to zero is recommended.

| Code (DEC) | Contents        |
|------------|-----------------|
| -1         | Execution error |

# Video2 CLIP\_SIZE F1 F2 F3..... Command designation

### **Function: Change clip size**

This macro command is used to change the import size (clip size) of the image of the channel specified in [F1] to the size specified in [F2] and [F3].

# **Setting range**

|    | Data                                   |
|----|----------------------------------------|
| F0 | CLIP_SIZE                              |
| F1 | CH1<br>CH2<br>CH3<br>CH4<br>CH5<br>CH6 |
| F2 | 1:<br>. Width<br>:<br>1024:            |
| F3 | 1:<br>. Height<br>. 768:               |

# Example

Video2 CLIP\_SIZE CH 1 400 300

This changes the clip size to  $400 \times 300$  dots.

Video2 CLIP\_POS CH 1 100 150

This changes the clip start position to (100, 150).

### Supplemental remarks

- This macro command is valid only for the V8 series.
- For more information on the clip size, refer to the V8 Series Reference Manual.
- For the V8 series, the result of macro execution is stored in \$s1061.
   When the execution of the macro is normally complete, the value at the address is not updated. Therefore, before macro execution, resetting the value at the address to zero is recommended.

| Code (DEC) | Contents        |
|------------|-----------------|
| -1         | Execution error |

### Restrictions

Execute the CLIP SIZE command, and then do the CLIP POS command. For more information on the CLIP POS command, refer to page 4-146.

# 4.14 PLC

# PLC\_CLND

| All V8 models | 0 |
|---------------|---|
| All V7 models |   |
| All V6 models |   |
| TELLUS3 HMI   | 0 |
| TELLUS2 HMI   |   |

# PLC\_CLND F0 PLC F1 F2 F3

# Function: Calendar control function for PLC [F1]

This macro command is used to control the calendar for the PLC specified in [F1]. Depending on the value specified in [F0] it specifies reading or writing of the calendar data.

### **Available memory**

|    | Internal memory | PLC 1 - 8 memory | Memory card | Constant |
|----|-----------------|------------------|-------------|----------|
| F0 | 0               |                  |             | 0        |
| F1 | 0               |                  |             | 0        |
| F2 | 0               |                  |             |          |
| F3 | 0               |                  |             |          |

O: Setting enabled (indirect designation disabled)

(indirect designation enabled)

# **Setting range**

|      | Value                                                                                                    |                                                                                                    |
|------|----------------------------------------------------------------------------------------------------|----------------------------------------------------------------------------------------------------|
| F0   | <ul> <li>0: Calendar reading *1</li> <li>1: Calendar writing (specified by user) *2</li> <li>2: Calendar writing (by the system) *3</li> </ul> |                                                                                                    |
| F1   | 2 - 8: PLC number                                                                                                    |                                                                                                    |
| F2   | 0 - 31: PLC port number                                                                                                    | Invalid with 1:1 connections                                                                                                    |
| F2+1 | 0 - 255: PLC sub port number                                                                                                    | Invalid with 1:1 connections<br>Only valid for PLCs with sub<br>port number designations                                                      |
| F3   | 0 - : Year (4-digit/2-digit)                                                                                                    |                                                                                                    |
| F3+1 | 1 - 12: Month                                                                                                    |                                                                                                    |
| F3+2 | 1 - 31: Day                                                                                                    |                                                                                                    |
| F3+3 | 0 - 23: Hour                                                                                                    |                                                                                                    |
| F3+4 | 0 - 59: Minute                                                                                                    |                                                                                                    |
| F3+5 | 0 - 59: Second                                                                                                    |                                                                                                    |
| F3+6 | 0: Sunday 1: Monday 2: Tuesday 3: Wednesday 4: Thursday 5: Friday 6: Saturday                                                                  | Only valid with a read ([F0] = 0) setting Invalid with a write ([F0] = 1 or 2) setting because the calculation is done internally in the unit |

<sup>\*</sup> Details of calendar function specification

When the connection method specified in [F1] is "1:1", the calendar is read for the connected device and the information is saved in the [F3] memory. (The contents in the [F2] memory are ignored.)

When the connection method specified in [F1] is "1:n", the calendar for the device with the port number specified in [F2] or the sub port number specified in [F2+1] is read and saved in the [F3] memory.

The V series system calendar is not changed by any command. To change the system calendar, use "SYS (SET\_SYS\_CLND) F1" (page 4-296).

<sup>\*1</sup> When [F0] = 0: Calendar reading

- \*2 When [F0] = 1: Calendar reading (specified by user) When the connection method specified in [F1] is "1:1", the calendar data in the [F3] memory is written to the connected device. (The contents in the [F2] memory are ignored.) When the connection method specified in [F1] is "1:n", the calendar data specified in [F3] is written to the device with the port number specified in [F2] or the sub port number specified in [F2+1].
- \*3 When [F0] = 2: Calendar reading (by the system) When the connection method specified in [F1] is "1:1", the V series unit's system calendar data is written to the connected device. (The contents in the [F2] memory and the [F3] memory are ignored.) When the connection method specified in [F1] is "1:n", the system's calendar data specified in [F3] is written to the device with the port number specified in [F2] or the sub port number specified in [F2+1]. (The contents in the [F3] memory are ignored.)

# Example

• Setting the calendar for PLC2, port No. 1 to 20:00:00 on October 15, 2007

```
$u100 = 1 (W) — [PLC port number: 1]

$u200 = 2007 (W) —

$u201 = 10 (W)

$u202 = 15 (W)

$u203 = 20 (W)

$u204 = 0 (W)

$u205 = 0 (W)

PLC_CLND 1 PLC2 $u100 $u200

SYS (SET_SYS_CLND) $u200 (V series calendar setting)
```

- If the relevant device doesn't incorporate a calendar, nothing happens in response to the command. (The V series automatically judges whether or not the device incorporates a calendar.)
- Nothing happens to the device whose link has been dead in response to the command.
- The result of macro execution is stored in \$5729.
   When the execution of the macro is normally complete, the value at the address is not updated. Therefore, before macro execution, resetting the value at the address to zero is recommended.

| Code (HEX) | Contents                                                       |
|------------|----------------------------------------------------------------|
| 2004       | A PLC [F1] communication error has occurred during processing. |
| FFFF       | Execution error                                                |

# PLC\_CTL

| All V8 models | 0 |
|---------------|---|
| All V7 models |   |
| All V6 models |   |
| TELLUS3 HMI   | 0 |
| TELLUS2 HMI   |   |

### PLC CTL PLC F0 F1 F2

### Function: PLC [F1] control function

This macro command is used to control the operation specified in the words starting from the address in [F1] in relation to the PLC specified in [F0]. The number of words is specified in [F2].

### **Available memory**

|    | Internal memory | PLC 1 - 8 memory | Memory card | Constant |
|----|-----------------|------------------|-------------|----------|
| F0 | 0               |                  |             | 0        |
| F1 | 0               |                  |             |          |
| F2 |                 |                  |             | 0        |

 $\bigcirc$  : Setting enabled (indirect designation disabled)

①: Setting enabled (indirect designation enabled)

# **Setting range**

|      | Value                                                                                                    |  |
|------|----------------------------------------------------------------------------------------------------|--|
| F0   | 1 - 8: PLC number                                                                                                    |  |
| F1   | 0 - 31: PLC port number                                                                                                    |  |
| F1+1 | Command and others The items to be set differ depending on the device. For more information, refer to the V8 Series Connection Manual. |  |
| :    |                                                                                                    |  |
| F2   | The number of words to be transferred                                                                                                  |  |

### Example

• Bringing Omron's E5ZN (port No. 1) connected to the PLC2 to a state of RUN:

\$u100 = 1 (W) [PLC port number]

\$u101 = 30H (W) [Command]

\$u102 = 100H (W) [Operation command (RUN)]

PLC\_CTL PLC2 \$u100 3

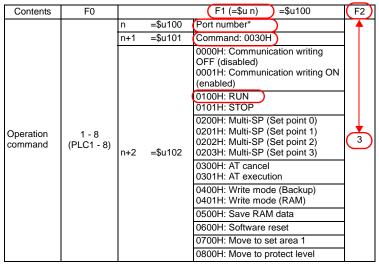

\* 8000 (HEX): broadcasting

The result of macro execution is stored in \$s729.
 When the execution of the macro is normally complete, the value at the address is not updated. Therefore, before macro execution, resetting the value at the address to zero is recommended.

| Code (HEX) | Contents                                                       |
|------------|----------------------------------------------------------------|
| 2002       | Memory cannot be allocated.                                    |
| 2004       | A PLC [F0] communication error has occurred during processing. |

# TBL\_READ

# All V8 models All V7 models All V6 models TELLUS3 HMI TELLUS2 HMI

# TBL READ F0 <- TABLE:PLC F1 : F2

### Function: Device memory map memory read

This macro command is used to transfer the data at the addresses registered in the device memory map specified in [F2] of the PLC specified in [F1] to the addresses starting with the one specified in [F0].

### **Available memory**

|    | Internal memory | PLC 1 - 8 memory | Memory card | Constant |
|----|-----------------|------------------|-------------|----------|
| F0 | 0               | 0                | 0           |          |
| F1 | 0               |                  |             | 0        |
| F2 | 0               |                  |             | 0        |

O: Setting enabled (indirect designation disabled)

①: Setting enabled (indirect designation enabled)

# **Setting range**

|    | Value                            |  |
|----|----------------------------------|--|
| F0 | Top memory address of the target |  |
| F1 | 1 - 8: PLC number                |  |
| F2 | 0 - 31: Device memory map No.    |  |

### Example

 Transferring the data of the addresses registered in device memory map No. 5 defined at PLC3 to \$u500 onward

TBL\_READ \$u500 <- TABLE : PLC3 : 5

- As many addresses as the data count set in the device memory map must be allocated to the target memory, to which data will be transferred.
- The result of macro execution is stored in \$5729.
   When the execution of the macro is normally complete, the value at the address is not updated. Therefore, before macro execution, resetting the value at the address to zero is recommended.

| Code (HEX) | Contents                                                       |
|------------|----------------------------------------------------------------|
| 2001       | Memory set in the device memory map does not exist.            |
| 2002       | Memory cannot be allocated.                                    |
| 2004       | A PLC [F1] communication error has occurred during processing. |

# TBL\_WRITE

# All V8 models All V7 models All V6 models TELLUS3 HMI TELLUS2 HMI

# TBL\_WRITE TABLE:PLC F1 : F0 <- F2

### Function: Device memory map memory write

This macro command is used to transfer the data at the location starting from the address specified in [F2] to the memory registered in the device memory map [F0] for the PLC [F1].

### **Available memory**

|    | Internal memory | PLC 1 - 8 memory | Memory card | Constant |
|----|-----------------|------------------|-------------|----------|
| F0 | 0               |                  |             | 0        |
| F1 | 0               |                  |             | 0        |
| F2 | 0               | 0                | 0           |          |

O: Setting enabled (indirect designation disabled)

①: Setting enabled (indirect designation enabled)

# Setting range

|    | Value                            |
|----|----------------------------------|
| F0 | 0 - 31: Device memory map No.    |
| F1 | 1 - 8: PLC number                |
| F2 | Top memory address of the source |

### **Example**

 Transferring the data of \$u500 onward to the addresses registered in device memory map No. 5 defined at PLC3

TBL\_WRITE TABLE: PLC3:5 <- \$u00500

- As many addresses as the data count set in the device memory map must be allocated to the target memory, to which data will be transferred.
- The result of macro execution is stored in \$5729.
   When the execution of the macro is normally complete, the value at the address is not updated. Therefore, before macro execution, resetting the value at the address to zero is recommended.

| Code (HEX) | Contents                                                       |
|------------|----------------------------------------------------------------|
| 2001       | Memory set in the device memory map does not exist.            |
| 2002       | Memory cannot be allocated.                                    |
| 2004       | A PLC [F1] communication error has occurred during processing. |

# 4.15 Temperature Control / PLC2Way

# TEMP\_READ

### All V8 models Δ All V7 models $\bigcirc$ V612T $\bigcirc$ V612C 0 V610S 0 V610T 0 V610C 0 V608C 0 V606iT 0 V606iC 0 V606iM 0 V606C 0 V606M 0 V606eC $\bigcirc$ V606eM 0 V609E 0 V608CH TELLUS3 HMI Δ TELLUS2 HMI 0

### **TEMP READ F0 <- TABLE : F1**

### Function: Device memory map memory read

This macro command is used to transfer the data in memory registered in the device memory map [F1] to the location starting from the address in [F0].

### **Available memory**

|    | Internal memory | PLC 1 - 8 memory | Memory card | Constant |
|----|-----------------|------------------|-------------|----------|
| F0 | 0               | ⊚ *              | 0           |          |
| F1 | 0               |                  |             | 0        |

Setting enabled (indirect designation disabled) Setting enabled (indirect designation enabled)

# Setting range

|    | Value                                    |  |
|----|------------------------------------------|--|
| F0 | Top memory address of the target         |  |
| F1 | 0 - 31: Device memory map No. (for PLC2) |  |

# Example

TEMP\_READ PLC1 [D00000] = TABLE: 5
 The above program transfers the data at the addresses registered in device memory map No. 5 of PLC2 to D0 onward.

### Supplemental remarks

- As many addresses as the data count set in the device memory map must be allocated to the target memory, to which data will be transferred.
- The result of macro execution is stored in \$5729.
   When the execution of the macro is normally complete, the value at the address is not updated. Therefore, before macro execution, resetting the value at the address to zero is recommended.

| Code (HEX) | Contents                                                   |
|------------|------------------------------------------------------------|
| 2001       | Memory set in the device memory map does not exist.        |
| 2002       | Memory cannot be allocated.                                |
| 2004       | A PLC2 communication error has occurred during processing. |

 For the V8 series with TELLUS version 3 in HMI mode, use "TBL\_READ" (page 4-152).

(The macro command explained on this page cannot be selected for the V8 series with TELLUS version 3 in HMI mode.)

<sup>\*</sup> If the [F0] memory is specified as a PLC memory, it is fixed as PLC1.

# **TEMP WRITE**

| All V8 models | Δ |
|---------------|---|
| All V7 models | 0 |
| V612T         | 0 |
| V612C         | 0 |
| V610S         | 0 |
| V610T         | 0 |
| V610C         | 0 |
| V608C         | 0 |
| V606iT        | 0 |
| V606iC        | 0 |
| V606iM        | 0 |
| V606C         | 0 |
| V606M         | 0 |
| V606eC        | 0 |
| V606eM        | 0 |
| V609E         | 0 |
| V608CH        |   |
| TELLUS3 HMI   | Δ |
| TELLUS2 HMI   | 0 |
|               |   |

### **TEMP WRITE TABLE:** F0 <- F1

### Function: Device memory map memory write

This macro command is used to transfer the data at the location starting from the address specified in [F1] to the memory registered in the device memory map [F0] for the PLC2.

### **Available memory**

|    | Internal memory | PLC 1 - 8 memory | Memory card | Constant |
|----|-----------------|------------------|-------------|----------|
| F0 | 0               |                  |             | 0        |
| F1 | 0               | ⊚ *              | 0           |          |

- Setting enabled (indirect designation disabled) Setting enabled (indirect designation enabled)
- \* If the [F1] memory is specified as a PLC memory, it is fixed as PLC1.

### Setting range

|    | Value                                    |
|----|------------------------------------------|
| F0 | 0 - 31: Device memory map No. (for PLC2) |
| F1 | Top memory address of the source         |

### Example

TEMP\_WRITE TABLE: 5 = PLC1 [D00000]
 The above program transfers the data of D0 onward of PLC1 to the addresses registered in device memory map No. 5 of PLC2.

# Supplemental remarks

- As many addresses as the data count set in the device memory map must be allocated to the source memory, from which data will be transferred.
- The result of macro execution is stored in \$5729.
   When the execution of the macro is normally complete, the value at the address is not updated. Therefore, before macro execution, resetting the value at the address to zero is recommended.

| Code (HEX) | Contents                                                   |
|------------|------------------------------------------------------------|
| 2001       | Memory set in the device memory map does not exist.        |
| 2002       | Memory cannot be allocated.                                |
| 2004       | A PLC2 communication error has occurred during processing. |

 For the V8 series with TELLUS version 3 in HMI mode, use "TBL\_WRITE" (page 4-153).

(The macro command explained on this page cannot be selected for the V8 series with TELLUS version 3 in HMI mode.)

# TEMP\_CTL

| Δ |
|---|
| 0 |
| 0 |
| 0 |
| 0 |
| 0 |
| 0 |
| 0 |
| 0 |
| 0 |
| 0 |
| 0 |
| 0 |
| 0 |
| 0 |
| 0 |
|   |
| Δ |
| 0 |
|   |

# **TEMP CTL F0 F1**

### **Function: PLC2 control function**

This macro command is used to control the operation specified in the words starting from the top address in [F0] in relation to PLC2. The number of words is specified in [F1].

### **Available memory**

|    | Internal memory | PLC 1 - 8 memory | Memory card | Constant |
|----|-----------------|------------------|-------------|----------|
| F0 | 0               |                  |             |          |
| F1 |                 |                  |             | 0        |

 $\bigcirc$ : Setting enabled (indirect designation disabled)

(indirect designation enabled)

# **Setting range**

|      | Value                                                                                              |
|------|----------------------------------------------------------------------------------------------------|
| F0   | 0 - 31: Port number (PLC2)                                                                         |
| F0+1 | Command and others                                                                                 |
| :    | Setting items depend on the models. For more information, refer to the V8 Series Connection Manual |
| F1   | The number of words to be transferred                                                              |

The result of macro execution is stored in \$s729.
 When the execution of the macro is normally complete, the value at the address is not updated. Therefore, before macro execution, resetting the value at the address to zero is recommended.

| Code (HEX) | Contents                                                   |  |
|------------|------------------------------------------------------------|--|
| 2002       | Memory cannot be allocated.                                |  |
| 2004       | A PLC2 communication error has occurred during processing. |  |

 For the V8 series with TELLUS version 3 in HMI mode, use "PLC\_CTL" (page 4-150).

(The macro command explained on this page cannot be selected for the V8 series with TELLUS version 3 in HMI mode.)

# 4.16 Ethernet

### **SEND**

### All V8 models 0 All V7 models 0 V612T 0 V612C 0 V610S 0 V610T 0 V610C 0 V608C 0 V606iT 0 V606iC 0 V606iM 0 V606C V606M V606eC V606eM V609E V608CH TELLUS3 HMI 0 TELLUS2 HMI 0

### SEND F0 C:F1 TO F2

### **Function: Transfer to server**

This macro command is used to transfer the data of words starting from the address specified in [F0] to the server of the network table number in [F2]. The number of the words is specified in [F1].

### **Available memory**

|    | Internal memory | PLC 1 - 8 memory | Memory card | Constant |
|----|-----------------|------------------|-------------|----------|
| F0 | 0               | 0                | 0           |          |
| F1 | 0               |                  |             | 0        |
| F2 | 0               |                  |             | 0        |

- O: Setting enabled (indirect designation disabled)
- (indirect designation enabled)

### Setting range

|    | Value                                             |
|----|---------------------------------------------------|
| F0 | Top memory address of the source                  |
| F1 | 0 - 2000: The number of words to be transferred   |
| F2 | 0 - 255: Transfer target (network table number) * |

 In the case of V7/V6/TELLUS2 HMI, a maximum of 99 tables can be registered.

### Example

SEND PLC2 [D10] C:2 TO:3
 The above program transfers two words of data starting from D10 of PLC2:B to network table No. 3 (server A).

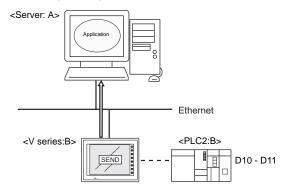

### Supplemental remarks

The following describes the system memory associated with the SEND command. For more information, refer to the V8 Series Connection Manual.

| Address | Contents                                        | Remarks |
|---------|-------------------------------------------------|---------|
| \$s512  | Specify a port when two Ethernet ports are used | →V      |
| \$s514  | Set the macro execution format (wait request)   | →V      |
| \$s515  | Store the result of macro execution             | ←V      |

### **EREAD**

| All V8 models | 0 |
|---------------|---|
| All V7 models | 0 |
| V612T         | 0 |
| V612C         | 0 |
| V610S         | 0 |
| V610T         | 0 |
| V610C         | 0 |
| V608C         | 0 |
| V606iT        | 0 |
| V606iC        | 0 |
| V606iM        | 0 |
| V606C         |   |
| V606M         |   |
| V606eC        |   |
| V606eM        |   |
| V609E         |   |
| V608CH        |   |
| TELLUS3 HMI   | 0 |
| TELLUS2 HMI   | 0 |

### **EREAD F0 = F1 C:F2 F3**

### Function: Read on the network

This macro command is used to read the data of words starting from the address specified in [F1] set in the [F3]-specified network table into the address in [F0]. The number of the words is specified in [F2].

### **Available memory**

|    | Internal memory | PLC 1 - 8 memory | Memory card        | Constant |
|----|-----------------|------------------|--------------------|----------|
| F0 | 0               | 0                | <ul><li></li></ul> |          |
| F1 | 0               | 0                | <b>©</b>           |          |
| F2 | 0               |                  |                    | 0        |
| F3 | 0               |                  |                    | 0        |

O: Setting enabled (indirect designation disabled)

①: Setting enabled (indirect designation enabled)

### **Setting range**

|    | Value                                             |  |
|----|---------------------------------------------------|--|
| F0 | Top memory address of the target                  |  |
| F1 | Top memory address of the source                  |  |
| F2 | 0 - 2000: The number of words to be transferred   |  |
| F3 | 0 - 255: Transfer source (network table number) * |  |

 In the case of V7/V6/TELLUS2 HMI, a maximum of 99 tables can be registered.

### Example

EREAD PLC1 [D200] = PLC1 [D100] C:2 5
 The above program reads two words of data starting from D100 of PLC2:B, which is connected to network table No. 5 (V series:B), into D200 onward of PLC1:A.

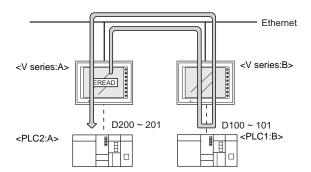

### Supplemental remarks

The following describes the system memory associated with the EREAD command. For more information, refer to the V8 Series Connection Manual.

| Address | Contents                                        | Remarks |
|---------|-------------------------------------------------|---------|
| \$s512  | Specify a port when two Ethernet ports are used | →V      |
| \$s514  | Set the macro execution format (wait request)   | →V      |
| \$s515  | Store the result of macro execution             | ←V      |

### **EWRITE**

| All V8 models | 0 |
|---------------|---|
| All V7 models | 0 |
| V612T         | 0 |
| V612C         | 0 |
| V610S         | 0 |
| V610T         | 0 |
| V610C         | 0 |
| V608C         | 0 |
| V606iT        | 0 |
| V606iC        | 0 |
| V606iM        | 0 |
| V606C         |   |
| V606M         |   |
| V606eC        |   |
| V606eM        |   |
| V609E         |   |
| V608CH        |   |
| TELLUS3 HMI   | 0 |
| TELLUS2 HMI   | 0 |

### EWRITE F0 F1 = F2 C:F3

### Function: Write on the network

This macro command is used to write data starting from the address specified in [F2] to the address specified in [F0] of the device connected to the network table number specified in [F1]. The number of words is specified in [F3].

### **Available memory**

|    | Internal memory | PLC 1 - 8 memory | Memory card | Constant |
|----|-----------------|------------------|-------------|----------|
| F0 | 0               | 0                | 0           |          |
| F1 | 0               |                  |             | 0        |
| F2 | 0               | 0                | 0           |          |
| F3 | 0               |                  |             | 0        |

O: Setting enabled (indirect designation disabled)

①: Setting enabled (indirect designation enabled)

### Setting range

|    | Value                                             |  |
|----|---------------------------------------------------|--|
| F0 | Top memory address of the target                  |  |
| F1 | 0 - 255: Transfer target (network table number) * |  |
| F2 | Top memory address of the source                  |  |
| F3 | 0 - 2000: The number of words to be transferred   |  |

 In the case of V7/V6/TELLUS2 HMI, a maximum of 99 tables can be registered.

### Example

EWRITE PLC1 [D100] 5 = \$u100 C:2
 The above program writes two words of data starting from \$u100 of the V series:A to D100 onward of PLC2:B which is connected to network table No. 5 (V series:B).

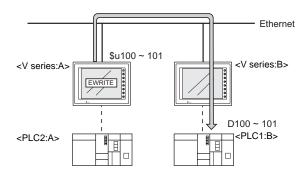

### Supplemental remarks

The following describes the system memory associated with the EWRITE command. For more information, refer to the V8 Series Connection Manual.

| Address | Contents                                        | Remarks |
|---------|-------------------------------------------------|---------|
| \$s512  | Specify a port when two Ethernet ports are used | →V      |
| \$s514  | Set the macro execution format (wait request)   | →V      |
| \$s515  | Store the result of macro execution             | ←V      |

# 4.17 CF Card (Recipe)

# LD\_RECIPE

| All V8 models | 0 |
|---------------|---|
| All V7 models | 0 |
| V612T         |   |
| V612C         |   |
| V610S         |   |
| V610T         |   |
| V610C         |   |
| V608C         |   |
| V606iT        |   |
| V606iC        |   |
| V606iM        |   |
| V606C         |   |
| V606M         |   |
| V606eC        |   |
| V606eM        |   |
| V609E         |   |
| V608CH        | 0 |
| TELLUS3 HMI   | 0 |
| TELLUS2 HMI   | 0 |

# LD\_RECIPE F0 F1

**Function: Read CSV file** 

This macro command is used to transfer the CSV file specified in [F1] to the location starting from the address in [F0].

# **Available memory**

|    | Internal memory | PLC 1 - 8 memory | Memory card | Constant |
|----|-----------------|------------------|-------------|----------|
| F0 | 0               | 0                | 0           |          |
| F1 | 0               | 0                | 0           | 0        |

O: Setting enabled (indirect designation disabled)

(indirect designation enabled)

# **Setting range**

|    | Value                        |  |
|----|------------------------------|--|
| F0 | Transfer target address      |  |
| F1 | 0000 - 9999: CSV file number |  |

### **CSV** file

Storage target: \(access folder)\\RECIPE

File name: \RECxxxx.csv

0000 - 9999: File No.

The designation of the line numbers in a CSV file differs, depending on the options selected in the [Attribute Setting] dialog. The ◆ mark indicates the position of line No. 1 and column No. 1 in a CSV file.

|                     | ☐ Use Title |         |
|---------------------|-------------|---------|
| Record<br>Name      | •           | Title • |
| ☑<br>Record<br>Name | Record •    | - Title |

### Example

LD\_RECIPE \$u200 1
 The data in the REC0001.csv file is transferred to the location starting from \$u200

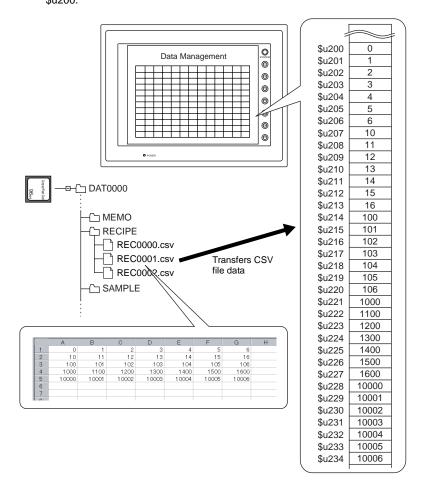

### Supplemental remarks

· Attribute setting is required for each CSV file.

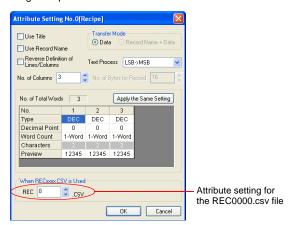

 For reading text, whether to convert a null to 20H (space) or read it as "00" can be selected.

Go to the [General Setting] tab window in the [Unit Setting] dialog ([System Setting]  $\rightarrow$  [Unit Setting]  $\rightarrow$  [General Settings]). On the tab window, check or uncheck [ $\square$  Convert NULL to Space with the LD/RD Macro].

### Example:

### CSV file

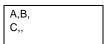

### Attribute

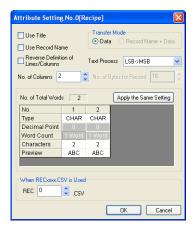

### **Execution result**

| Storage<br>memory | Checked | Unchecked |
|-------------------|---------|-----------|
| n                 | 2041H   | 0041H     |
| n+1               | 2042H   | 0042H     |
| n+2               | 2043H   | 0043H     |
| n+3               | 2020H   | 0000H     |

A null is converted to 20H.

A null remains "00".

For the V8 series, the result of macro execution is stored in \$s1062.
 When the execution of the macro is normally complete, the value at the address is not updated. Therefore, before macro execution, resetting the value at the address to zero is recommended.

| Code (DEC) | Contents        |
|------------|-----------------|
| -1         | Execution error |

# LD\_RECIPE2

| All V8 models | 0 |
|---------------|---|
| All V7 models | 0 |
| V612T         |   |
| V612C         |   |
| V610S         |   |
| V610T         |   |
| V610C         |   |
| V608C         |   |
| V606iT        |   |
| V606iC        |   |
| V606iM        |   |
| V606C         |   |
| V606M         |   |
| V606eC        |   |
| V606eM        |   |
| V609E         |   |
| V608CH        |   |
| TELLUS3 HMI   | 0 |
| TELLUS2 HMI   | 0 |

# LD\_RECIPE2 F0 F1 F2

# Function: Read CSV file (attribute designation)

This macro command is used to transfer the CSV file specified in [F1] in the format of the attribute number in [F2] to the location starting from the address in [F0].

### **Available memory**

|    | Internal memory | PLC 1 - 8 memory | Memory card | Constant |  |
|----|-----------------|------------------|-------------|----------|--|
| F0 | 0               | 0                | 0           |          |  |
| F1 | 0               | 0                | 0           | 0        |  |
| F2 | 0               | 0                | 0           | 0        |  |

○ : Setting enabled (indirect designation disabled)

⊚: Setting enabled (indirect designation enabled)

# Setting range

|    | Value           |                         |  |  |  |
|----|-----------------|-------------------------|--|--|--|
| F0 | Transfer target | Transfer target address |  |  |  |
| F1 | 0000 - 9999:    | CSV file number         |  |  |  |
| F2 | 0 - 255:        | Attribute number        |  |  |  |

### **CSV file**

Storage target: \(access folder)\\RECIPE

File name: \RECxxxx.csv

0000 - 9999: File No.

The designation of the line numbers in a CSV file differs, depending on the options selected in the [Attribute Setting] dialog. The ◆ mark indicates the position of line No. 1 and column No. 1 in a CSV file.

|                     | ☐ Use Title | ☑ Use Title      |  |  |
|---------------------|-------------|------------------|--|--|
| Record<br>Name      | •           | Title •          |  |  |
| ☑<br>Record<br>Name | Record      | - Title Record + |  |  |

### Example

LD\_RECIPE2 \$u100 2 3
 The above program transfers the data in the REC0002 csy file in

The above program transfers the data in the REC0002.csv file in the format of attribute No. 3 to the location starting from \$u100.

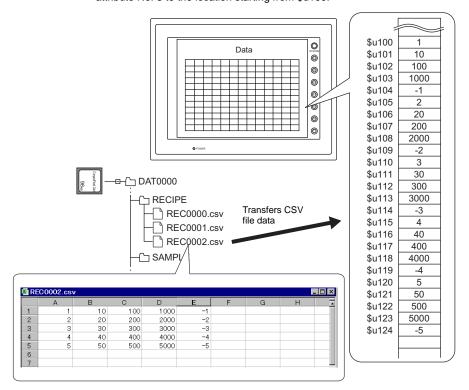

### Supplemental remarks

· Attribute setting made in the same format as the CSV file is required.

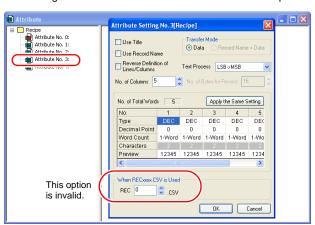

- For reading text, whether to convert a null to 20H (space) or read it as "00" can be selected. For more information, refer to page 4-162.
- For the V8 series, the result of macro execution is stored in \$s1062.
   When the execution of the macro is normally complete, the value at the address is not updated. Therefore, before macro execution, resetting the value at the address to zero is recommended.

| Code (DEC) | Contents        |
|------------|-----------------|
| -1         | Execution error |

# LD\_RECIPESEL

| All V8 models | 0 |
|---------------|---|
| All V7 models | 0 |
| V612T         |   |
| V612C         |   |
| V610S         |   |
| V610T         |   |
| V610C         |   |
| V608C         |   |
| V606iT        |   |
| V606iC        |   |
| V606iM        |   |
| V606C         |   |
| V606M         |   |
| V606eC        |   |
| V606eM        |   |
| V609E         |   |
| V608CH        | 0 |
| TELLUS3 HMI   | 0 |
| TELLUS2 HMI   | 0 |
|               |   |

# LD\_RECIPESEL F0 F1

### Function: Read CSV file (in units of a cell)

This macro command is used to transfer part of the CSV file specified in [F1] to the location starting from the address in [F0].

### **Available memory**

|    | Internal memory | PLC 1 - 8 memory | Memory card | Constant |
|----|-----------------|------------------|-------------|----------|
| F0 | 0               | 0                | 0           |          |
| F1 | 0               | 0                | 0           |          |

O: Setting enabled (indirect designation disabled)

⊚: Setting enabled (indirect designation enabled)

# Setting range

|      | Value                                     |                                                                                                    |  |  |  |  |  |
|------|-------------------------------------------|----------------------------------------------------------------------------------------------------|--|--|--|--|--|
|      | ☐ Reverse Definition of Lines/<br>Columns | ☑ Reverse Definition of Lines/             Columns             ☐ Columns             ☐ Column |  |  |  |  |  |
| F0   | Transfer source address                   |                                                                                                    |  |  |  |  |  |
| F1   | 0000 - 9999: CSV file number              |                                                                                                    |  |  |  |  |  |
| F1+1 | 1 - 32767: Top line number                | 1 - 4096: Top line number                                                                                                    |  |  |  |  |  |
| F1+2 | 0* - 4096: Top column number              | 0* - 4096: Top column number                                                                                                    |  |  |  |  |  |
| F1+3 | 1 - 32767: Number of lines                | 1 - 4096: Number of lines                                                                                                    |  |  |  |  |  |
| F1+4 | 1 - 4096: Number of columns               | 1 - 4096: Number of columns                                                                                                    |  |  |  |  |  |

<sup>\*</sup> Specify "0" if you wish to transfer the record name as well. In that case, check [Record Name + Data] under [Transfer Mode] in the [Attribute Setting] dialog. The number of columns specified in F1+4 includes the cell of the record name.

### **CSV file**

Storage target: \(access folder)\RECIPE

File name: \RECxxxx.csv

0000 - 9999: File No.

The designation of the line numbers in a CSV file differs, depending on the options selected in the [Attribute Setting] dialog. The ◆ mark indicates the position of line No. 1 and column No. 1 in a CSV file.

|                     | ☐ Use Title | ☑ Use Title      |
|---------------------|-------------|------------------|
| Record<br>Name      | •           | Title •          |
| ☑<br>Record<br>Name | Record      | - Title Record • |

### Example

\$u100 = 1 (W) [File number 1]
 \$u101 = 2 (W) [Top line number]
 \$u102 = 3 (W) [Top column number]
 \$u103 = 2 (W) [Number of lines]
 \$u104 = 3 (W) [Number of columns]
 LD\_RECIPESEL \$u300 \$u100

The above program transfers part of the data in the REC0001.csv file to the location starting from \$u300.

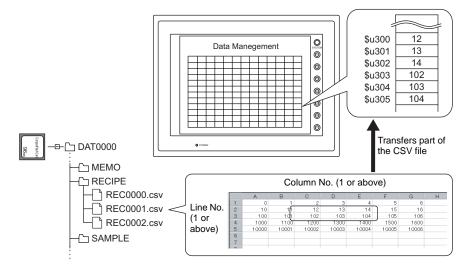

### Supplemental remarks

• Attribute setting is required for each CSV file.

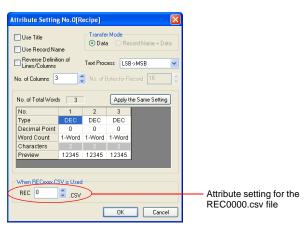

• For reading text, whether to convert a null to 20H (space) or read it as "00" can be selected. For more information, refer to page 4-162.

• Difference between reading one line and reading multiple lines

|       | Reverse Definition of Lines/<br>Columns |          |             | ☐ Reverse Definition of Lines/<br>Columns               |                                 |         |        |          |       |
|-------|-----------------------------------------|----------|-------------|---------------------------------------------------------|---------------------------------|---------|--------|----------|-------|
|       | CSV file                                |          |             |                                                         | CSV file                        |         |        |          |       |
|       | DEC                                     | CHAR     | DEC         |                                                         | DEC                             | 1       | 2      | 3        | 4     |
| 001/  | 1                                       | Α        | 100         |                                                         | CHAR                            | Α       | В      | С        | D     |
| CSV   | 2                                       | В        | 200         |                                                         | DEC                             | 100     | 200    | 300      | 400   |
|       | 3                                       | С        | 300         |                                                         |                                 |         |        |          |       |
|       | 4                                       | D        | 400         |                                                         |                                 |         |        |          |       |
|       | Reading                                 | one line | and two     |                                                         | Reading                         | one lir | ne and | d two    |       |
|       | columns f                               |          | line No.    | 2 and                                                   | columns f                       |         |        | No.      | 2 and |
|       | top colum                               | ın No.2  |             |                                                         | top colum                       | ın No.  | 2      |          |       |
| One   | DEC                                     | CHAR     | DEC         |                                                         | DEC                             | 1       | 2      | 3        | 4     |
| line  | 1                                       | Α        | 100         |                                                         | CHAR                            | Α       | ₿—     |          | D     |
|       | 2                                       | В—       | <b></b> 800 |                                                         | DEC                             | 100     | 200    | 300      | 400   |
|       | 3                                       | С        | 300         |                                                         |                                 |         |        |          |       |
|       | 4                                       | D        | 400         |                                                         |                                 |         |        |          |       |
|       | Reading t                               |          |             |                                                         | Reading t                       |         |        |          |       |
|       | columns f                               |          | line No.    | 2 and                                                   | columns from top line No. 2 and |         |        |          | 2 and |
|       | top colum                               | ın No. 2 |             |                                                         | top colum                       | ın No.  | 2      |          |       |
|       | DEC                                     | CHAR     | DEC         |                                                         | DEC                             | 1       | 2      | 3        | 4     |
| Two   | 1                                       | Α        | 100         |                                                         | CHAR                            | Α       | В      | <b>F</b> | D     |
| lines | 2                                       | B        | 20          |                                                         | DEC                             | 100     | 200    | 300      | 400   |
|       | 3                                       | 4        | 30          |                                                         |                                 |         |        |          |       |
|       | 4                                       | D        | 400         | ]                                                       |                                 |         |        |          |       |
|       |                                         |          |             |                                                         | * Execu                         |         |        |          |       |
|       |                                         |          |             | (specifying multiple lines at one time is not allowed). |                                 |         |        |          |       |
|       |                                         |          |             |                                                         | one ti                          | me is   | not a  | llowed   | 1).   |

For the V8 series, the result of macro execution is stored in \$s1062.
 When the execution of the macro is normally complete, the value at the address is not updated. Therefore, before macro execution, resetting the value at the address to zero is recommended.

| Code (DEC) | Contents        |  |
|------------|-----------------|--|
| -1         | Execution error |  |

# LD\_RECIPESEL2

# LD\_RECIPESEL2 F0 F1 F2

| All V8 models | 0 |
|---------------|---|
| All V7 models | 0 |
| V612T         |   |
| V612C         |   |
| V610S         |   |
| V610T         |   |
| V610C         |   |
| V608C         |   |
| V606iT        |   |
| V606iC        |   |
| V606iM        |   |
| V606C         |   |
| V606M         |   |
| V606eC        |   |
| V606eM        |   |
| V609E         |   |
| V608CH        |   |
| TELLUS3 HMI   | 0 |
| TELLUS2 HMI   | 0 |
|               |   |

# Function: Read CSV file (in units of a cell/attribute designation)

This macro command is used to transfer part of the CSV file specified in [F1] in the format of the attribute number in [F2] to the location starting from the address in [F0].

### **Available memory**

|    | Internal memory | PLC 1 - 8 memory | Memory card | Constant |
|----|-----------------|------------------|-------------|----------|
| F0 | 0               | 0                | 0           |          |
| F1 | 0               | 0                | 0           |          |
| F2 | 0               | 0                | 0           | 0        |

: Setting enabled (indirect designation disabled): Setting enabled (indirect designation enabled)

### Setting range

|      | Va                                      | lue                                                                                                    |
|------|-----------------------------------------|----------------------------------------------------------------------------------------------------|
|      | Reverse Definition of Lines/<br>Columns | ☑ Reverse Definition of Lines/             Columns             ☐ Columns             ☐ Column |
| F0   | Transfer target address                 |                                                                                                    |
| F1   | 0000 - 9999: CSV file number            |                                                                                                    |
| F1+1 | 1 - 32767: Top line number              | 1 - 4096: Top line number                                                                                                    |
| F1+2 | 0* - 4096: Top column number            | 0* - 4096: Top column number                                                                                                    |
| F1+3 | 1 - 32767: Number of lines              | 1 - 4096: Number of lines                                                                                                    |
| F1+4 | 1 - 4096: Number of columns             | 1 - 4096: Number of columns                                                                                                    |
| F2   | 0 - 255: Attribute number               |                                                                                                    |

<sup>\*</sup> Specify "0" if you wish to transfer the record name as well. In that case, check [Record Name + Data] under [Transfer Mode] in the [Attribute Setting] dialog. The number of columns specified in F1+4 includes the cell of the record name.

### **CSV** file

Storage target: \(access folder)\\RECIPE

File name: \RECxxxx.csv

0000 - 9999: File number

The designation of the line numbers in a CSV file differs, depending on the options selected in the [Attribute Setting] dialog. The ◆ mark indicates the position of line No. 1 and column No. 1 in a CSV file.

|                     | ☐ Use Title | ☑ Use Title |
|---------------------|-------------|-------------|
| Record<br>Name      | •           | Title •     |
| ☑<br>Record<br>Name | Record      | - Title     |

# Example

• \$u100 = 2 (W) [File number]

\$u101 = 1 (W) [Top line number]

u102 = 1 (W) [Top column number]

\$u103 = 1 (W) [Number of lines]

\$u104 = 5 (W) [Number of columns]

LD\_RECIPESEL2 \$u500 \$u100 3

The above program transfers part of the data in the REC0002.csv file in the format of attribute No. 3 to the location starting from \$u500.

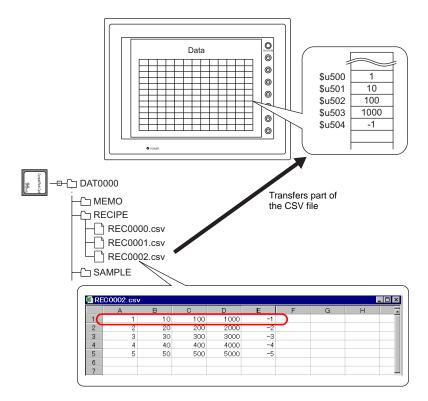

# Supplemental remarks

• Attribute setting made in the same format as the CSV file is required.

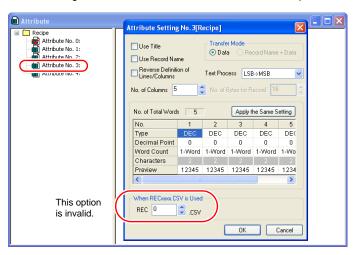

- For reading text, whether to convert a null to 20H (space) or read it as "00" can be selected. For more information, refer to page 4-162.
- Difference between reading one line and reading multiple lines

|       | ☐ Reverse Definition of Lines/<br>Columns |           |             | ☑ Revers  |            | finitior | n of Li | nes/  |       |
|-------|-------------------------------------------|-----------|-------------|-----------|------------|----------|---------|-------|-------|
|       | CSV file                                  |           |             |           | CSV file   |          |         |       |       |
|       | DEC                                       | CHAR      | DEC         |           | DEC        | 1        | 2       | 3     | 4     |
| CSV   | 1                                         | Α         | 100         |           | CHAR       | Α        | В       | С     | D     |
| 001   | 2                                         | В         | 200         |           | DEC        | 100      | 200     | 300   | 400   |
|       | 3                                         | С         | 300         |           |            |          |         |       |       |
|       | 4                                         | D         | 400         |           |            |          |         |       |       |
|       | Reading of                                | ne line a | nd two      |           | Reading of | one lir  | ne and  | l two |       |
|       | columns f                                 |           | ne No. 2    | 2 and     | columns f  |          | •       | No. 2 | 2 and |
|       | top colum                                 | n No. 2   |             |           | top colum  | ın No.   | 2       |       |       |
| One   | DEC                                       | C CHAR    | DEC         |           | DEC        | 1        | 2       | 3     | 4     |
| line  | 1                                         | А         | 100         |           | CHAR       | Α        | ₿—      |       | D     |
|       | 2                                         | В—        | <b>9</b> 00 |           | DEC        | 100      | 200     | 300   | 400   |
|       | 3                                         | С         | 300         |           |            |          |         |       |       |
|       | 4                                         | D         | 400         |           |            |          |         |       |       |
|       | Reading two lines and two                 |           |             | Reading t |            |          |         |       |       |
|       | columns f                                 |           | ne No. 2    | 2 and     | columns f  |          | •       | No. 2 | 2 and |
|       | top colum                                 | n No. 2   |             |           | top colum  | in No.   | 2       |       |       |
|       | DEC                                       | CHAR      | DEC         |           | DEC        | 1        | 2       | 3     | 4     |
| Two   | 1                                         | Α         | 100         |           | CHAR       | Α        | В       | ¥     | D     |
| lines | 2                                         | ₽         | 20          |           | DEC        | 100      | 200     | 300   | 400   |
|       | 3                                         | 4         | 30          |           |            |          |         |       |       |
|       | 4                                         | D         | 400         |           |            |          |         |       |       |
|       |                                           |           |             |           | * Execu    |          | _       |       | •     |
|       |                                           |           |             |           |            | multip   |         |       |       |
|       |                                           |           |             |           | one ti     | me is    | not al  | iowec | 1).   |

For the V8 series, the result of macro execution is stored in \$s1062.
 When the execution of the macro is normally complete, the value at the address is not updated. Therefore, before macro execution, resetting the value at the address to zero is recommended.

| Code (DEC) | Contents        |
|------------|-----------------|
| -1         | Execution error |

# **SV\_RECIPE**

| All V8 models | 0 |
|---------------|---|
| All V7 models | 0 |
| V612T         |   |
| V612C         |   |
| V610S         |   |
| V610T         |   |
| V610C         |   |
| V608C         |   |
| V606iT        |   |
| V606iC        |   |
| V606iM        |   |
| V606C         |   |
| V606M         |   |
| V606eC        |   |
| V606eM        |   |
| V609E         |   |
| V608CH        | 0 |
| TELLUS3 HMI   | 0 |
| TELLUS2 HMI   | 0 |
|               |   |

# **SV\_RECIPE F0 F1 F2**

### **Function: Save to CSV file**

This macro command is used to save the data of words starting from the address specified in [F0] to the CSV file in [F2]. The number of the words is specified in [F1].

### **Available memory**

|    | Internal memory | PLC 1 - 8 memory | Memory card | Constant |
|----|-----------------|------------------|-------------|----------|
| F0 | 0               | 0                | 0           |          |
| F1 | 0               | 0                | 0           | 0        |
| F2 | 0               | 0                | 0           | 0        |

O: Setting enabled (indirect designation disabled)

①: Setting enabled (indirect designation enabled)

# **Setting range**

|    | Value           |                 |  |
|----|-----------------|-----------------|--|
| F0 | Transfer source | e address       |  |
| F1 | 1 - 4096:       | Word count      |  |
| F2 | 0000 - 9999:    | CSV file number |  |

# **CSV** file

Storage target: \(access folder)\\RECIPE

File name: \RECxxxx.csv

0000 - 9999: File number

The designation of the line numbers in a CSV file differs, depending on the options selected in the [Attribute Setting] dialog. The ◆ mark indicates the position of line No. 1 and column No. 1 in a CSV file.

|                     | ☐ Use Title |                  |
|---------------------|-------------|------------------|
| Record<br>Name      | •           | Title •          |
| ☑<br>Record<br>Name | Record      | - Title Record + |

# Example

SV\_RECIPE \$u500 5 2

The above program saves the five-word data at \$u500 - 504 to the REC0002.csv file.

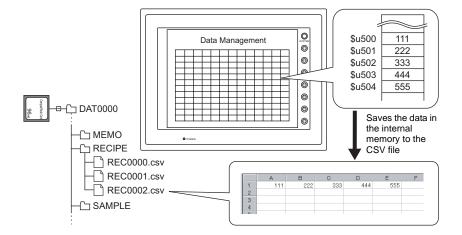

# Supplemental remarks

· Attribute setting is required for each CSV file.

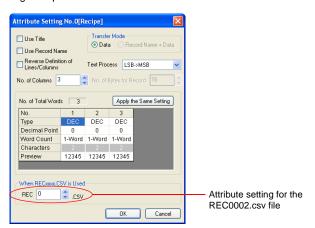

- If the specified CSV file does not exist on the CF card, a new file will be created. Creating the CSV file in advance is not necessary.
- For the V8 series, the result of macro execution is stored in \$s1062.
   When the execution of the macro is normally complete, the value at the address is not updated. Therefore, before macro execution, resetting the value at the address to zero is recommended.

| Code (DEC) | Contents        |
|------------|-----------------|
| -1         | Execution error |

## **SV\_RECIPE2**

| All V8 models | 0 |
|---------------|---|
| All V7 models | 0 |
| V612T         |   |
| V612C         |   |
| V610S         |   |
| V610T         |   |
| V610C         |   |
| V608C         |   |
| V606iT        |   |
| V606iC        |   |
| V606iM        |   |
| V606C         |   |
| V606M         |   |
| V606eC        |   |
| V606eM        |   |
| V609E         |   |
| V608CH        |   |
| TELLUS3 HMI   | 0 |
| TELLUS2 HMI   | 0 |

## SV\_RECIPE2 F0 F1 F2 F3

## Function: Save to CSV file (attribute designation)

This macro command is used to save the data of words starting from the address specified in [F0] in the format of the attribute number in [F3] to the CSV file in [F2]. The number of the words is specified in [F1].

# Available memory

|    | Internal memory | PLC 1 - 8 memory | Memory card | Constant |
|----|-----------------|------------------|-------------|----------|
| F0 | 0               | 0                | 0           |          |
| F1 | 0               | 0                | 0           | 0        |
| F2 | 0               | 0                | 0           | 0        |
| F3 | 0               | 0                | 0           | 0        |

O: Setting enabled (indirect designation disabled)

①: Setting enabled (indirect designation enabled)

#### **Setting range**

|    |                 | Value            |
|----|-----------------|------------------|
| F0 | Transfer source | e address        |
| F1 | 1 - 4096:       | Word count       |
| F2 | 0000 - 9999:    | CSV file number  |
| F3 | 0 - 255:        | Attribute number |

## **CSV** file

Storage target: \(access folder)\RECIPE

File name: \RECxxxx.csv

0000 - 9999: File No.

|                     | ☐ Use Title | ☑ Use Title |  |
|---------------------|-------------|-------------|--|
| Record<br>Name      | •           | Title •     |  |
| ☑<br>Record<br>Name | Record •    | - Title     |  |

• SV\_RECIPE2 PLC[D400] 10 9999 3
The above program saves the ten-word data at D400 - 409 of the PLC1 in the format of attribute No. 3 to the REC9999.csv file.

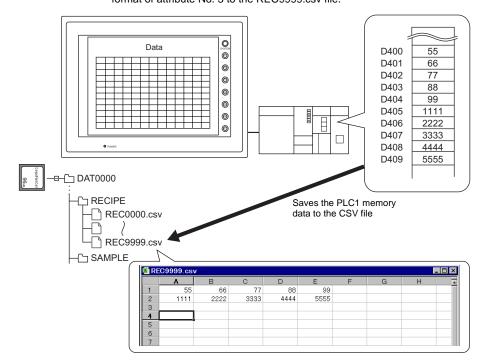

## Supplemental remarks

• Attribute setting made in the same format as the CSV file is required.

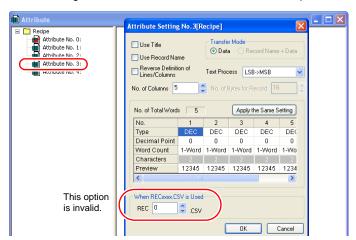

- If the specified CSV file does not exist on the CF card, a new file will be created. Creating the CSV file in advance is not necessary.
- For the V8 series, the result of macro execution is stored in \$s1062.
   When the execution of the macro is normally complete, the value at the address is not updated. Therefore, before macro execution, resetting the value at the address to zero is recommended.

| Code (DEC) | Contents        |
|------------|-----------------|
| -1         | Execution error |

## **SV\_RECIPESEL**

| 0 |
|---|
| 0 |
|   |
|   |
|   |
|   |
|   |
|   |
|   |
|   |
|   |
|   |
|   |
|   |
|   |
|   |
|   |
| 0 |
| 0 |
|   |

## **SV\_RECIPESEL F0 F1**

#### Function: Save to CSV file

This macro command is used to save the data at the location starting from the address specified in [F0] to the specified line/column in the CSV file in [F1].

#### **Available memory**

|    |   | Internal memory | PLC 1 - 8 memory | Memory card | Constant |
|----|---|-----------------|------------------|-------------|----------|
| F  | 0 | 0               | 0                | 0           |          |
| F1 | 1 | 0               | 0                | 0           |          |

Setting enabled (indirect designation disabled) Setting enabled (indirect designation enabled)

## **Setting range**

|      | Value                                |                                           |  |  |
|------|--------------------------------------|-------------------------------------------|--|--|
|      | Reverse Definition of Lines/ Columns | ☐ Reverse Definition of Lines/<br>Columns |  |  |
| F0   | Transfer source address              |                                           |  |  |
| F1   | 0000 - 9999: CSV file number         |                                           |  |  |
| F1+1 | 1 - 32767: Top line number           | 1 - 4096: Top line number                 |  |  |
| F1+2 | 0* - 4096: Top column number         | 0* - 4096: Top column number              |  |  |
| F1+3 | 1 - 4096: Number of lines            | 1 - 4096: Number of lines                 |  |  |
| F1+4 | 1 - 4096: Number of columns          | 1 - 4096: Number of columns               |  |  |

<sup>\*</sup> Specify "0" if you wish to transfer the record name as well. In that case, check [Record Name + Data] under [Transfer Mode] in the [Attribute Setting] dialog. The number of columns specified in F1+4 includes the cell of the record name.

#### **CSV** file

Storage target: \(access folder)\RECIPE

File name: \RECxxxx.csv

0000 - 9999: File No.

|                     | ☐ Use Title | ☑ Use Title      |  |
|---------------------|-------------|------------------|--|
| Record<br>Name      | •           | Title •          |  |
| ☑<br>Record<br>Name | Record •    | - Title Record + |  |

\$u100 = 0 (W) [File number]
 \$u101 = 3 (W) [Top line number]
 \$u102 = 1 (W) [Top column number]
 \$u103 = 1 (W) [Number of lines]
 \$u104 = 2 (W) [Number of columns]
 SV\_RECIPESEL \$u300 \$u100

The above program saves the data at the location starting from \$u300 to line No. 3 in the REC0000.csv file.

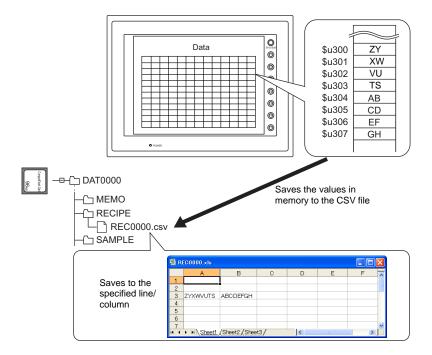

## Supplemental remarks

· Attribute setting is required for each CSV file.

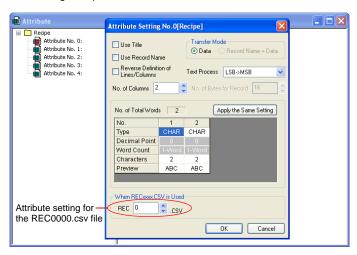

- If the specified CSV file does not exist on the CF card, a new file will be created. Creating the CSV file in advance is not necessary.
- For the V8 series, the result of macro execution is stored in \$s1062.
   When the execution of the macro is normally complete, the value at the address is not updated. Therefore, before macro execution, resetting the value at the address to zero is recommended.

| Code (DEC) | Contents        |
|------------|-----------------|
| -1         | Execution error |

## **SV\_RECIPESEL2**

| 0 |
|---|
| 0 |
|   |
|   |
|   |
|   |
|   |
|   |
|   |
|   |
|   |
|   |
|   |
|   |
|   |
|   |
|   |
| 0 |
| 0 |
|   |

## **SV\_RECIPESEL2 F0 F1 F2**

## Function: Save to CSV file (attribute designation)

This macro command is used to save the data at the location starting from the address specified in [F0] in the format of the attribute number in [F2] to the specified line/column in the CSV file in [F1].

#### **Available memory**

|    | Internal memory | PLC 1 - 8 memory | Memory card | Constant |
|----|-----------------|------------------|-------------|----------|
| F0 | 0               | 0                | 0           |          |
| F1 | 0               | 0                | 0           |          |
| F2 | 0               | 0                | 0           | 0        |

 $\ensuremath{\bigcirc}$  : Setting enabled (indirect designation disabled)

#### Setting range

|                              | Va                           | lue                                                                                                    |  |  |
|------------------------------|------------------------------|----------------------------------------------------------------------------------------------------|--|--|
| Reverse Definition of Lines/ |                              | ☑ Reverse Definition of Lines/             Columns             ☐ Columns             ☐ Column |  |  |
| F0                           | Transfer source address      |                                                                                                    |  |  |
| F1                           | 0000 - 9999: CSV file number |                                                                                                    |  |  |
| F1+1                         | 1 - 32767: Top line number   | 1 - 4096: Top line number                                                                                                    |  |  |
| F1+2                         | 0* - 4096: Top column number | 0* - 4096: Top column number                                                                                                    |  |  |
| F1+3                         | 1 - 4096: Number of lines    | 1 - 4096: Number of lines                                                                                                    |  |  |
| F1+4                         | 1 - 4096: Number of columns  | 1 - 4096: Number of columns                                                                                                    |  |  |
| F2                           | 0 - 255: Attribute number    |                                                                                                    |  |  |

<sup>\*</sup> Specify "0" if you wish to transfer the record name as well. In that case, check [Record Name + Data] under [Transfer Mode] in the [Attribute Setting] dialog. The number of columns specified in F1+4 includes the cell of the record name.

#### **CSV** file

Storage target: \(access folder)\RECIPE

File name: \RECxxxx.csv

0000 - 9999: File No.

|                     | ☐ Use Title |        |   |  | Use Tit     | e     |     |  |
|---------------------|-------------|--------|---|--|-------------|-------|-----|--|
| Record<br>Name      |             | •      |   |  | •           | Title |     |  |
| ☑<br>Record<br>Name |             | Record | • |  | -<br>Record | Ti    | tle |  |

<sup>⊚:</sup> Setting enabled (indirect designation enabled)

\$u100 = 9000 (W) [File number]
 \$u101 = 2 (W) [Top line number]
 \$u102 = 1 (W) [Top column number]
 \$u103 = 1 (W) [Number of lines]
 \$u104 = 5 (W) [Number of columns]
 SV\_RECIPESEL2 \$u300 \$u100 3

The above program saves the data at the location starting from \$u300 in the format of attribute No. 3 to line No. 2 in the REC9000.csv file.

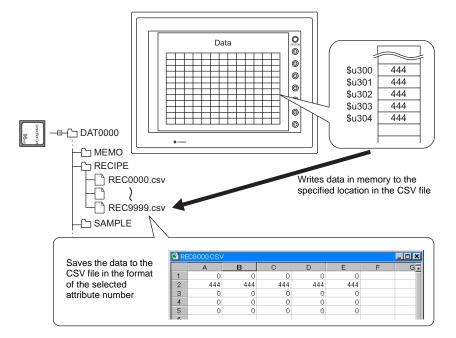

## Supplemental remarks

• Attribute setting made in the same format as the CSV file is required.

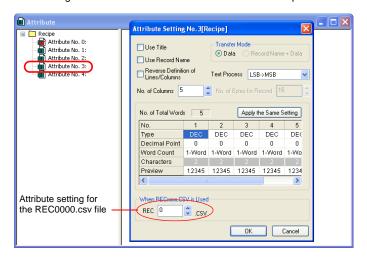

- If the specified CSV file does not exist on the CF card, a new file will be created. Creating the CSV file in advance is not necessary.
- For the V8 series, the result of macro execution is stored in \$s1062.
   When the execution of the macro is normally complete, the value at the address is not updated. Therefore, before macro execution, resetting the value at the address to zero is recommended.

| Code (DEC) | Contents        |
|------------|-----------------|
| -1         | Execution error |

## SET\_RECIPEFOLDER SET\_RECIPEFOLDER F0

| All V8 models | 0 |
|---------------|---|
| All V7 models | 0 |
| V612T         |   |
| V612C         |   |
| V610S         |   |
| V610T         |   |
| V610C         |   |
| V608C         |   |
| V606iT        |   |
| V606iC        |   |
| V606iM        |   |
| V606C         |   |
| V606M         |   |
| V606eC        |   |
| V606eM        |   |
| V609E         |   |
| V608CH        |   |
| TELLUS3 HMI   | 0 |
| TELLUS2 HMI   | 0 |

#### **Function: Folder designation**

This macro command is used to designate the folder storing CSV files in [F0].

#### Available memory

|    | Internal memory | PLC 1 - 8 memory | Memory card | Constant |
|----|-----------------|------------------|-------------|----------|
| F0 | 0               |                  |             |          |

O: Setting enabled (indirect designation disabled)

⊚: Setting enabled (indirect designation enabled)

## **Setting range**

|      | Value                                                       |
|------|-------------------------------------------------------------|
| F0   |                                                             |
| F0+1 | ASCII code (8 one-byte upper-case alphanumeric characters): |
| F0+2 | Access target folder name*                                  |
| F0+3 |                                                             |

\* Text processing (LSB → MSB or MSB → LSB) for the folder name is determined whether [Follow to the PLC1 setting for the text process in a recipe file.] on the [General Settings] tab window that is displayed by [System Setting] → [Unit Setting] is checked or not.

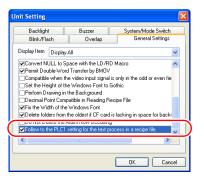

| ☐ Follow to the PLC1 setting for the text process in a recipe file. | Follow to the PLC1 setting for the text process in a recipe file. |
|---------------------------------------------------------------------|-------------------------------------------------------------------|
| Text processing specified for the PLC1                              | Fixed to "LSB $\rightarrow$ MSB"                                  |

For the V7 series, text processing for the recipe file is performed according to the selection under [Text Process] in the [Detail] tab window in the [Communication Parameters] dialog ([System Setting] → [PLC Communication] → [Communication Parameter]).

#### Example

• \$u100 = 4154H (W) 54 41 52 47 45 54 = TARGET \$u101 = 4752H (W) (ASCII) \$u102 = 5445H (W) \$u103 = 0000H (W) SET\_RECIPEFOLDER \$u100

The above program specifies the folder at \(access folder)\RECIPE\TARGET.

- The CHR or STRING macro command will simplify the designation of a folder if it is a fixed name.
  - (When text processing is performed according to the setting on the PLC1: use a "CHR" command.)

\$u100 = 'TARGET' SET\_RECIPEFOLDER \$u100

- (When "LSB → MSB" is selected: use a "STRING" command.)
 \$u100 = 'TARGET' (STRING)
 SET\_RECIPEFOLDER \$u100

## Supplemental remarks

- Four consecutive words starting from the address in [F0] are used. Be sure that these words are not already used elsewhere.
- Once the macro command is executed, the effect is maintained until any of the following takes place.
  - Turning off the power
  - Switching the V series from a state of RUN to STOP ([Main Menu] screen)
  - Removing the CF card

Execute the macro command again after any of the above or if you access a CSV file in a different folder.

For the V8 series, the result of macro execution is stored in \$s1062.
 When the execution of the macro is normally complete, the value at the address is not updated. Therefore, before macro execution, resetting the value at the address to zero is recommended.

| Cod | le (DEC) | Contents        |
|-----|----------|-----------------|
|     | -1       | Execution error |

## RD\_RECIPE\_FILE RD\_RECIPE\_FILE F0 F1

| All V8 models | 0 |
|---------------|---|
| All V7 models | 0 |
| V612T         |   |
| V612C         |   |
| V610S         |   |
| V610T         |   |
| V610C         |   |
| V608C         |   |
| V606iT        |   |
| V606iC        |   |
| V606iM        |   |
| V606C         |   |
| V606M         |   |
| V606eC        |   |
| V606eM        |   |
| V609E         |   |
| V608CH        |   |
| TELLUS3 HMI   | 0 |
| TELLUS2 HMI   | 0 |
|               |   |

#### **Function: Read CSV file**

This macro command is used to transfer all data in the CSV file specified in [F1] to the address in [F0].

#### **Available memory**

|    | Internal memory | PLC 1 - 8 memory | Memory card | Constant |
|----|-----------------|------------------|-------------|----------|
| F0 | 0               | 0                | 0           |          |
| F1 | 0               | 0                | 0           |          |

Setting enabled (indirect designation disabled) Setting enabled (indirect designation enabled)

#### Setting range

|      | Value                                                                     |
|------|---------------------------------------------------------------------------|
| F0   | Transfer target memory                                                    |
| F1   |                                                                           |
| F1+1 | ASCII code (8 one-byte upper-case alphanumeric characters) CSV file name* |
| F1+2 |                                                                           |
| F1+3 |                                                                           |

For details on text processing of the file name, refer to "Supplemental remarks" on Page 4-185.

#### **CSV** file

Storage target: \(access folder)\\RECIPE\(arbitrary folder)

File name: \xxxxxxxx.csv

8 one-byte upper-case alphanumeric characters or less

|                     | ☐ Use Title   | Use Title        |
|---------------------|---------------|------------------|
| Record<br>Name      | •             | Title •          |
| ☑<br>Record<br>Name | Record Page 1 | - Title Record + |

• \$u100 = 'TARGET'
SET\_RECIPEFOLDER \$u100
\$u110 = 5250H (W)
\$u111 = 444FH (W)
\$u112 = 4355H (W)
\$u113 = 3154H (W)
RD\_RECIPE\_FILE PLC1 [D200] \$u110

The above program transfers all data in the PRODUCT1.csv file stored in the TARGET folder to PLC1: D200.

#### Supplemental remarks

- Four consecutive words starting from the address in [F1] are used. Be sure that these words are not already used elsewhere.
- If the CSV file specified in [F1] does not exist, a card read error occurs (\$s497 = 16).
- For reading text, whether to convert a null to 20H (space) or read it as "00" can be selected. For more information, refer to page 4-162.
- Text processing (LSB → MSB or MSB → LSB) for the file name is determined whether [Follow to the PLC1 setting for the text process in a recipe file.] on the [General Settings] tab window that is displayed by [System Setting] → [Unit Setting] is checked or not.

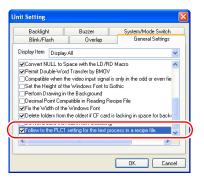

| Memory<br>designation | ☐ Follow to the PLC1 setting for the text process in a recipe file. | Follow to the PLC1 setting for the text process in a recipe file. |
|-----------------------|---------------------------------------------------------------------|-------------------------------------------------------------------|
| Internal memory       | Text processing specified for the PLC1                              | Fixed to "LSB $\rightarrow$ MSB"                                  |
| PLC 1 - 8<br>memory   | Text processing specified for the PLC1                              | Text processing specified for each PLC                            |

For the V7 series, text processing for the recipe file is performed according to the selection under [Text Process] in the [Detail] tab window in the [Communication Parameters] dialog ([System Setting] → [PLC Communication] → [Communication Parameter]).

For the V8 series, the result of macro execution is stored in \$s1062.
 When the execution of the macro is normally complete, the value at the address is not updated. Therefore, before macro execution, resetting the value at the address to zero is recommended.

| Code (DEC) | Contents        |
|------------|-----------------|
| -1         | Execution error |

# RD\_RECIPE\_LINE RD\_RECIPE\_LINE F0 F1 F2 F3

| • |
|---|
| 0 |
| 0 |
|   |
|   |
|   |
|   |
|   |
|   |
|   |
|   |
|   |
|   |
|   |
|   |
|   |
|   |
|   |
| 0 |
| 0 |
|   |

## Function: Read CSV file (line designation)

This macro command is used to transfer the data of specified lines in the [F1]-specified CSV file to the address in [F0].

#### **Available memory**

|    | Internal memory | PLC 1 - 8 memory | Memory card        | Constant |
|----|-----------------|------------------|--------------------|----------|
| F0 | 0               | 0                | 0                  |          |
| F1 | 0               | 0                | 0                  |          |
| F2 | 0               | 0                | <ul><li></li></ul> | 0        |
| F3 | 0               | 0                | 0                  | 0        |

Setting enabled (indirect designation disabled) Setting enabled (indirect designation enabled)

#### **Setting range**

|      | Value                                                                 |                                |  |  |  |  |  |  |
|------|-----------------------------------------------------------------------|--------------------------------|--|--|--|--|--|--|
|      | ☐ Reverse Definition of Lines/ ☐ Reverse Definition of Lines/ Columns |                                |  |  |  |  |  |  |
| F0   | Transfer target memory                                                |                                |  |  |  |  |  |  |
| F1   |                                                                       |                                |  |  |  |  |  |  |
| F1+1 | ASCII code (8 one-byte upper-o                                        | case alphanumeric characters): |  |  |  |  |  |  |
| F1+2 | CSV file name*                                                        |                                |  |  |  |  |  |  |
| F1+3 |                                                                       |                                |  |  |  |  |  |  |
| F2   | 1 - 32767: Top line                                                   | 1 - 4096: Top line             |  |  |  |  |  |  |
| F3   | 1 - 32767: Final line                                                 | 1 - 4096: Final line           |  |  |  |  |  |  |

<sup>\*</sup> For details on text processing of the file name, refer to "Supplemental remarks" on page 4-185.

#### **CSV** file

Storage target: \(access folder)\\RECIPE\(arbitrary folder)

File name: \xxxxxxxx.csv

8 one-byte upper-case alphanumeric characters or less

|                     | ☐ Use Title |                  |  |  |
|---------------------|-------------|------------------|--|--|
| Record<br>Name      | •           | Title •          |  |  |
| ☑<br>Record<br>Name | Record •    | - Title Record + |  |  |

• \$u100 = 'TARGET'
SET\_RECIPEFOLDER \$u100
\$u110 = 5250H (W)
\$u111 = 444FH (W)
\$u112 = 4355H (W)
\$u113 = 3154H (W)
RD\_RECIPE\_LINE PLC1 [D200] \$u110 3 3

The above program transfers line No. 3 (record No. 3) data in the PRODUCT1.csv file stored in the TARGET folder to PLC1: D200.

#### Supplemental remarks

- Four consecutive words starting from the address in [F1] are used. Be sure that these words are not already used elsewhere.
- If the CSV file specified in [F1] does not exist, a card read error occurs (\$s497 = 16).
- For reading text, whether to convert a null to 20H (space) or read it as "00" can be selected. For more information, refer to page 4-162.
- Difference between reading one line and reading multiple lines

|        | Reverse Definition of Lines/<br>Columns              |    |      |          |                                                      | ☐ Reverse Definition of Lines/<br>Columns               |               |          |          |            |
|--------|------------------------------------------------------|----|------|----------|------------------------------------------------------|---------------------------------------------------------|---------------|----------|----------|------------|
|        | CSV file                                             | )  |      |          |                                                      | CSV file                                                |               |          |          |            |
|        | D                                                    | EC | CHAR | DEC      |                                                      | DEC                                                     | 1             | 2        | 3        | 4          |
| CSV    |                                                      | 1  | Α    | 100      |                                                      | CHAR                                                    | Α             | В        | С        | D          |
| 001    |                                                      | 2  | В    | 200      |                                                      | DEC                                                     | 100           | 200      | 300      | 400        |
|        |                                                      | 3  | С    | 300      |                                                      |                                                         |               |          |          |            |
|        |                                                      | 4  | D    | 400      |                                                      |                                                         |               |          |          |            |
|        | Reading based on top line No. 2 and final line No. 2 |    |      |          | Reading based on top line No. 2 and final line No. 2 |                                                         |               |          |          |            |
|        | D                                                    | EC | CHAR | DEC      |                                                      | DEC                                                     | 1             | 2        | 3        | 4          |
| One    |                                                      | 1  | Α    | 100      |                                                      | CHAR                                                    | <del>-A</del> | В        | С        | -          |
| IIIIC  | _                                                    | 2  | В    | 200      |                                                      | DEC                                                     | 100           | 200      | 300      | 400        |
|        |                                                      | 3  | С    | 300      |                                                      |                                                         |               |          |          |            |
|        |                                                      | 4  | D    | 400      |                                                      |                                                         |               |          |          |            |
|        | Reading<br>and fina                                  | •  |      | p line N | lo. 2                                                | Reading based on top line No. 2 and final line No. 3    |               |          |          |            |
|        | D                                                    | EC | CHAR | DEC      |                                                      | DEC                                                     | 1             | 2        | 3        | 4          |
| _      |                                                      | 1  | Α    | 100      |                                                      | CHAR                                                    | A             | <b>™</b> | <b>X</b> | <b>P</b>   |
| Two    | =                                                    | 2  | В    | 200      |                                                      | DEC                                                     | 100           | 200      | 300      | <b>4</b> 0 |
| illies |                                                      | β  | C    | 30       |                                                      |                                                         |               |          |          |            |
|        |                                                      | 4  | D    | 400      |                                                      |                                                         |               |          |          |            |
|        |                                                      |    |      |          |                                                      | * Execu                                                 |               | _        |          | •          |
|        |                                                      |    |      |          |                                                      | (specifying multiple lines at one time is not allowed). |               |          |          |            |

For the V8 series, the result of macro execution is stored in \$s1062.
 When the execution of the macro is normally complete, the value at the address is not updated. Therefore, before macro execution, resetting the value at the address to zero is recommended.

| Code (DEC) | Contents        |
|------------|-----------------|
| -1         | Execution error |

## RD\_RECIPE\_COLUMN RD\_RECIPE\_COLUMN F0 F1 F2 F3

| All V8 models | 0 |
|---------------|---|
| All V7 models | 0 |
| V612T         |   |
| V612C         |   |
| V610S         |   |
| V610T         |   |
| V610C         |   |
| V608C         |   |
| V606iT        |   |
| V606iC        |   |
| V606iM        |   |
| V606C         |   |
| V606M         |   |
| V606eC        |   |
| V606eM        |   |
| V609E         |   |
| V608CH        |   |
| TELLUS3 HMI   | 0 |
| TELLUS2 HMI   | 0 |

#### Function: Read CSV file (column designation)

This macro command is used to transfer the data of specified columns in the [F1]-specified CSV file to the address in [F0].

#### **Available memory**

|    | Internal memory | PLC 1 - 8 memory | Memory card | Constant |
|----|-----------------|------------------|-------------|----------|
| F0 | 0               | 0                | 0           |          |
| F1 | 0               | 0                | 0           |          |
| F2 | 0               | 0                | 0           | 0        |
| F3 | 0               | 0                | 0           | 0        |

Setting enabled (indirect designation disabled) Setting enabled (indirect designation enabled)

#### **Setting range**

|                                                   | Value                    |                                      |                                            |  |  |  |
|---------------------------------------------------|--------------------------|--------------------------------------|--------------------------------------------|--|--|--|
|                                                   | ☐ Reverse Def<br>Columns | inition of Lines/                    | □ Reverse Definition of Lines/     Columns |  |  |  |
| F0                                                | Transfer target memory   |                                      |                                            |  |  |  |
| F1                                                |                          |                                      |                                            |  |  |  |
| F1+1                                              | ASCII code (8            | one-byte upper-ca                    | se alphanumeric characters):               |  |  |  |
| F1+2                                              | CSV file name            | *                                    |                                            |  |  |  |
| F1+3                                              |                          |                                      |                                            |  |  |  |
| F2                                                | 0:<br>1 - 4096:          | Column of record<br>Top column of da |                                            |  |  |  |
| F3 0: Column of reco<br>1 - 4096: Final column of |                          |                                      |                                            |  |  |  |

<sup>\*</sup> For details on text processing of the file name, refer to "Supplemental remarks" on page 4-185.

#### **CSV** file

Storage target: \(access folder)\\RECIPE\(arbitrary folder)

File name: \xxxxxxxx.csv

8 one-byte upper-case alphanumeric characters or less

|                     | ☐ Use Title |   |  |         |             |         |     |  |
|---------------------|-------------|---|--|---------|-------------|---------|-----|--|
| □<br>Record<br>Name | •           |   |  | Title • |             |         |     |  |
| ☑<br>Record<br>Name | Record      | • |  |         | -<br>Record | Ti<br>◆ | tle |  |

• \$u100 = 'TARGET'
SET\_RECIPEFOLDER \$u100
\$u110 = 5250H (W)
\$u111 = 444FH (W)
\$u112 = 4355H (W)
\$u113 = 3154H (W)
RD\_RECIPE\_COLUMN PLC1 [D300] \$u110 5 5

The above program transfers column No. 5 data in the PRODUCT1.csv file stored in the TARGET folder to PLC1: D300.

#### Supplemental remarks

- Four consecutive words starting from the address in [F1] are used. Be sure that these words are not already used elsewhere.
- If the CSV file specified in [F1] does not exist, a card read error occurs (\$s497 = 16).
- For reading text, whether to convert a null to 20H (space) or read it as "00" can be selected. For more information, refer to page 4-162.
- Difference between reading one column and reading multiple columns

|             | ☐ Reverse Definition of Lines/<br>Columns |            |          |       |          | ,       |         |        |      |  |
|-------------|-------------------------------------------|------------|----------|-------|----------|---------|---------|--------|------|--|
|             | CSV file                                  |            |          |       | CSV file |         |         |        |      |  |
|             | DEC                                       | CHAR       | DEC      |       | DEC      | 1       | 2       | 3      | 4    |  |
| CSV         | 1                                         | Α          | 100      |       | CHAR     | Α       | В       | С      | D    |  |
| CSV         | 2                                         | В          | 200      |       | DEC      | 100     | 200     | 300    | 400  |  |
|             | 3                                         | С          | 300      |       |          |         |         |        |      |  |
|             | 4                                         | D          | 400      |       |          |         |         |        |      |  |
|             | Reading                                   | based      | on top c | olumn | Reading  | base    | ed on   | top co | lumn |  |
|             | No. 2 ar                                  | nd final c | olumn N  | lo. 2 | No. 2 ar | nd fina | al colu | ımn N  | o. 2 |  |
| 0           | DEC                                       | CHAR       | DEC      |       | DEC      | 1       | 2       | 3      | 4    |  |
| One<br>line | 1                                         | Α          | 100      |       | CHAR     | Α       | В       | С      | D    |  |
| iiiie       | 2                                         | В          | 200      |       | DEC      | 100     | 700     | 300    | 400  |  |
|             | 3                                         | С          | 300      |       |          |         |         |        |      |  |
|             | 4                                         | ₩          | 400      |       |          |         |         |        |      |  |
|             | Reading                                   | based      | on top c | olumn | Reading  | base    | ed on   | top co | lumn |  |
|             | No. 2 ar                                  | nd final c | olumn N  | 10.3  | No. 2 ar | nd fina | al colu | ımn N  | 0. 3 |  |
|             | DEC                                       | CHAR       | DEC      |       | DEC      | 1       | P       | A      | 4    |  |
|             | 1                                         | Α          | 100      |       | CHAR     | Α       | В/      | ¢      | D    |  |
| Two         | 2                                         | В          | 200      |       | DEC      | 100     | 200     | 370    | 400  |  |
| lines       | 3                                         | 48         | 300      |       |          |         |         |        |      |  |
|             | 4                                         | D          | 400      |       |          |         |         |        |      |  |
|             | * Execute reading column by               |            | •        |       |          |         |         |        |      |  |
|             |                                           | mn (spe    | , ,      | •     |          |         |         |        |      |  |
|             | columns at one time is not allowed).      |            |          |       |          |         |         |        |      |  |
|             | a.io                                      | 50/.       |          |       |          |         |         |        |      |  |

For the V8 series, the result of macro execution is stored in \$s1062.
 When the execution of the macro is normally complete, the value at the address is not updated. Therefore, before macro execution, resetting the value at the address to zero is recommended.

| Code (DEC) | Contents        |
|------------|-----------------|
| -1         | Execution error |

## WR\_RECIPE\_FILE WR\_RECIPE\_FILE F0 F1

| ,             |   |
|---------------|---|
| All V8 models | 0 |
| All V7 models | 0 |
| V612T         |   |
| V612C         |   |
| V610S         |   |
| V610T         |   |
| V610C         |   |
| V608C         |   |
| V606iT        |   |
| V606iC        |   |
| V606iM        |   |
| V606C         |   |
| V606M         |   |
| V606eC        |   |
| V606eM        |   |
| V609E         |   |
| V608CH        |   |
| TELLUS3 HMI   | 0 |
| TELLUS2 HMI   | 0 |
| ,             |   |

#### **Function: Save to CSV file**

This macro command is used to save the data at the location starting from the address specified in [F0] to the CSV file in [F1].

#### **Available memory**

|    | Internal memory | PLC 1 - 8 memory | Memory card | Constant |
|----|-----------------|------------------|-------------|----------|
| F0 | 0               | 0                | 0           |          |
| F1 | 0               | 0                | 0           |          |

Setting enabled (indirect designation disabled) Setting enabled (indirect designation enabled)

## **Setting range**

|      | Value                                                       |
|------|-------------------------------------------------------------|
| F0   | Transfer source memory                                      |
| F1   |                                                             |
| F1+1 | ASCII code (8 one-byte upper-case alphanumeric characters): |
| F1+2 | CSV file name*                                              |
| F1+3 |                                                             |

<sup>\*</sup> For details on text processing of the file name, refer to "Supplemental remarks" on page 4-185.

#### **CSV** file

Storage target: \(access folder)\\RECIPE\(arbitrary folder)

File name: \xxxxxxxxx.csv

8 one-byte upper-case alphanumeric characters or less

|                     | ☐ Use Title | Use Title        |  |
|---------------------|-------------|------------------|--|
| Record<br>Name      | •           | Title •          |  |
| ☑<br>Record<br>Name | Record      | - Title Record + |  |

```
• $u100 = 'TARGET'
SET_RECIPEFOLDER $u100
$u110 = 5250H (W)
$u111 = 444FH (W)
$u112 = 4355H (W)
$u113 = 3754H (W)
WR_RECIPE_FILE PLC1 [D200] $u110
```

The above program overwrites the PRODUCT7.csv file stored in the TARGET folder with the data at the location starting from PLC1: D200.

## Supplemental remarks

- Four consecutive words starting from the address in [F1] are used. Be sure that these words are not already used elsewhere.
- If the CSV file specified in [F1] does not exist, a card read error occurs (\$s497 = 16).
- For the V8 series, the result of macro execution is stored in \$s1062.
   When the execution of the macro is normally complete, the value at the address is not updated. Therefore, before macro execution, resetting the value at the address to zero is recommended.

| Code (DEC) | Contents        |
|------------|-----------------|
| -1         | Execution error |

## WR\_RECIPE\_LINE WR\_RECIPE\_LINE F0 F1 F2 F3

| All V8 models | 0 |
|---------------|---|
| All V7 models | 0 |
| V612T         |   |
| V612C         |   |
| V610S         |   |
| V610T         |   |
| V610C         |   |
| V608C         |   |
| V606iT        |   |
| V606iC        |   |
| V606iM        |   |
| V606C         |   |
| V606M         |   |
| V606eC        |   |
| V606eM        |   |
| V609E         |   |
| V608CH        |   |
| TELLUS3 HMI   | 0 |
| TELLUS2 HMI   | 0 |

## Function: Save to CSV file (line designation)

This macro command is used to save the data at addresses starting from the one specified in [F0] in a specified line, or an additional final line, of the CSV file specified in [F1].

#### **Available memory**

|    | Internal memory | PLC 1 - 8 memory | Memory card | Constant |
|----|-----------------|------------------|-------------|----------|
| F0 | 0               | 0                | 0           |          |
| F1 | 0               | 0                | 0           |          |
| F2 | 0               | 0                | 0           | 0        |
| F3 | 0               | 0                | 0           | 0        |

○: Setting enabled (indirect designation disabled)

#### Setting range

|      | Val                                                                          | lue                                                                                                    |  |
|------|------------------------------------------------------------------------------|----------------------------------------------------------------------------------------------------|--|
|      | ☐ Reverse Definition of Lines/<br>Columns                                    | ☑ Reverse Definition of Lines/             Columns             ☐ Reverse Definition of Lines/             ☐ Reverse Definition of Lines/ |  |
| F0   | Transfer source memory                                                       |                                                                                                    |  |
| F1   |                                                                              |                                                                                                    |  |
| F1+1 | ASCII code (8 one-byte upper-case alphanumeric characters): CSV file name *1 |                                                                                                    |  |
| F1+2 |                                                                              |                                                                                                    |  |
| F1+3 |                                                                              |                                                                                                    |  |
| F2   | 1 - 32767: Top line                                                          | 1 - 4096: Top line                                                                                                    |  |
| 12   | -1: Additional final line*2                                                  | 1 - 4000. Top line                                                                                                    |  |
| F3   | 1 - 32767: Final line                                                        | 1 - 4096: Final line                                                                                                    |  |
| 13   | -1: Additional final line*2                                                  | 1 4000. I mai mic                                                                                                    |  |

<sup>\*1</sup> For details on text processing of the file name, refer to "Supplemental remarks" on page 4-185.

#### **CSV** file

Storage target: \(access folder)\\RECIPE\(arbitrary folder)

File name: \xxxxxxxx.csv

8 one-byte upper-case alphanumeric characters or less

①: Setting enabled (indirect designation enabled)

<sup>\*2</sup> An additional final line is only saved if "-1" is set for both F2 and F3.

The designation of the line numbers in a CSV file differs, depending on the options selected in the [Attribute Setting] dialog. The ◆ mark indicates the position of line No. 1 and column No. 1 in a CSV file.

|                     | ☐ Use Title   | ☑ Use Title      |  |
|---------------------|---------------|------------------|--|
| Record<br>Name      | •             | Title •          |  |
| ☑<br>Record<br>Name | Record Page 1 | - Title Record + |  |

## **Example**

```
• $u100 = 'TARGET'
SET_RECIPEFOLDER $u100
$u110 = 5250H (W)
$u111 = 444FH (W)
$u112 = 4355H (W)
$u113 = 3754H (W)
WD_RECIPE_LINE PLC1 [D200] $u110 3 3
```

The above program overwrites line No. 3 in the PRODUCT7.csv file stored in the TARGET folder with the data at the location starting from PLC1: D200.

#### Supplemental remarks

- Four consecutive words starting from the address in [F1] are used. Be sure that these words are not already used elsewhere.
- If the specified CSV file does not exist, specifying "1" or "-1" for [F2] creates a new file. If [F2] ≠ 1, a card read error (\$s497 = 16) occurs.
   However, when [Reverse Definition of Lines/Columns] is checked, use "WR\_RECIPE\_COLUM" to create a new file.
- When setting "-1" for [F2] and [F3] and adding an additional final line, make sure that the number of lines does not exceed 32767. The macro will not operate correctly on files with more than 32767 lines.
- For the V8 series, the result of macro execution is stored in \$s1062.
   When the execution of the macro is normally complete, the value at the address is not updated. Therefore, before macro execution, resetting the value at the address to zero is recommended.

|   | Code (DEC) | Contents        |
|---|------------|-----------------|
| F | -1         | Execution error |

## WR\_RECIPE\_COLUMN WR\_RECIPE\_COLUMN F0 F1 F2 F3

| All V8 models | 0 |
|---------------|---|
| All V7 models | 0 |
| V612T         |   |
| V612C         |   |
| V610S         |   |
| V610T         |   |
| V610C         |   |
| V608C         |   |
| V606iT        |   |
| V606iC        |   |
| V606iM        |   |
| V606C         |   |
| V606M         |   |
| V606eC        |   |
| V606eM        |   |
| V609E         |   |
| V608CH        |   |
| TELLUS3 HMI   | 0 |
| TELLUS2 HMI   | 0 |

#### Function: Save to CSV file (column designation)

This macro command is used to save the data at the location starting from the address in [F0] to the specified column in the F1-specified CSV file.

#### **Available memory**

|    | Internal memory | PLC 1 - 8 memory | Memory card | Constant |
|----|-----------------|------------------|-------------|----------|
| F0 | 0               | 0                | 0           |          |
| F1 | 0               | 0                | 0           |          |
| F2 | 0               | 0                | 0           | 0        |
| F3 | 0               | 0                | 0           | 0        |

Setting enabled (indirect designation disabled) Setting enabled (indirect designation enabled)

#### **Setting range**

|      | Value                                                                      |                     |                                                                                                    |
|------|----------------------------------------------------------------------------|---------------------|----------------------------------------------------------------------------------------------------|
|      | Reverse D Columns                                                          | efinition of Lines/ | ☑ Reverse Definition of Lines/             Columns             ☐ Columns             ☐ Column |
| F0   | Transfer source                                                            | ce memory           |                                                                                                    |
| F1   |                                                                            |                     |                                                                                                    |
| F1+1 | ASCII code (8 one-byte upper-case alphanumeric characters): CSV file name* |                     |                                                                                                    |
| F1+2 |                                                                            |                     |                                                                                                    |
| F1+3 |                                                                            |                     |                                                                                                    |
| F2   | 0:                                                                         | Column of record    | I name                                                                                                    |
| FZ   | 1 - 4096:                                                                  | Top column of data  |                                                                                                    |
| F3   | 0:                                                                         | Column of record    |                                                                                                    |
|      | 1 - 4096:                                                                  | Final column of c   | ata                                                                                                    |

<sup>\*</sup> For details on text processing of the file name, refer to "Supplemental remarks" on page 4-185.

## **CSV** file

Storage target: \(access folder)\\RECIPE\(arbitrary folder)

File name: \xxxxxxxxx.csv

8 one-byte upper-case alphanumeric characters or less

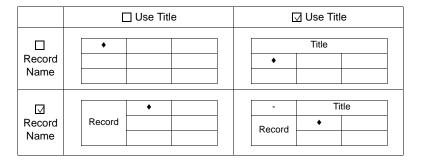

```
    $u100 = 'TARGET'
        SET_RECIPEFOLDER $u100
        $u110 = 5250H (W)
        $u111 = 444FH (W)
        $u112 = 4355H (W)
        $u113 = 3754H (W)
        WR_RECIPE_COLUMN PLC1 [D300] $u110 5 5
    Not required if SET_FOLDER has already been executed
        $150 52 4F 44 55 43 54 37 = PRODUCT7
        (ASCII)
```

The above program overwrites column No. 5 in the PRODUCT7.csv file stored in the TARGET folder with the data at the location starting from PLC1: D300.

#### Supplemental remarks

- Four consecutive words starting from the address in [F1] are used. Be sure that these words are not already used elsewhere.
- If the CSV file specified in [F1] does not exist, a card read error occurs (\$s497 = 16).
- When [Reverse Definition of Lines/Columns] is checked, if [F2] = 1 is specified a new CSV file is created.
- For the V8 series, the result of macro execution is stored in \$s1062.
   When the execution of the macro is normally complete, the value at the address is not updated. Therefore, before macro execution, resetting the value at the address to zero is recommended.

| Code (DEC) | Contents        |
|------------|-----------------|
| -1         | Execution error |

# GET\_RECIPE\_FILEI GET\_RECIPE\_FILEINFO F0 F1 F2 NFO

#### All V8 models 0 All V7 models 0 V612T V612C V610S V610T V610C V608C V606iT V606iC V606iM V606C V606M V606eC V606eM V609E V608CH TELLUS3 HMI 0 TELLUS2 HMI $\bigcirc$

#### **Function: CSV file information**

This macro command is used to store the number of lines/columns of the F1specified CSV file in memory at the address in [F2].

#### **Available memory**

|    | Internal memory | PLC 1 - 8 memory | Memory card | Constant |
|----|-----------------|------------------|-------------|----------|
| F0 | 0               | 0                | 0           | 0        |
| F1 | 0               | 0                | 0           |          |
| F2 | 0               | 0                | 0           |          |

 $\bigcirc$  : Setting enabled (indirect designation disabled)

## **Setting range**

|      | Value                                                                                                    |  |
|------|----------------------------------------------------------------------------------------------------|--|
| F0   | Number of lines     Number of columns                                                                        |  |
| F1   | 0000 - 9999: CSV file number designation (RECxxxx.csv)  -1 (FFFFH): CSV file name designation (xxxxxxxx.csv) |  |
| F1+1 |                                                                                                    |  |
| F1+2 | Valid if F1 = -1 ASCII code (8 one-byte upper-case alphanumeric characters):                                 |  |
| F1+3 | CSV file name*                                                                                               |  |
| F1+4 |                                                                                                    |  |
| F2   | Information storage memory                                                                                   |  |

\* For details on text processing of the file name, refer to "Supplemental remarks" on page 4-185.

#### Example

• CSV file number designation \$u100 = 0 (W) [Line]

\$u200 = 1 (W) [File number]

GET\_RECIPE\_FILEINFO \$u100 \$u200 \$u300

The above program stores the number of lines of the REC0001.CSV file located in the RECIPE folder in memory at \$u300.

· CSV file name designation

\$u400 = 'TEST' SET\_RECIPEFOLDER \$u400 \$u100 = 1 (W) [Column] \$u200 = -1 (W) [File name] Not required if SET\_FOLDER has already been executed

\$u201 = 'SUBDATA' [File name]
GET\_RECIPE\_FILEINFO \$u100 \$u200 \$u300

The above program reads the number of columns in the SUBDATA.CSV file located in the TEST folder from the attribute setting and stores it in memory at \$u300.

#### Supplemental remarks

 When a CSV file name is specified, the next four consecutive words starting from the address in [F1+1] are used. Be sure that these words are not already used elsewhere.

<sup>(</sup>indirect designation enabled)

- If [Use Title] is checked in the [Attribute Setting] dialog, the number of lines to be stored does not include the line of the title.
- If [Use Record Name] is checked in the [Attribute Setting] dialog, the number of columns to be stored does not include the column of the record name.
- In the event of storing the number of columns with [Reverse Definition of Lines/Columns] unchecked or storing the number of lines with [Reverse Definition of Lines/Columns] checked in the [Attribute Setting] dialog, the data is stored based on the readout from the dialog.
- \$s990 stores the result of macro execution.

| Code (DEC) | Contents                                        |
|------------|-------------------------------------------------|
| 0          | Normal                                          |
| 1          | F0 parameter invalid                            |
| 2          | F1 parameter invalid                            |
| 3          | F2 parameter invalid                            |
| 4          | F3 parameter invalid                            |
| 5          | Error found during accessing the specified file |
| 6          | Unable to process the specified file            |

For the V8 series, the result of macro execution is stored in \$s1062.
 When the execution of the macro is normally complete, the value at the address is not updated. Therefore, before macro execution, resetting the value at the address to zero is recommended.

| Code (DEC) | Contents        |
|------------|-----------------|
| -1         | Execution error |

# 4.18 CF Card (Sampling)

## **SMPL\_BAK**

#### All V8 models 0 All V7 models 0 V612T V612C V610S V610T V610C V608C V606iT V606iC V606iM V606C V606M V606eC V606eM V609E V608CH 0 TELLUS3 HMI 0 TELLUS2 HMI 0

## SMPL\_BAK F0 . . . . . . . . . . . With V8/TELLUS3

## Function: Save backup (bin file)

This macro command is used to create a backup file for the sampling data in the buffer number specified in [F0] and save it in a "year, month and date" folder in the CF card.

#### **Available memory**

|    | Internal memory | PLC 1 - 8 memory | Memory card | Constant |
|----|-----------------|------------------|-------------|----------|
| F0 | 0               |                  |             | 0        |

: Setting enabled (indirect designation disabled): Setting enabled (indirect designation enabled)

#### **Setting range**

|    | Value                 |
|----|-----------------------|
| F0 | 0 - 11: Buffer number |

#### File

Storage destination: \access folder\SAMPLE\(year and month)

folder)\(year, month and date folder)

File name: \SMPxx\_xx.bin

1Pxx\_xx.bin T 00 - 99: Backup times 00 - 11: Buffer number

#### **Example**

• SMPL\_BAK 2

The above program creates a backup file for buffering area 2 (SMP0002.bin) on September 12, 2007.

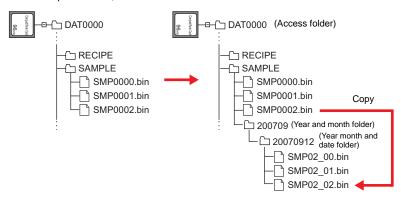

#### Supplemental remarks

 The macro command is valid when [CF Card] or [Memory Card] is selected for [Secondary storage target] in the [Buffering Area Setting] → [Store Target] tab window.

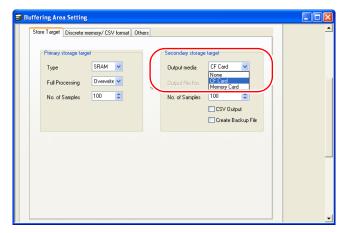

- Data stored in a primary storage is saved in a backup file after output.
- When data is backed up for the hundredth time under the same date, the last (99th) backed up data is overwritten to save it.
- The result of macro execution is stored in \$s1062.
   When the execution of the macro is normally complete, the value at the address is not updated. Therefore, before macro execution, resetting the value at the address to zero is recommended.

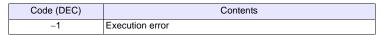

 The action to be taken associated with an insufficient available space on the CF card is selectable in the [General Settings] tab window in the [Unit Setting] dialog ([System Setting] → [Unit Setting]).

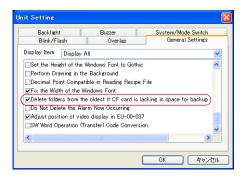

## SMPL BAK F0......With V7/V608CH/TELLUS2

#### Function: Save backup (bin file)

This macro command is used to make a backup file of the buffer No. [F0] sampling data and save the file to the year-month-day folder placed on the CF card.

#### **Available memory**

|    | Internal memory | PLC 1 - 8 memory | Memory card | Constant |
|----|-----------------|------------------|-------------|----------|
| F0 | 0               |                  |             | 0        |

O: Setting enabled (indirect designation disabled)

(indirect designation enabled)

#### **Setting range**

|    |        | Value           |
|----|--------|-----------------|
| F0 | 0 - 11 | : Buffer number |

#### File

Storage target: \access folder\SAMPLE\year-month-day folder

File name : \SMP xxxx.bin

0000 - 0011: Buffer number

#### Example

SMPL\_BAK 2

The above program creates a backup file of buffering area 2 (SMP0002.bin) on September 12, 2007.

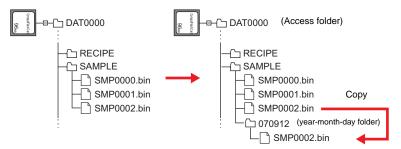

#### Supplemental remarks

- The macro command is valid when [CF Card] is checked under [Store Target] in the [Buffering Area Setting] dialog ([System Setting] → [Buffering Area Setting]).
- When a cache is in use, output from the cache is produced before the backup is saved.
- If the same year-month-day folder already exists, an additional folder named "(date)-n" ("n" in the range of 1 to 9 and A to Z, to be allocated in sequence) will be created.
- If there is already a folder named "(date)-Z", the existing folders from the first date folder will be overwritten.
- The action to be taken associated with an insufficient available space on the CF card is selectable in the [General Settings] tab window in the [Unit Setting] dialog ([System Setting] → [Unit Setting]). (V7 series only)

## **SMPL CSV**

| All V8 models | 0 |
|---------------|---|
| All V7 models | 0 |
| V612T         |   |
| V612C         |   |
| V610S         |   |
| V610T         |   |
| V610C         |   |
| V608C         |   |
| V606iT        |   |
| V606iC        |   |
| V606iM        |   |
| V606C         |   |
| V606M         |   |
| V606eC        |   |
| V606eM        |   |
| V609E         |   |
| V608CH        | 0 |
| TELLUS3 HMI   | 0 |
| TELLUS2 HMI   | 0 |
|               |   |

## SMPL CSV F0......With V8/TELLUS3

#### **Function: Create CSV file**

This macro command is used to convert a sampling data in the buffer number specified in [F0] to the CSV format and save it in a "SAMPLE" folder in the CF card.

## **Available memory**

| Internal memory |   | PLC 1 - 8 memory | Memory card | Constant |
|-----------------|---|------------------|-------------|----------|
| F0              | 0 |                  |             | 0        |

- O: Setting enabled (indirect designation disabled)
- (indirect designation enabled)

## Setting range

|    | Value                 |  |
|----|-----------------------|--|
| F0 | 0 - 11: Buffer number |  |

#### File

Storage target: \(Access folder)\SAMPLE File name: \SMPxxxx.csv

0000 - 0011: Buffer number

#### Example

• SMPL\_CSV 1

The above program converts the data in buffering area 1 to the CSV format (SMP0001.CSV) and saves it.

When [SRAM] is selected as the primary storage and [None] is selected for the secondary storage:

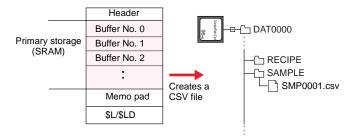

When [SRAM] is selected as the primary storage and [CF Card] is selected for the secondary storage:

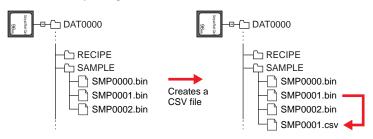

#### Supplemental remarks

- When [CF Card] or [Memory Card] is selected for the secondary storage, data stored in a primary storage is saved as a CSV-format file after output.
- A [CSV format] setting is required for each buffer number.

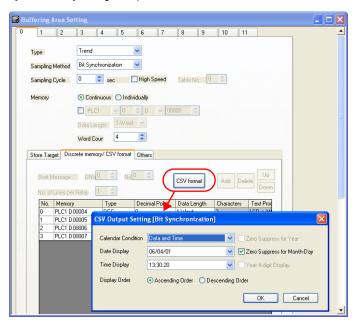

- If the same file already exists, it will be overwritten.
- If the buffer is empty, no CSV file will be created.
- For the V8 series, the result of macro execution is stored in \$s1062.
   When the execution of the macro is normally complete, the value at the address is not updated. Therefore, before macro execution, resetting the value at the address to zero is recommended.

| Code (DEC) | Contents        |
|------------|-----------------|
| -1         | Execution error |

## SMPL CSV F0..... With V7/V608CH/TELLUS2

#### **Function: Create CSV file**

This macro command is used to convert the buffer No. [F0] sampling data to the CSV format and save the file to the SAMPLE folder placed on the CF card.

#### **Available memory**

|    | Internal memory | PLC 1 - 8 memory | Memory card | Constant |
|----|-----------------|------------------|-------------|----------|
| F0 | 0               |                  |             | 0        |

- O: Setting enabled (indirect designation disabled)
- Setting enabled (indirect designation enabled)

#### **Setting range**

| Value |                       |
|-------|-----------------------|
| F0    | 0 - 11: Buffer number |

#### File

Storage target: \access folder\SAMPLE
File name: \SMPxxxx.csv

0000 - 0011: Buffer number

#### Example

SMPL\_CSV 1

The above program converts the data of buffering area 1 to the CSV format (SMP0001.CSV) and saves the file.

#### Store Target: SRAM

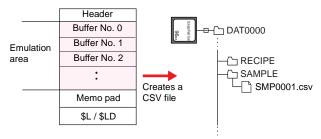

## Store Target: CF Card

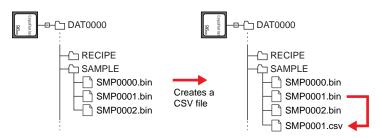

## Supplemental remarks

- The macro command is valid when [SRAM/CF Card] is checked under [Store Target] in the [Buffering Area Setting] dialog ([System Setting] → [Buffering Area Setting]).
- Attribute setting is required for each buffer number.
- If the specified file already exists, it will be overwritten.
- If the buffer is empty, no CSV file will be created.

## **SMPL CSV2**

# All V8 models All V7 models V612T V612C V610S V610T V610C V608C V606iT V606iC V606iM V606C V606M V606eC V606eM V609E V608CH **TELLUS3 HMI** 0 TELLUS2 HMI

## SMPL CSV2 F0 F1

#### Function: Create CSV file (file name designation)

This macro command is used to convert the buffering area No. [F0] sampling data to the CSV format under the name [F1] and save the file in the SAMPLE folder placed on the CF card. If the specified file does not exist, a new file will be created.

## **Available memory**

|    | Internal memory | PLC 1 - 8 memory | Memory card | Constant |
|----|-----------------|------------------|-------------|----------|
| F0 | 0               |                  |             | 0        |
| F1 | 0               |                  |             |          |

- O: Setting enabled (indirect designation disabled)
- (indirect designation enabled)

#### Setting range

|    | Value                                                                          |
|----|--------------------------------------------------------------------------------|
| F0 | 0 - 11: Buffering area number                                                  |
| F1 | ASCII code (64 one-byte uppercase alphanumerics at the maximum): CSV file name |

#### File

Storage target: \access folder\SAMPLE
File name: xxxxxxxx.csv

## **Example**

 The file named "SEISAN.CSV" is created from the data in buffering area No. 1. \$u00100 = 'SEISAN' (STRING)

SMPL\_CSV2 1 \$u00100

File name designation

Buffering area number designation

In the case of [Primary storage target: SRAM] and [Secondary storage target: None]:

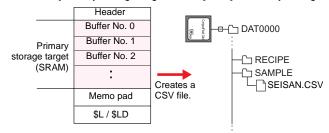

In the case of [Primary storage target: SRAM] and [Secondary storage target: CF Card]:

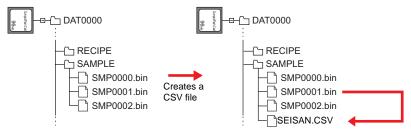

\* If [ Insert/Overwrite together with STRING Command] is checked in the [Memory Setting] or [Macro Editing Support] dialog, the macro command STRING can also be registered.

For more information on STRING, refer to page 4-46.

#### Supplementary remarks

- When the CF card or the memory card is selected as the secondary storage target, the data saved to the primary storage target is output first and then saved as a CSV file.
- The [CSV format] setting must be made for each buffer number.

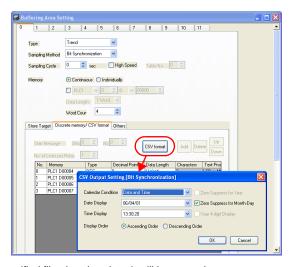

- If the specified file already exists, it will be overwritten.
- If the buffer is empty, no CSV file will be created.
- A full pathname can be specified for [F1].
- The result of macro execution is stored in \$s1062.
   When the execution of the macro is normally complete, the value at the address is not updated. Therefore, before macro execution, resetting the value at the address to zero is recommended.

| Code (DEC) | Contents        |  |
|------------|-----------------|--|
| -1         | Execution error |  |

#### Restrictions

 These symbols, [\], [/], [:], [\*], [?], ["], [<], [>] and []], are not usable for a file name.

## SMPL\_SAVE

## All V8 models All V7 models 0 V612T V612C V610S V610T V610C V608C V606iT V606iC V606iM V606C V606M V606eC V606eM V609E V608CH 0 TELLUS3 HMI 0 TELLUS2 HMI

## SMPL SAVE ......With V8/TELLUS3

## Function: Save data stored in the primary storage

This macro command is used to store the sampling data stored in a primary storage (DRAM/SRAM) in a medium (CF card / memory card) serving as the secondary storage, at any required timing.

#### File

Storage target: \access folder\SAMPLE
File name: \SMPxxxx.bin

0000 - 0011: Buffer number

## Supplemental remarks

 The macro command is valid when [CF Card] or [Memory Card] is selected for [Secondary storage target] in the [Buffering Area Setting] → [Store Target] tab window.

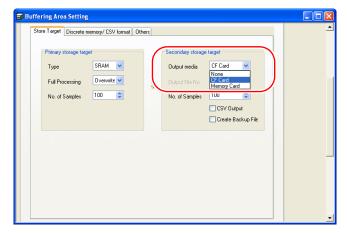

- Data stored in a primary storage is saved in a backup file after output.
- The result of macro execution is stored in \$s1062. When the execution of the macro is normally complete, the value at the address is not updated. Therefore, before macro execution, resetting the value at the address to zero is recommended.

| Code (DEC) | Contents        |
|------------|-----------------|
| -1         | Execution error |

# SMPL\_SAVE......With V7/V608CH/TELLUS2

#### Function: Save cached data

This macro command is used to save the sampling data in the cache to the CF card at the desired set timing.

#### File

Storage target: \access folder\SAMPLE
File name: \SMPxxxx.bin

0000 - 0011: Buffer number

#### Supplemental remarks

 This macro command is valid on the conditions that [Store Target: CF Card] is checked in the [Buffering Area Setting] dialog and [Use Cache] is checked in the [CF Card] dialog (both dialogs are accessible from [System Setting]).

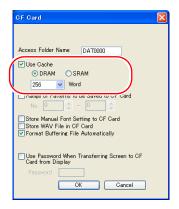

## **SMPLCSV BAK**

| All V8 models | 0 |
|---------------|---|
| All V7 models | 0 |
| V612T         |   |
| V612C         |   |
| V610S         |   |
| V610T         |   |
| V610C         |   |
| V608C         |   |
| V606iT        |   |
| V606iC        |   |
| V606iM        |   |
| V606C         |   |
| V606M         |   |
| V606eC        |   |
| V606eM        |   |
| V609E         |   |
| V608CH        |   |
| TELLUS3 HMI   | 0 |
| TELLUS2 HMI   | 0 |
|               |   |

## SMPLCSV BAK F0......With V8/TELLUS3

#### Function: Save backup (CSV file)

This macro command is used to convert a sampling data in the buffer number specified in [F0] to the CSV format and save it in a "year, month and date" folder in the CF card.

#### **Available memory**

|    | Internal memory | PLC 1 - 8 memory | Memory card | Constant |
|----|-----------------|------------------|-------------|----------|
| F0 | 0               |                  |             | 0        |

- O: Setting enabled (indirect designation disabled)
- Setting enabled (indirect designation enabled)

## Setting range

| Memory | Value                 |
|--------|-----------------------|
| F0     | 0 - 11: Buffer number |

#### File

Storage destination: \access folder\SAMPLE\(year and month folder)\(year-

month and date folder)

File name: \SMPxx xx.csv

T 00 - 99: Backup times 00 - 11: Buffer number

#### Example

SMPLCSV\_BAK 1

The above program creates a CSV file for buffering area 1 (SMP0001.bin) on September 12, 2007.

When [SRAM] is selected as the primary storage and [None] is selected for the secondary storage:

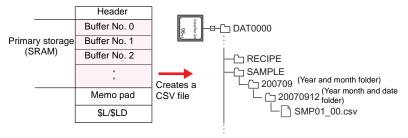

When [SRAM] is selected as the primary storage and [CF Card] is selected for the secondary storage:

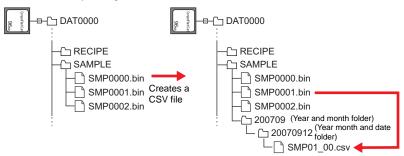

### Supplemental remarks

- When [CF Card] or [Memory Card] is selected for the secondary storage, data stored in a primary storage is saved as a CSV-format file after output.
- A [CSV format] setting is required for each buffer number.

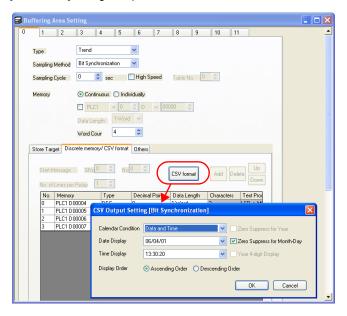

- When data is backed up for the hundredth time under the same date, the last (99th) backed up data is overwritten to save it.
- · If the buffer is empty, no CSV file will be created.
- The result of macro execution is stored in \$s1062.
   When the execution of the macro is normally complete, the value at the address is not updated. Therefore, before macro execution, resetting the value at the address to zero is recommended.

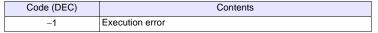

 The action to be taken associated with an insufficient available space on the CF card is selectable in the [General Settings] tab window in the [Unit Setting] dialog ([System Setting] → [Unit Setting]).

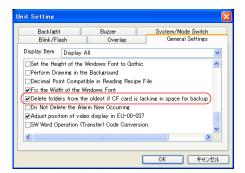

# SMPLCSV\_BAK F0..... With V7/V608CH/TELLUS2

# Function: Save backup (CSV file)

This macro command is used to convert the buffer No. [F0] sampling data to the CSV format and save the file to the year-month-day folder placed on the CF card.

### **Available memory**

|    | Internal memory | PLC 1 - 8 memory | Memory card | Constant |
|----|-----------------|------------------|-------------|----------|
| F0 | 0               |                  |             | 0        |

- O: Setting enabled (indirect designation disabled)
- (indirect designation enabled)

# **Setting range**

| Memory | Value                 |
|--------|-----------------------|
| F0     | 0 - 11: Buffer number |

### File

Storage target: \access folder\SAMPLE\year-month-day folder

File name: \SMP xxxx.csv

0000 - 0011: Buffer number

### Example

• SMPLCSV\_BAK 1

The above program creates the CSV file of buffering area 1 (SMP0001.bin) in the year-month-day folder on September 12, 2007.

### Store Target: SRAM

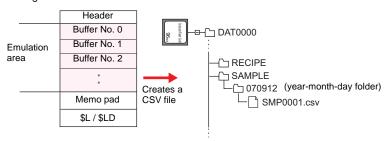

# Store Target: CF Card

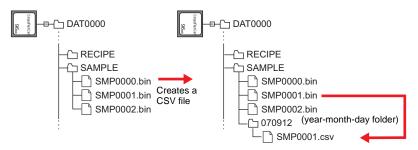

- The macro command is valid when [SRAM/CF Card] is checked under [Store Target] in the [Buffering Area Setting] dialog ([System Setting] → [Buffering Area Setting]).
- · Attribute setting is required for each buffer number.
- If the same year-month-day folder already exists, an additional folder named "(date)-n" ("n" in the range of 1 to 9 and A to Z, to be allocated in sequence) will be created.
- If there is already a folder named "(date)-Z", the existing folders from the first date folder will be overwritten.
- · If the buffer is empty, no CSV file will be created.
- The action to be taken associated with an insufficient available space on the CF card is selectable in the [General Settings] tab window in the [Unit Setting] dialog ([System Setting] → [Unit Setting]). (V7 series only)

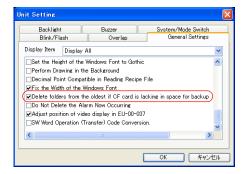

# SMPLCSV BAK2

# SMPL\_CSVBAK2

# All V8 models All V7 models V612T V612C V610S V610T V610C V608C V606iT V606iC V606iM V606C V606M V606eC V606eM V609E V608CH TELLUS3 HMI 0 TELLUS2 HMI

# Function: Create CSV backup file (file name designation)

This macro command is used to convert the buffering area No. [F0] sampling data to the CSV format under the name [F1] and save the file in the year-month-day folder in the SAMPLE folder placed on the CF card.

# **Available memory**

|    | Internal memory | PLC 1 - 8 memory | Memory card | Constant |
|----|-----------------|------------------|-------------|----------|
| F0 | 0               |                  |             | 0        |
| F1 | 0               |                  |             |          |

- O: Setting enabled (indirect designation disabled)
- ⊚: Setting enabled (indirect designation enabled)

# **Setting range**

|    | Value                                                                           |
|----|---------------------------------------------------------------------------------|
| F0 | 0 - 11: Buffering area number                                                   |
| F1 | ASCII code (64 one-byte uppercase alphanumerics at the maximum):  CSV file name |

### File

Storage target: \access folder\SAMPLE\year-month folder\year-month-day folder File name: \access folder\SAMPLE\year-month folder\year-month-day folder \access folder\SAMPLE\year-month folder\year-month-day folder \access folder\SAMPLE\year-month folder\year-month-day folder \access folder\SAMPLE\year-month folder\year-month folder\yea

### Example

- A CSV file is created for buffering area No. 1 backup. February 14, 2009, file name "SEISAN.CSV"
   \$u00100 = 'SEISAN' (STRING)
   SMPL\_CSVBAK2 1 \$u00100
   File name designation
   Buffering area number designation
  - \* If [ Insert/Overwrite together with STRING Command] is checked in the [Memory Setting] or [Macro Editing Support] dialog, the macro command STRING can also be registered.

For more information on STRING, refer to page 4-46.

In the case of [Primary storage target: SRAM] and [Secondary storage target: None]:

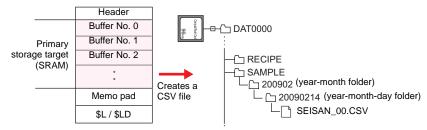

RECIPE
SAMPLE
SMP0001.bin
SMP0002.bin
SMP0002.bin
SMP0002.bin
SMP0002.bin
SMP0002.bin
SMP0002.bin
SMP0002.bin
SMP0002.bin
SMP0002.bin
SMP0002.bin
SMP0002.bin
SMP0002.bin
SMP0002.bin
SMP0002.bin
SMP0002.bin
SMP0002.bin
SMP0002.bin
SMP0002.bin

In the case of [Primary storage target: SRAM] and [Secondary storage target: CF Card]:

### Supplemental remarks

 When the CF card or the memory card is selected as the secondary storage target, the data saved to the primary storage target is output first and then saved as a CSV file.

- SEISAN 00.CSV

- The [CSV format] setting must be made for each buffer number. (Refer to page 4-206.)
- If backup is repeated more than 100 times for a file given the same date, the final 99th backup file will be overwritten.
- · If the buffer is empty, no CSV file will be created.
- The result of macro execution is stored in \$s1062.
   When the execution of the macro is normally complete, the value at the address is not updated. Therefore, before macro execution, resetting the value at the address to zero is recommended.

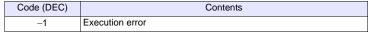

• The action to be taken associated with an insufficient available space on the CF card is selectable in the [General Settings] tab window in the [Unit Setting] dialog ([System Setting] → [Unit Setting]).

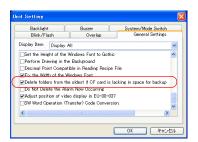

# Restrictions

 These symbols, [\], [\], [:], [\*], [?], ["], [<], [>] and []], are not usable for a file name.

# 4.19 CF Card (Others)

### **HDCOPY**

### All V8 models 0 All V7 models 0 V612T V612C V610S V610T V610C V608C V606iT V606iC V606iM V606C V606M V606eC V606eM V609E V608CH 0 TELLUS3 HMI 0 TELLUS2 HMI 0

### **HDCOPY**

# **Function: Hardcopy**

This macro command is used to save the image of the screen displayed at the time of the macro execution to the CF card.

# Storage target

Storage target: \access folder\HDCOPY

File name: \HDxxxx.jpg (V Series : 64k-/32k-/128-color display)

\HDxxxx.bin (V Series: 128-color display)

\HDxxxx.bmp (TELLUS)

0000 - 1023: Screen number

### Supplemental remarks

- One file saves one screen. If a screen file you wish to save already exists in the CF card, the file will be overwritten.
- For the V series with 128-color display, the option to select the file format is provided. The file format can be selected in the [CF Card] dialog.

To go to the option [ | Store HDCOPY Macro in JPEG Format], select [CF Card Setting] from the [System Setting] menu.

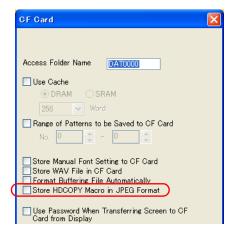

### Unchecked:

The image is saved as a BIN file.

When using the file as the image data, convert it to a bitmap file with the CF card manager.

### Checked:

The image is saved as a JPEG file.

For the V8 series, the result of macro execution is stored in \$s1062.
 When the execution of the macro is normally complete, the value at the address is not updated. Therefore, before macro execution, resetting the value at the address to zero is recommended.

| Code (DEC) | Contents        |
|------------|-----------------|
| -1         | Execution error |

### Restrictions

The superimposed image cannot be transparent.

# **HDCOPY2**

| All V8 models | 0 |
|---------------|---|
| All V7 models | 0 |
| V612T         |   |
| V612C         |   |
| V610S         |   |
| V610T         |   |
| V610C         |   |
| V608C         |   |
| V606iT        |   |
| V606iC        |   |
| V606iM        |   |
| V606C         |   |
| V606M         |   |
| V606eC        |   |
| V606eM        |   |
| V609E         |   |
| V608CH        |   |
| TELLUS3 HMI   | 0 |
| TELLUS2 HMI   | 0 |

### **HDCOPY2 F0**

# **Function: Hardcopy**

This macro command is used to save the image of the screen displayed at the time of the macro execution with the backup number specified in [F0].

# **Available memory**

|    | Internal memory | PLC 1 - 8 memory | Memory card | Constant |
|----|-----------------|------------------|-------------|----------|
| F0 | 0               |                  |             | 0        |

○ : Setting enabled (indirect designation disabled)

Setting enabled (indirect designation enabled)

# **Setting range**

|    | Value                 |  |
|----|-----------------------|--|
| F0 | 0 - 99: Backup number |  |

### Storage target

Storage target: \(access folder)\\HDCOPY

File name: \HDxxx-yy.jpg (V Series : 64k-/32k-/128-color display)

\HDxxx~yy.bin (V Series : 128-color display)

\HDxxx~yy.bmp (TELLUS)

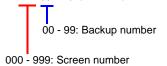

(Screen Nos. 1000 - 1023 invalid)

### Supplemental remarks

- With the use of backup numbers, a maximum of 100 hardcopy images can be saved per screen. You can, therefore, view time-series variations in these images.
- For the V series with 128-color display, the option to select the file format is provided. The file format can be selected in the [CF Card] dialog. Refer to page 4-215.
- For the V8 series, the result of macro execution is stored in \$s1062.
   When the execution of the macro is normally complete, the value at the address is not updated. Therefore, before macro execution, resetting the value at the address to zero is recommended.

| Code (DEC) | Contents        |
|------------|-----------------|
| -1         | Execution error |

### Restrictions

The superimposed image cannot be transparent.

# **HDCOPY3**

| 0 |
|---|
|   |
|   |
|   |
|   |
|   |
|   |
|   |
|   |
|   |
|   |
|   |
|   |
|   |
|   |
|   |
|   |
| 0 |
|   |
|   |

### **HDCOPY3**

# Function: Hardcopy (file name designation)

This macro command is used to save the screen image (JPEG) displayed at the time of the macro execution, under the file name [F0], to the CF card.

### Available memory

|    | Internal memory | PLC 1 - 8 memory | Memory card | Constant |
|----|-----------------|------------------|-------------|----------|
| F0 | 0               |                  |             |          |

O: Setting enabled (indirect designation disabled)

⊚: Setting enabled (indirect designation enabled)

### Setting range

|    | Value                                                                           |
|----|---------------------------------------------------------------------------------|
| F0 | ASCII code (64 one-byte uppercase alphanumerics at the maximum):  CSV file name |

### File

Storage target: \access folder\HDCOPY

File name: \xxxxxxxx.JPG (V Series : 64K-/32K-/128-color display)

\xxxxxxxx.BIN (V Series: 128-color display)

\xxxxxxxxx.BMP (TELLUS)

File name

# Example

The file named "SCREEN10.JPG" is created.
 \$u00100 = 'SCREEN10' (STRING)
 HDCOPY3 \$u00100

Designation of a file name

\* If [ Insert/Overwrite together with STRING Command] is checked in the [Memory Setting] or [Macro Editing Support] dialog, the macro command STRING can also be registered. For more information on STRING, refer to page 4-46.

### Supplemental remarks

- One file saves one screen. If a screen file you wish to save already exists on the CF card, the file will be overwritten.
- If 128-color display is selected for the V8 series, the format of the file to be stored can be selected. When selecting a file format, click [System Setting] → [CF Card Setting] and go to [□] Store HDCOPY Macro in JPEG Format]\*.
  - \* If this option is unchecked, the BIN format is adopted for file saving.

    For using a BIN file as image data, conversion into bitmap by the CF Card

    Manager is required.
- A full pathname can be specified for [F0].
- The result of macro execution is stored in \$s1062.
   When the execution of the macro is normally complete, the value at the address is not updated. Therefore, before macro execution, resetting the value at the address to zero is recommended.

| Code (DEC) | Contents        |
|------------|-----------------|
| -1         | Execution error |

### Restrictions

- These symbols, [\], [/], [:], [\*], [?], ["], [<], [>] and []], are not usable for a file name.
- The superimposed image cannot be transparent.

# SET DRIVE

| All V8 models | 0 |
|---------------|---|
| All V7 models |   |
| All V6 models |   |
| TELLUS3 HMI   |   |
| TELLUS2 HMI   |   |

# **SET DRIVE FO**

### **Function: Select drive**

This macro command is used to select the CF card drive when the CF card is accessed by a macro command.

### Available memory

|    | Internal memory | PLC 1 - 8 memory | Memory card | Constant |
|----|-----------------|------------------|-------------|----------|
| F0 | 0               |                  |             |          |

O: Setting enabled (indirect designation disabled)

Setting enabled (indirect designation enabled)

# **Setting range**

|    | Value                                                                                                    |  |
|----|----------------------------------------------------------------------------------------------------|--|
| F0 | Drive name specification* A: USB-FDD drive B: (Not used) C: Built-in CF card drive D: Memory drive connected to a USB port |  |

\* The drive name must be followed by a colon. For details on text processing of the drive name, refer to "Supplemental remarks" on page 4-185.

# Example

• \$u0010 = 'D:' SET\_DRIVE \$u0010

The above program switches access to the D drive (memory drive connected to a USB port).

- If the drive name specification is illegal, no operation takes place.
- For the V8 series, the result of macro execution is stored in \$s1062.
   When the execution of the macro is normally complete, the value at the address is not updated. Therefore, before macro execution, resetting the value at the address to zero is recommended.

| Code (DEC) | Contents        |
|------------|-----------------|
| -1         | Execution error |

- A drive change due to this macro command occurs only when any recipe macro command is executed.
  - No drive change will be made for sampling data storage and macro commands other than that which is recipe-related.
- After the drive has been changed with this command, files under the "access folder name" set with [System Setting] → [CF Card Setting] are accessed. To change the folder to be accessed for a recipe-related macro, use a "SET\_RECIPEFOLDER" command (page 4-182).

# COPY\_FILE

# All V8 models All V7 models All V6 models TELLUS3 HMI TELLUS2 HMI

# COPY\_FILE F0 F1

# **Function: Copy file**

This macro command is used to copy the file specified in [F0] to the file specified in [F1].

### **Available memory**

|    | Internal memory | PLC 1 - 8 memory | Memory card | Constant |
|----|-----------------|------------------|-------------|----------|
| F0 | 0               |                  |             |          |
| F1 | 0               |                  |             |          |

- O: Setting enabled (indirect designation disabled)
- ①: Setting enabled (indirect designation enabled)

# Setting range

|    | Value                                   |
|----|-----------------------------------------|
| F0 | Full path name of the copy source*      |
| F1 | Full path name of the copy destination* |

\* For details on text processing of the file name, refer to "Supplemental remarks" on page 4-185.

# Example

· Operation 1

The program below copies "C:\DAT0000\RECIPE\abc.csv" to "D:\DAT0000\RECIPE\abc.csv".

\$u00100 = 'C:\DAT0000\RECIPE\abc.csv'
 \$u00200 = 'D:\DAT0000\RECIPE\'
 COPY\_FILE \$u00100 \$u00200

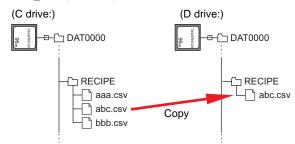

Operation 2

The program below copies all files stored in "C:\DAT0000\RECIPE\" to "D:\DAT0000\RECIPE\".

\$u00100 = 'C:\DAT0000\RECIPE\'.\*'
 \$u00200 = 'D:\DAT0000\RECIPE\'
 COPY\_FILE \$u00100 \$u00200

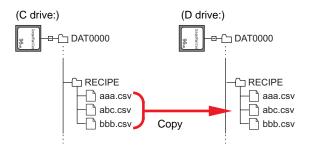

- When an asterisk "\*" is specified for the copy source filename (F0) or extension name, all of the files or files with all extensions are copied. The contents of subfolders are also copied.
- If the filename of the copy destination (F1) is omitted, the data is copied to the same filename.
- If the full path name is illegal, no operation takes place.
- The result of macro execution is stored in \$s1062.
   When the execution of the macro is normally complete, the value at the address is not updated. Therefore, before macro execution, resetting the value at the address to zero is recommended.

| Code (DEC) | Contents        |  |
|------------|-----------------|--|
| -1         | Execution error |  |

# MOVE\_FILE

# All V8 models All V7 models All V6 models TELLUS3 HMI TELLUS2 HMI

# **MOVE\_FILE F0 F1 F2**

### **Function: Move file**

This macro command is used to move the file or folder [F0] to the path [F1]. File renaming is also possible.

### **Available memory**

|    | Internal memory | PLC 1 - 8 memory | Memory card | Constant |
|----|-----------------|------------------|-------------|----------|
| F0 | 0               |                  |             |          |
| F1 | 0               |                  |             |          |
| F2 | 0               |                  |             |          |

O: Setting enabled (indirect designation disabled)

⊚: Setting enabled (indirect designation enabled)

### Setting range

|    | Value                                               | Remarks                                                                 |
|----|-----------------------------------------------------|-------------------------------------------------------------------------|
| F0 | Source full pathname (within 255 alphanumerics)*    | Drive designation A: USB-FDD drive                                      |
| F1 | Target full pathname<br>(within 255 alphanumerics)* | B: (not used) C: Built-in CF card drive D: Memory connected to USB port |
| F2 | 0 fixed                                             |                                                                         |

<sup>\*</sup> For details on text processing of the file name, refer to "Supplemental remarks" on page 4-185.

# Example

 Movement from "C:\DAT0000\RECIPE\REC0000.csv" to "C:\DAT0000\RECIPE\SEISAN\abc.csv": \$u00100 = 'C:\DAT0000\RECIPE\REC0000.csv' \$u00200 = 'C:\DAT0000\RECIPE\SEISAN\abc.csv' MOVE\_FILE \$u00100 \$u00200

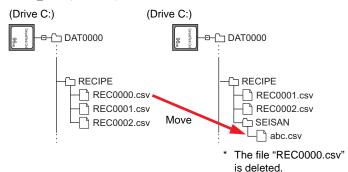

# Supplemental remarks

- If an illegal full pathname is specified, this macro command does not work. An
  error will result.
- The result of macro execution is stored in \$s1062.
   When the execution of the macro is normally complete, the value at the address is not updated. Therefore, before macro execution, resetting the value at the address to zero is recommended.

| Code (DEC) | Contents        |
|------------|-----------------|
| -1         | Execution error |

- In the case of a read-only file movement between drives, the file is copied to the target location, and the file at the original location is not deleted.
- A folder to be moved is allowed to contain a maximum of 5 hierarchical levels under the folder. If files or folders at further lower levels exist under the folder, the folder and the files/folders placed under it are copied to the target location, but those at the original location are not deleted.

### Restrictions

- Use alphanumerics to specify full pathnames as the source and the target. If any characters other than alphanumerics are used, the function of this macro command is not assured.
- Wildcard characters (such as "\*" and "?") cannot be used for full pathnames as the source and the target.

# **READ\_FILE**

# READ\_FILE F0 F1 F2 F3

| All V8 models | 0 |
|---------------|---|
| All V7 models |   |
| All V6 models |   |
| TELLUS3 HMI   | 0 |
| TELLUS2 HMI   |   |

### Function: Read universal file

This macro command is used to read the file [F0] in binary format and to store the obtained data in memory [F1] and after.

It is also possible to acquire the size of the file [F0].

# **Available memory**

|    | Internal memory | PLC 1 - 8 memory | Memory card | Constant |
|----|-----------------|------------------|-------------|----------|
| F0 | 0               |                  |             |          |
| F1 | 0               |                  |             |          |
| F2 | 0               |                  |             |          |
| F3 | 0               |                  |             |          |

○: Setting enabled (indirect designation disabled)

Setting enabled (indirect designation enabled)

# Setting range

|      | Value                                 |                       | Remarks                                                                                                    |  |
|------|---------------------------------------|-----------------------|----------------------------------------------------------------------------------------------------|--|
|      | File read                             | File size acquisition | Nemarks                                                                                                    |  |
| F0   | Source full pathname (within 255 alph | anumerics)            | Drive designation A: USB-FDD drive B: (not used) C: Built-in CF card drive D: Memory connected to USB port |  |
| F1   | Storage memory                        | 0 fixed               |                                                                                                    |  |
| F2   | 0 - 10485760 bytes: Size              | 0 fixed               | DEC                                                                                                    |  |
| F2+1 |                                       |                       |                                                                                                    |  |
| F2+2 | 0 - 10485760 bytes: Offset from the   | 0 fixed               | DEC                                                                                                    |  |
| F2+3 | top of the file                       | o lixed               | 523                                                                                                    |  |
| F2+4 | 0 fixed                               |                       |                                                                                                    |  |
| F3   | Read data size storage memory         | File size storage     |                                                                                                    |  |
| F3+1 | (Data size successfully read)         | memory                |                                                                                                    |  |

: ← V series (return data)

# Example

· File read

The file "ABC.DAT" is read from its 11th byte by 512 bytes into \$u1000 - \$u1255.

 $\u00100 = \ccolor{OC} \DAT0000\ABC\ABC.DAT'$  [Source full pathname]

\$u00200 = 512 (D) [Size] \$u00202 = 10 (D) [Offset] \$u00204 = 0 (W) [0 fixed] READ\_FILE \$u00100 \$u01000 \$u00200 \$u00300 · File size acquisition

The size of the file "ABC.DAT" is read into \$u300.

\$u00100 = 'C:\DAT0000\ABC\ABC.DAT' [Source full pathname] \$u00200 = 0 (D) [0 fixed] \$u00202 = 0 (D) [0 fixed] \$u00204 = 0 (W) [0 fixed] READ\_FILE \$u00100 \$u01000 \$u00200 \$u00300

- If any characters other than alphanumerics are used to specify a source full pathname, this macro command may not work normally. Be sure to use alphanumerics.
- Wildcard characters (such as "\*" and "?") cannot be used for a full pathname as the source.
- If the file specified as the source does not exist, an error will result.
- If an illegal full pathname is specified, this macro command does not work. An
  error will result.
- In the event of an error during file reading, the data having been read is stored in memory. However, the size of the data does not affect the successfully read data size in [F3] and [F3+1].
- The result of macro execution is stored in \$s1062.
  When the execution of the macro is normally complete, the value at the address is not updated. Therefore, before macro execution, resetting the value at the address to zero is recommended.

| Code (DEC) | Contents        |
|------------|-----------------|
| -1         | Execution error |

# WRITE FILE

# WRITE\_FILE F0 F1 F2

| All V8 models | 0 |
|---------------|---|
| All V7 models |   |
| All V6 models |   |
| TELLUS3 HMI   | 0 |
| TELLUS2 HMI   |   |

# Function: Write to universal file

This macro command is used to write the data from memory [F1] and after in binary format to the file [F0].

# **Available memory**

|    | Internal memory | PLC 1 - 8 memory | Memory card | Constant |
|----|-----------------|------------------|-------------|----------|
| F0 | 0               |                  |             |          |
| F1 | 0               |                  |             |          |
| F2 | 0               |                  |             |          |

○: Setting enabled (indirect designation disabled)

Setting enabled (indirect designation enabled)

# **Setting range**

|      | Value                      |                                                        |                                                                                                    |         |  |
|------|----------------------------|--------------------------------------------------------|----------------------------------------------------------------------------------------------------|---------|--|
|      | New creation               | Overwriting                                            | Addition                                                                                                   | Remarks |  |
| F0   | Target full pathname       |                                                        | Drive designation A: USB-FDD drive B: (not used) C: Built-in CF card drive D: Memory connected to USB port |         |  |
| F1   | Source memory              |                                                        |                                                                                                    |         |  |
| F2   | 0 fixed                    | 0 fixed 1 fixed 2 fixed                                |                                                                                                    |         |  |
| F2+1 | 0 - 10485760 bytes: Size   |                                                        |                                                                                                    | DEC     |  |
| F2+2 | - 0 - 10403700 bytes. Oize |                                                        |                                                                                                    | BEG     |  |
| F2+3 | 0 fixed                    | 0 - 10485760 bytes:<br>Offset from the top of the file | 0 fixed                                                                                                    |         |  |
| F2+4 | UIIAGU                     |                                                        |                                                                                                    |         |  |
| F2+5 | 0 fixed                    |                                                        |                                                                                                    |         |  |

# Example

New creation

The 512 bytes of data in \$u1000 - \$u1255 is written to the new file "ABC.DAT" created in the folder "ABC".

\$u00100 = 'C:\DAT0000\ABC\ABC.DAT' [Target full pathname] \$u00200 = 0 (W) [0: New creation]

\$u00201 = 512 (D) [Size] \$u00203 = 0 (D) [0 fixed] \$u00205 = 0 (W) [0 fixed]

WRITE\_FILE \$u00100 \$u01000 \$u00200

### Overwriting

The 33rd byte and after in the existing file "ABC.DAT" is overwritten with the 16 bytes of data in \$u1000 - \$u1007.

\$u00100 = 'C:\DAT0000\ABC\ABC.DAT' [Target full pathname]
\$u00200 = 1 (W) [1: Overwriting]
\$u00201 = 16 (D) [Size]
\$u00203 = 32 (D) [Offset]
\$u00205 = 0 (W) [0 fixed]
WRITE\_FILE \$u00100 \$u01000 \$u00200

### Addition

The 512 bytes of data in \$u1000 - \$u1255 is added to the existing file "ABC.DAT".

\$u00100 = 'C:\DAT0000\ABC\ABC.DAT' [Target full pathname] \$u00200 = 2 (W) [2: Addition] \$u00201 = 512 (D) [Size] \$u00203 = 0 (D) [0 fixed] \$u00205 = 0 (W) [0 fixed] \$WRITE\_FILE \$u00100 \$u01000 \$u00200

- If the name of a new file you intend to create is already used, delete the
  existing file first and create a new file.
- If the size specified with [F2+1] and [F2+2] is zero for a new file, an empty file will be created.
- If the file you specified for overwriting or data addition does not exist, an error will result.
- Wildcard characters (such as "\*" and "?") cannot be used for a full pathname as the target, to which data is written.
- If an illegal full pathname is specified, this macro command does not work. An
  error will result.
- In the event of an error during writing to a file, the data having been written remains in the file.
- The result of macro execution is stored in \$s1062.
   When the execution of the macro is normally complete, the value at the address is not updated. Therefore, before macro execution, resetting the value at the address to zero is recommended.

| Code (DEC) | Contents        |
|------------|-----------------|
| -1         | Execution error |

# 4.20 Real No. Arithmetical Operation

# F\_ADD(+)

# All V8 models O All V7 models O All V6 models TELLUS3 HMI O TELLUS2 HMI O

# F0 = F1 + F2 (F)

# Function: Real number addition

This macro command is used to write the result of [F1] real number data plus [F2] real number data to [F0].

| DWORD |      |    |
|-------|------|----|
|       | F1+1 | F1 |
| +     | F2+1 | F2 |
|       | F0+1 | F0 |

# **Available memory**

|    | Internal memory | PLC 1 - 8 memory | Memory card | Constant |
|----|-----------------|------------------|-------------|----------|
| F0 | 0               |                  |             |          |
| F1 | 0               |                  |             | 0        |
| F2 | 0               |                  |             | 0        |

O: Setting enabled (indirect designation disabled)

⊚: Setting enabled (indirect designation enabled)

# **Setting range**

|    | Value                                    |
|----|------------------------------------------|
| F0 |                                          |
| F1 | IEEE 32-bit single precision real number |
| F2 |                                          |

- For more information on the IEEE 32-bit single precision real numbers, refer to the V8 Series Reference Manual.
- For the V8 series, the result of macro execution is stored in \$s1056.
   When the execution of the macro is normally complete, the value at the address is not updated. Therefore, before macro execution, resetting the value at the address to zero is recommended.

| Code (DEC) | Contents        |
|------------|-----------------|
| 1          | Overflow        |
| 2          | Underflow       |
| -1         | Execution error |

# F\_SUB(-)

| All V8 models | 0 |
|---------------|---|
| All V7 models | 0 |
| All V6 models |   |
| TELLUS3 HMI   | 0 |
| TELLUS2 HMI   | 0 |

# F0 = F1 - F2 (F)

# Function: Real number subtraction

This macro command is used to write the result of [F1] real number data minus [F2] real number data to [F0].

| DWORD |      |    |
|-------|------|----|
|       | F1+1 | F1 |
| _     | F2+1 | F2 |
|       | F0+1 | F0 |

# **Available memory**

|    | Internal memory | PLC 1 - 8 memory | Memory card | Constant |
|----|-----------------|------------------|-------------|----------|
| F0 | 0               |                  |             |          |
| F1 | 0               |                  |             | 0        |
| F2 | 0               |                  |             | 0        |

O: Setting enabled (indirect designation disabled)

(indirect designation enabled)

# **Setting range**

|    | Value                                    |
|----|------------------------------------------|
| F0 |                                          |
| F1 | IEEE 32-bit single precision real number |
| F2 |                                          |

- For more information on the IEEE 32-bit single precision real numbers, refer to the V8 Series Reference Manual.
- For the V8 series, the result of macro execution is stored in \$s1056.
   When the execution of the macro is normally complete, the value at the address is not updated. Therefore, before macro execution, resetting the value at the address to zero is recommended.

| Code (DEC) | Contents        |
|------------|-----------------|
| 1          | Overflow        |
| 2          | Underflow       |
| -1         | Execution error |

# F\_MUL(X)

| All V8 models | 0 |
|---------------|---|
| All V7 models | 0 |
| All V6 models |   |
| TELLUS3 HMI   | 0 |
| TELLUS2 HMI   | 0 |

# **F0** × **F2** (**F**)

# Function: Real number multiplication

This macro command is used to write the result of [F1] real number data multiplied by [F2] real number data to [F0].

| DWORD |      |    |
|-------|------|----|
|       | F1+1 | F1 |
| ×     | F2+1 | F2 |
|       | F0+1 | F0 |

### **Available memory**

|    | Internal memory | PLC 1 - 8 memory | Memory card | Constant |
|----|-----------------|------------------|-------------|----------|
| F0 | 0               |                  |             |          |
| F1 | 0               |                  |             | 0        |
| F2 | 0               |                  |             | 0        |

O: Setting enabled (indirect designation disabled)

①: Setting enabled (indirect designation enabled)

# **Setting range**

|    | Value                                    |
|----|------------------------------------------|
| F0 |                                          |
| F1 | IEEE 32-bit single precision real number |
| F2 |                                          |

- For more information on the IEEE 32-bit single precision real numbers, refer to the V8 Series Reference Manual.
- For the V8 series, the result of macro execution is stored in \$s1056.
   When the execution of the macro is normally complete, the value at the address is not updated. Therefore, before macro execution, resetting the value at the address to zero is recommended.

| Code (DEC) | Contents        |
|------------|-----------------|
| 1          | Overflow        |
| 2          | Underflow       |
| -1         | Execution error |

# F\_DIV(/)

| All V8 models | 0 |
|---------------|---|
| All V7 models | 0 |
| All V6 models |   |
| TELLUS3 HMI   | 0 |
| TELLUS2 HMI   | 0 |

# F0 = F1 / F2 (F)

# Function: Real number division

This macro command is used to write the result of [F1] real number data divided by [F2] real number data to [F0].

| DWORD    |      |    |                 |
|----------|------|----|-----------------|
|          | F1+1 | F1 |                 |
| <u>÷</u> | F2+1 | F2 |                 |
|          | F0+1 | F0 | · · · Remainder |

# **Available memory**

|    | Internal memory | PLC 1 - 8 memory | Memory card | Constant |
|----|-----------------|------------------|-------------|----------|
| F0 | 0               |                  |             |          |
| F1 | 0               |                  |             | 0        |
| F2 | 0               |                  |             | 0        |

O: Setting enabled (indirect designation disabled)

⊚: Setting enabled (indirect designation enabled)

# **Setting range**

|    | Value                                    |
|----|------------------------------------------|
| F0 |                                          |
| F1 | IEEE 32-bit single precision real number |
| F2 |                                          |

- For more information on the IEEE 32-bit single precision real numbers, refer to the V8 Series Reference Manual.
- For the V8 series, the result of macro execution is stored in \$s1056.
   When the execution of the macro is normally complete, the value at the address is not updated. Therefore, before macro execution, resetting the value at the address to zero is recommended.

| Code (DEC) | Contents                    |
|------------|-----------------------------|
| 1          | Overflow                    |
| 2          | Underflow                   |
| 3          | Calculation operation error |
| -1         | Execution error             |

# 4.21 Real No. Statistics

# F\_SUM

# $F0 = F\_SUM (F1 C:F2) (F)$

# All V8 models O All V7 models O All V6 models TELLUS3 HMI O TELLUS2 HMI O

### Function: Sum of real number data

This macro command is used to sum the real number data at the location starting from the address specified in [F1] and write the result to [F0]. The data count is specified in [F2].

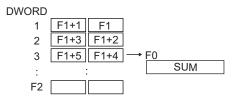

# **Available memory**

|    | Internal memory | PLC 1 - 8 memory | Memory card | Constant |
|----|-----------------|------------------|-------------|----------|
| F0 | 0               |                  |             |          |
| F1 | 0               |                  |             |          |
| F2 | 0               |                  |             | 0        |

○ : Setting enabled (indirect designation disabled)

⊚: Setting enabled (indirect designation enabled)

# Setting range

|    | Value                                    |
|----|------------------------------------------|
| F0 | IEEE 32-bit single precision real number |
| F1 | TELE 32 bit single precision real number |
| F2 | 0 - 512                                  |

- For more information on the IEEE 32-bit single precision real numbers, refer to the V8 Series Reference Manual.
- For the V8 series, the result of macro execution is stored in \$s1056.
   When the execution of the macro is normally complete, the value at the address is not updated. Therefore, before macro execution, resetting the value at the address to zero is recommended.

| Code (DEC) | Contents        |
|------------|-----------------|
| 1          | Overflow        |
| 2          | Underflow       |
| -1         | Execution error |

# F\_AVG

| All V8 models | 0 |
|---------------|---|
| All V7 models | 0 |
| All V6 models |   |
| TELLUS3 HMI   | 0 |
| TELLUS2 HMI   | 0 |

# $F0 = F_AVG (F1 C:F2) (F)$

# Function: Average of real number data

This macro command is used to average the real number data at the location starting from the address specified in [F1] and write the result to [F0]. The data count is specified in [F2].

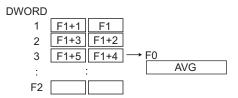

# **Available memory**

|    | Internal memory | PLC 1 - 8 memory | Memory card | Constant |
|----|-----------------|------------------|-------------|----------|
| F0 | 0               |                  |             |          |
| F1 | 0               |                  |             |          |
| F2 | 0               |                  |             | 0        |

○: Setting enabled (indirect designation disabled)

①: Setting enabled (indirect designation enabled)

# **Setting range**

|    | Value                                    |
|----|------------------------------------------|
| F0 | IEEE 32-bit single precision real number |
| F1 | TELE 32 bit single precision real number |
| F2 | 0 - 512                                  |

- For more information on the IEEE 32-bit single precision real numbers, refer to the V8 Series Reference Manual.
- For the V8 series, the result of macro execution is stored in \$s1056.
   When the execution of the macro is normally complete, the value at the address is not updated. Therefore, before macro execution, resetting the value at the address to zero is recommended.

| Code (DEC) | Contents        |
|------------|-----------------|
| 1          | Overflow        |
| 2          | Underflow       |
| -1         | Execution error |

# F\_MAX

# All V8 models O All V7 models O All V6 models TELLUS3 HMI O TELLUS2 HMI O

# $F0 = F_MAX (F1 C:F2) (F)$

### Function: Maximum of real number data

This macro command is used to find the maximum of the real number data at the location starting from the address specified in [F1] and write the result to [F0]. The data count is specified in [F2].

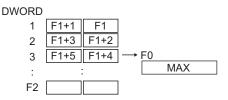

# **Available memory**

|    | Internal memory | PLC 1 - 8 memory | Memory card | Constant |
|----|-----------------|------------------|-------------|----------|
| F0 | 0               |                  |             |          |
| F1 | 0               |                  |             |          |
| F2 | 0               |                  |             | 0        |

 $\ensuremath{\bigcirc}$  : Setting enabled (indirect designation disabled)

①: Setting enabled (indirect designation enabled)

# Setting range

|    | Value                                    |
|----|------------------------------------------|
| F0 | IEEE 32-bit single precision real number |
| F1 | TELE 32 bit single precision real number |
| F2 | 0 - 512                                  |

- For more information on the IEEE 32-bit single precision real numbers, refer to the V8 Series Reference Manual.
- For the V8 series, the result of macro execution is stored in \$s1056.
   When the execution of the macro is normally complete, the value at the address is not updated. Therefore, before macro execution, resetting the value at the address to zero is recommended.

| Code (DEC) | Contents        |
|------------|-----------------|
| 1          | Overflow        |
| 2          | Underflow       |
| -1         | Execution error |

# **F\_MIN**

| All V8 models | 0 |
|---------------|---|
| All V7 models | 0 |
| All V6 models |   |
| TELLUS3 HMI   | 0 |
| TELLUS2 HMI   | 0 |

# $F0 = F_MIN (F1 C:F2) (F)$

### Function: Minimum of real number data

This macro command is used to find the minimum of the real number data at the location starting from the address specified in [F1] and write the result to [F0]. The data count is specified in [F2].

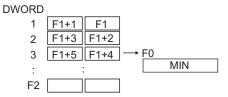

### **Available memory**

|    | Internal memory | PLC 1 - 8 memory | Memory card | Constant |
|----|-----------------|------------------|-------------|----------|
| F0 | 0               |                  |             |          |
| F1 | 0               |                  |             |          |
| F2 | 0               |                  |             | 0        |

O: Setting enabled (indirect designation disabled)

①: Setting enabled (indirect designation enabled)

# **Setting range**

|    | Value                                    |
|----|------------------------------------------|
| F0 | IEEE 32-bit single precision real number |
| F1 | TEEL 02 bit single precision real number |
| F2 | 0 - 512                                  |

- For more information on the IEEE 32-bit single precision real numbers, refer to the V8 Series Reference Manual.
- For the V8 series, the result of macro execution is stored in \$s1056.
   When the execution of the macro is normally complete, the value at the address is not updated. Therefore, before macro execution, resetting the value at the address to zero is recommended.

| Code (DEC) | Contents        |
|------------|-----------------|
| 1          | Overflow        |
| 2          | Underflow       |
| -1         | Execution error |

# 4.22 Others

;(Comment) ; (Comment)

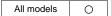

**Function: Comment** 

This is treated as a comment line. No command processing is required.

# **BRIGHT**

| V815X       | 0  |
|-------------|----|
| V812S       | 0  |
| V810S       | 0  |
| V810T       | 0  |
| V810C       | 0  |
| V808S       | 0  |
| V808C       | 0  |
| V806T       | 0  |
| V806C       |    |
| V806M       |    |
| V808CH      | 0* |
| V715X       | 0  |
| V712S       | 0  |
| V710S       | 0  |
| V710T       | 0  |
| V710C       | 0  |
| V708S       | 0  |
| V708C       |    |
| V706T       | 0  |
| V706C       |    |
| V706M       |    |
| V612T       |    |
| V612C       |    |
| V610S       |    |
| V610T       |    |
| V610C       |    |
| V608C       |    |
| V606iT      |    |
| V606iC      |    |
| V606iM      |    |
| V606C       |    |
| V606M       |    |
| V606eC      | 0  |
| V606eM      | 0  |
| V609E       |    |
| V608CH      |    |
| TELLUS3 HMI |    |
| TELLUS2 HMI |    |
|             |    |

### **BRIGHT F0**

# **Function: Brightness adjustment**

This command is used to change the brightness of the TFT display to the level specified in [F0].

### **Available memory**

|    | Internal memory | PLC 1 - 8 memory | Memory card | Constant |
|----|-----------------|------------------|-------------|----------|
| F0 | 0               |                  |             | 0        |

 $\bigcirc$  : Setting enabled (indirect designation disabled)

①: Setting enabled (indirect designation enabled)

# **Setting range**

|    | Value |              |      |        |
|----|-------|--------------|------|--------|
|    |       | V8/V7 series |      | V606e  |
|    | 0:    | Bright       | 0:   | Dark   |
| F0 | :     |              | :    |        |
|    | 127:  | Dark         | 127: | Bright |

# Supplemental remarks

- With the V7 or V8 series, the current brightness is output to \$s956.
   With the model V606e, however, the output mentioned above is not available.
- When the macro command is executed, communication will pause for several hundred milliseconds to allow for saving the setting value to the FROM.
   Avoid the frequent use of the macro command.
- Continued use at a low brightness will somewhat shorten the backlight life.
- If MONITOUCH set to a low brightness is turned off, the backlight may not light up at the next power-on.
- For the V8 series, the result of macro execution is stored in \$s1063.
   When the execution of the macro is normally complete, the value at the address is not updated. Therefore, before macro execution, resetting the value at the address to zero is recommended.

| Code (DEC) | Contents        |
|------------|-----------------|
| -1         | Execution error |

\* For the model V808CH, this macro command is valid for the hardware version "b" and later and the system program version 1.670 and later.

# **GET\_MSGBLK**

# **GET\_MSGBLK F0 F1**

| All V8 models | 0 |
|---------------|---|
| All V7 models |   |
| All V6 models |   |
| TELLUS3 HMI   | 0 |
| TELLUS2 HMI   |   |

# **Function: Message acquisition**

This macro command is used to store the [F1]-specified message (text) in [F0] memory using ASCII/shifted JIS codes.

### **Available memory**

|    | Internal memory | PLC 1 - 8 memory | Memory card | Constant |
|----|-----------------|------------------|-------------|----------|
| F0 | 0               |                  |             |          |
| F1 | 0               |                  |             | 0        |

O: Setting enabled (indirect designation disabled) ③: Setting enabled (indirect designation enabled)

### Setting range

|    | Value                  |  |
|----|------------------------|--|
| F0 | Storage memory         |  |
| F1 | 0 - 32767: Message No. |  |

# Example

• \$u00050 = 256 (W) GET\_MSGBLK \$u00100 \$u00050

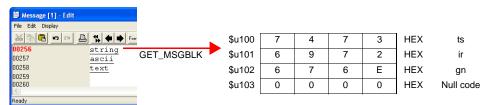

The above program stores message No. 256 (= GNo. 1 and line No. 0) in memory at \$u100 and after using shifted JIS codes.

- Regardless of the [Text Process] setting on the [Communication Setting] tab window in the [Device Connection Setting] dialog for PLC1, the data is stored in memory in the [LSB → MSB] sequence.
- A null code is added to the end. Even-number-byte text thereby uses one extra word.
- For the V8 series, the result of macro execution is stored in \$s1063.
   When the execution of the macro is normally complete, the value at the address is not updated. Therefore, before macro execution, resetting the value at the address to zero is recommended.

|   | Code (DEC) | Contents        |
|---|------------|-----------------|
| ſ | <b>–1</b>  | Execution error |

# **PLC\_ULR**

| All V8 models | 0 |
|---------------|---|
| All V7 models | 0 |
| All V6 models | 0 |
| TELLUS3 HMI   | 0 |
| TELLUS2 HMI   | 0 |

# PLC\_ULR F0 F1

# Function: Read user log

This macro command is used to read the user log of the PLC with the port number / CPU number specified in [F0] of the PLC1 into the address specified in [F1].

# **Available memory**

|    | Internal memory | PLC 1 - 8 memory | Memory card | Constant |
|----|-----------------|------------------|-------------|----------|
| F0 | 0               |                  |             |          |
| F1 | 0               |                  |             |          |

O: Setting enabled (indirect designation disabled)

①: Setting enabled (indirect designation enabled)

# **Setting range**

|                                           |      |                                   | Value                                                                                                | Remarks                                                                                                    |  |
|-------------------------------------------|------|-----------------------------------|----------------------------------------------------------------------------------------------------|----------------------------------------------------------------------------------------------------|--|
| ition                                     |      | Higher-<br>order                  | 01 - 1F: Port number                                                                                 | Setting required only for 1:n connection                                                                        |  |
| Memory information definition             | F0   | Lower-<br>order                   | 00 : CPU No.1<br>01 : CPU No.2<br>02 : CPU No.3<br>03 : CPU No.4                                     |                                                                                                    |  |
|                                           | F0+1 | 0:                                | Reading the number of user log registrations Reading the most recent user log Reading user log No. n |                                                                                                    |  |
| Reading<br>the number of<br>registrations | F1   | Number of registrations (decimal) |                                                                                                    | Stored also in the                                                                                              |  |
| Rea<br>the nur<br>registr                 | F1+1 |                                   | ogodiano.io (acomiai)                                                                                | special register Z105                                                                                           |  |
|                                           | F1   | 0: Norr<br>–1: Erro               |                                                                                                    | "-1" to be stored if no<br>data exists in the user<br>log specified in F0 or a<br>communication error<br>occurs |  |
| 75                                        | F1+1 | Year (AS                          | SCII)                                                                                                |                                                                                                    |  |
| Log read                                  | F1+2 | Month (                           | ASCII)                                                                                               |                                                                                                    |  |
| go-                                       | F1+3 | Day (AS                           | CII)                                                                                                 |                                                                                                    |  |
| _                                         | F1+4 | Hour (A                           | SCII)                                                                                                |                                                                                                    |  |
|                                           | F1+5 | Minute (                          | ,                                                                                                    |                                                                                                    |  |
|                                           | F1+6 | Second                            | <u> </u>                                                                                             |                                                                                                    |  |
|                                           | F1+7 |                                   | de (decimal)                                                                                         |                                                                                                    |  |
|                                           | F1+8 | Sub-cod                           | le (decimal)                                                                                         |                                                                                                    |  |

:← V series (Return data)

# Example

If a user log reading results in "05/10/19 11 : 20 : 34 +1 +23", its format for storage is as the following:

|     | Storage format    |
|-----|-------------------|
| m+0 | 0                 |
| m+1 | 3530HEX (= 05DEC) |
| m+2 | 3031HEX (= 10DEC) |
| m+3 | 3931HEX (= 19DEC) |
| m+4 | 3131HEX (= 11DEC) |
| m+5 | 3032HEX (= 20DEC) |
| m+6 | 3433HEX (= 34DEC) |
| m+7 | 1DEC              |
| m+8 | 23DEC             |

- The macro command is valid only when Yokogawa's FA-M3xxx is selected as the PLC1.
- For the V8 series, the result of macro execution is stored in \$s1063.
   When the execution of the macro is normally complete, the value at the address is not updated. Therefore, before macro execution, resetting the value at the address to zero is recommended.

| Code (DEC) | Contents        |
|------------|-----------------|
| -1         | Execution error |

### RECONNECT

| All V8 models | 0 |
|---------------|---|
| All V7 models | 0 |
| V612T         |   |
| V612C         |   |
| V610S         |   |
| V610T         |   |
| V610C         |   |
| V608C         |   |
| V606iT        |   |
| V606iC        |   |
| V606iM        |   |
| V606C         |   |
| V606M         |   |
| V606eC        | 0 |
| V606eM        | 0 |
| V609E         |   |
| V608CH        |   |
| TELLUS3 HMI   | 0 |
| TELLUS2 HMI   | 0 |
|               |   |

### **RECONNECT FO**

# Function: Multi-drop reconnection (PLC1)

This macro command is used to establish a connection again to the ports specified in [F0] or the sub ports specified in [F0+1] when a multi-drop connection is set at the PLC1.

When "-1" is specified for [F0], reconnection with all ports is established, and when "-1" is specified for [F0+1], reconnection with all sub ports is established.

### **Available memory**

|    | Internal memory | PLC 1 - 8 memory | Memory card | Constant |
|----|-----------------|------------------|-------------|----------|
| F0 | 0               |                  |             | 0        |

O: Setting enabled (indirect designation disabled)

①: Setting enabled (indirect designation enabled)

# **Setting range**

|      | Value Remarks                |                                                        |
|------|------------------------------|--------------------------------------------------------|
| F0   | 0 - 255: PLC port number     | <ul><li>–1: All port numbers designation</li></ul>     |
| F0+1 | 0 - 255: PLC sub-port number | <ul><li>–1: All sub-port numbers designation</li></ul> |

- This command is only valid when a multi-drop connection (1:n) is set at PLC1.
   To re-establish a connection other than with PLC1, use a "RECONNECT\_EX" command (page 4-241).
- The macro command is used in the event of a communication fault.
- Reconnection with the specified port is performed only once.
- When reconnection is successful, the "interrupted" information in system memory (\$s114 to 159) and 8-way communication memory (\$p[1]: 10 to 25) in the PLC1 are cleared.
- For the V8 series, the result of macro execution is stored in \$s1063.
   When the execution of the macro is normally complete, the value at the address is not updated. Therefore, before macro execution, resetting the value at the address to zero is recommended.

| Code (DEC) | Contents        |
|------------|-----------------|
| -1         | Execution error |

# RECONNECT\_EX RECONNECT\_EX PLC F0 F1

| All V8 models | 0 |
|---------------|---|
| All V7 models |   |
| All V6 models |   |
| TELLUS3 HMI   | 0 |
| TELLUS2 HMI   |   |

### **Function: Reconnection**

This macro command is used to establish a connection again with the port number [F1] or the sub-port number [F1+1] specified in [F0] of the PLC.

When "-1" is specified for [F1], reconnection with all ports is established, and when "-1" is specified for [F1+1], reconnection with all sub ports is established.

# **Available memory**

|    | Internal memory | PLC 1 - 8 memory | Memory card | Constant |
|----|-----------------|------------------|-------------|----------|
| F0 | 0               |                  |             | 0        |
| F1 | 0               |                  |             | 0        |

O: Setting enabled (indirect designation disabled)

Setting enabled (indirect designation enabled)

### Setting range

|      | Value                        | Remarks                                               |
|------|------------------------------|-------------------------------------------------------|
| F0   | 1 - 8: PLC number            |                                                       |
| F1   | 0 - 255: PLC port number     | <ul><li>–1: All port numbers designation</li></ul>    |
| F1+1 | 0 - 255: PLC sub-port number | <ul><li>–1: All sub-port number designation</li></ul> |

- The macro command is used in the event of a communication fault.
- Reconnection with the specified port and the specified sub-port is performed only once.
- When reconnection is successful, the "interrupted" information in 8-way communication memory (\$p[F0]: 10 to 25) in the PLC is cleared. For the PLC1, the "interrupted" information in system memory (\$s114 to 129) is also cleared at the same time.
- For the V8 series, the result of macro execution is stored in \$s1063.
   When the execution of the macro is normally complete, the value at the address is not updated. Therefore, before macro execution, resetting the value at the address to zero is recommended.

| Code (DEC) | Contents        |
|------------|-----------------|
| -1         | Execution error |

# **SAMPLE**

| All V8 models | 0 |
|---------------|---|
| All V7 models |   |
| All V6 models |   |
| TELLUS3 HMI   | 0 |
| TELLUS2 HMI   |   |

# **SAMPLE F0 F1 F2**

# **Function: Sampling data acquisition**

This macro command is used to store the sampling data specified in [F2] of the sampling buffer number specified in [F1] at the address specified in [F0].

# **Available memory**

|    | Internal memory | PLC 1 - 8 memory | Memory card | Constant |
|----|-----------------|------------------|-------------|----------|
| F0 | 0               |                  |             |          |
| F1 | 0               |                  |             |          |
| F2 | 0               |                  |             |          |

O: Setting enabled (indirect designation disabled)

⊚: Setting enabled (indirect designation enabled)

# **Setting range**

|      | Value                                                                                                    |            |              |            |
|------|----------------------------------------------------------------------------------------------------|------------|--------------|------------|
| F0   | Storage memory                                                                                                    |            |              |            |
| F1   | O: Cursor specification     Buffer specification                                                                                |            |              |            |
|      | ([F1] = 0)                                                                                                    |            |              | ([F1] = 1) |
| F1+1 | 0: Base<br>1 - 3: Overlap ID No.                                                                                                |            | 0 - 11: Buff | er No.     |
| F1+2 | 0 - 255:<br>ID No. of the item displayed                                                                                        |            | Not used     |            |
| F2   | O: Acquisition of sampling data     1: Acquisition of average / maximum / minimum / total data     2: Acquisition of alarm data |            | / total data |            |
|      | ([F2] = 0)                                                                                                    | ([F2] = 1) |              | ([F2] = 2) |
| F2+1 | 0: With no time data 1: With time data                                                                                          | 0 - : Word | No.          | Not used   |

- 1. Acquiring sampling data (with no time data)
- When [F1] = 0

When an item of the specified sampling is selected (the cursor is displayed), the data at the cursor position is stored.

When an item of the specified sampling is not displayed (the cursor is not displayed), the most recent sampling data is stored.

- When [F1] = 1
  - The most recent sampling data is stored.
- Specify the sampling data to be acquired in [F1+1] and [F1+2].
- Set "0" for [F2] and [F2+1].
- The following data is stored in the [F0] memory.

| Memory                         | Contents                            | Word Count |
|--------------------------------|-------------------------------------|------------|
| F0                             | Sampling data (1)                   | 1          |
| F0+1                           | Sampling data (2)                   | 1          |
| F0+2                           | Sampling data (3)                   | 1          |
| :                              | :                                   | :          |
| F0 + (sampling word count – 1) | Sampling data (sampling word count) | 1          |

\* When the [Type] setting for the specified buffering area is other than [Trend], no operation takes place.

- 2. Acquiring sampling data (with time data)
- When [F1] = 0

When an item of the specified sampling is selected (the cursor is displayed), the data at the cursor position is stored.

When an item of the specified sampling is not displayed (the cursor is not displayed), the most recent sampling data is stored.

- When [F1] = 1
  - The most recent sampling data is stored.
- Specify the sampling data to be acquired in [F1+1] and [F1+2].
- Set "0" for [F2] and "1" for [F2+1].
- The data stored in the [F0] memory differs according to whether the [Put msec infomation on logging time] checkbox on the [Others] tab window in the [Buffering Area Setting] dialog is checked or unchecked.

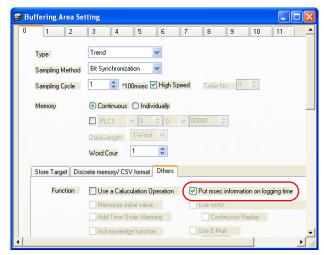

- When [Put msec infomation on logging time] is unchecked:

| Memory                             | Contents                            | Word<br>Count |
|------------------------------------|-------------------------------------|---------------|
| F0                                 | Sampling time (Greenwich data)      | 2             |
| F0+2                               | Sampling data (1)                   | 1             |
| F0+3                               | Sampling data (2)                   | 1             |
| :                                  | :                                   | :             |
| F0 + (2 + sampling word count – 1) | Sampling data (sampling word count) | 1             |

- When [Put msec infomation on logging time] is checked:

| Memory                             | Contents                            | Word<br>Count |
|------------------------------------|-------------------------------------|---------------|
| F0                                 | Sampling time (Greenwich data)      | 2             |
| F0+2                               | Sampling time in msec (0 - 999)     | 1             |
| F0+3                               | Sampling data (1)                   | 1             |
| F0+4                               | Sampling data (2)                   | 1             |
| :                                  | :                                   | :             |
| F0 + (3 + sampling word count – 1) | Sampling data (sampling word count) | 1             |

\* When the [Type] setting for the specified buffering area is other than [Trend], no operation takes place.

- 3. Acquiring average / maximum / minimum / total data
- Specify the sampling data to be acquired in [F1+1] and [F1+2].
- Set "1" for [F2].
- Set the number of words for [F2+1].
- The following data is stored in the [F0] memory.

| Memory | Contents                                                     | Word Count |
|--------|--------------------------------------------------------------|------------|
| F0     | Average                                                      | 2          |
| F0+2   | Maximum                                                      | 2          |
| F0+4   | Minimum                                                      | 2          |
| F0+6   | Total                                                        | 2          |
| F0+8   | Result of overflow<br>0: No overflow<br>1: Overflow occurred | 1          |

<sup>\*</sup> If the [Type] setting for the specified buffering area is other than [Trend], or the [Use a Calculation Operation] checkbox on the [Other] tab window in the [Buffering Area Setting] dialog is unchecked, no operation takes place.

- 4. Acquiring alarm information
- Specify the sampling data to be acquired in [F1+1] and [F1+2].
- Set "2" for [F2].
- . The following data is stored in the [F0] memory.

| Memory | Contents                      | Word Count |
|--------|-------------------------------|------------|
| F0     | Automatic operation time      | 2          |
| F0+2   | Automatic operation stop time | 2          |
| F0+4   | Program stop time             | 2          |
| F0+6   | Number of stops               | 1          |
| F0+7   | Rate of operation             | 1          |

<sup>\*</sup> When the [Type] setting is other than [Alarm] and the [Sampling Method] setting is other than [Alarm Tracking], no operation takes place.

# Supplemental remarks

For the V8 series, the result of macro execution is stored in \$s1063.
 When the execution of the macro is normally complete, the value at the address is not updated. Therefore, before macro execution, resetting the value at the address to zero is recommended.

| Code (DEC) | Contents        |
|------------|-----------------|
| -1         | Execution error |

# SEARCH\_FILE

# **SEARCH\_FILE F0 F1**

# All V8 models O All V7 models O All V6 models TELLUS3 HMI O TELLUS2 HMI O

### Function: JPEG file search

This macro command is used to search for JPEG file numbers in the SNAP/JPEG folder stored in the CF card based on the specified increments and store the result in memory at the address in [F0].

# **Available memory**

|    | Internal memory | PLC 1 - 8 memory | Memory card | Constant |
|----|-----------------|------------------|-------------|----------|
| F0 | 0               |                  |             |          |
| F1 | 0               |                  |             |          |

- O: Setting enabled (indirect designation disabled)
- Setting enabled (indirect designation enabled)

# Setting range

|      | Value                                                                                           |
|------|-------------------------------------------------------------------------------------------------|
| F0   | Search result (file number) storage memory                                                      |
| F1   | Searches the JPEG folder for JPxxxxx.jpg file     Searches the SNAP folder for VDxxxxx.jpg file |
| F1+1 | 0 - 32767: Search start file number                                                             |
| F1+2 | -32767 - 32767: Increments                                                                      |

# Example

\$u200 = 0 (W) [JPEG folder search]
 \$u201 = 0 (W) [Search start file No. 0]
 \$u202 = 10 (W) [Increments 10]
 SEARCH\_FILE \$u100 \$u200
 \$u201 = \$u100 (W)

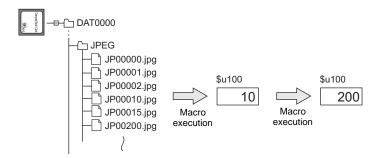

- The macro command is valid even if no JPEG display item exists on the screen.
- For the V8 series, the result of macro execution is stored in \$s1063.
   When the execution of the macro is normally complete, the value at the address is not updated. Therefore, before macro execution, resetting the value at the address to zero is recommended.

| Code (DEC) | Contents        |
|------------|-----------------|
| -1         | Execution error |

## **ADJ\_ANGLE**

| All V8 models |   |
|---------------|---|
| V715X         |   |
| V712S         |   |
| V710S         |   |
| V710T         |   |
| V710C         | 0 |
| V708S         |   |
| V708C         |   |
| V706T         |   |
| V706C         |   |
| V706M         |   |
| V612T         |   |
| V612C         |   |
| V610S         |   |
| V610T         |   |
| V610C         |   |
| V608C         |   |
| V606iT        |   |
| V606iC        |   |
| V606iM        |   |
| V606C         |   |
| V606M         |   |
| V606eC        |   |
| V606eM        |   |
| V609E         |   |
| V608CH        |   |
| TELLUS3 HMI   |   |
| TELLUS2 HMI   |   |
|               |   |

## **ADJ\_ANGLE F0**

#### **Function: Adjust viewing angle**

This macro command is used to change the viewing angle adjustment value to the one specified in [F0].

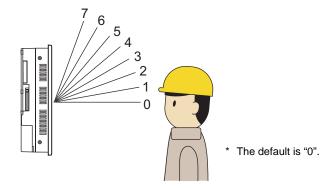

## **Available memory**

|    | Internal memory | PLC 1 - 8 memory | Memory card | Constant |
|----|-----------------|------------------|-------------|----------|
| F0 | 0               |                  |             | 0        |

- ○: Setting enabled (indirect designation disabled)
- Setting enabled (indirect designation enabled)

#### **Setting range**

| Memory | Value                                 |
|--------|---------------------------------------|
| F0     | 0 - 7: Viewing angle adjustment value |

- The macro command is valid for V710C only.
- To save the ADJ\_ANGLE setting to the V series, use SAVE \_ANGLE. When
  the V series is turned off without executing the SAVE\_ANGLE command
  following the ADJ\_ANGLE command, the viewing angle is reset to the one
  that was valid before the execution of the ADJ\_ANGLE command.
- \$s958 stores the current viewing angle adjustment value 0 7.
- In addition to the macro command, the function switch is also available to adjust the viewing angle.

## SAVE\_ANGLE

| All ) (0 - -  |   |
|---------------|---|
| All V8 models |   |
| V715X         |   |
| V712S         |   |
| V710S         |   |
| V710T         |   |
| V710C         | 0 |
| V708S         |   |
| V708C         |   |
| V706T         |   |
| V706C         |   |
| V706M         |   |
| V612T         |   |
| V612C         |   |
| V610S         |   |
| V610T         |   |
| V610C         |   |
| V608C         |   |
| V606iT        |   |
| V606iC        |   |
| V606iM        |   |
| V606C         |   |
| V606M         |   |
| V606eC        |   |
| V606eM        |   |
| V609E         | - |
| V608CH        |   |
| TELLUS3 HMI   |   |
| TELLUS2 HMI   |   |

## SAVE\_ANGLE

## Function: Save viewing angle adjustment value

This macro command is used to store the viewing angle adjustment value set by the ADJ\_ANGLE command in the FROM.

#### Example

Adjusting the viewing angle suitable for operation in position 3

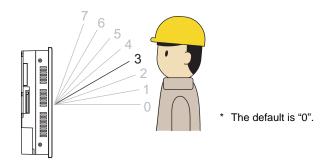

- 1. Execute a macro ADJ\_ANGLE 3.
- 2. Execute a macro SAVE\_ANGLE.

- The macro command is valid for V710C only.
- When the SAVE\_ANGLE command is executed, the communication (serial, Ethernet) is temporarily interrupted. Do not execute the SAVE\_ANGLE command frequently.

## **ADJ\_VOLUME**

| V815X       | 0 |
|-------------|---|
| V812S       | 0 |
| V810S       | 0 |
| V810T       | 0 |
| V810C       |   |
| V808S       | 0 |
| V808C       |   |
| V806T       |   |
| V806C       |   |
| V806M       |   |
| V808CH      |   |
| V715X       | 0 |
| V712S       |   |
| V710S       |   |
| V710T       |   |
| V710C       |   |
| V708S       |   |
| V708C       |   |
| V706T       |   |
| V706C       |   |
| V706M       |   |
| V612T       |   |
| V612C       |   |
| V610S       |   |
| V610T       |   |
| V610C       |   |
| V608C       |   |
| V606iT      |   |
| V606iC      |   |
| V606iM      |   |
| V606C       |   |
| V606M       |   |
| V606eC      |   |
| V606eM      |   |
| V609E       |   |
| V608CH      |   |
| TELLUS3 HMI |   |
| TELLUS2 HMI |   |

## **ADJ\_VOLUME F0 F1 F2**

#### **Function: Volume adjustment**

This macro command is used to change the volume of the channel specified in [F0] to the value specified in [F1]/[F2].

|         | Volume adjustment value | Volume |
|---------|-------------------------|--------|
| High    | 7                       | 0dB    |
| <b></b> | 6                       | -3dB   |
|         | 5                       | -6dB   |
|         | 4                       | -9dB   |
|         | 3                       | -12dB  |
|         | 2                       | -15dB  |
| ♦       | 1                       | -18dB  |
| Low     | 0                       | -21dB  |

<sup>\*</sup> The default is "4" (-9 dB).

#### **Available memory**

|    | Internal memory | PLC 1 - 8 memory | Memory card | Constant |
|----|-----------------|------------------|-------------|----------|
| F0 | 0               |                  |             | 0        |
| F1 | 0               |                  |             | 0        |
| F2 | 0               |                  |             | 0        |

Setting enabled (indirect designation disabled) Setting enabled (indirect designation enabled)

## **Setting range**

| Memory | Value                                  |
|--------|----------------------------------------|
| F0     | 1: R channel 2: Both channels L and R  |
| F1     | 0 - 7: Volume adjustment for L channel |
| F2     | 0 - 7: Volume adjustment for R channel |

- This command is valid only for the V8 series and V715X.
- To save the ADJ\_VOLUME setting to the V series, use SAVE\_VOLUME.
   When the V series is turned off without executing the SAVE\_VOLUME
   command following the ADJ\_VOLUME command, the viewing angle is reset
   to the one that was valid before the execution of the ADJ\_VOLUME
   command.
- The current volume adjustment value (0 7) for the L channel is stored in \$s1001. The current volume adjustment value (0 - 7) for the R channel is stored in \$s1002.
- For the V8 series, the result of macro execution is stored in \$s1063.
   When the execution of the macro is normally complete, the value at the address is not updated. Therefore, before macro execution, resetting the value at the address to zero is recommended.

| Code (DEC) | Contents        |
|------------|-----------------|
| -1         | Execution error |

## SAVE\_VOLUME

## V815X 0 V812S 0 V810S 0 V810T 0 V810C V808S $\bigcirc$ V808C V806T V806C V806M V808CH V715X 0 V712S V710S V710T V710C V708S V708C V706T V706C V706M V612T V612C V610S V610T V610C V608C V606iT V606iC V606iM V606C V606M V606eC V606eM V609E V608CH TELLUS3 HMI TELLUS2 HMI

## SAVE\_VOLUME

#### Function: Save volume adjustment value

This macro command is used to save the volume adjustment value set by the "ADJ\_VOLUME" command in FROM.

#### Example

 ADJ\_VOLUME 2 6 6 SAVE\_VOLUME

The above program sets the volume for both L and R channels to 6.

- This command is valid only for the V8 series and V715X.
- When the SAVE\_VOLUME command is executed, the communication (serial, Ethernet) is temporarily interrupted. Do not execute the SAVE\_VOLUME command frequently.
- For the V8 series, the result of macro execution is stored in \$s1063.
   When the execution of the macro is normally complete, the value at the address is not updated. Therefore, before macro execution, resetting the value at the address to zero is recommended.

| Code (DEC) | Contents        |
|------------|-----------------|
| -1         | Execution error |

## TREND REFRESH TREN

#### **TREND REFRESH F0 F1**

## All models

#### **Function: Trend sampling**

The macro command is used to refresh the display of trend sampling specified in [F0] and [F1].

#### **Available memory**

|    | Internal memory | PLC 1 - 8 memory | Memory card | Constant |
|----|-----------------|------------------|-------------|----------|
| F0 |                 |                  |             | 0        |
| F1 |                 |                  |             | 0        |

 $\bigcirc$  : Setting enabled (indirect designation disabled)

①: Setting enabled (indirect designation enabled)

## **Setting range**

|    | Value                                                   |
|----|---------------------------------------------------------|
| F0 | 0: Base 1: Overlap ID 0 2: Overlap ID 1 3: Overlap ID 2 |
| F1 | 0 - 255: ID                                             |

- The macro command is valid for trend sampling only.
- If memory addresses are specified in trend sampling settings for [Graph Min. Value] and [Graph Max. Value], and [Scale: Max.] and [Scale: Min.], refreshing the trend sampling display is required each time data at any of these addresses varies.
- For the V8 series, the result of macro execution is stored in \$s1063.
   When the execution of the macro is normally complete, the value at the address is not updated. Therefore, before macro execution, resetting the value at the address to zero is recommended.

| Code (DEC) | Contents        |
|------------|-----------------|
| -1         | Execution error |

## SYS (SET\_SCRN) F1

## All models

#### Function: Screen number designation

This macro command is used to display the screen specified in [F1].

#### **Available memory**

|    | Internal memory | PLC 1 - 8 memory | Memory card | Constant |
|----|-----------------|------------------|-------------|----------|
| F1 | 0               |                  |             |          |

O: Setting enabled (indirect designation disabled)

⊚: Setting enabled (indirect designation enabled)

## **Setting range**

|    | Value                   |  |
|----|-------------------------|--|
| F0 | SET_SCRN                |  |
| F1 | 0 - 1023: Screen number |  |

#### Example

\$u100 = 55 (W) [Screen number]
 SYS (SET\_SCRN) \$u100

The above program displays screen No. 55.

- If a screen number that does not exist is specified in [F1], the macro command is disabled.
- The macro command is invalid in screen OPEN, screen CLOSE, overlap library OPEN, overlap library CLOSE, and initial macros.
- The macro command is valid only once in a macro created on the macro edit sheet. Its execution timing is set at the end of the macro on the edit sheet.
- Do not execute the macro command in every cycle using a CYCLE macro or an event timer macro.
- For the V8 series, the result of macro execution is stored in \$572.
   When the execution of the macro is normally complete, the value at the address is not updated. Therefore, before macro execution, resetting the value at the address to zero is recommended.

| Code (DEC)         | Contents |
|--------------------|----------|
| -1 Execution error |          |

## SYS (SET\_MOVLP) F1

## All models

#### Function: Multi-overlap/global overlap setting

This macro command is used to display the overlap library specified in F1+1 on the overlap ID in [F1].

#### **Available memory**

|    | Internal memory | PLC 1 - 8 memory | Memory card | Constant |
|----|-----------------|------------------|-------------|----------|
| F1 | 0               |                  |             |          |

 $\bigcirc$  : Setting enabled (indirect designation disabled)

(indirect designation enabled)

#### Setting range

|      | Value                                        |                           |  |
|------|----------------------------------------------|---------------------------|--|
|      | Dot (unit: 4 × 1)                            | Line/column (unit 8 × 20) |  |
| F0   | SET_MOVLP                                    |                           |  |
| F1   | 0 - 3: Overlap ID                            |                           |  |
| F1+1 | 0 - 1023: Overlap library number             |                           |  |
| F1+2 | 0 - 1023: X coordinate 0 - 127: X coordinate |                           |  |
| F1+3 | 0 - 767: Y coordinate                        | 0 - 38: Y coordinate      |  |

#### Example

• \$u100 = 2 (W) [Overlap ID]

\$u101 = 12 (W) [Overlap library number]

\$u102 = 50 (W) [X coordinate] \$u103 = 5 (W) [Y coordinate]

SYS (SET\_MOVLP) \$u100

#### Line/Column:

The above program displays overlap ID2 and overlap library No. 12 at the coordinates X: 400 and Y: 100.

#### Dot:

The above program displays overlap ID2 and overlap library No. 12 at the coordinates X: 48\* and Y: 5.

\* Since four dots are treated as one unit on the X axis, any value in the range of "48" to "51" on the axis is regarded as "48".

- The macro command is valid when [Internal] is checked under [Designate] in the [Multi-Overlap] or [Global Overlap Setting] dialog.
- If [F1]>3, the macro command is disabled.
- If an overlap library number specified in [F1+1] does not exist, the macro command is disabled.
- If the specified X and Y coordinates are outside the permissible ranges, the display appears in the lower right corner of the screen.
- The macro command is invalid in a screen CLOSE macro and an initial macro.
- The macro command is valid only once in a macro created on the macro edit sheet for each overlap ID. Its execution timing is set at the end of the macro on the edit sheet.
- Use the OVLP\_SHOW command to turn off the multi-overlap or global overlap.
- Do not execute the macro command in every cycle using a CYCLE macro or an event timer macro.

The result of macro execution is stored in \$s72.
 When the execution of the macro is normally complete, the value at the address is not updated. Therefore, before macro execution, resetting the value at the address to zero is recommended.

| Code (DEC) | Contents        |  |
|------------|-----------------|--|
| -1         | Execution error |  |

## SYS (OVLP\_SHOW) F1

#### All models

#### **Function: Overlap ON/OFF**

This macro command is used to show/hide the overlap ID specified in [F1].

#### Available memory

|    | Internal memory | PLC 1 - 8 memory | Memory card | Constant |
|----|-----------------|------------------|-------------|----------|
| F1 | 0               |                  |             |          |

O: Setting enabled (indirect designation disabled)

Setting enabled (indirect designation enabled)

#### **Setting range**

|      | Value                                |  |
|------|--------------------------------------|--|
| F0   | OVLP_SHOW                            |  |
| F1   | 0 - 3: Overlap ID                    |  |
| F1+1 | 0: OFF (non-display) 1: ON (display) |  |

#### Example

\$u100 = 2 (W) [Overlap ID]
 \$u101 = 0 (W) [OFF]
 SYS (OVLP\_SHOW) \$u100

The above program turns off overlap ID2.

\$u100 = 2 (W) [Overlap ID]
 \$u101 = 1 (W) [ON]
 SYS (OVLP\_SHOW) \$u100

The above program turns on overlap ID2.

#### Supplemental remarks

• If [F1]>3, the macro command is disabled.

value at the address to zero is recommended.

- If F1+1 = 0, the macro command is valid for normal, call-, multi-, and global ([Designate]: [Internal]) overlaps.
- The macro command is invalid in screen CLOSE, overlap library CLOSE and initial macros.
- The macro command is valid only once in a macro created on the macro edit sheet for each overlap ID. Its execution timing is set at the end of the macro on the edit sheet.
- Do not execute the macro command in every cycle using a CYCLE macro or an event timer macro.
- The result of macro execution is stored in \$572.
   When the execution of the macro is normally complete, the value at the address is not updated. Therefore, before macro execution, resetting the

| Code (DEC) | Contents        |  |
|------------|-----------------|--|
| -1         | Execution error |  |

## SYS (OVLP\_POS) F1

## All models

#### **Function: Overlap relocation**

This macro command is used to move the overlap ID specified in [F1] to the coordinates X in [F1+1] and Y in [F1+2].

#### **Available memory**

|    | Internal memory | PLC 1 - 8 memory | Memory card | Constant |
|----|-----------------|------------------|-------------|----------|
| F1 | 0               |                  |             |          |

O: Setting enabled (indirect designation disabled)

⊚: Setting enabled (indirect designation enabled)

#### Setting range

|      | Value                                                           |                           |  |
|------|-----------------------------------------------------------------|---------------------------|--|
|      | Dot (unit: 4 × 1)                                               | Line/column (unit 8 × 20) |  |
| F0   | OVLP_POS                                                        |                           |  |
| F1   | 0: Overlap ID 0 1: Overlap ID 1 2: Overlap ID 2 3: Overlap ID 3 |                           |  |
| F1+1 | 0 - 1023: X coordinate                                          | 0 - 127: X coordinate     |  |
| F1+2 | 0 - 767: Y coordinate                                           | 0 - 38: Y coordinate      |  |

#### Example

\$u100 = 2 (W) [Overlap ID]
 \$u101 = 50 (W) [X coordinate]
 \$u102 = 5 (W) [Y coordinate]
 SYS (OVLP\_POS) \$u100

Line/Column:

The above program moves overlap ID2 to coordinates X: 400 and Y: 100.

Dot:

The above program moves overlap ID2 to coordinates X: 48\* and Y: 5.

\* Since four dots are treated as one unit on the X axis, any value in the range of "48" to "51" on the axis is regarded as "48".

#### Supplemental remarks

- If [F1]>3, the macro command is disabled.
- In the event of a normal or a call-overlap, the macro command is enabled also to display the overlap.
- The X and Y coordinates specified by the macro command take effect until the screen is switched. If OVLP\_SHOW is executed after OVLP\_POS, the overlap appears at the coordinates specified by OVLP\_POS.
- The macro command is invalid in screen OPEN, screen CLOSE, overlap library CLOSE and initial macros.
- The macro command is valid only once in a macro created on the macro edit sheet for each overlap ID. Its execution timing is set at the end of the macro on the edit sheet.
- Do not execute the macro command in every cycle using a CYCLE macro or an event timer macro.
- The result of macro execution is stored in \$s72.

When the execution of the macro is normally complete, the value at the address is not updated. Therefore, before macro execution, resetting the value at the address to zero is recommended.

| Code (DEC) | Contents        |  |
|------------|-----------------|--|
| -1         | Execution error |  |

## SYS (GET\_MSG) F1

## All models

#### **Function: Message acquisition**

This macro command is used to store the F1-specified message in memory at the \$u address in F1+1 using ASCII/shifted JIS codes.

#### **Available memory**

|    | Internal memory | PLC 1 - 8 memory | Memory card | Constant |
|----|-----------------|------------------|-------------|----------|
| F1 | 0               |                  |             |          |

: Setting enabled (indirect designation disabled): Setting enabled (indirect designation enabled)

## Setting range

|                | Value                                              |  |  |
|----------------|----------------------------------------------------|--|--|
|                | V8/V7 V6                                           |  |  |
| F0             | GET_MSG                                            |  |  |
| F1             | 0 - 32767: Message number 0 - 6143: Message number |  |  |
| F1+1           | 0 - 16383: Storage memory No.                      |  |  |
| \$u[F1+1]<br>: | Shifted JIS/ASCII<br>50 words maximum              |  |  |

:← V series (Return data)

## Example

\$u50 = 256 (W) [Message number]
 \$u51 = 100 (W) [Storage memory No.]
 SYS (GET\_MSG) \$u50

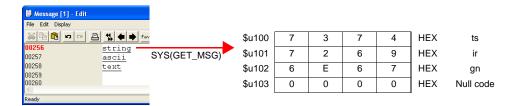

The above program stores message No. 256 (= GNo. 1 and line No. 0) in memory at \$u100 and after using shifted JIS codes.

The above program shows the case when [MSB  $\rightarrow$  LSB] is selected for [Text Process] on the [Communication Setting] tab window in the [Device Connection Setting] dialog for the PLC1.

- Swap between the higher-order byte and the lower-order byte can be set by selecting an option for [Text Process] on the [Communication Setting] tab window in the [Device Connection Setting] dialog.
- Regardless of the setting above, use a "GET\_MSGBLK" command (page 4-237) for storing data by [LSB → MSB].
- A null code is added to the end. Even-number-byte text thereby uses one extra word.

The result of macro execution is stored in \$s72.
 When the execution of the macro is normally complete, the value at the address is not updated. Therefore, before macro execution, resetting the value at the address to zero is recommended.

| Code (DEC) | Contents        |
|------------|-----------------|
| -1         | Execution error |

## SYS (GET\_XY) F1

#### All models

#### Function: Acquisition of X and Y coordinates on circumference

This macro command is used to calculate X and Y coordinates from a radius, an angle and, center coordinates.

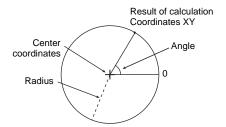

#### Available memory

|    | Internal memory | PLC 1 - 8 memory | Memory card | Constant |
|----|-----------------|------------------|-------------|----------|
| F1 | 0               |                  |             |          |

O: Setting enabled (indirect designation disabled)

(indirect designation enabled)

#### Setting range

|      | Value                           |
|------|---------------------------------|
| F0   | GET_XY                          |
| F1   | 0 or above: Radius              |
| F1+1 | 0 to 3600: Angle (0.1-degrees)  |
| F1+2 | 0 or above: Center coordinate X |
| F1+3 | 0 or above: Center coordinate Y |
| F1+4 | 0 or above: X coordinate        |
| F1+5 | 0 or above: Y coordinate        |

:← V series (Return data)

#### Example

\$u100 = 100 (W) [Radius]
 \$u101 = 900 (W) [Angle]
 \$u102 = 200 (W) [X coordinate of the center]
 \$u103 = 200 (W) [Y coordinate of the center]
 SYS (GET\_XY) \$u100

Execution result

X,Y=(200, 100)

90°

100-dot

On the circumference of a circle 100 dots in radius with the center at coordinates X: 200

and Y: 200, the above program calculates the X and Y coordinates of the point at an angle of 90 degrees.

X coordinate: \$u104 = 200 Y coordinate: \$u105 = 100

#### Supplemental remarks

• If a value specified for the angle is 3,600 or above, the value is corrected to the remainder as the result of division by 3,600.

The result of macro execution is stored in \$s72.
 When the execution of the macro is normally complete, the value at the address is not updated. Therefore, before macro execution, resetting the value at the address to zero is recommended.

| Code (DEC) | Contents        |
|------------|-----------------|
| -1         | Execution error |

| All V8 models | 0 |
|---------------|---|
| All V7 models | 0 |
| All V6 models | 0 |
| TELLUS3 HMI   | Δ |
| TELLUS2 HMI   | Δ |

## SYS (SET\_BZ) F1

#### **Function: Buzzer control**

This macro command is used to control the buzzer of MONITOUCH.

#### **Available memory**

|    | Internal memory | PLC 1 - 8 memory | Memory card | Constant |
|----|-----------------|------------------|-------------|----------|
| F1 | 0               |                  |             |          |

O: Setting enabled (indirect designation disabled)

⊚: Setting enabled (indirect designation enabled)

#### **Setting range**

|      | Value                                                | Remarks                    |
|------|------------------------------------------------------|----------------------------|
| F0   | SET_BZ                                               |                            |
| F1   | 0: Normal<br>1: Error<br>2: Sound change             |                            |
| F1+1 | 0: Standard<br>1: Short<br>2: None<br>3: Continuous* | Setting required if F1 = 2 |

<sup>\*</sup> Incompatible with TELLUS versions 2 and 3

#### Example

\$u100 = 2 (W) [Sound change]
 \$u101 = 2 (W) [None]
 SYS (SET\_BZ) \$u100

The above program turns off the MONITOUCH buzzer.

- The [Buzzer] tab window setting in the [Unit Setting] dialog ([System Setting]
   → [Unit Setting] → [Buzzer]) takes effect only at the time of initial connection
   of MONITOUCH.
- The result of macro execution is stored in \$572.
   When the execution of the macro is normally complete, the value at the address is not updated. Therefore, before macro execution, resetting the value at the address to zero is recommended.

| Code (DEC) | Contents        |  |
|------------|-----------------|--|
| -1         | Execution error |  |

## SYS (GET\_TIME) F1

#### All models

#### **Function: System time acquisition**

This macro command is used to acquire values from the timer that increments by one at 10-ms intervals after power-on.

#### **Available memory**

|    | Internal memory | PLC 1 - 8 memory | Memory card | Constant |
|----|-----------------|------------------|-------------|----------|
| F1 | 0               |                  |             |          |

O: Setting enabled (indirect designation disabled)

(indirect designation enabled)

## **Setting range**

|      | Value                     |  |
|------|---------------------------|--|
| F0   | GET_TIME                  |  |
| F1   | 0 - 4294967295 (×10 msec) |  |
| F1+1 | 0 1201001200 (A10 111000) |  |

:← V series (Return data)

#### Example

SYS(GET\_TIME) \$u100
 The above program acquires the time that has elapsed after power-on.

\$u100 = 27900 (W) 279000 msec = 279 sec = 4 minutes 39 seconds

## Supplemental remarks

The result of macro execution is stored in \$572.
 When the execution of the macro is normally complete, the value at the address is not updated. Therefore, before macro execution, resetting the value at the address to zero is recommended.

| Code (DEC) | Contents        |
|------------|-----------------|
| -1         | Execution error |

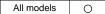

# SYS (STA\_TIME) F1 SYS (CHK\_TIME) F1

#### **Function: Timer setting**

STA\_TIME starts the timer. CHK\_TIME confirms a time-out.

#### **Available memory**

|   |    | Internal memory | PLC 1 - 8 memory | Memory card | Constant |
|---|----|-----------------|------------------|-------------|----------|
| F | -1 | 0               |                  |             |          |

O: Setting enabled (indirect designation disabled)

⊚: Setting enabled (indirect designation enabled)

#### **Setting range**

• STA\_TIME

|      | Value                                 | Remarks                                 |
|------|---------------------------------------|-----------------------------------------|
| F0   | STA_TIME                              |                                         |
| F1   | Time-out flag 0: Counting 1: Time-out |                                         |
|      | 0: Timer type 0                       | F1 = 1: Stops the timer                 |
| F1+1 | 1: Timer type 1                       | F1 = 1:<br>Updates the timer start time |
| F1+2 | 0 - 65535: Time-out time              | ×10 ms                                  |
| F1+3 | Timer start time                      |                                         |

:← V series (Return data)

CHK\_TIME

For [F1], use the same memory as for STA\_TIME.

#### Example

<Timer type 0>

OPEN macro

\$u101 = 0 (W) [Timer type] \$u102 = 50 (W) [Time-up time] SYS (STA\_TIME) \$u100

The above program starts the timer type 0, for which a 500-ms time-out period is set.

\$u103 =current time and \$u100=0 are set.

• CYCLE macro SYS (CHK\_TIME) \$u100

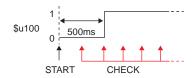

<Timer type 1>

OPEN macro

\$u101 = 1 (W) Timer type \$U102 = 50 (W) Time-up time SYS (STA\_TIME) \$u100

The above program starts the timer type 1, for which a 500-ms time-out period is set.

\$u103 =current time and \$u100=0 are set.

 CYCLE macro SYS (CHK\_TIME) \$u100 IF (\$u100! = 0) LB 0 RET LB0 \$u200 = \$u200+1 (W)

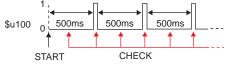

\$u100 = 0 ↓ Lapse of 500 ms \$u100 = 1 and \$u200 = 1 are set. ↓ \$u103 = current time and \$u100=0 are set. ↓ Lapse of 500 ms

\$u100 = 1 and \$u200 = 2 are set.

(Repetition)

RET

- The timer base is set to 10 ms.
- The result of macro execution is stored in \$572.
   When the execution of the macro is normally complete, the value at the address is not updated. Therefore, before macro execution, resetting the value at the address to zero is recommended.

| Code (DEC) | Contents        |  |
|------------|-----------------|--|
| -1         | Execution error |  |

## SYS (GET\_CLND) F1

## All models

#### **Function: Calendar acquisition**

This macro command is used to acquire the values of the system calendar.

#### **Available memory**

|    | Internal memory | PLC 1 - 8 memory | Memory card | Constant |
|----|-----------------|------------------|-------------|----------|
| F1 | 0               |                  |             |          |

O: Setting enabled (indirect designation disabled)

⊚: Setting enabled (indirect designation enabled)

#### **Setting range**

|      |                                        | Value                                                                      |
|------|----------------------------------------|----------------------------------------------------------------------------|
| F0   | GET_CLND                               |                                                                            |
| F1   | 0 or above:                            | Year (4-digit)                                                             |
| F1+1 | 1 - 12:                                | Month                                                                      |
| F1+2 | 1 - 31:                                | Day                                                                        |
| F1+3 | 0 - 23:                                | Hour                                                                       |
| F1+4 | 0 - 59:                                | Minute                                                                     |
| F1+5 | 0 - 59:                                | Second                                                                     |
| F1+6 | 0:<br>1:<br>2:<br>3:<br>4:<br>5:<br>6: | Sunday<br>Monday<br>Tuesday<br>Wednesday<br>Thursday<br>Friday<br>Saturday |

:← V series (Return data)

#### Example

• SYS (GET\_CLND) \$u100

```
$u100 = 2005

$u101 = 7

$u102 = 15

$u103 = 15

$u104 = 25

$u105 = 41

$u106 = 5
```

- The calendar is acquired not from a PLC or other external device but from the V series unit.
- The result of macro execution is stored in \$572.
   When the execution of the macro is normally complete, the value at the address is not updated. Therefore, before macro execution, resetting the value at the address to zero is recommended.

| Code (DEC) | Contents        |
|------------|-----------------|
| -1         | Execution error |

| All V8 models | 0 |
|---------------|---|
| All V7 models | 0 |
| All V6 models | 0 |
| TELLUS3 HMI   |   |
| TELLUS2 HMI   |   |

## SYS (SET\_CLND) F1

#### **Function: Calendar setting**

This macro command is used to set the values of eight words starting from the address specified in [F1] to the system calendar. When MONTOUCH is connected with PLC1 including the calendar function, this macro command also sets the PLC1's calendar.

#### **Available memory**

|    | Internal memory | PLC 1 - 8 memory | Memory card | Constant |
|----|-----------------|------------------|-------------|----------|
| F1 | 0               |                  |             |          |

- O: Setting enabled (indirect designation disabled)
- Setting enabled (indirect designation enabled)

#### **Setting range**

|      | Value                              |                                                      |
|------|------------------------------------|------------------------------------------------------|
| F0   | SET_CLND                           |                                                      |
| F1   | 0 or above: Year (4-digit/2-digit) |                                                      |
| F1+1 | 1 - 12: Month                      |                                                      |
| F1+2 | 1 - 31: Day                        |                                                      |
| F1+3 | 0 - 23: Hour                       |                                                      |
| F1+4 | 0 - 59: Minute                     |                                                      |
| F1+5 | 0 - 59: Second                     |                                                      |
| F1+6 | Day of the week                    | Invalid; to be automatically calculated by MONITOUCH |
| F1+7 | 0 - 31: PLC port number            | For 1:n connection only                              |

#### Example

• \$u100 = 2005 (W) \$u101 = 7 (W) \$u102 = 15 (W) \$u103 = 15 (W) \$u104 = 0 (W) \$u105 = 0 (W) SYS (SET\_CLND) \$u100

The above program sets the calendars in the V series and the PLC1 to July 15, 2005 on Friday at 15:00:00.

#### Supplemental remarks

- When setting calendar data for PLC 2 to 8, use a macro command "PLC\_CLND" (page 4-148).
- When setting calendar data only for the V series, use a macro command "SYS (SET\_SYS\_CLND) F1" (page 4-296).
- The result of macro execution is stored in \$s72.
   When the execution of the macro is normally complete.

When the execution of the macro is normally complete, the value at the address is not updated. Therefore, before macro execution, resetting the value at the address to zero is recommended.

| Code (DEC) | Contents        |
|------------|-----------------|
| -1         | Execution error |

# SYS (SET\_BUFNO) F1

## All models

## Function 1: Trend sampling/data sampling

This macro command is used to store the average, maximum, minimum, and total of sampling buffer word Nos. 0 - 31 located in the F1-specified buffer in system memory at \$\$180 - 435.

## **Available memory**

|    | Internal memory | PLC 1 - 8 memory | Memory card | Constant |
|----|-----------------|------------------|-------------|----------|
| F1 | 0               |                  |             |          |

 $\bigcirc$  : Setting enabled (indirect designation disabled)

⊚: Setting enabled (indirect designation enabled)

## **Setting range**

| Setting range | Value                                            |
|---------------|--------------------------------------------------|
| <b>-</b>      | Value                                            |
| F0            | SET_BUFNO                                        |
| F1            | 0 - 11: Buffer number                            |
| \$s180 - 181  | Buffer word No. 0 Average                        |
| \$s182 - 183  | Buffer word No. 0 Maximum                        |
| \$s184 - 185  | Buffer word No. 0 Minimum                        |
| \$s186 - 187  | Buffer word No. 0 Total                          |
| \$s188 - 195  | Buffer word No. 1 Average/maximum/minimum/total  |
| \$s196 - 203  | Buffer word No. 2 Average/maximum/minimum/total  |
| \$s204 - 211  | Buffer word No. 3 Average/maximum/minimum/total  |
| \$s212 - 219  | Buffer word No. 4 Average/maximum/minimum/total  |
| \$s220 - 227  | Buffer word No. 5 Average/maximum/minimum/total  |
| \$s228 - 235  | Buffer word No. 6 Average/maximum/minimum/total  |
| \$s236 - 243  | Buffer word No. 7 Average/maximum/minimum/total  |
| \$s244 - 251  | Buffer word No. 8 Average/maximum/minimum/total  |
| \$s252 - 259  | Buffer word No. 9 Average/maximum/minimum/total  |
| \$s260 - 267  | Buffer word No. 10 Average/maximum/minimum/total |
| \$s268 - 275  | Buffer word No. 11 Average/maximum/minimum/total |
| \$s276 - 283  | Buffer word No. 12 Average/maximum/minimum/total |
| \$s284 - 291  | Buffer word No. 13 Average/maximum/minimum/total |
| \$s292 - 299  | Buffer word No. 14 Average/maximum/minimum/total |
| \$s300 - 307  | Buffer word No. 15 Average/maximum/minimum/total |
| \$s308 - 315  | Buffer word No. 16 Average/maximum/minimum/total |
| \$s316 - 323  | Buffer word No. 17 Average/maximum/minimum/total |
| \$s324 - 331  | Buffer word No. 18 Average/maximum/minimum/total |
| \$s332 - 339  | Buffer word No. 19 Average/maximum/minimum/total |
| \$s340 - 347  | Buffer word No. 20 Average/maximum/minimum/total |
| \$s348 - 355  | Buffer word No. 21 Average/maximum/minimum/total |
| \$s356 - 363  | Buffer word No. 22 Average/maximum/minimum/total |
| \$s364 - 371  | Buffer word No. 23 Average/maximum/minimum/total |
| \$s372 - 379  | Buffer word No. 24 Average/maximum/minimum/total |
| \$s380 - 387  | Buffer word No. 25 Average/maximum/minimum/total |
| \$s388 - 395  | Buffer word No. 26 Average/maximum/minimum/total |
|               |                                                  |

|              | Value                                            |
|--------------|--------------------------------------------------|
| \$s396 - 403 | Buffer word No. 27 Average/maximum/minimum/total |
| \$s404 - 411 | Buffer word No. 28 Average/maximum/minimum/total |
| \$s412 - 419 | Buffer word No. 29 Average/maximum/minimum/total |
| \$s420 - 427 | Buffer word No. 30 Average/maximum/minimum/total |
| \$s428 - 435 | Buffer word No. 31 Average/maximum/minimum/total |

:← V series (Return data)

#### Example

\$u100 = 5 (W) [Buffer number]
 SYS (SET\_BUFNO) \$u100

The above program stores the average, maximum, minimum and total of buffer words located in buffer No. 5 in memory at \$\$180 to 435.

- The macro command is valid when [Use a Calculation Operation] is checked
  on the [Others] tab window in the [Buffering Area Setting] dialog. If the option
  is checked for two or more buffers, the buffer given the smallest number is
  selected as default.
- The macro command does not work if no display area exists on the screen.
- Sampling buffer word Nos. 32 to 127 are not available with the macro command.
- The result of macro execution is stored in \$s72.
   When the execution of the macro is normally complete, the value at the address is not updated. Therefore, before macro execution, resetting the value at the address to zero is recommended.

| Code (DEC) | Contents        |
|------------|-----------------|
| -1         | Execution error |

#### **Function 2: Alarm function**

This macro command is used to store the information on the alarm function in the F1-specified buffer in memory at \$s436 - 443.

#### Available memory

|    | Internal memory | PLC 1 - 8 memory | Memory card | Constant |
|----|-----------------|------------------|-------------|----------|
| F1 | 0               |                  |             |          |

○ : Setting enabled (indirect designation disabled)

①: Setting enabled (indirect designation enabled)

## **Setting range**

|              | Value                         |  |
|--------------|-------------------------------|--|
| F0           | SET_BUFNO                     |  |
| F1           | 0 - 11: Buffer number         |  |
| \$s436 - 437 | Automatic operation time      |  |
| \$s438 - 439 | Automatic operation stop time |  |
| \$s440 - 441 | ) - 441 Program stop time     |  |
| \$s442       | Number of stops               |  |
| \$s443       | Rate of operation XX.X        |  |

:← V series (Return data)

#### Example

• \$u100 = 4 (W) [Buffer number] SYS (SET\_BUFNO) \$u100

The above program stores the information on the alarm function in buffer No. 4 in memory at \$s436 - 443.

- The macro command is valid when [Alarm Tracking] is selected for [Sampling Method] in the [Buffering Area Setting] dialog.
- For more information on each data item, refer to the V8 Series Reference Manual.
- The result of macro execution is stored in \$572.
   When the execution of the macro is normally complete, the value at the address is not updated. Therefore, before macro execution, resetting the value at the address to zero is recommended.

| Code (DEC) | Contents        |
|------------|-----------------|
| -1         | Execution error |

| All V8 models | 0 |
|---------------|---|
| All V7 models | 0 |
| All V6 models | 0 |
| TELLUS3 HMI   | 0 |
| TELLUS2 HMI   | 0 |

# SYS (GET\_SMPL) F1

## Function: Sampling data acquisition

This macro command is used to store the data on the specified sampling number located in the specified buffer in memory at the \$u address in F1+2.

## **Available memory**

|    | Internal memory | PLC 1 - 8 memory | Memory card | Constant |
|----|-----------------|------------------|-------------|----------|
| F1 | 0               |                  |             |          |

O: Setting enabled (indirect designation disabled)

⊚: Setting enabled (indirect designation enabled)

## Setting range

|                                                             |                         | V.,                                                                                                    |
|-------------------------------------------------------------|-------------------------|----------------------------------------------------------------------------------------------------|
|                                                             |                         | Value                                                                                                    |
| F0                                                          |                         | GET_SMPL                                                                                                    |
| F1                                                          |                         | 0 - 11: Buffer number                                                                                                    |
|                                                             | F1+1                    | 0 or above: Sample number                                                                                                    |
|                                                             | F1+2                    | 0 - 16383: Storage memory No. n                                                                                                    |
| sampling/<br>p                                              | \$u n                   | Time data 0  15 14 13 12 11 10 9 8 7 6 5 4 3 2 1 0  Month 1 - 12 Day: 1 - 31 Hour: 0 - 23                                                                                                    |
| Bit synchronization/Constant sampling/<br>Device memory map | \$u n+1                 | Time data 1    15   14   13   12   11   10   9   8   7   6   5   4   3   2   1   0      Minutes & seconds (unit: seconds)    Time data 1] ÷ [60] = [A] remainder [B]   [A] : minutes   [B] : seconds |
| Bit syr                                                     | \$u n+2<br>\$u n+3<br>: | Sampling data (maximum number of buffer words: 128 words)                                                                                                    |
|                                                             | \$u n                   | Time data 0  15 14 13 12 11 10 9 8 7 6 5 4 3 2 1 0  Month 1 - 12 Day: 1 - 31 Hour: 0 - 23                                                                                                    |
| Alarm logging                                               | \$u n+1                 | Time data 1    15   14   13   12   11   10   9   8   7   6   5   4   3   2   1   0     Minutes & seconds (unit: seconds)                                                                             |
|                                                             | \$u n+2                 | Sampling bit number    15   14   13   12   11   10   9   8   7   6   5   4   3   2   1   0                                                                                                    |

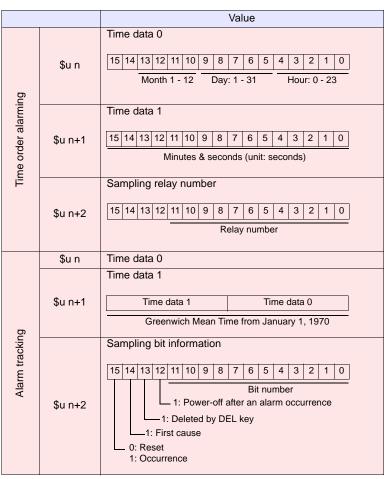

:← V series (Return data)

#### Example

\$u100 = 3 (W) [Buffer number]
 \$u101 = 0 (W) [Sample number]
 \$u102 = 200 (W) [Storage memory]
 SYS (GET\_SMPL) \$u100

The above program stores the sampling information on sampling No. 0 located in buffer No. 3 in memory at \$u200.

In the case of time order alarming:

#### Supplemental remarks

The result of macro execution is stored in \$s72.
 When the execution of the macro is normally complete, the value at the address is not updated. Therefore, before macro execution, resetting the value at the address to zero is recommended.

| Code (DEC) | Contents        |
|------------|-----------------|
| -1         | Execution error |

## All models

## SYS (GET\_SCUR) F1

## **Function: Cursor point acquisition**

This macro command is used to store the sampling number and the cursor address associated with the sampling data being displayed.

#### Available memory

|    | Internal memory | PLC 1 - 8 memory | Memory card | Constant |
|----|-----------------|------------------|-------------|----------|
| F1 | 0               |                  |             |          |

○ : Setting enabled (indirect designation disabled)

⊚: Setting enabled (indirect designation enabled)

#### Setting range

|      | Value                                                   | Remarks                                                   |
|------|---------------------------------------------------------|-----------------------------------------------------------|
| F0   | GET_SCUR                                                |                                                           |
| F1   | 0: Base 1: Overlap ID 0 2: Overlap ID 1 3: Overlap ID 2 |                                                           |
| F1+1 | 0 - 255 : ID                                            |                                                           |
| F1+2 | 0: Cursor non-display                                   | The most recent information to be stored in F1+3 and F1+4 |
|      | 1: Cursor display                                       | The cursor information to be stored in F1+3 and F1+4      |
| F1+3 | 0 or above: Sample number                               | Used by GET_SMPL                                          |
| F1+4 | 0 or above: Cursor address                              | Sampling number comparison*                               |

:← V series (Return data)

\* Whether or not the acquired sampling number is the same as that previously acquired is checked.

Even if the sampling number remains the same, any change in the cursor address means that the data to be fetched has also changed. Contrary, even if the sampling number has changed, no change in the cursor address means that the data to be accessed also remains the same.

#### Example

• \$u100 = 0 (W) [Base] \$u101 = 1 (W) [ID] SYS (GET\_SCUR) \$u100

The above program acquires the cursor point of the sampling data (ID 1) on the base screen.

\$u102 = 1 [Cursor being displayed] \$u103 = 28 [Sample number] \$u104 = 39 (W) [Cursor address]

- The macro command is valid when [Bit Synchronization], [Constant Sampling], or [Device Memory Map] is selected for [Sampling Method].
- If the sampling number is "5" at the time of the execution of GET\_SCUR, the sampling count (numerical data display) on the screen shows "6".
   This results from the fact that the cursor point starts from "0" and the sampling count (numerical data display) starts from "1".

The result of macro execution is stored in \$572.
 When the execution of the macro is normally complete, the value at the address is not updated. Therefore, before macro execution, resetting the value at the address to zero is recommended.

| Code (DEC) | Contents        |
|------------|-----------------|
| -1         | Execution error |

# SYS (GET\_BUF) F1

## All models

## Function: Alarm mask information acquisition

This macro command is used to access message numbers that are set to no storage in memory from the message group specified in [F1].

## **Available memory**

|    | Internal memory | PLC 1 - 8 memory | Memory card | Constant |
|----|-----------------|------------------|-------------|----------|
| F1 | 0               |                  |             |          |

O: Setting enabled (indirect designation disabled)

⊚: Setting enabled (indirect designation enabled)

## **Setting range**

|      | Valu                                        | ie                            |
|------|---------------------------------------------|-------------------------------|
|      | V8/V7                                       | V6                            |
| F0   | GET_BUF                                     |                               |
| F1   | 0 - 127: Message GNo.                       | 0 - 23: Message GNo.          |
| F1+1 | 15 14 13 12 11 10 9 8 7 6<br>L Line No. 15  | 5 4 3 2 1 0<br>L Line No. 0   |
| F1+2 | 15 14 13 12 11 10 9 8 7 6<br>L Line No. 31  | 5 4 3 2 1 0<br>L Line No. 16  |
| F1+3 | 15 14 13 12 11 10 9 8 7 6<br>Line No. 47    | 5 4 3 2 1 0<br>Line No. 32    |
| F1+4 | 15 14 13 12 11 10 9 8 7 6<br>Line No. 63    | 5 4 3 2 1 0<br>Line No. 48    |
| F1+5 | 15 14 13 12 11 10 9 8 7 6<br>Line No. 79    | 5 4 3 2 1 0<br>Line No. 64    |
| F1+6 | 15 14 13 12 11 10 9 8 7 6<br>Line No. 95    | 5 4 3 2 1 0<br>Line No. 80    |
| F1+7 | 15 14 13 12 11 10 9 8 7 6<br>Line No. 111   | 5 4 3 2 1 0<br>L Line No. 96  |
| F1+8 | 15 14 13 12 11 10 9 8 7 6<br>L Line No. 127 | 5 4 3 2 1 0<br>Line No. 112   |
| F1+9 | 15 14 13 12 11 10 9 8 7 6<br>Line No. 143   | 5 4 3 2 1 0<br>L Line No. 128 |

|       | Value                                                                |
|-------|----------------------------------------------------------------------|
|       | V8/V7 V6                                                             |
| F1+10 | 15 14 13 12 11 10 9 8 7 6 5 4 3 2 1 0<br>L Line No. 159              |
| F1+11 | 15 14 13 12 11 10 9 8 7 6 5 4 3 2 1 0<br>L Line No. 175              |
| F1+12 | 15 14 13 12 11 10 9 8 7 6 5 4 3 2 1 0<br>L Line No. 191 Line No. 176 |
| F1+13 | 15 14 13 12 11 10 9 8 7 6 5 4 3 2 1 0<br>L Line No. 207              |
| F1+14 | 15 14 13 12 11 10 9 8 7 6 5 4 3 2 1 0<br>L Line No. 223              |
| F1+15 | 15 14 13 12 11 10 9 8 7 6 5 4 3 2 1 0<br>Line No. 239                |
| F1+16 | 15 14 13 12 11 10 9 8 7 6 5 4 3 2 1 0<br>L Line No. 255              |

:← V series (Return data)

## Example

\$u100 = 3 (W) [Message GNo.] SYS (GET\_BUF) \$u100

The above program accesses messages that are set to no storage in memory from the message group No. 3.

```
$u101 = F005 <sub>HEX</sub> [Message No. 0, 2, 15]
$u102 = 0001 <sub>HEX</sub> [Message No. 16]
```

#### Supplemental remarks

 Whether or not to store messages in memory is selected in the [Message Edit] window.

From the [Display] menu, select [Alarm]. Click the desired icons in the window.

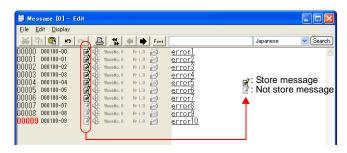

The result of macro execution is stored in \$s72.
 When the execution of the macro is normally complete, the value at the address is not updated. Therefore, before macro execution, resetting the value at the address to zero is recommended.

| Code (DEC) | Contents        |
|------------|-----------------|
| -1         | Execution error |

## SYS (DSP\_DATA) F1

## All models

#### Function: Show/hide numerical data display

This macro command is used to show/hide numerical data displays placed in the specified location (ID).

#### **Available memory**

|    | Internal memory | PLC 1 - 8 memory | Memory card | Constant |
|----|-----------------|------------------|-------------|----------|
| F1 | 0               |                  |             |          |

 $\bigcirc$  : Setting enabled (indirect designation disabled)

(indirect designation enabled)

## **Setting range**

|      | Value                                                                                                    |  |
|------|----------------------------------------------------------------------------------------------------|--|
| F0   | DSP_DATA                                                                                                    |  |
| F1   | 0: Base 1: Overlap ID 0 2: Overlap ID 1 3: Overlap ID 2 4: Data block No. 0 5: Data block No. 1 6: Data block No. 2 7: Data block No. 3 |  |
| F1+1 | 0 - 255: ID                                                                                                    |  |
| F1+2 | 0: Not display 1: Display                                                                                                    |  |

#### **Example**

\$u100 = 0 (W) [Base]
 \$u101 = 1 (W) [ID]
 \$u102 = 0 (W) [Not display]
 SYS (DSP\_DATA) \$u100

The above program hides all numerical data displays of ID 1 on the base screen.

- The macro command is valid for numerical data displays only. It cannot be used for character and message displays.
- The result of macro execution is stored in \$572.
   When the execution of the macro is normally complete, the value at the address is not updated. Therefore, before macro execution, resetting the value at the address to zero is recommended.

| Code (DEC) | Contents        |
|------------|-----------------|
| -1         | Execution error |

# SYS (CHG\_DATA) F1

All models

## Function: Change numerical data display property

This macro command is used to change the properties of the numerical data displays placed in the specified location (ID).

#### **Available memory**

|    | Internal memory | PLC 1 - 8 memory | Memory card | Constant |
|----|-----------------|------------------|-------------|----------|
| F1 | 0               |                  |             |          |

- O: Setting enabled (indirect designation disabled)
- Setting enabled (indirect designation enabled)

## **Setting range**

|              | Value                                                                                                    |  |
|--------------|----------------------------------------------------------------------------------------------------|--|
| F0           | CHG_DATA                                                                                                    |  |
| F1           | 0: Base 1: Overlap ID 0 2: Overlap ID 1 3: Overlap ID 2 4: Data block No. 0 5: Data block No. 1 6: Data block No. 2 7: Data block No. 3                   |  |
| F1+1         | 0 - 255: ID                                                                                                    |  |
| F1+2         | 0: Without signs 1: With signs 2: With sign (+) 3: HEX 4: OCT 5: BIN                                                                                      |  |
|              | Color                                                                                                    |  |
|              | Background color Foreground color    15   14   13   12   11   10   9   8   7   6   5   4   3   2   1   0                                                  |  |
| <b>5</b> 4.0 | Color Code (HEX)                                                                                                    |  |
| F1+3         | Black 00                                                                                                    |  |
|              | Blue 01                                                                                                    |  |
|              | Red 02                                                                                                    |  |
|              | Magenta 03                                                                                                    |  |
|              | Green 04                                                                                                    |  |
|              | Cyan 05                                                                                                    |  |
|              | Yellow 06                                                                                                    |  |
|              | White 07                                                                                                    |  |
| F1+4         | Decimal point and number of digits  15   14   13   12   11   10   9   8   7   6   5   4   3   2   1   0    Decimal point 0 - 10   Number of digits 1 - 31 |  |
|              |                                                                                                    |  |

#### Example

The above program changes the properties of the numerical data display of ID1 placed on the base screen.

Type: HEX
Background color: Black
Foreground color: Green
Decimal Point: None
Number of digits: 5

\$u200 = 0 (W) [Base] \$u201 = 1 (W) [ID] \$u202 = 0 (W) [Not display]

SYS (DSP\_DATA) \$u200

\$u100 = 0 (W) [Base] \$u101 = 1 (W) [ID] \$u102 = 3 (W) [Type] \$u103 = 0004H (W) [Color]

\$u104 = 0005H (W) [Decimal point and number of digits]

SYS (CHG\_DATA) \$u100 macro execution

\$u200 = 0 (W) [Base] \$u201 = 1 (W) [ID] \$u202 = 1 (W) [Display] \$YS (DSP\_DATA) \$u200

#### Supplemental remarks

- The macro command is valid for numerical data displays only. It cannot be used for character and message displays.
- When using this macro command, be sure to execute the command DSP\_DATA to redisplay the data. For more information on DSP\_DATA, refer to page 4-276.
- Even on MONITOUCH with 32k- or 64k-color display, 128 colors + blink ([Custom Color] → [Palette 1]) are available with the macro command.
- 128-color codes

The boxes on the palette are provided with their individual codes.

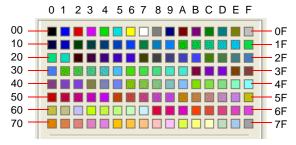

The result of macro execution is stored in \$572.
 When the execution of the macro is normally complete, the value at the address is not updated. Therefore, before macro execution, resetting the value at the address to zero is recommended.

| Code (DEC) | Contents        |
|------------|-----------------|
| -1         | Execution error |

| All V8 models | 0 |
|---------------|---|
| All V7 models | 0 |
| V612T         | 0 |
| V612C         | 0 |
| V610S         | 0 |
| V610T         | 0 |
| V610C         | 0 |
| V608C         | 0 |
| V606iT        | 0 |
| V606iC        | 0 |
| V606iM        | 0 |
| V606C         | 0 |
| V606M         | 0 |
| V606eC        | 0 |
| V606eM        | 0 |
| V609E         | 0 |
| V608CH        |   |
| TELLUS3 HMI   | 0 |
| TELLUS2 HMI   | 0 |
|               |   |

# SYS (STA\_LIST) F1

## **Function: Data sheet print**

This macro command is used to print data sheets.

#### **Available memory**

|    | Internal memory | PLC 1 - 8 memory | Memory card | Constant |
|----|-----------------|------------------|-------------|----------|
| F1 | 0               |                  |             |          |

- : Setting enabled (indirect designation disabled)
- ⊚: Setting enabled (indirect designation enabled)

## Setting range

|      |           | Value                         |
|------|-----------|-------------------------------|
| F0   | STA_LIST  |                               |
| F1   | 0 - 1023: | Print start number            |
| F1+1 | 1 - 1023: | Number of pages to be printed |

## **Example**

\$u100 = 3 (W) [Print start number]
 \$u101 = 1 (W) [Number of pages to be printed]
 SYS (STA\_LIST) \$u100 macro execution

The above program prints data sheet No. 3.

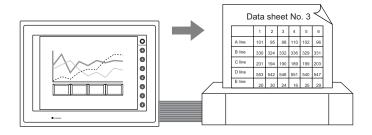

#### Supplemental remarks

• If nothing is registered on a data sheet, specifying the page of this sheet does not produce a printout of it.

#### [Data Sheet Edit]

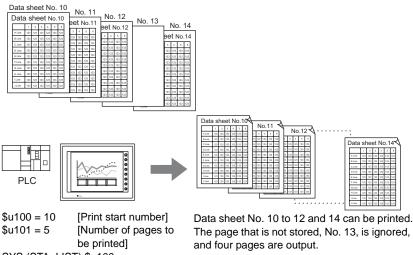

SYS (STA\_LIST) \$u100

• The result of macro execution is stored in \$s72. When the execution of the macro is normally complete, the value at the address is not updated. Therefore, before macro execution, resetting the value at the address to zero is recommended.

| Code (DEC) | Contents        |
|------------|-----------------|
| -1         | Execution error |

| V815X       | 0 |
|-------------|---|
| V812S       | 0 |
| V810S       | 0 |
| V810T       | 0 |
| V810C       |   |
| V808S       | 0 |
| V808C       |   |
| V806T       |   |
| V806C       |   |
| V806M       |   |
| V808CH      |   |
| V715X       | 0 |
| V712S       | 0 |
| V710S       | 0 |
| V710T       | 0 |
| V710C       |   |
| V708S       | 0 |
| V708C       |   |
| V706T       |   |
| V706C       |   |
| V706M       |   |
| V612T       |   |
| V612C       |   |
| V610S       |   |
| V610T       | 0 |
| V610C       |   |
| V608C       |   |
| V606iT      |   |
| V606iC      |   |
| V606iM      |   |
| V606C       |   |
| V606M       |   |
| V606eC      |   |
| V606eM      |   |
| V609E       |   |
| V608CH      |   |
| TELLUS3 HMI |   |
| TELLUS2 HMI |   |
|             |   |

## SYS (RGB\_CHG) F1

#### Function: Change RGB input parameter

This macro command is used to change the RGB parameter set on the RGB input screen (on the [Main Menu] screen) between [Setting 1] and [Setting 2].

#### **Available memory**

|    | Internal memory | PLC 1 - 8 memory | Memory card | Constant |
|----|-----------------|------------------|-------------|----------|
| F1 | 0               |                  |             |          |

O: Setting enabled (indirect designation disabled)

Setting enabled (indirect designation enabled)

## Setting range

|    | Value                     |
|----|---------------------------|
| F0 | RGB_CHG                   |
| F1 | 0: Setting 1 1: Setting 2 |

#### Example

• \$u100 = 1 (W) [Setting 2] SYS (RGB\_CHG) \$u100

The above program changes the RGB parameter from [Setting 1] to [Setting 2].

- If the frequency is different between [Setting 1] and [Setting 2]: MONITOUCH selects [Setting 1] or [Setting 2] automatically.
- If the frequency is the same between [Setting 1] and [Setting 2]: At power-on, [Setting 1] always takes effect. Afterward, [Setting 1] or [Setting 2] can be selected by the macro command.
- This macro command is valid when "GU-01" or "GU-10" unit is used.
- The result of macro execution is stored in \$s72. When the execution of the macro is normally complete, the value at the address is not updated. Therefore, before macro execution, resetting the value at the address to zero is recommended.

| Code (DEC) | Contents        |
|------------|-----------------|
| -1         | Execution error |

| V815X       | 0 |
|-------------|---|
| V812S       | 0 |
| V810S       | 0 |
| V810T       | 0 |
| V810C       |   |
| V808S       | 0 |
| V808C       |   |
| V806T       |   |
| V806C       |   |
| V806M       |   |
| V808CH      |   |
| V715X       | 0 |
| V712S       | 0 |
| V710S       | 0 |
| V710T       | 0 |
| V710C       |   |
| V708S       | 0 |
| V708C       |   |
| V706T       |   |
| V706C       |   |
| V706M       |   |
| V612T       |   |
| V612C       |   |
| V610S       |   |
| V610T       | 0 |
| V610C       |   |
| V608C       |   |
| V606iT      |   |
| V606iC      |   |
| V606iM      |   |
| V606C       |   |
| V606M       |   |
| V606eC      |   |
| V606eM      |   |
| V609E       |   |
| V608CH      |   |
| TELLUS3 HMI |   |
| TELLUS2 HMI |   |
|             |   |

## SYS (SET\_RGB) F1

## Function 1: Switch from/to RGB input screen

This macro command is used to switch between the RGB input screen and the RUN screen.

## **Available memory**

|    | Internal memory | PLC 1 - 8 memory | Memory card | Constant |
|----|-----------------|------------------|-------------|----------|
| F1 | 0               |                  |             |          |

 $\bigcirc$  : Setting enabled (indirect designation disabled)

(indirect designation enabled)

## **Setting range**

|    | Value                                        |  |  |
|----|----------------------------------------------|--|--|
| F0 | SET_RGB                                      |  |  |
| F1 | 0: OFF (RUN screen) 1: ON (RGB input screen) |  |  |

#### Example

• \$u100 = 0 (W) [RUN screen display] SYS (SET\_RGB) \$u100

The above program switches from the RGB input screen to the RUN screen.

- In addition to the macro command, bit 12 in the read area "n+1" is also available to switch to/from the RGB input screen.
- While the bit in the read area is set (ON), the macro command is invalid.
- The result of macro execution is stored in \$572.
   When the execution of the macro is normally complete, the value at the address is not updated. Therefore, before macro execution, resetting the value at the address to zero is recommended.

| Code (DEC) | Contents        |
|------------|-----------------|
| -1         | Execution error |

### Function 2: Snap/delete RGB input screen

This macro command is used to snap and delete the RGB screen.

#### **Available memory**

V815X

V812S

V810S

V810T

V810C

V808S

V808C V806T

V806C V806M V808CH V715X

V712S V710S V710T V710C V708S

V708C

V706T

V706C

V706M V612T V612C

V610S

V610T

V610C

V608C

V606iT

V606iC

V606iM V606C

V606M

V606eC

V606eM

V609E

V608CH

TELLUS3 HMI

TELLUS2 HMI

0

0

0

0

 $\bigcirc$ 

0

|    | Internal memory | PLC 1 - 8 memory | Memory card | Constant |
|----|-----------------|------------------|-------------|----------|
| F1 | 0               |                  |             |          |

○ : Setting enabled (indirect designation disabled)

⊚: Setting enabled (indirect designation enabled)

#### Setting range

|      | Value                                                                                                    |                          |  |
|------|----------------------------------------------------------------------------------------------------|--------------------------|--|
| F0   | SET_RGB                                                                                                    |                          |  |
| F1   | <ul><li>2: Snap (turn the RGB screen ON and snap it)</li><li>3: File delete (delete the JPEG file generated by snapping)</li></ul> |                          |  |
|      | (F1 = 2) (F1 = 3)                                                                                                    |                          |  |
| F1+1 | File No.:<br>(0 - 32767 / -1 [AUTO])                                                                                               | File No.:<br>(0 - 32767) |  |

#### JPEG file

Storage target: \(access folder)\SNAP

File name: \VDxxxx.jpg

0000 - 9999: File No.

### Example

• \$u100 = 2 (W) [Snap]

\$u101 = 0 (W) [Specify file No. 0.]

SYS (SET\_RGB) \$u100

The above program saves the currently displayed RGB input screen as VD0000.jpg.

#### Supplemental remarks

- This function can be used only with the V8 series and the V715X.
- When the file number is set to [AUTO] for the snap operation, if no file exists
  the file number is generated by incrementing from [0000], while if files exist it
  is generated by incrementing from the number following the current maximum
  number.

However, the numbers must be within the range determined by [Maximum Number of Snap Files in Auto] under [System Setting]  $\rightarrow$  [Unit Setting]  $\rightarrow$  [Video/RGB].

 When the number set for [Maximum Number of Snap Files in Auto] has been reached, operation proceeds in accordance with the specification ([Stop] or [Overwrite]) for [When the Snap File Limitation is Exceeded]

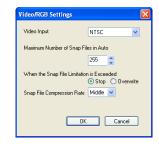

under [System Setting]  $\rightarrow$  [Unit Setting]  $\rightarrow$  [Video/RGB]. When [Overwrite] is selected, the number is reset to "0000" and the operation proceeds.

The result of macro execution is stored in \$572.
 When the execution of the macro is normally complete, the value at the address is not updated. Therefore, before macro execution, resetting the value at the address to zero is recommended.

| Code (DEC) | Contents        |
|------------|-----------------|
| -1         | Execution error |

## Function 3: RGB input channel selection

This macro command is used to select the display in the read area, or to select the channel when the RGB input signal is switched using the "SET\_RGB" macro command. It also selects the applicable channel for the touch switch emulation function.

#### **Available memory**

V815X

V812S

V810S

V810T

V810C V808S

V808C V806T

V806C V806M

V808CH
V715X
V712S
V710S
V710T
V710C
V708S
V708C

V706T

V706C

V706M

V612T

V612C V610S

V610T

V610C

V608C

V606iT

V606iC

V606iM

V606C

V606M

V606eC

V606eM

V609E

V608CH

TELLUS3 HMI

TELLUS2 HMI

0

0

0

0

 $\bigcirc$ 

|    | Internal memory | PLC 1 - 8 memory | Memory card | Constant |
|----|-----------------|------------------|-------------|----------|
| F1 | 0               |                  |             |          |

- O: Setting enabled (indirect designation disabled)
- Setting enabled (indirect designation enabled)

#### Setting range

|      | Value                                     |  |  |
|------|-------------------------------------------|--|--|
| F0   | SET_RGB                                   |  |  |
| F1   | 8: CH selection (selects the RGB channel) |  |  |
| F1+1 | 5: RGB IN1<br>6: RGB IN2                  |  |  |

## Example

\$u100 = 8 (W) [RGB input channel selection]
 \$u101 = 6 (W) [Specify RGB IN2.]
 SYS (SET\_RGB) \$u100

The above program switches to RGB IN2.

#### Supplemental remarks

- This function can be used only when the "GU-11" unit is attached to the V8 series.
- The default is [RGB IN1].
- The setting is maintained until the power is turned OFF. When the power goes
  OFF the setting is cleared and the default is set.
- This macro command is invalid if [ Use Touch Switch] and [ 2Port] are checked. These options appear for [Touch Switch] under [Others] in the [Device Connection Setting] dialog.
   For more information on touch switch emulation, refer to the V8 Series

For more information on touch switch emulation, refer to the V8 Series Reference Manual.

The result of macro execution is stored in \$s72.
 When the execution of the macro is normally complete, the value at the address is not updated. Therefore, before macro execution, resetting the value at the address to zero is recommended.

| Code (DEC) | Contents        |
|------------|-----------------|
| -1         | Execution error |

| All V8 models | 0 |
|---------------|---|
| All V7 models | 0 |
| All V6 models | 0 |
| TELLUS3 HMI   |   |
| TELLUS2 HMI   |   |

## SYS (SET\_BKLT) F1

## **Function: Backlight control**

This macro command is used to control the backlight.

#### Available memory

|    | Internal memory | PLC 1 - 8 memory | Memory card | Constant |
|----|-----------------|------------------|-------------|----------|
| F1 | 0               |                  |             |          |

O: Setting enabled (indirect designation disabled)

Setting enabled (indirect designation enabled)

### Setting range

|      | Value                     | Remarks                             |
|------|---------------------------|-------------------------------------|
| F0   | SET_BKLT                  |                                     |
| F1   | 0: OFF<br>1: ON           |                                     |
|      | 2: OFF time change        | Valid when [Auto 1/2/3] is selected |
| F1+1 | 0 - 65535: OFF time (sec) | Setting required if F1 = 2          |

### Example

• \$u100 = 0 (W) [OFF] SYS (SET\_BKLT) \$u100

The above program turns off the backlight.

- When [Always ON] is selected for [Action] on the [Backlight] tab window in the [Unit Setting] dialog ([System Setting] → [Unit Setting]), the macro command is invalid.
- While bit 11 in the read area "n+1" is set (ON), the macro command is invalid.
- Do not execute the macro command in macros to be executed constantly using a CYCLE macro, an interval timer, or an event timer macro.
- The use of a switch ON macro to execute a backlight turn-on command will not be possible.
- At power-on, the backlight is restored to the status as set in [Backlight] tab
  window (initial status) in the [Unit Setting] dialog ([System Setting] → [Unit
  Setting]). The internal memory \$L is available to retain the value set with this
  macro command. By using the initial macro at power-on, this macro
  command is executable according to the value you stored with \$L.
- The result of macro execution is stored in \$s72.
   When the execution of the macro is normally complete, the value at the address is not updated. Therefore, before macro execution, resetting the value at the address to zero is recommended.

| Code (DEC) | Contents        |
|------------|-----------------|
| -1         | Execution error |

## SYS (RESTART) F1

All models

**Function: Restart** 

This macro command is used to restart the V series when the time (in seconds) specified in [F1] has elapsed.

## **Available memory**

|    | Internal memory | PLC 1 - 8 memory | Memory card | Constant |
|----|-----------------|------------------|-------------|----------|
| F1 | 0               |                  |             |          |

O: Setting enabled (indirect designation disabled)

Setting enabled (indirect designation enabled)

## **Setting range**

|    | Value              |
|----|--------------------|
| F0 | RESTART            |
| F1 | 0 - 60: Time (sec) |

### Example

• \$u100 = 10 (W) [sec] SYS (RESTART) \$u100

The above program maintains the check screen for 10 seconds and then switches it to the RUN screen.

- When the macro command has been executed, the data in the internal memory \$u becomes "0".
- The result of macro execution is stored in \$572.
   When the execution of the macro is normally complete, the value at the address is not updated. Therefore, before macro execution, resetting the value at the address to zero is recommended.

| Code (DEC) | Contents        |
|------------|-----------------|
| -1         | Execution error |

| V815X       |   |
|-------------|---|
| V812S       |   |
| V810S       |   |
| V810T       |   |
| V810C       |   |
| V808S       |   |
| V808C       |   |
| V806T       |   |
| V806C       | 0 |
| V806M       | 0 |
| V808CH      |   |
| V715X       |   |
| V712S       |   |
| V710S       |   |
| V710T       |   |
| V710C       |   |
| V708S       |   |
| V708C       | 0 |
| V706T       |   |
| V706C       | 0 |
| V706M       | 0 |
| V612T       |   |
| V612C       | 0 |
| V610S       |   |
| V610T       |   |
| V610C       | 0 |
| V608C       | 0 |
| V606iT      |   |
| V606iC      | 0 |
| V606iM      | 0 |
| V606C       | 0 |
| V606M       | 0 |
| V606eC      | 0 |
| V606eM      | 0 |
| V609E       |   |
| V608CH      | 0 |
| TELLUS3 HMI |   |
| TELLUS2 HMI |   |
|             |   |

## SYS (CONTRAST) F1

## **Function: Contrast adjustment**

This macro command is used to adjust the contrast.

#### Available memory

|    | Internal memory | PLC 1 - 8 memory | Memory card | Constant |
|----|-----------------|------------------|-------------|----------|
| F1 | 0               |                  |             |          |

O: Setting enabled (indirect designation disabled)

⊚: Setting enabled (indirect designation enabled)

### **Setting range**

|      | Value                         | Remarks           |
|------|-------------------------------|-------------------|
| F0   | CONTRAST                      |                   |
| F1   | 0: UP<br>1: DOWN<br>2: CENTER |                   |
| F1+1 | 0 - 100                       | Invalid if F1 = 2 |

#### Example

\$u100 = 1 (W) [DOWN]
 \$u101 = 10 (W) [10 levels]
 SYS (CONTRAST) \$u100

The above program lowers the contrast by 10 levels from the current level.

- · The macro command is valid for STN display only.
- In addition to the macro command, the SYSTEM, F2, F3, and F4 switches are also available to adjust the contract.
- When the power is turned off and on again after a contrast adjustment, the contrast level set finally takes effect.
- If a V706C/M or V606e is in use, the macro command will cause a communication pause for several hundred milliseconds because of storing the setting value in the FROM. Avoid the frequent use of the macro command.
- The result of macro execution is stored in \$572.
   When the execution of the macro is normally complete, the value at the address is not updated. Therefore, before macro execution, resetting the value at the address to zero is recommended.

| Code (DEC) | Contents        |
|------------|-----------------|
| -1         | Execution error |

# All models

## SYS (CHG\_LANG) F1

## **Function: Language change**

This macro command is used to switch the language displayed on MONITOUCH to the language specified in [F1].

#### Available memory

|    | Internal memory | PLC 1 - 8 memory | Memory card | Constant |
|----|-----------------|------------------|-------------|----------|
| F1 | 0               |                  |             |          |

- O: Setting enabled (indirect designation disabled)
- ⊚: Setting enabled (indirect designation enabled)

## Setting range

|    | Value                                                      |
|----|------------------------------------------------------------|
| F0 | CHG_LANG                                                   |
|    | 0: Language 1 1: Language 2 2: Language 3                  |
| F1 | :<br>13: Language 14<br>14: Language 15<br>15: Language 16 |

#### Example

In the example below, the ON macros for the screen change switches are used to switch between two languages.

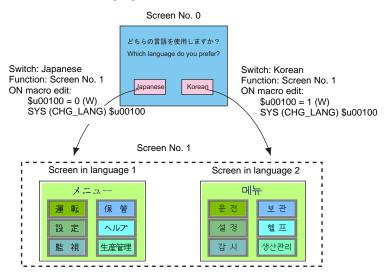

- When the screen is switched, the language also switches.
   To change the language on the same screen, use the "SYS(RESET\_SCRN)" command (page 4-291).
- At power-on, the language as specified for [Initial Interface Language] in the [Font Setting] dialog takes effect (initial status).

The result of macro execution is stored in \$572.
 When the execution of the macro is normally complete, the value at the address is not updated. Therefore, before macro execution, resetting the value at the address to zero is recommended.

| Code (DEC) | Contents        |
|------------|-----------------|
| -1         | Execution error |

| All V8 models | 0 |
|---------------|---|
| All V7 models | 0 |
| All V6 models |   |
| TELLUS3 HMI   | 0 |
| TELLUS2 HMI   | 0 |

## SYS (RESET\_SCRN) F1

#### Function: Redisplay screen

This macro command is used to reset the currently displayed screen. It is convenient for switching languages and for switching the display of screen libraries.

## **Available memory**

|    | Internal memory | PLC 1 - 8 memory | Memory card | Constant |
|----|-----------------|------------------|-------------|----------|
| F1 | 0               |                  |             |          |

- O: Setting enabled (indirect designation disabled)
- ①: Setting enabled (indirect designation enabled)

### Setting range

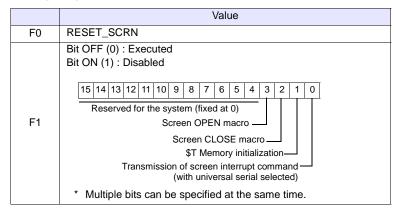

## Example

\$u100 = 0H (W) SYS (RESET\_SCRN) \$u100

Close macro, open macro, and internal memory \$T are initialized and the screen currently displayed is reset.

\$u100 = CH (W) SYS (RESET\_SCRN) \$u100

The screen currently displayed is reset without executing close macro and open macro.

#### Supplemental remarks

- The macro command is invalid in screen OPEN, screen CLOSE, overlap library OPEN, overlap library CLOSE, and initial macros. Executing these error results in failure.
- The macro command is valid only once in a macro created on the macro edit sheet. Its execution timing is set at the end of the macro on the edit sheet.
- When screen internal switching is disabled (the 13th bit of read area n+1 is ON), the macro is invalid.
- [Function: Return] for the switch is valid even after using this command.
- The result of macro execution is stored in \$s72.
   When the execution of the macro is normally complete, the value at the address is not updated. Therefore, before macro execution, resetting the

value at the address to zero is recommended.

| Code (DEC) | Contents        |
|------------|-----------------|
| -1         | Execution error |

| All V8 models | 0 |
|---------------|---|
| All V7 models | 0 |
| V612T         | 0 |
| V612C         | 0 |
| V610S         | 0 |
| V610T         | 0 |
| V610C         | 0 |
| V608C         | 0 |
| V606iT        | 0 |
| V606iC        | 0 |
| V606iM        | 0 |
| V606C         |   |
| V606M         |   |
| V606eC        |   |
| V606eM        |   |
| V609E         |   |
| V608CH        |   |
| TELLUS3 HMI   |   |
| TELLUS2 HMI   |   |

## SYS (GET\_STATUS\_FL) F1

## **Function: FL-Net information acquisition**

This macro command is used to acquire the FL-Net node information.

#### Available memory

|    | Internal memory | PLC 1 - 8 memory | Memory card | Constant |
|----|-----------------|------------------|-------------|----------|
| F1 | 0               |                  |             |          |

O: Setting enabled (indirect designation disabled)

⊚: Setting enabled (indirect designation enabled)

## **Setting range**

|             |        | Value                                      |  |
|-------------|--------|--------------------------------------------|--|
| F0          |        | GET_STATUS_FL                              |  |
|             | F1     | 0: Local node information                  |  |
|             | \$s627 | Local node FA link status                  |  |
| Local node  | \$s628 | Local node status                          |  |
| information | \$s629 | Local node FL-Net status                   |  |
|             | \$s646 | Current permissible time for refresh cycle |  |
|             | \$s654 | Current minimum permissible frame interval |  |
|             | F1     | 1 - 254: Guest node information            |  |
|             | \$s647 | Guest node number                          |  |
|             | \$s648 | Host status                                |  |
| Guest node  | \$s649 | Guest node area 1 top address              |  |
| information | \$s650 | Guest node area 1 data size                |  |
|             | \$s651 | Guest node area 2 top address              |  |
|             | \$s652 | Guest node area 2 data size                |  |
|             | \$s653 | Guest node FA link status                  |  |

:← V series (Return data)

## Example

\$u100 = 0 (W) SYS (GET\_STATUS\_FL) \$u100

The above program acquires the local node information.

• \$u100 = 2 (W) SYS (GET\_STATUS\_FL) \$u100

The above program acquires node No. 2 information.

- The macro command is valid for FL-Net communication only.
- For more information, refer to the Specifications for Communication Unit FL-Net
- The result of macro execution is stored in \$s72.
   When the execution of the macro is normally complete, the value at the address is not updated. Therefore, before macro execution, resetting the value at the address to zero is recommended.

| Code (DEC) | Contents        |  |
|------------|-----------------|--|
| -1         | Execution error |  |

| V815X         |   |
|---------------|---|
| V812S         |   |
| V810S         |   |
| V810T         |   |
| V810C         |   |
| V808S         |   |
| V808C         |   |
| V806T         |   |
| V806C         |   |
| V806M         |   |
| V808CH        | 0 |
| All V7 models |   |
| V612T         |   |
| V612C         |   |
| V610S         |   |
| V610T         |   |
| V610C         |   |
| V608C         |   |
| V606iT        |   |
| V606iC        |   |
| V606iM        |   |
| V606C         |   |
| V606M         |   |
| V606eC        |   |
| V606eM        |   |
| V609E         |   |
| V608CH        | 0 |
| TELLUS3 HMI   |   |
| TELLUS2 HMI   |   |
|               |   |

## SYS (SET\_DSW) F1

## Function: Deadman switch setting

This macro command is used to set the deadman switch for V808CH/V608CH.

#### **Available memory**

|    | Internal memory | PLC 1 - 8 memory | Memory card | Constant |
|----|-----------------|------------------|-------------|----------|
| F1 | 0               |                  |             |          |

O: Setting enabled (indirect designation disabled)

⊚: Setting enabled (indirect designation enabled)

## Setting range

|    | Value                  |
|----|------------------------|
| F0 | SET_DSW                |
| F1 | 0: Invalid<br>1: Valid |

#### Example

\$u100 = 1 (W) [Valid]
 SYS (SET\_DSW) \$u100

The above program enables the deadman switch.

## Supplemental remarks

- The macro command is valid for V808CH/V608CH only.
- In addition to the macro command, [Handy-Sized Display Setting] ([System Setting] → [Unit Setting] → [Handy-Sized Display Setting]) is also available to enable/disable the deadman switch.

At power-on, [Handy-Sized Display Setting] takes effect (initial status). If you wish to change the status during RUN, use the macro command. Note that setting by the macro command is restored to the initial status by turning off the power.

The result of macro execution is stored in \$s72.
 When the execution of the macro is normally complete, the value at the address is not updated. Therefore, before macro execution, resetting the value at the address to zero is recommended.

| Code (DEC) | Contents        |
|------------|-----------------|
| -1         | Execution error |

| All V8 models | 0 |
|---------------|---|
| All V7 models | 0 |
| All V6 models | 0 |
| TELLUS3 HMI   | 0 |
| TELLUS2 HMI   | 0 |

## SYS (OUT\_ENQ) F1

## Function 1: Universal serial (interrupt)

This macro command is used to execute an interrupt.

#### Available memory

|    | Internal memory | PLC 1 - 8 memory | Memory card | Constant |
|----|-----------------|------------------|-------------|----------|
| F1 | 0               |                  |             |          |

O: Setting enabled (indirect designation disabled)

⊚: Setting enabled (indirect designation enabled)

## **Setting range**

|                            | Value                                            | Remarks                                                  |
|----------------------------|--------------------------------------------------|----------------------------------------------------------|
| F0                         | OUT_ENQ                                          |                                                          |
| F1                         | 10 - 2F <sub>HEX</sub> : ENQ No.                 |                                                          |
| F1+1                       | Transfer format  0: Numerical  1: Characteristic |                                                          |
| F1+2                       | 1 - 16384: Word count                            | If F1+1 = 1                                              |
| 1 112                      | 2 - 32768: Number of bytes                       | If F1+1 = 1                                              |
| F1+3                       | Top address number                               |                                                          |
| 0: Non-wait Executes the r |                                                  | Executes the next macro                                  |
| F1+4                       | 1: Wait                                          | Executes the next macro after a transmission is complete |

## Example

The following programs transmit the specified data to the host when the character display (\$u200) shows "ABCD."

· Transfer data format: Numerical

\$u100 = 10H (W) [ENQ No.]\$u101 = 0 (W)[Numerical] [Word count] \$u102 = 2 (W)\$u103 = 200 (W) [Top address] \$u104 = 0 (W)[Non-wait]

SYS (OUT\_ENQ) \$u100 Macro execution

Data received at the host: 3431343234333434H

· Transfer data format: Characteristic

\$u100 = 10H (W) [ENQ No.] \$u101 = 1 (W)[Characteristic] \$u102 = 4 (W)[Number of bytes] \$u103 = 200 (W)[Top address number] \$u104 = 0 (W)[Non-wait]

SYS (OUT\_ENQ) \$u100

Data received at the host: 41424344H

#### Supplemental remarks

• The result of macro execution is stored in \$s72. When the execution of the macro is normally complete, the value at the address is not updated. Therefore, before macro execution, resetting the value at the address to zero is recommended.

| Code (DEC) | Contents        |
|------------|-----------------|
| -1         | Execution error |

### Function 2: A-link+Net10 (network designation)

This macro command is used to designate a target network, with which a connection will be established.

## Available memory

All V8 models
All V7 models

All V6 models

TELLUS3 HMI TELLUS2 HMI 0

0

|    | Internal memory | PLC 1 - 8 memory | Memory card | Constant |
|----|-----------------|------------------|-------------|----------|
| F1 | 0               |                  |             |          |

○ : Setting enabled (indirect designation disabled)

①: Setting enabled (indirect designation enabled)

## **Setting range**

|      | Value                                | Remarks                    |
|------|--------------------------------------|----------------------------|
| F0   | OUT_ENQ                              |                            |
| F1   | 0: Fixed                             |                            |
| F1+1 | 2: Fixed                             |                            |
| F1+2 | System code 1: NET/10 2: NET II (/B) |                            |
| F1+3 | 0: Fixed<br>1: Network number        | If F1+2 = 2<br>If F1+2 = 2 |

#### Example

• \$u100 = 0 (W) [Fixed]

\$u101 = 2 (W) [Fixed]

\$u102 = 1 (W) [NET/10]

\$u103 = 3 (W) [Network number]

SYS (OUT\_ENQ) \$u100

According to the above program, the PLC connected to the V series accesses the PLC NET 10 on network No. 3.

- The macro command is valid when [A-link + Net10] is selected for [Select PLC1 Type].
- Be sure to use the macro command in an OPEN macro for the screen. If it is
  used in any other way, the network will change immediately after the
  command is executed and a communication error will result.
- For more information, refer to the V8 Series Connection Manual.
- The result of macro execution is stored in \$572.
   When the execution of the macro is normally complete, the value at the address is not updated. Therefore, before macro execution, resetting the value at the address to zero is recommended.

| Code (DEC) | Contents        |
|------------|-----------------|
| -1         | Execution error |

| All V8 models | 0 |
|---------------|---|
| All V7 models |   |
| All V6 models |   |
| TELLUS3 HMI   |   |
| TELLUS2 HMI   |   |

## SYS (SET\_SYS\_CLND) F1

## Function: System calendar setting

This macro command is used to set the values of seven words starting from the address specified in [F1] to the system calendar.

The PLC calendar is not changed.

## **Available memory**

|    | Internal memory | PLC 1 - 8 memory | Memory card | Constant |
|----|-----------------|------------------|-------------|----------|
| F1 | 0               |                  |             |          |

O: Setting enabled (indirect designation disabled)

①: Setting enabled (indirect designation enabled)

## **Setting range**

|      | Value                        |                                                      |
|------|------------------------------|------------------------------------------------------|
| F0   | SET_SYS_CLND                 |                                                      |
| F1   | 0 - : Year (4-digit/2-digit) |                                                      |
| F1+1 | 1 - 12: Month                |                                                      |
| F1+2 | 1 - 31: Day                  |                                                      |
| F1+3 | 0 - 23: Hour                 |                                                      |
| F1+4 | 0 - 59: Minute               |                                                      |
| F1+5 | 0 - 59: Second               |                                                      |
| F1+6 | Day of the week              | Invalid; to be automatically calculated by MONITOUCH |

#### Example

• \$u100 = 2005 (W) \$u101 = 7 (W) \$u102 = 15 (W) \$u103 = 15 (W) \$u104 = 0 (W) \$u105 = 0 (W) SYS (SET\_SYS\_CLND) \$u00100

The above program sets the calendars in MONITOUCH to July 15, 2005 on Friday at 15:00:00.

- When setting calendar data for PLC 1 to 8, use a macro command "PLC\_CLND" (page 4-148).
- The result of macro execution is stored in \$572.
   When the execution of the macro is normally complete, the value at the address is not updated. Therefore, before macro execution, resetting the value at the address to zero is recommended.

| Code (DEC) | Contents        |
|------------|-----------------|
| -1         | Execution error |

| All V8 models |   |
|---------------|---|
| All V7 models |   |
| All V6 models |   |
| TELLUS3 HMI   | 0 |
| TELLUS2 HMI   | 0 |

# HMI-UserFunc (F1, "")

## **Function: DLL function execution**

This macro command is used to execute the function in the dll file loaded to the table specified in [F1].

## **Available memory**

|    | Internal memory | PLC 1 - 8 memory | Memory card | Constant |
|----|-----------------|------------------|-------------|----------|
| F1 |                 |                  |             | 0        |

- O: Setting enabled (indirect designation disabled)
- ⊚: Setting enabled (indirect designation enabled)

## **Setting range**

|      | Value             |  |
|------|-------------------|--|
| F0   | HMI_UserFunc      |  |
|      | 000: Table number |  |
| F1   | <u>:</u>          |  |
|      | 255               |  |
| Text | Function name     |  |

## **Example**

• HMI\_UserFunc (000, "DspMsg")

Function defined in the dll file

Number of the table including the dll file, in which the function is defined

| Table No. | dll       | Function defined in dll file |           |                 |
|-----------|-----------|------------------------------|-----------|-----------------|
| 000       | Test2.dll | DspMsg                       | <b>→</b>  | Tellus 🔀        |
| 001       | Test1.dll | aa                           | Macro     | Display Message |
| :         | :         |                              | execution |                 |
| 255       | :         | :                            |           | OK.             |

- This macro command is valid, provided that either "TELLUS Ver. 3" or "TELLUS" is selected in the [Edit Model Selection] dialog.
- It is necessary to load the dll file by HMI-LoadDII in advance.

| All V8 models |   |
|---------------|---|
| All V7 models |   |
| All V6 models |   |
| TELLUS3 HMI   | 0 |
| TELLUS2 HMI   | 0 |

## HMI-LoadDII (F1, "")

#### **Function: Load DLL file**

This macro command is used to load a dll file prepared by users to the table specified in [F1].

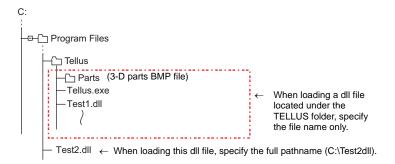

#### Available memory

|    | Internal memory | PLC 1 - 8 memory | Memory card | Constant |
|----|-----------------|------------------|-------------|----------|
| F1 |                 |                  |             | 0        |

Setting enabled (indirect designation disabled)

①: Setting enabled (indirect designation enabled)

#### **Setting range**

|      | Value                       |  |
|------|-----------------------------|--|
| F0   | HMI_LoadDII                 |  |
|      | 000: Table number           |  |
| F1   | :                           |  |
|      | 255                         |  |
| Text | Location of dll file (path) |  |

#### Example

HMI\_LoadDII (000, "C:\Test2.dll")

Enter the full pathname to designate the location of the dll file to be loaded.

\* If the desired dll file is stored in the folder where TELLUS is installed, specify the file name only. HMI\_LoadDll (001, "Test1.dll")

Table number, to which the dll file will be loaded

- This macro command is valid, provided that either "TELLUS Ver. 3" or "TELLUS" is selected in the [Edit Model Selection] dialog.
- When executing the function in the loaded dll file, use HMI\_UserFunc.
- Once a dll file is loaded, the function in the file can be executed by HMI\_UserFunc repeatedly as desired in, for example, an initial macro.

# All V8 models All V7 models All V6 models TELLUS3 HMI TELLUS2 HMI

## **HMI-ShutDown**

## **Function: Computer shutdown**

This macro command is used to shut down the computer.

#### Example

• HMI-ShutDown

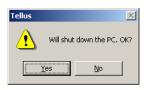

- This macro command is valid, provided that either "TELLUS Ver. 3" or "TELLUS" is selected in the [Edit Model Selection] dialog.
- If the macro command is executed on a panel computer without the power-off function, the message indicating that the computer is ready to be turned off appears.

| All V8 models |   |
|---------------|---|
| All V7 models |   |
| All V6 models |   |
| TELLUS3 HMI   | 0 |
| TELLUS2 HMI   | 0 |

# HMI-UserExe (" ")

## **Function: Application file execution**

This macro command is used to execute an exe file.

## **Setting range**

|      | Value                                                              |  |
|------|--------------------------------------------------------------------|--|
| F0   | HMI_UserExe                                                        |  |
| Text | exe file and the parameter of the file to be executed concurrently |  |

## **Example**

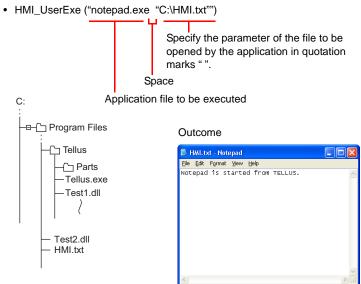

## Supplemental remarks

 This macro command is valid, provided that either "TELLUS Ver. 3" or "TELLUS" is selected in the [Edit Model Selection] dialog.

| All V8 models |   |
|---------------|---|
| All V7 models |   |
| All V6 models |   |
| TELLUS3 HMI   | 0 |
| TELLUS2 HMI   | 0 |

## **HMI-Close**

**Function: TELLUS termination** 

This macro command is used to terminate the Tellus HMI mode.

## Supplemental remarks

• This macro command is valid, provided that either "TELLUS Ver. 3" or "TELLUS" is selected in the [Edit Model Selection] dialog.

| МЕМО   |                         |                                        |
|--------|-------------------------|----------------------------------------|
|        |                         |                                        |
|        |                         |                                        |
|        |                         |                                        |
|        |                         |                                        |
|        |                         |                                        |
|        |                         |                                        |
|        |                         |                                        |
|        |                         |                                        |
|        |                         |                                        |
|        |                         |                                        |
|        |                         | D                                      |
|        |                         |                                        |
| Please | e use this page freely. | \\\\\\\\\\\\\\\\\\\\\\\\\\\\\\\\\\\\\\ |

# Hakko Electronics Co., Ltd. www.monitouch.com

890-1, Kamikashiwano-machi, Hakusan-shi, Sales

Ishikawa, 924-0035 Japan

1056NE2 20700000